# **University of Arkansas, Fayetteville [ScholarWorks@UARK](http://scholarworks.uark.edu?utm_source=scholarworks.uark.edu%2Fetd%2F2408&utm_medium=PDF&utm_campaign=PDFCoverPages)**

[Theses and Dissertations](http://scholarworks.uark.edu/etd?utm_source=scholarworks.uark.edu%2Fetd%2F2408&utm_medium=PDF&utm_campaign=PDFCoverPages)

8-2017

# A Spreadsheet Algorithm for Determining the Economic Feasibility of Micro-CHP Systems in the Arkansas Manufacturing Sector

Ford R. Lewallen *University of Arkansas, Fayetteville*

Follow this and additional works at: [http://scholarworks.uark.edu/etd](http://scholarworks.uark.edu/etd?utm_source=scholarworks.uark.edu%2Fetd%2F2408&utm_medium=PDF&utm_campaign=PDFCoverPages) Part of the [Energy Systems Commons](http://network.bepress.com/hgg/discipline/299?utm_source=scholarworks.uark.edu%2Fetd%2F2408&utm_medium=PDF&utm_campaign=PDFCoverPages)

#### Recommended Citation

Lewallen, Ford R., "A Spreadsheet Algorithm for Determining the Economic Feasibility of Micro-CHP Systems in the Arkansas Manufacturing Sector" (2017). *Theses and Dissertations*. 2408. [http://scholarworks.uark.edu/etd/2408](http://scholarworks.uark.edu/etd/2408?utm_source=scholarworks.uark.edu%2Fetd%2F2408&utm_medium=PDF&utm_campaign=PDFCoverPages)

This Thesis is brought to you for free and open access by ScholarWorks@UARK. It has been accepted for inclusion in Theses and Dissertations by an authorized administrator of ScholarWorks@UARK. For more information, please contact [scholar@uark.edu, ccmiddle@uark.edu](mailto:scholar@uark.edu,%20ccmiddle@uark.edu).

# A Spreadsheet Algorithm for Determining the Economic Feasibility of Micro-CHP Systems in the Arkansas Manufacturing Sector

A thesis submitted in partial fulfillment of the requirements for the degree of Master of Science in Mechanical Engineering

by

Ford Lewallen University of Arkansas Bachelor of Science in Mechanical Engineering, 2014

> August 2017 University of Arkansas

\_\_\_\_\_\_\_\_\_\_\_\_\_\_\_\_\_\_\_\_\_\_\_\_\_\_\_\_\_\_\_\_\_\_ \_\_\_\_\_\_\_\_\_\_\_\_\_\_\_\_\_\_\_\_\_\_\_\_\_\_\_\_\_\_\_\_\_

This thesis is approved for recommendation to the Graduate Council.

Dr. Darin Nutter Thesis Director

\_\_\_\_\_\_\_\_\_\_\_\_\_\_\_\_\_\_\_\_\_\_\_\_\_\_\_\_\_\_\_\_

Dr. Larry Roe Committee Member Dr. Rick Couvillion Committee Member

#### **Abstract**

Combined heat and power (CHP) systems are not new to the market. However, advances in technology, specifically MicroTurbines, have presented new opportunities for installations of micro-CHP units - defined as 50 kWe to 300 kWe, specifically at small- to medium-sized industrial facilities. One pressing concern is whether or not an industrial plant has a high enough process thermal load requirement to fully utilize the energy output.

This thesis will discuss simulations that were run on several actual electric and thermal load combinations, which correspond to types of manufacturing facilities commonly found in Arkansas. Analysis of the plant usage profiles will identify economically feasible scenarios from CHP production based on electric and thermal loads, electric demand and energy costs, the cost of natural gas, and CHP unit size and efficiencies. The spreadsheet algorithm will be written in a form to allow a user to select utility rate structures from major utility companies in Arkansas, or customize their own rate schedule, and enter their monthly energy usages and demands. The user can then compare and contrast costs and savings of different CHP units, and then make informed decisions on whether a company would benefit from installing a CHP system.

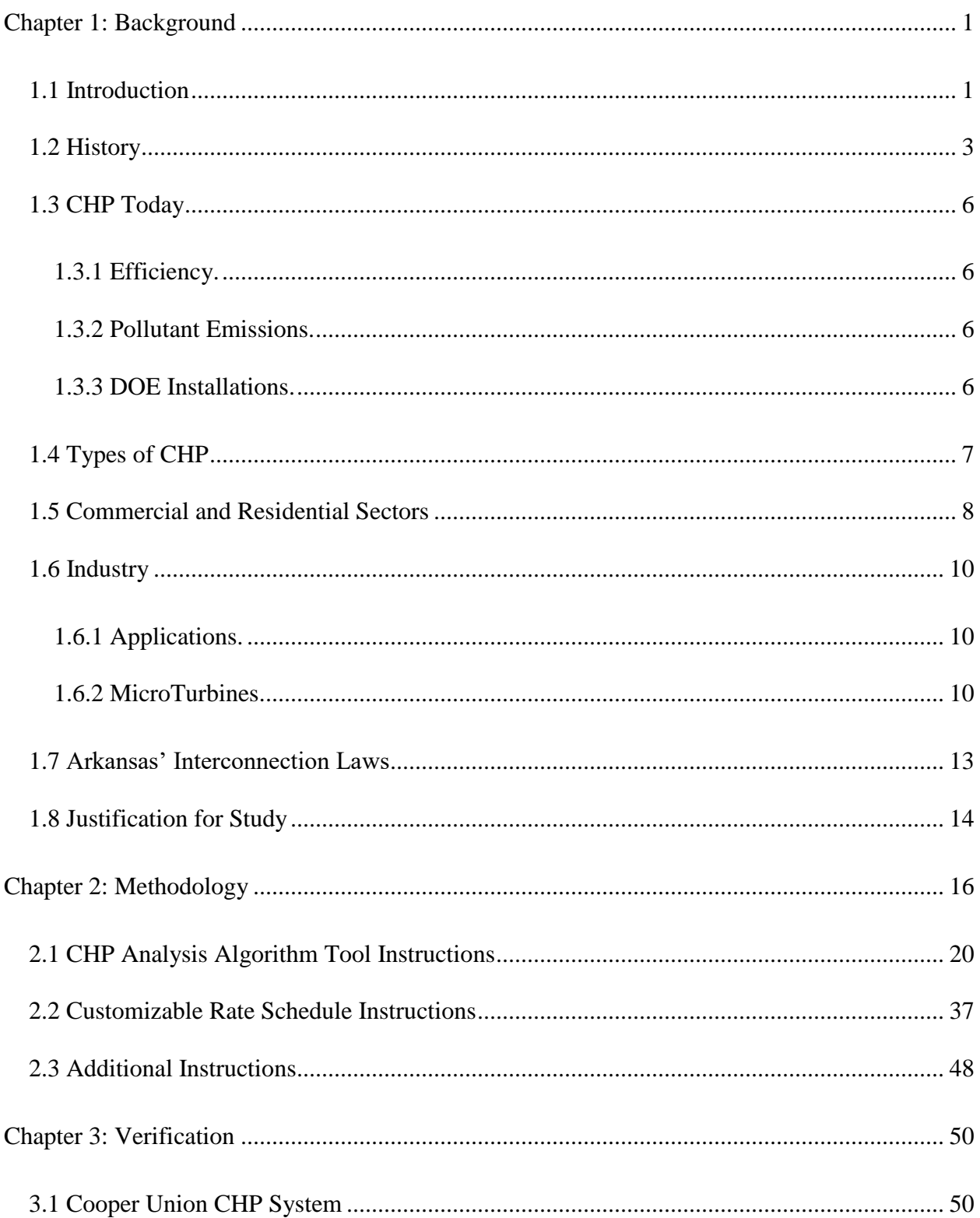

# **Table of Contents**

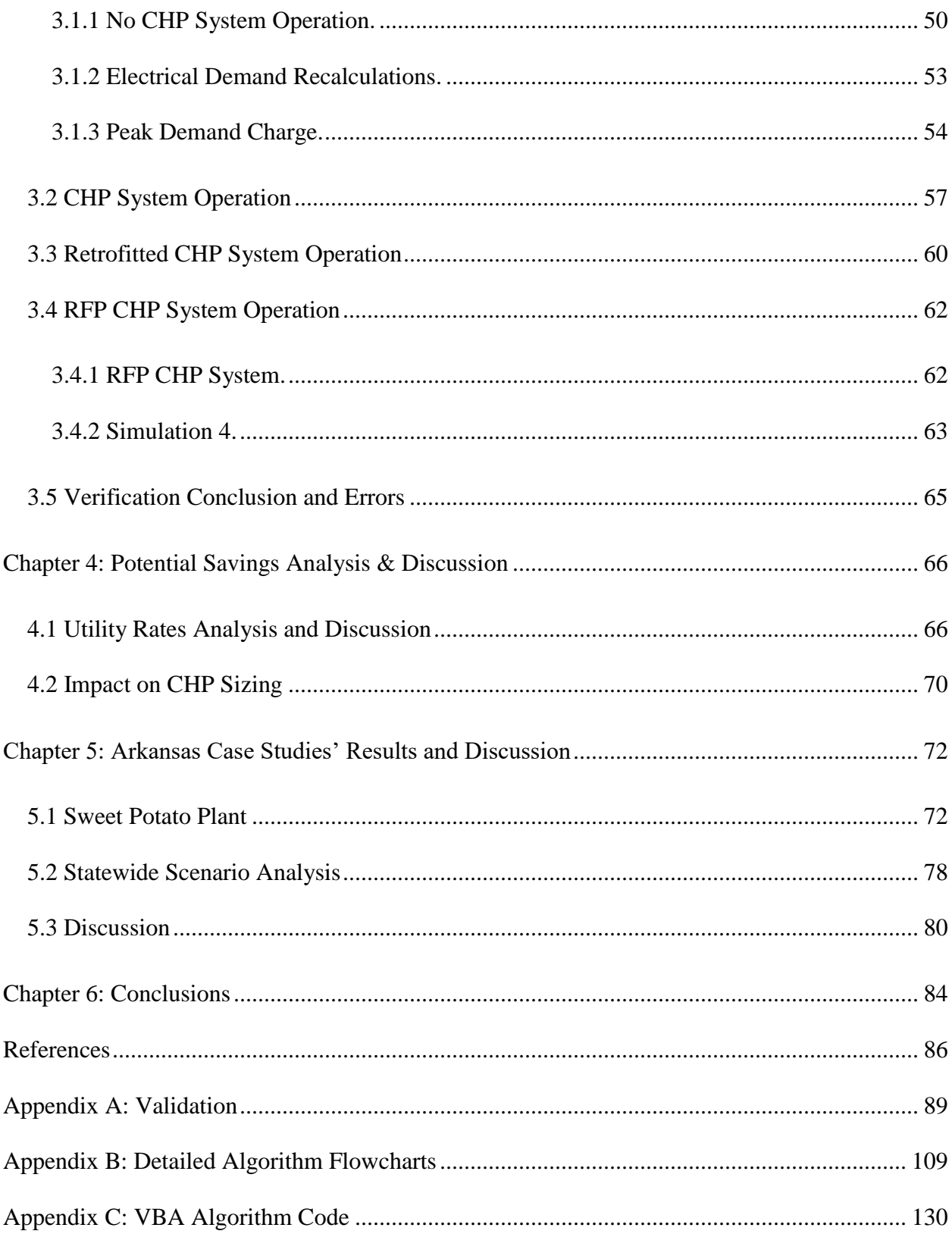

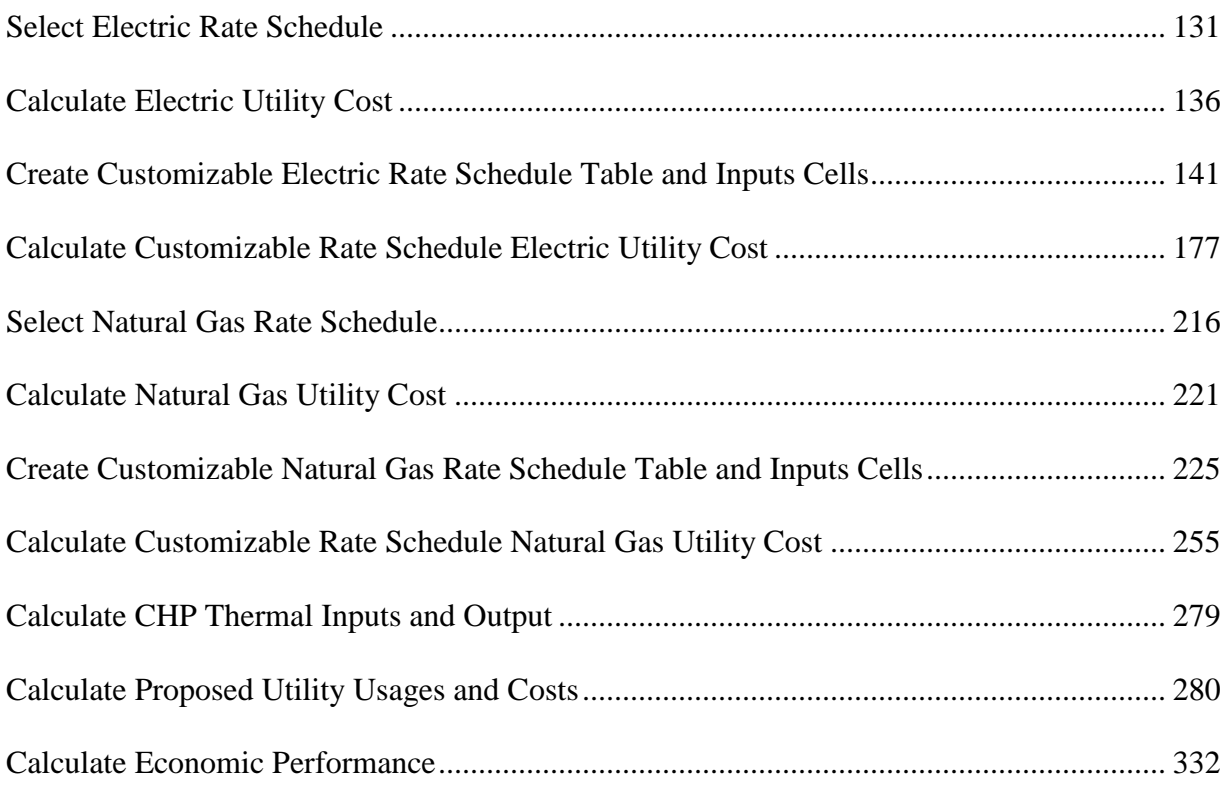

#### **Chapter 1: Background**

#### <span id="page-6-1"></span><span id="page-6-0"></span>**1.1 Introduction**

Combined Heat and Power (CHP) generation is defined as the sequential production of thermal and electrical energy from a single fuel source. CHP, also known as cogeneration, is not a technology but an approach, rather, which has been around for over a century in which separate technologies are integrated to achieve a high efficiency of energy production.

CHP systems are comprised of four main components. The prime mover produces mechanical energy by combustion of a fuel. This could be a reciprocating engine or a steam or gas turbine, among other several other options. An electricity generator converts the mechanical energy created by the prime mover into electricity. A heat recovery system uses a heat exchanger to recover heat (thermal energy) from exhaust gas or from a cooling jacket. Finally, each CHP system must have a control system to control individual components, such as exhaust gas flow temperature or pressure, to ensure synchronicity of the whole system.

Two types of general cycles are defined. The topping cycle (shown in Figure 1.1) uses a fuel as the prime mover to generate electricity or mechanical power as first means of work done. The system then recovers the waste or exhaust heat to provide process heat, hot water or steam, or provide space heat. Topping CHP systems are designed to meet a baseload thermal demand.

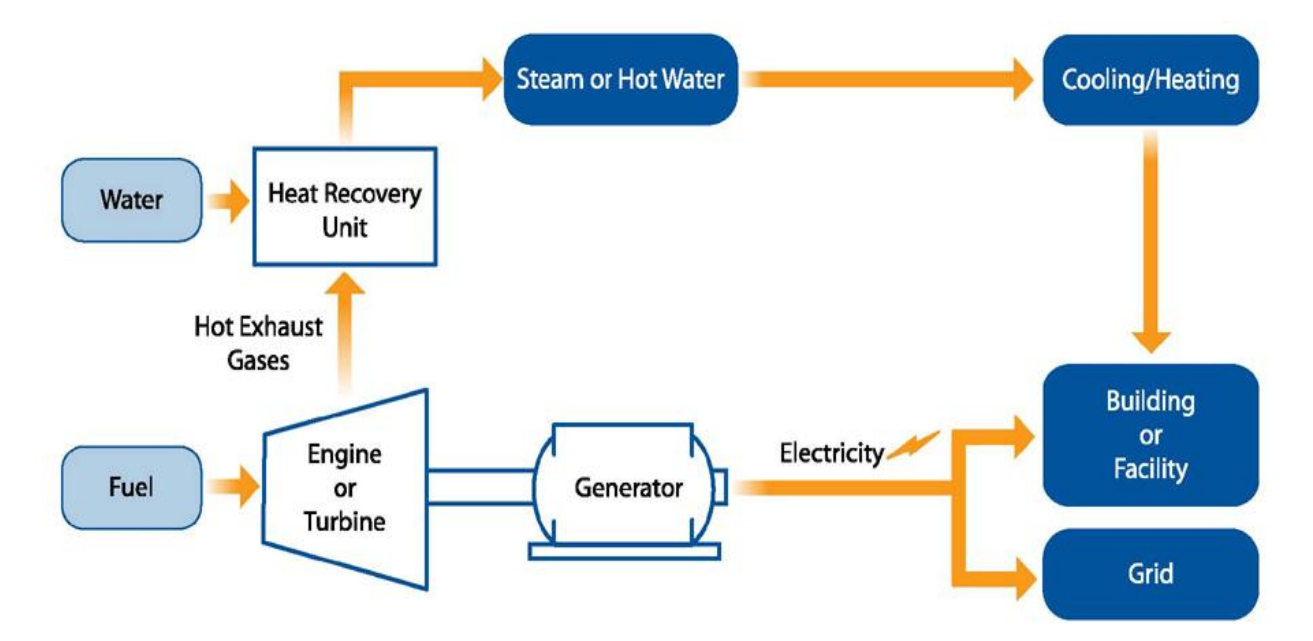

Figure 1.1: CHP Topping Cycle

The second approach is the bottoming cycle (shown in Figure 1.2). In the bottoming cycle, also known as waste heat to power, the thermal demand of a furnace or other high temperature industrial process is met by the fuel first. Then the rejected/waste/exhaust heat is recovered for power production, typically in a boiler or steam turbine. Bottoming cycles are rarely economical due to the low efficiency of electricity generation with the low temperature heat [Rohrer, 1996].

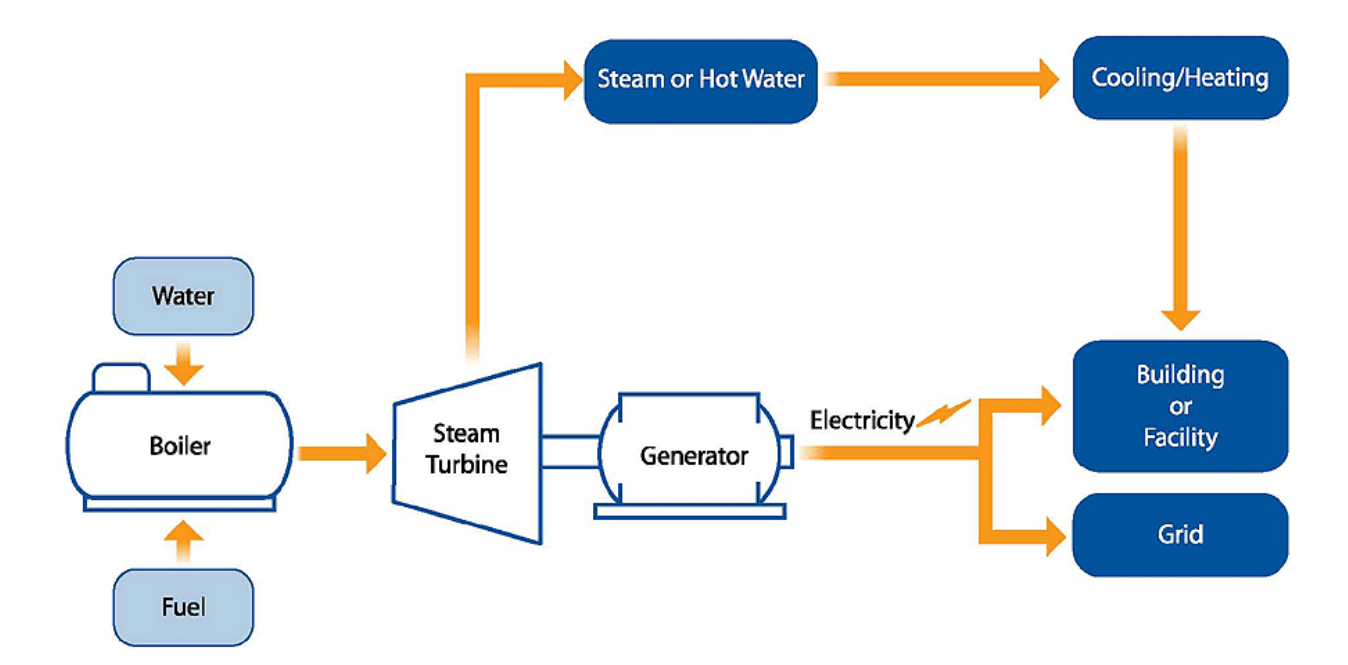

**Figure 1.2**: CHP Bottoming Cycle

In large systems it is possible to construct a combined cycle. In the combined cycle the first prime mover is a combustion turbine used to generate electricity. The waste heat is recovered and used to produce steam, which then powers a steam turbine. If the temperature of the steam is high enough after passing through the steam turbine it may be used to support process requirements**.**

#### <span id="page-8-0"></span>**1.2 History**

Perhaps the first application of combined heat and power was in the 1882 at Thomas Eddison's Pearl Street Station. The world's first central power plant produced grid electricity while also distributing the waste heat thermal load in the form of steam to nearby industrial sites for manufacturing processes as well as to local buildings for space heat. By the early  $20<sup>th</sup>$ century, most industrial plants generated their own electricity on-site. And it's estimated that 58% of the total power produced in these plants utilized cogeneration (Aung, 2002).

As a result of the stock market crash in 1929 congress passed the Public Utility Holding Company Act (PUHCA) in 1935 to essentially prevent utility holding companies from holding shares of any other company. It did so by requiring any firm that sold electricity to another party, even in the smallest amount and unrelated to the firm's primary line of business, to be subjected to profit regulation by the state ( Fox-Penner,. 1990). Utility holding companies had been relying on the consistent utility company income to sponsor riskier business ventures around the world. When the stock market crashed the banks asked for their loans from the holding companies and a total of 53 of these holding companies had to file for bankruptcy.

The development of large utility plants by the 1950's provided cheaper energy costs than on-site production. Industrial plants had use for recovering the extra heat for steam and other processes. Power plants had no such use and could not effectively transport the heat to the industrial sites. Additionally, low fuel costs in this time drove industrial plants to ignore the energy conservation opportunity provided by cogeneration. Installing less costly and less efficient boilers were judged to be the most cost efficient option and were chosen in lieu of more energy efficient but more expensive boilers. Between 1950 and 1974 on-site cogeneration contributions fell from 15% to 4% of total electricity generated in the United States.

An increased regulation of electricity generation and the availability of low-cost liquid and gaseous fuels discouraged cogeneration. The most common CHP configuration was a bottoming cycle, using a boiler to generate steam and then recovering excess steam to power an electric generator. And due to the complexity and high capital expenses of this configuration, CHP systems were largely confined to 50 MWe and higher.

The oil crisis of 1974 pushed utility companies to invest in coal and nuclear power plants. The costs of the investments trickled down to the consumer in the form of high electricity rates.

In response, Jimmy Carter and Congress passed the Public Utility Regulated Policy Act (PURPA) was to promote alternative fuel options, establish a market for distributed generation, and to encourage high-energy efficiency standards. The act required the nearest utility to purchase all power added to the grid by a Qualifying Facility (QF) of cogeneration at a rate equal to the utility's full avoided cost. This rate was previously mandated by the state. To be a QF of cogeneration, non-utility power generation must have met the following efficiency standards:

$$
42.5\% \leq \frac{\text{(Power Output + \frac{1}{2} Useful Thermal Output)}}{\text{Energy input}}
$$

**Equation 1.1**

To be an Independent Power Producer (IPP) QF a non-utility power generating plant must produce its electricity via at least one of several renewable fuel sources, such as wind, solar, or hydro-electric energy.

The combination of mandating the possibility of connection and sale of electricity to the grid, plus reasonable rates for backup electricity provided a guaranteed market for on-site industrial power generators. America saw a 300% increase in non-utility generators from 1978 to 1992 (Kolanowski, 2000). CHP technology surged in this time period until the Energy Policy Act of 2005 (EPAct 2005) put a damper on the CHP development. Under the EPAct 2005 utility companies are no longer obliged to purchase power.

While this may discourage on-site CHP and distributed generation to some extent, the U.S. government has enacted several policies over the last couple of decades to promote technological advances in energy efficiency. Likewise, individual states have recognized their responsibility to promote energy efficiency by developing incentives, interconnection requirements, and simplifying environmental permitting procedures (Sweetser, 2015).

#### <span id="page-11-0"></span>**1.3 CHP Today**

<span id="page-11-1"></span>**1.3.1 Efficiency.** The desire to install CHP systems to provide on-site electric and thermal loads is driven by the overall efficiency of the system. Electricity generator efficiencies usually lie within the range of 30 to 35%. And the remaining thermal energy is wasted. Applying a heat recovery system to the exhaust gas raises the efficiency of the overall cogeneration system often times to between 80% and 90%. If the CHP generation site has a need for the recovered thermal load, and uses it, then it decreases the average energy rate. CHP boasts another advantage over traditional electricity generation because it minimizes distribution loss when the electricity is produced locally. Energy is lost by transforming the voltage up to the required level for transporting over distances, and then down again to the proper levels for end use. There are also the losses from the resistance over the wire, which is a function of distance. And, of course, it locally produces heat for space or process heating. And natural gas prices are regionally dependent due to the cost of transportation over long distances.

<span id="page-11-2"></span>**1.3.2 Pollutant Emissions.** Using Natural Gas as the prime mover in energy production has lower CO2 emissions per unit of electricity in comparison to conventional thermal power plants (Mansour, 2007). Another environmental advantage of combining heat and power production is that often times at utility plants heat is pumped into lakes. Raising the water temperature has a negative effect on the aquatic habitat (Harris, 2014). Renewable energy sources, such as fuel cells, have no CO2 emissions.

<span id="page-11-3"></span>**1.3.3 DOE Installations.** Europe and Asia have long been leading the way in taking advantage of the benefits and energy savings of on-site power generation and the applications of waste heat (Harris, 2014). North America has not been forced to invest in the infrastructure due to acceptable utility rates, whereas other parts of the world have been driven into higher

efficiency operations. However, this landscape in North America is changing. Electricity produced by CHP is expected to be 24% by 2030, twice the current capacity (DiCampli, 2013).

CHP schemes ranging from 15 kWe to 100 MWe have been applied for over one hundred years. Economic viability of combined heat and power schemes relies on highly utilizing the heat production. Most literature indicates both heat and power need to be fully utilized for 4,500 hours/year.

Currently, the majority of installed CHP systems in the range of 50 kWe to 300 kWe are supporting hospitals, educational buildings, hotels or multi-family housing, waste and waste water treatment. According to the Department of Energy (DOE) CHP Project Profiles Database (PPD) only one CHP installation in the manufacturing market sector was in this range. The manufacturing sector included the following installations: 280 kWe (Coffee and tea mfg.); 390 kWe (plastics); 750 kWe (plastics); and up to 200 MWe (anomaly) and 20 MWe. Pulp and paper market sector installed a 283 kWe biomass steam turbine.

#### <span id="page-12-0"></span>**1.4 Types of CHP**

Steam turbines are a form of a topping cycle. This type of cogeneration is capital intensive, suitable only for large-scale process heat requirement. Steam turbines configurations are most suitable for industrial facilities where solid fuel feeds the boiler.

Natural gas (NG) combustion turbines ensure less capital costs compared to steam turbine due to lack of a boiler. NG is more environmentally friendly than the oil that steam turbines use. Some systems generate steam from exhaust gas, which can be used to generate extra work or electricity in Heat Recovery Steam Generator (HRSG) (Aung, 2002). Some generators are able to function on multiple fuel sources. They are designed to run on the most economic fuel at the time.

Fuel cells use hydrogen and water to generate electrical current with water and heat as byproducts. They offer no pollution, low maintenance, few moving parts, and high efficiency and a flexible heat to power ratio. The combination of reduced costs of fuel cell systems due to technological advances and progress of safety code infrastructure suggest fuel cell systems are the most feasible choice for residential, single-family CHP production. However, the technology is still being developed and initial costs could remain a drawback.

The Organic Rankine Cycle (ORC) is based on the process using an organic working fluid as opposed to water. Biomass is the world's  $4<sup>th</sup>$  largest energy source and a crucial fuel source for many developing countries. The ORC biomass-fired CHP units are now commercially available in the range of 400 kWe to 1.5 MWe. (Dong, 2009).

Reciprocating engines, typically stirling engines or internal combustion engines, offer a high efficiency for small scale applications such as 15 kWe or less. However there are many moving parts which typically require more maintenance. Stirling engines need maintenance every 5,000 to 8,000 hours (Onovwiona, 2004).

MicroTurbines have few moving parts, less pollution, comparable efficiency, low capital costs, low maintenance, and fuel flexibility. The absence of reciprocating and friction components means few balancing problems and the use of lubricating oil is low.

#### <span id="page-13-0"></span>**1.5 Commercial and Residential Sectors**

Commercial sector buildings include healthcare buildings, institutional buildings, hotels, and more. The commercial sector includes CHP is a good match in the commercial sector because most commercial buildings are high volume (space heat), a high water heating load, and have a significant electric load; and a relatively constant one at that. CHP technology in commercial applications really began to emerge in the mid 2000's. It was already relatively

common in industrial applications, however not at the micro-CHP scale yet (Zogg, 2005). Health care buildings dominate the commercial market with about 2/3 of the installations and over 90% of the capacity of those installations (Zogg, 2005). Most systems are in the range of 150-500 kWe. What makes CHP such a viable option in the commercial sector when compared to industry is that the buildings typically have a lower ratio of thermal to electric load.

Using extra waste heat to drive absorption chillers, known as trigeneration or Combined Cooling, Heat and Power (CCHP), is also a common application in the commercial sector in order to raise efficiency and help to meet the space cooling load.

Multi-family CHP (10-30kWe) and single-family (<10 kWe) CHP configurations consist of reciprocating internal combustion (IC) engines, MicroTurbines, fuel cells and external combustion Stirling engines. As of 2006 IC engines were the only cost effective option, but they operate at undesirably high emission levels. MicroTurbines have lower efficiencies at lower energy output sizes (Onovwiona, 2004).More are being developed below the 25-80 kWe range. Fuel cells, IC engines, and Stirling engines are suitable for single-family homes and MicroTurbines are suitable for multi-family residencies, commercial, and institutional applications.

Japan surely leads the exploration into single-family home sized CHP units, if not for all residential applications. While Europe is not far behind, North America simply does not have the market demand for the single-family home systems yet. In addition to the relatively warm climates and low fuel prices, single-family homes don't typically have coinciding thermal and electric demands. But multi-family residential homes thermal and electric loads don't fluctuate as much.

#### <span id="page-15-0"></span>**1.6 Industry**

<span id="page-15-1"></span>**1.6.1 Applications.** According to the U.S. Energy Information Administration (EIA), industrial energy consumption is the third largest end-use sector at 23% of the entire planet's energy use. While the major end-use on the planet is transportation, second is energy lost in the generation and transmission of electricity.

Some of the most suitable industries for CHP installations include food processing, chemical processing, pulp and paper mills, and petroleum refining. The key to achieving a reasonable payback period is designing to the thermal load. Usually CHP units are selected to match the thermal base load of the facility. The electricity generation, which can be three to four times less than the usable thermal energy generated, serves as a reliable and consistent reduction of monthly electric utility bills. One major obstacle in earning back the investment of a CHP system is the fact that the thermal baseloads fluctuate seasonally. So while a manufacturing plant may have what seems to be an annual thermal load that can be addressed with a CHP unit, the system is not efficient enough if it is designed closer to peak thermal loads.

Food and chemical processing industries also have cooling loads. These plants can fully utilize their CHP system's energy production by including an absorption chiller in a trigeneration configuration.

<span id="page-15-2"></span>**1.6.2 MicroTurbines.** MicroTurbines run on what is known as a Brayton cycle. Air is compressed and then preheated by exhaust air in a recuperator to increase efficiency, thus increasing the expansion power from the combustion in the turbine. Fuel is burned at the same pressure as the air. A permanent magnet generator rotor is turned by spinning turbine, which converts mechanical energy into electrical energy.

In the early 2000's many were looking to MicroTurbines as the future of the micro-CHP market. In comparison to reciprocating engines, gas turbines have fewer moving parts and less vibration, which translates into less maintenance costs. They have multi-fuel capabilities and a low noise output. At this time MicroTurbines on the market ranged from about 25 to 80 kWe, and for this size application, reciprocating engines were more efficient in terms of electrical energy production.

Now it is common for vendors to offer packages of multiple MicroTurbines integrated to form one CHP system. For example, AEGIS offers CHP systems up to 300 kWe by combining four of their 75 kWe MicroTurbines. Capstone offers the option as well, having combined five 60 kWe MicroTurbines to create a 300 kWe CHP system for Astor Chocolate. This helps the facility adhere to the state's net metering rules by shutting down two of the MicroTurbines at night time to avoid over-production of electricity.

In 2005 advanced IC engines were considered more efficient in electricity production than MicroTurbines (42% vs 26-31%). However, new research predicts that a 500 kWe two-shaft intercooled and recuperated gas turbine is capable of efficiencies up to 45%. Aurelia Turbines and LUT were expected to test first prototype by the end of 2015. This shows that MicroTurbines are still being developed and that there is relatively little information on efficiency as well as maintenance.

| Company                 | Fuel                         | <b>kWe</b> | Btu/hr    | <b>Elec</b> Eff | <b>Therm Eff</b> | <b>Tot Eff</b> | Modular    | <b>Hot Water</b> | <b>Steam</b> | <b>Exhaust</b> |            | <b>Fuel Input</b> |
|-------------------------|------------------------------|------------|-----------|-----------------|------------------|----------------|------------|------------------|--------------|----------------|------------|-------------------|
| <b>AEGEN</b>            | NG                           | 75         | 523,000   | N/A             | N/A              | 82%            | <b>YES</b> | X                |              | X              | 930        | scfh              |
| Capstone                | bio, NG, Diesel, NG & Diesel | 30         | 251,974   | 26%             | 64%              | 90%            | <b>YES</b> |                  |              | x              | .31 kg/s   | <b>EXHAUST</b>    |
| Capstone                | bio, NG, Diesel, NG & Diesel | 65         | 466,522   | 29%             | 61%              | 90%            | <b>YES</b> |                  |              | $\times$       | .49 kg/s   | <b>EXHAUST</b>    |
| Capstone                | bio, NG, Diesel, NG & Diesel | 200        | 1,178,740 | 33%             | 57%              | 90%            | <b>YES</b> |                  |              | X              | $1.3$ kg/s | <b>EXHAUST</b>    |
| Ener-G                  | NG                           | 79         | 421,980   | 34%             | 54%              | 88%            |            | X                |              | X              | 840        | scfh              |
| Ener-G                  | NG                           | 158        | 815,040   | 36%             | 54%              | 90%            |            | X                |              | X              | 1620       | scfh              |
| Ener-G                  | NG                           | 263        | 1,404,420 | 35%             | 55%              | 91%            |            | X                |              | X              | 2760       | scfh              |
| <b>KRAFT Energy LLC</b> | NG                           | 55         | 300,318   | 34%             | 54%              | 88%            |            | X                |              | X              | 557        | scfh              |
| <b>KRAFT Energy LLC</b> | NG                           | 80         | 426,518   | 34%             | 54%              | 88%            |            | X                |              | X              | 794        | scfh              |
| <b>KRAFT Energy LLC</b> | NG                           | 150        | 784,793   | 36%             | 55%              | 90%            |            | X                |              | X              | 1434       | scfh              |
| <b>KRAFT Energy LLC</b> | NG                           | 250        | 1,340,972 | 35%             | 55%              | 90%            |            | X                |              | X              | 2430       | scfh              |
| <b>KRAFT Energy LLC</b> | NG                           | 100        | 494,761   | 35%             | 51%              | 86%            |            | X                |              | X              | 976        | scfh              |
| <b>KRAFT Energy LLC</b> | NG                           | 190        | 948,575   | 35%             | 51%              | 86%            |            | X                |              | X              | 1859       | scfh              |
| <b>KRAFT Energy LLC</b> | NG                           | 270        | 1,259,080 | 36%             | 50%              | 86%            |            | x                |              | X              | 2537       | scfh              |
| 2G Energy               | NG                           | 100        | 487,936   | 35%             | 50%              | 85%            | <b>YES</b> |                  | Heat storage |                | N/A        | N/A               |
| 2G Energy               | NG                           | 190        | 825,738   | 36%             | 55%              | 91%            | <b>YES</b> |                  | Heat storage |                | N/A        | N/A               |
| 2G Energy               | NG                           | 270        | 958,812   | 35%             | 50%              | 85%            | <b>YES</b> |                  | Heat storage |                | N/A        | N/A               |
| 2G Energy               | NG                           | 100        | 1,412,627 | 36%             | 55%              | 91%            | <b>YES</b> |                  | Heat storage |                | N/A        | N/A               |
| 2G Energy               | NG.                          | 160        | 1,289,790 | 36%             | 49%              | 85%            | <b>YES</b> |                  | Heat storage |                | N/A        | N/A               |
| 2G Energy               | NG                           | 200        | 897,393   | 38%             | 46%              | 84%            | <b>YES</b> |                  | Heat storage |                | N/A        | N/A               |
| 2G Energy               | NG                           | 265        | 1,020,230 | 39%             | 46%              | 85%            | <b>YES</b> |                  | Heat storage |                | N/A        | N/A               |

**Table 1.1**: Specifications of various available packaged CHP system

#### <span id="page-18-0"></span>**1.7 Arkansas' Interconnection Laws**

In July 2002, the Arkansas Public Service Commission (PSC) adopted net-metering rules allowing the interconnection of net-metered facilities to the existing electric utility grid. Eligible facilities include those that produce electric energy via solar, wind, hydroelectric, geothermal, or biomass resources including, but not limited to, fuel cells and MicroTurbines that generate electricity if the fuel source is entirely derived from renewable resources.

While the state created PSC to encourage CHP and clean energy, it did not include any updates that would apply to a CHP system where the prime mover is an ICE or MicroTurbine using natural gas or oil. The rules and regulations that apply to these types of CHP systems are described in the PURPA from 1968. Technological advances make it easy for CHP plant to qualify as a QF.

Each month the net-metering customer shall be billed the difference between the electricity supplied by an electric utility-this is measured in kilowatt-hours  $(kWh_e)$ -and the electricity generated by the net metering customer that is fed back into the grid. If the net metering customer has a net excess generation, in comparison to the electricity supplied by the electric utility, then the customer is credited with any accumulated kWh for the next monthly billing cycle. These credits shall roll over indefinitely into the succeeding annual and monthly billing cycles. It is required that the flow of electricity is metered in both directions.

The net-metering customer's monthly peak demand is also offset by the power supplied by the CHP system. However, if a CHP system supplies more power than the customer's monthly peak demand the customer will not receive any compensation.

If the net-metering customer has had net excess generation in their account for more than 24 months, the customer may choose to have the utility purchase the kWh at the electric utility's

estimated average avoided cost rate for wholesale energy. But, the sum to be paid to the netmetering customer must be at least one hundred dollars (\$100).

According to the Arkansas Public Commission's Net Metering Rules a net-metering facility may redistribute their net excess kWh to one or more of the net-metering customer's meters (additional meters). The meters must be in an account owned by the same customer. The customer shall provide the utility with a ranking of the meters to which the net excess generation shall be applied with at least 30 days' notice.

In the case of industrial sized net metering facilities, equipment upgrades and their respective expenses usually incur, as required by the standard interconnection agreement.

If the net metering customer ceases to be a customer of the utility, ceases to operate the net-metered facility, or transfers the facility to another person, the utility will purchase any net excess generation accumulated according to the utility's annual average avoided cost rate for wholesale energy.

#### <span id="page-19-0"></span>**1.8 Justification for Study**

As stated in section 1.3, CHP installations are on the rise around the world and have begun to infiltrate their way into the North American markets. In the U.S., to this point, they are more common in Northern states and other areas with longer winters and higher utility rates. They are also generally larger applications. However, Arkansas is home to enough food processing plants, paper mills, and other types of manufacturing plants where micro-CHP systems often offer short payback periods. In addition, natural gas is inexpensive and the micro-CHP system types that consume natural gas continue to advance technologically-specifically MicroTurbines. Manufacturers are always trying to cut operating costs and government programs often looks favorably upon cutting emissions. Now is an appropriate time to explore the

Arkansas manufacturing sector's CHP savings opportunities. A user friendly Excel VBA spreadsheet algorithm tool would be useful in providing manufacturers with a way to accurately determine the economic feasibility of a micro-CHP system.

#### **Chapter 2: Methodology**

<span id="page-21-0"></span>If implementing micro-CHP systems in the state of Arkansas are proven economical, then there would be a need for an Arkansas-market inspired preliminary evaluation tool. This could save manufacturing leaders time before making a decision to hire a consultant.

An Excel VBA algorithm spreadsheet tool was created for manufacturing facilities to enter their utility information and run simulations with certain sizes and certain types of micro-CHP systems. The simulation uses electric energy savings, electric peak-demand reductions, and natural gas consumption increases to regenerate utility bills. In addition to utility cost savings, it also provides the Internal Rate of Return (IRR), SPP, and the ROI, which is the reciprocal of the SPP in percentage form.

 $P$ : Initial Investment

 $n$ : Life

 $i$ : Interest Rate

 $C<sub>1</sub>$ : Cash Flow at the end of period t

$$
NPW = -P + \sum_{i=1}^{x} \frac{C_i}{\left(1+i\right)^i}
$$

**Figure 2.1:** Internal Rate of Return (listed as Interest Rate above) formula with variables, where NPW is the Net Present Worth

$$
SPP = \frac{(Implementation Cost)}{(Net Annual savings)}
$$
  
Equation 2.1  

$$
ROI = \frac{1}{(SPP)} \times 100
$$
  
Equation 2.2

To cater to manufacturers in the state, the tool includes models of appropriately sized rate schedules from local major electric and natural gas utility providers. In total, there are 10 electric utility rate schedules from Southwestern Electric Power Company (SWEPCO), Oklahoma Gas and Electric (OG&E), and Entergy built into the tool. In addition, there are nine natural gas

utility rate schedules from Black Hills Energy, Arkansas Oklahoma Gas Corporation (AOGC), and CenterPoint built into the tool. As the rates for each company are update, the user can access each company's sheet in the spreadsheet file and change the values for any charge.

For each utility type there is also the option for the user to customize their own rate schedule. This is useful for manufacturing facilities located in smaller rural areas where electric co-ops and city-managed utilities are common.

Below is a generalized flowchart that begins with the plant's usage profiles and the CHP's operating specifications, uses the CHP information to create new usage profiles and calculates the associated savings, producing the IRR, SPP, and ROI. More detailed algorithm flowcharts can be found in Appendix B.

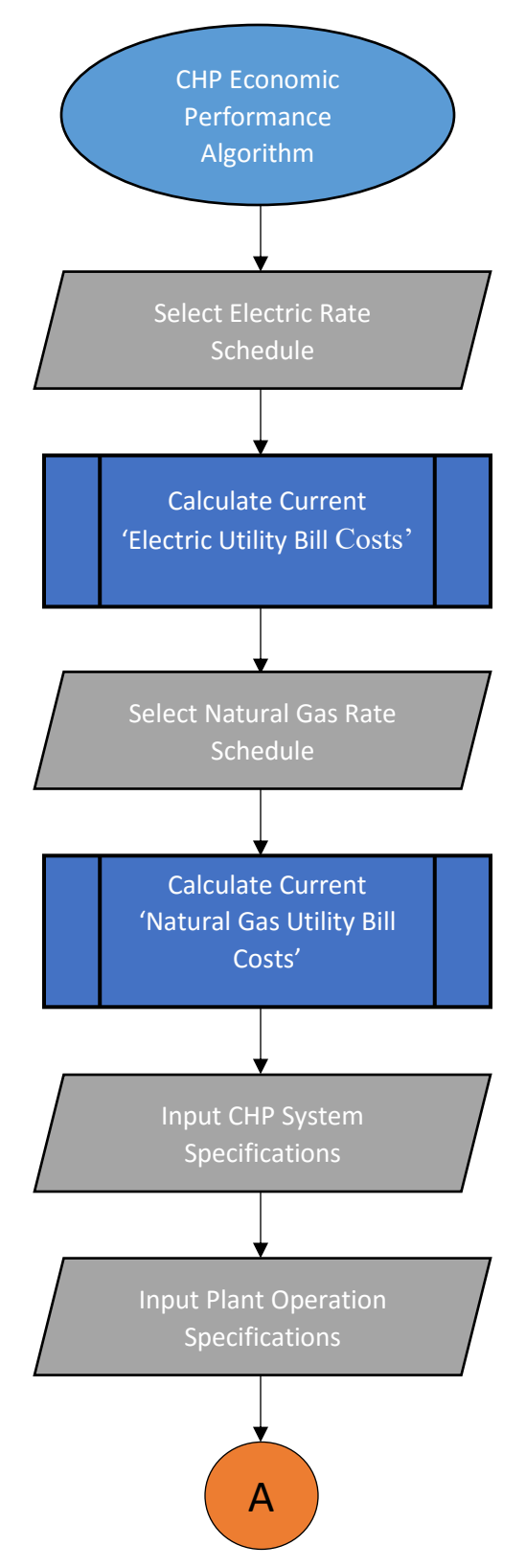

**Figure 2.2**: Algorithm flowcharts for calculating economic performance of CHP systems using algorithm spreadsheet tool (cont. on next page)

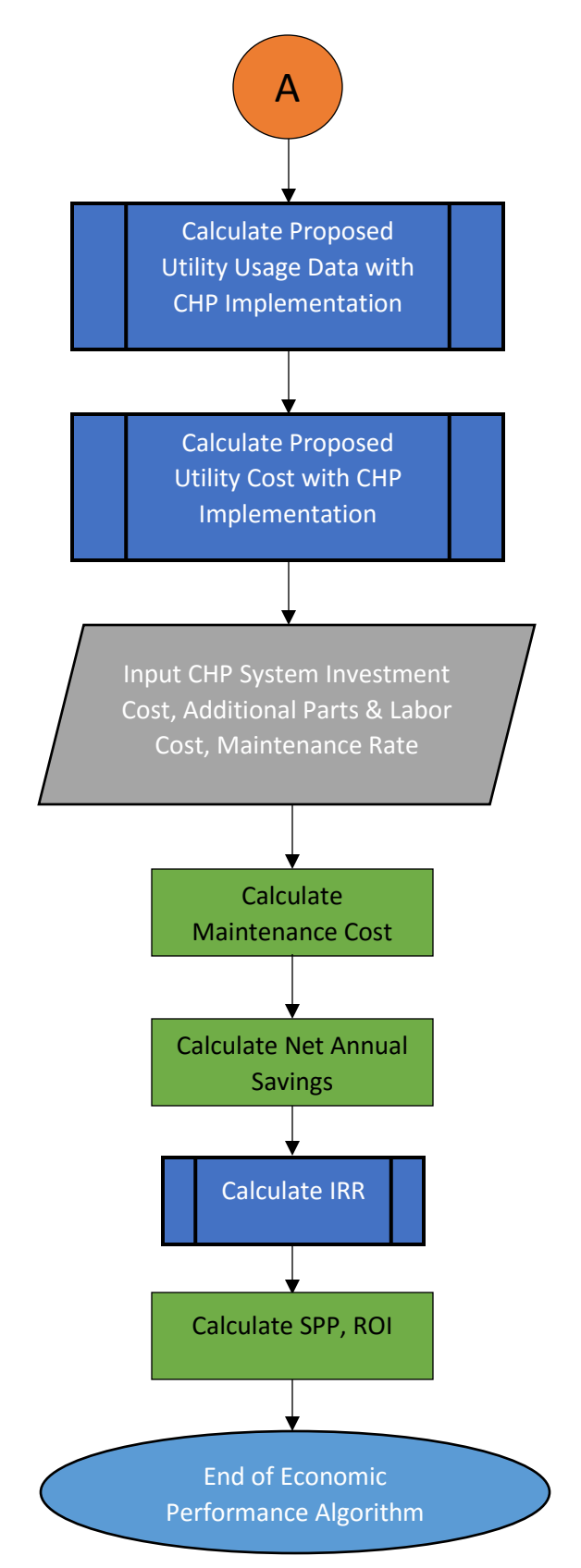

**Figure 3.2**: (Cont.) Algorithm flowcharts for calculating economic performance of CHP systems using algorithm spreadsheet tool

### <span id="page-25-0"></span>**2.1 CHP Analysis Algorithm Tool Instructions**

The following sections will provide instructions for how to enter a year's up to 12 months of a manufacturing facility's electric and natural gas utility information, CHP system specifications, and implementation cost information to calculate economic performance measures, such as net annual savings, IRR, SPP, and ROI. These instructions show a scenario for a sweet potato products plant on utility rate schedules specific to Springdale, Arkansas.

1. Select electric and natural gas utility rate schedules on the first sheet, titled "Ground Zero."

## a. Click the "Begin with Main Userform" button

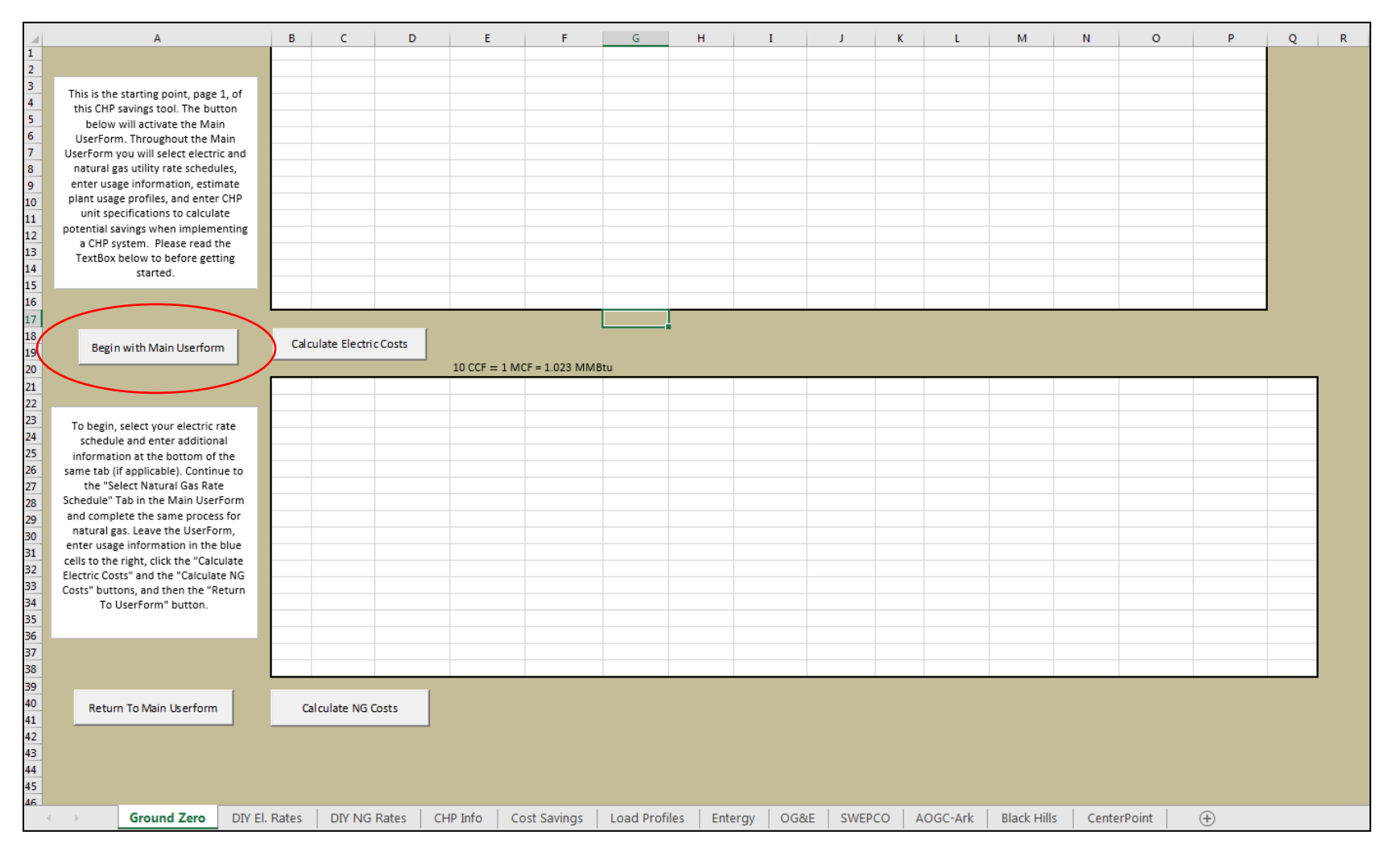

**Figure 2.3**: Step 1a of section 2.1

b. Select electric utility rate schedule; input taxes and fees; select service options; click "Next Page"

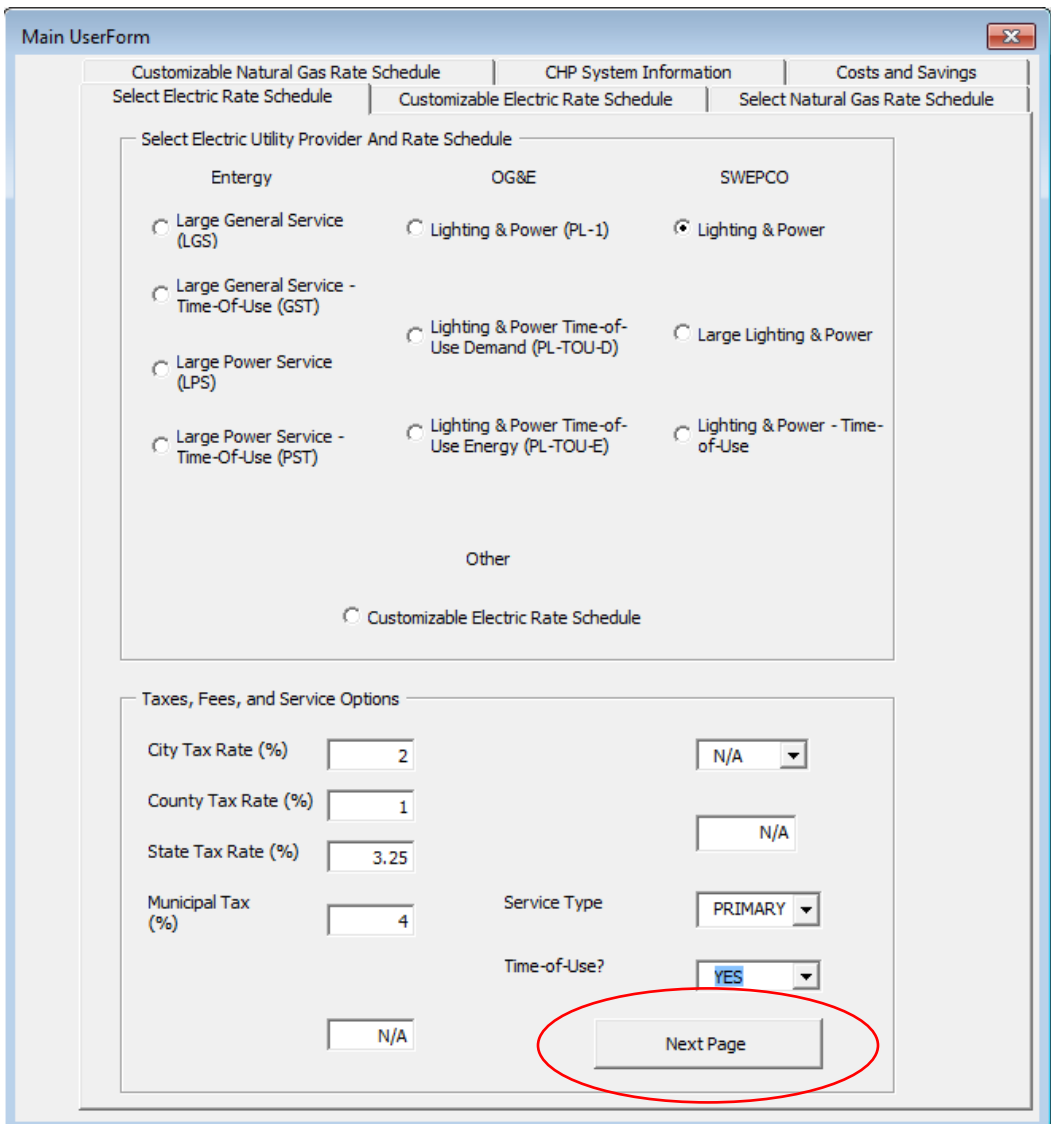

**Figure 2.4:** Step 1b of section 2.1

c. Select natural gas utility rate schedule; input taxes and fees; select service options; click "Next Page;" exit the userform

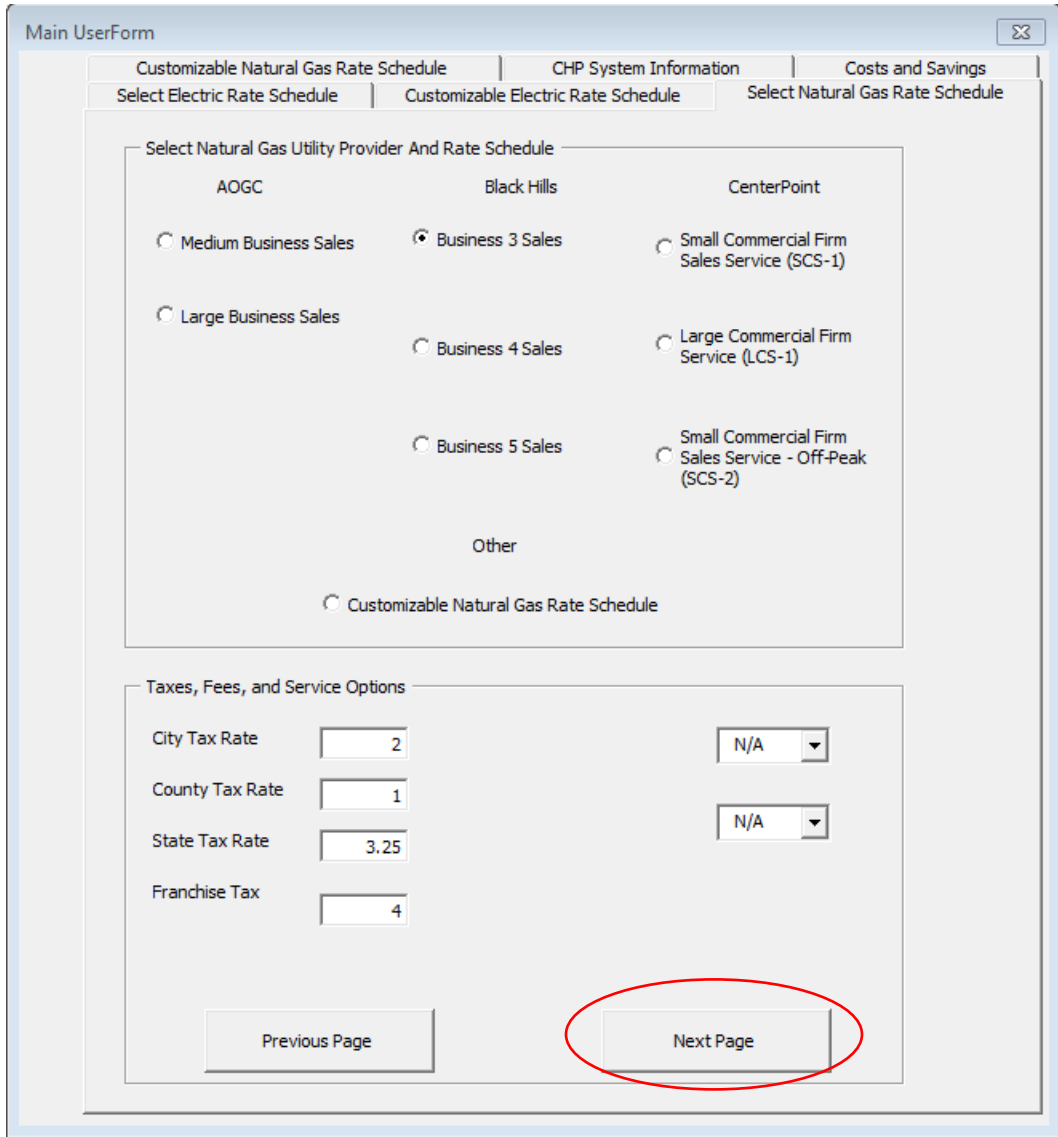

**Figure 2.5:** Step 1c of section 2.1

d. Enter utility information into the blue highlighted cells; click "Calculate Electric Cost;" click "Calculate NG Cost"

| в    | c                           | D            | E            |
|------|-----------------------------|--------------|--------------|
|      | <b>Lighting &amp; Power</b> |              |              |
| Year | <b>Month</b>                | <b>Total</b> | <b>Total</b> |
|      |                             | kWh          | kW-mo        |
| 2016 | <b>April</b>                | 635,400      | 2,599.2      |
| 2016 | May                         | 618,840      | 2,598.8      |
| 2016 | lune                        | 597,480      | 2,584.0      |
| 2016 | July                        | 621,400      | 2,592.4      |
| 2016 | August                      | 664,400      | 2.582.4      |
| 2016 | September                   | 711,160      | 2,411.6      |
| 2016 | October                     | 782,520      | 2,411.2      |
| 2016 | November                    | 687,400      | 2,412.8      |
| 2016 | <b>December</b>             | 613,640      | 2,412.0      |
| 2017 | January                     | 568,360      | 2,414.4      |
| 2017 | February                    | 528,720      | 2,414.8      |
| 2017 | March                       | 497,480      | 2,423        |
|      | <b>Totalc:</b>              | 7.526,800    | 29,856       |
|      |                             |              |              |
|      | Calculate Electric Costs    |              |              |

Figure 2.6: Step 1d part one of section 2.1

|      | <b>Lighting &amp; Power</b> |           |         |             |                           |                 |             |              |
|------|-----------------------------|-----------|---------|-------------|---------------------------|-----------------|-------------|--------------|
| Year | Month                       | Total     | Total   | kWh Cost    | <b>kW</b> Cost            | <b>Subtotal</b> | Taxes & MFA | Total        |
|      |                             | kWh       | kW-mo   | \$          | S                         | s               |             | S            |
| 2016 | April                       | 635,400   | 2,599.2 | \$27,495.03 | \$13,905.72               | \$46,596.54     | \$4,892.64  | \$51,489.18  |
| 2016 | May                         | 618,840   | 2,598.8 | \$33,678.51 | \$17,671.84               | \$57,794.82     | \$6,068.46  | \$63,863.28  |
| 2016 | June                        | 597,480   | 2,584.0 | \$32,516.06 | \$17,571.20               | \$56,373.21     | \$5,919.19  | \$62,292.39  |
| 2016 | July                        | 621,400   | 2,592.4 | \$33,817.83 | \$17,628.32               | \$57,902.64     | \$6,079.78  | \$63,982.42  |
| 2016 | August                      | 664,400   | 2,582.4 | \$36,157.98 | \$17,560.32               | \$60,459.94     | \$6,348.29  | \$66,808.24  |
| 2016 | September                   | 711,160   | 2,411.6 | \$38,702.75 | \$16,398.88               | \$62,016.88     | \$6,511.77  | \$68,528.66  |
| 2016 | <b>October</b>              | 782,520   | 2,411.2 | \$33,861.21 | \$12,899.92               | \$52,629.65     | \$5,526.11  | \$58,155.76  |
| 2016 | November                    | 687,400   | 2,412.8 | \$29,745.17 | \$12,908.48               | \$48,006.69     | \$5,040.70  | \$53,047.39  |
| 2016 | <b>December</b>             | 613,640   | 2,412.0 | \$26,553.43 | \$12,904.20               | \$44,409.56     | \$4,663.00  | \$49,072.57  |
| 2017 | January                     | 568,360   | 2,414.4 | \$24,594.07 | \$12,917.04               | \$42,218.76     | \$4,432.97  | \$46,651.73  |
| 2017 | February                    | 528,720   | 2,414.8 | \$22,878.77 | \$12,919.18               | \$40,290.59     | \$4,230.51  | \$44,521.11  |
| 2017 | March                       | 497,480   | 2,423   | \$21,526.95 | \$12,961.98               | \$38,817.30     | \$4,075.82  | \$42,893.11  |
|      | <b>Totals:</b>              | 7,526,800 | 29,856  |             | \$361,527.76 \$178,247.08 | \$607,516.58    | \$63,789.24 | \$671,305.83 |

**Figure 2.7:** Step 1d part two of section 2.1

|      |                    | <b>Total</b> | <b>Total</b> | <b>Monthly</b> |  |
|------|--------------------|--------------|--------------|----------------|--|
|      |                    | Consumption  | Consumption  | <b>Demand</b>  |  |
|      |                    | <b>CCF</b>   | <b>MMBtu</b> | <b>MMBtu</b>   |  |
| 2016 | April              | 21,788.9     | 2,229.0      | N/A            |  |
| 2016 | May                | 24,828.9     | 2,540.0      | N/A            |  |
| 2016 | June               | 5,914.0      | 605.0        | N/A            |  |
| 2016 | July               | 10,156.4     | 1,039.0      | N/A            |  |
| 2016 | <b>August</b>      | 20,185.7     | 2,065.0      | N/A            |  |
| 2016 | <b>September</b>   | 24,134.9     | 2,469.0      | N/A            |  |
| 2016 | <b>October</b>     | 28.797.7     | 2.946.0      | N/A            |  |
| 2016 | <b>November</b>    | 34,496.6     | 3,529.0      | N/A            |  |
| 2016 | <b>December</b>    | 33,333.3     | 3,410.0      | N/A            |  |
| 2017 | January            | 8.416.4      | 861.0        | N/A            |  |
| 2017 | February           | 17,018.6     | 1,741.0      | N/A            |  |
| 2017 | March              | 25,474.1     | 2,606.0      | N/A            |  |
|      | <b>Totals:</b>     | 254,545.5    | 26,040.0     | 0.0            |  |
|      |                    |              |              |                |  |
|      |                    |              |              |                |  |
|      | Calculate NG Costs |              |              |                |  |

**Figure 2.8**: Step 1d part three of section 2.1

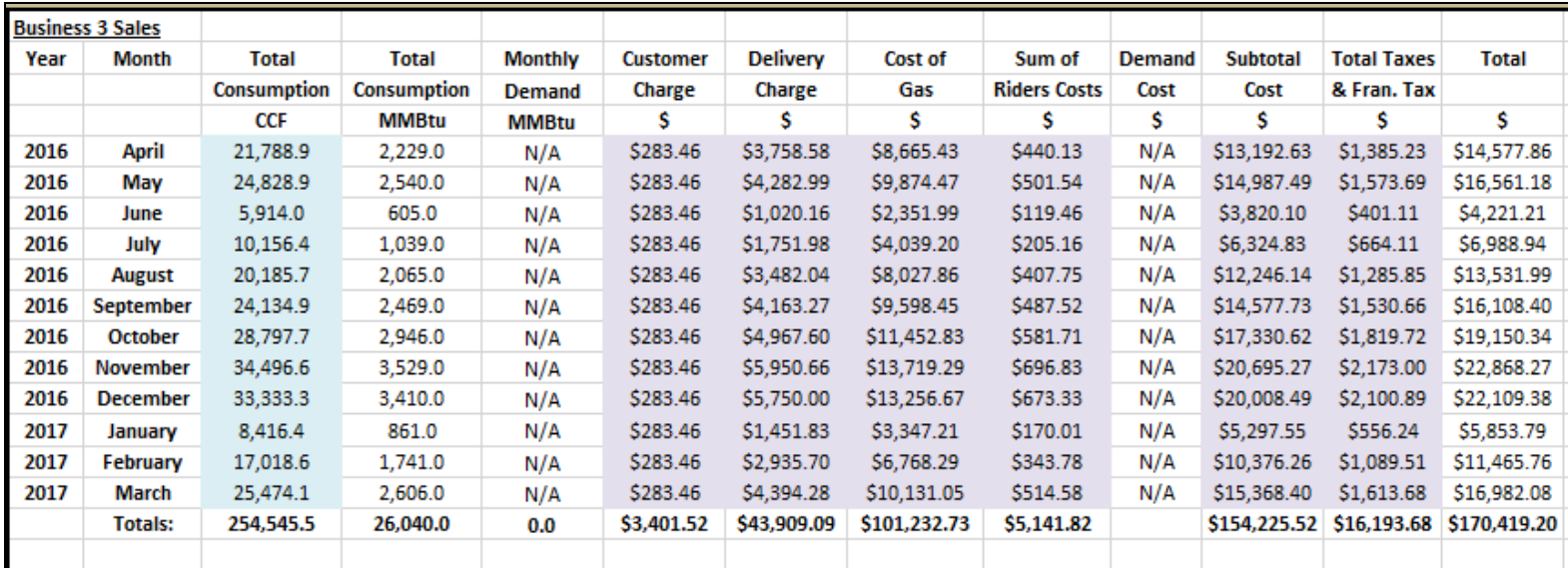

Figure 2.9: Step 1d part three part four of section 2.1

## e. Click "Return to Main Userform" button to continue to enter CHP specifications

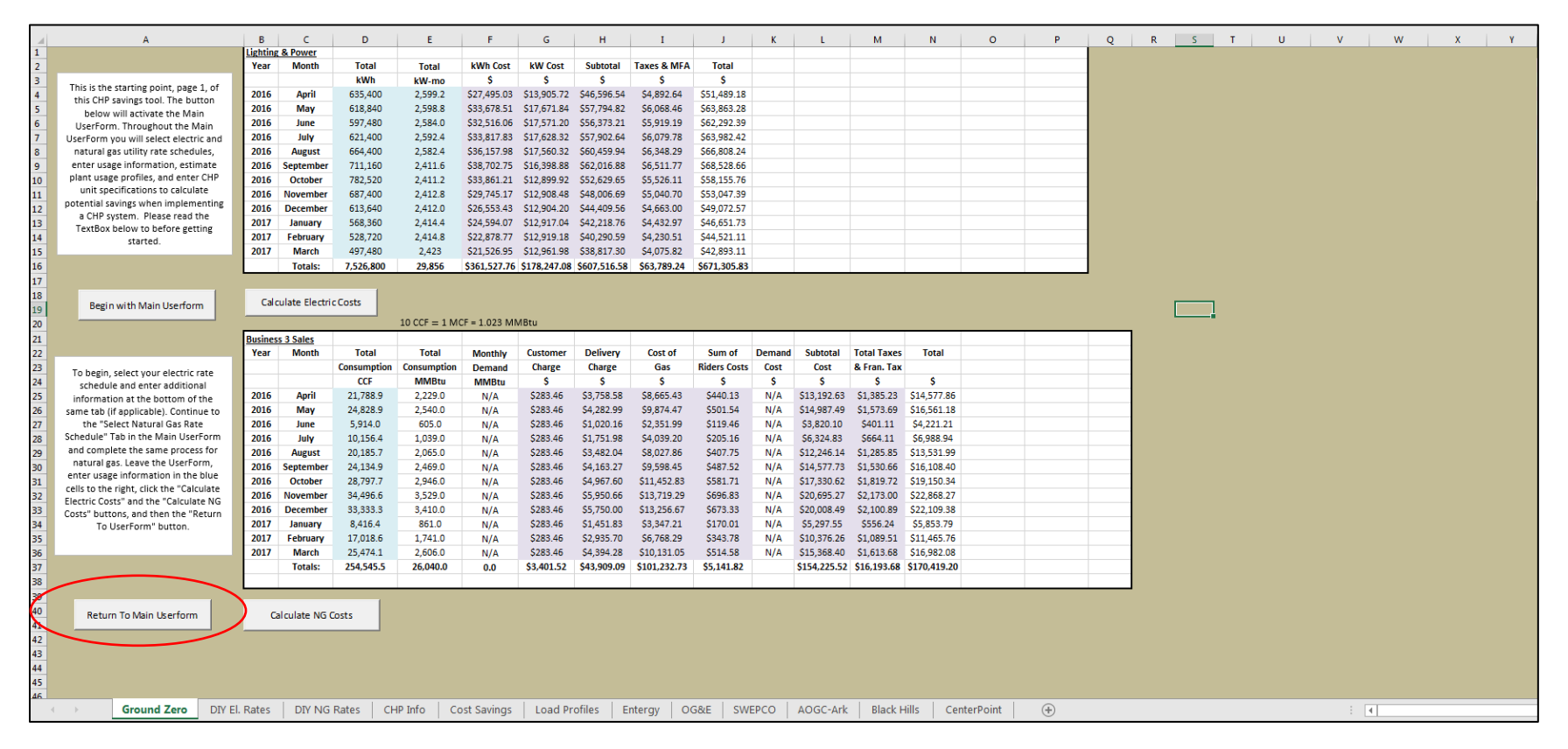

**Figure 2.10:** Step 1e of section 2.1

2. If you arrive at the "CHP Info" sheet via the Main Userform, the CHP System Information tab of the userform will be visible.

Otherwise, click the "Return to Main Userform" button and the CHP System Infoormation tab of the userform will be visible.

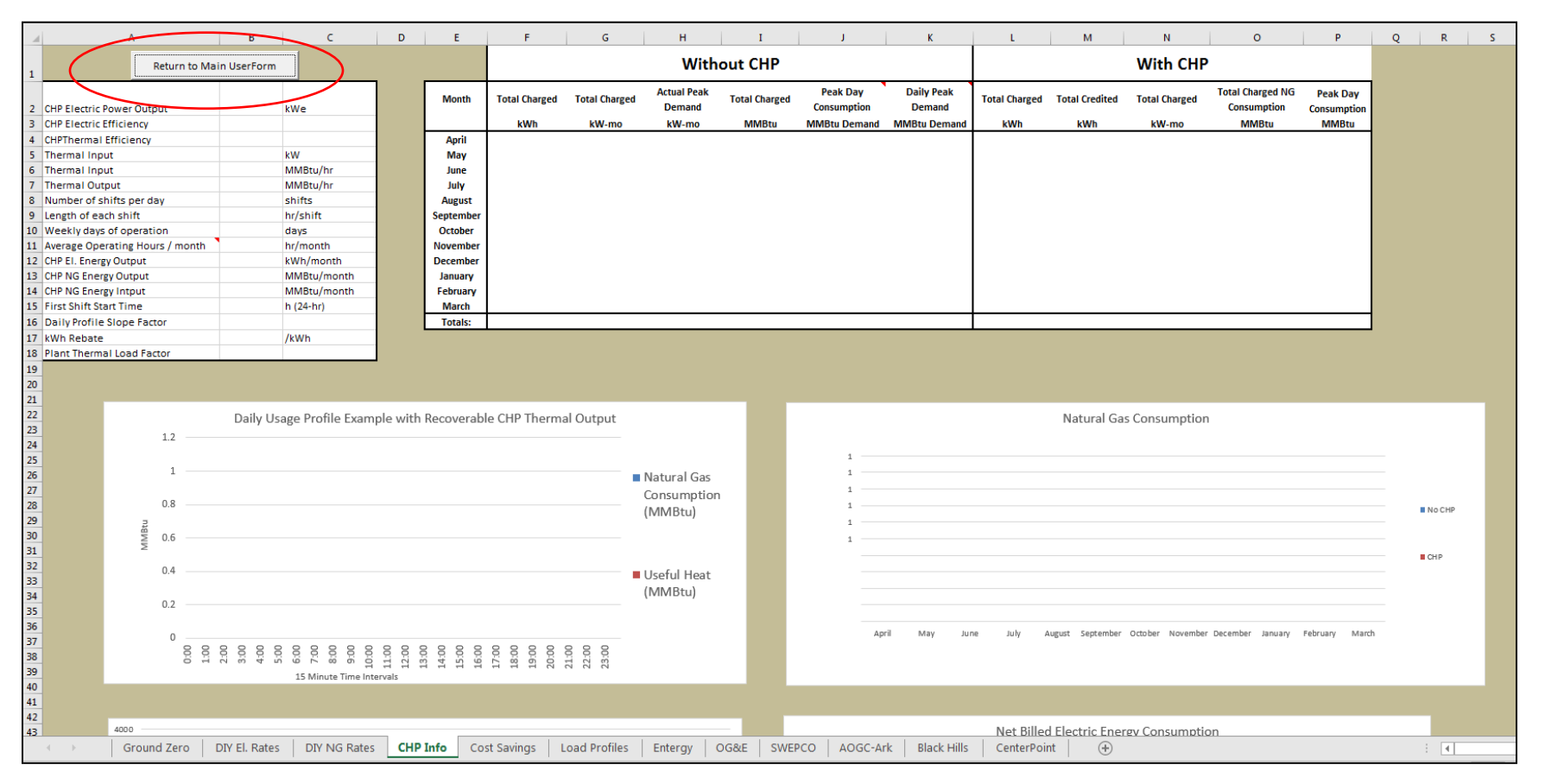

**Figure 2.11:** Step 2 of section 2.1

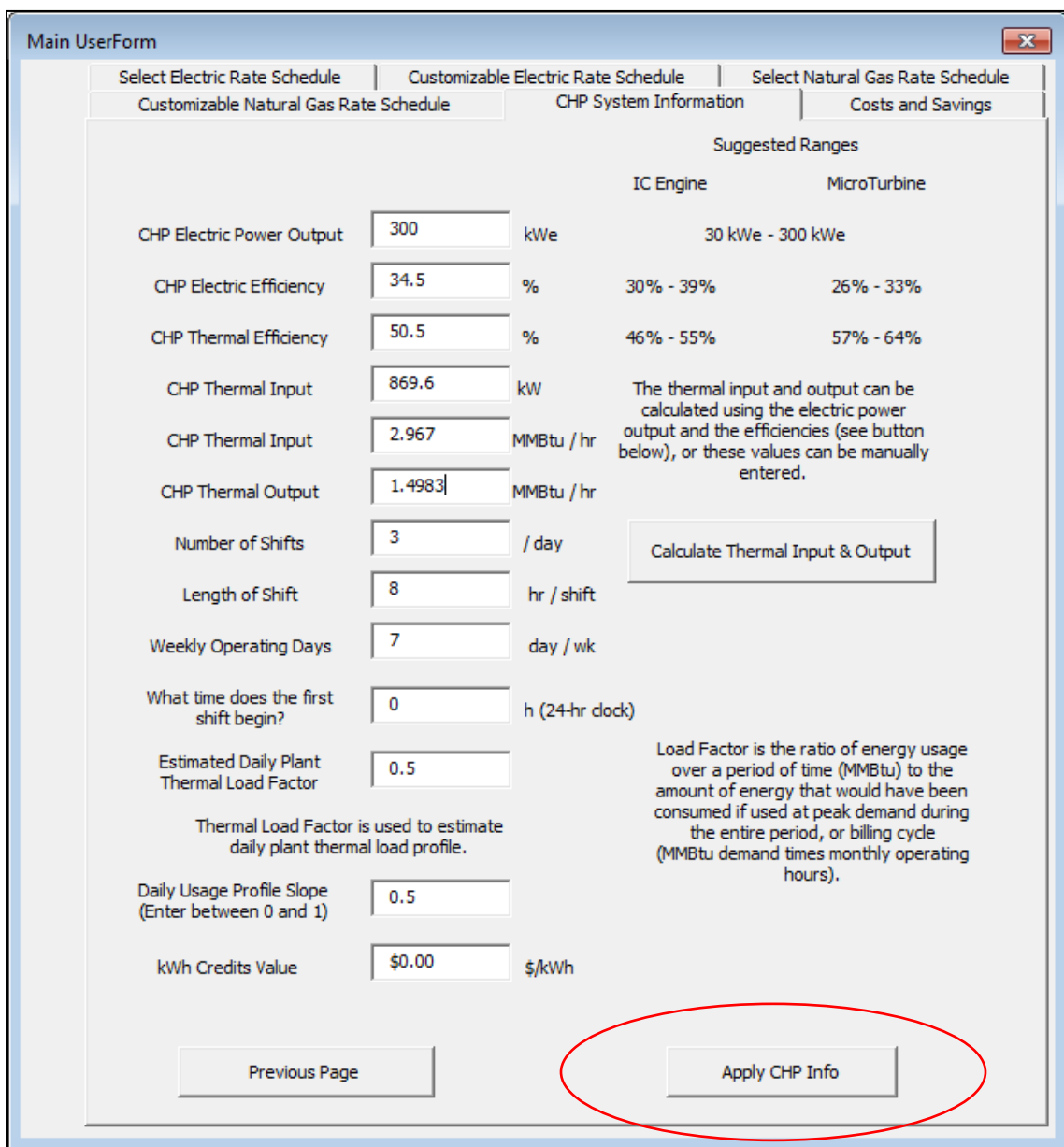

a. Enter the CHP system information and click "Apply CHP Info"

**Figure 2.12**: Step 2a of section 2.1
b. The following two tables are produced from the CHP system information. They include CHP system information calculations and summaries of utility usage before and after CHP implementation, which are located on the CHP Info sheet.

| <b>CHP Electric Power Output</b> |          | 300 kWe           |
|----------------------------------|----------|-------------------|
| <b>CHP Electric Efficiency</b>   | 34.5%    |                   |
| <b>CHPThermal Efficiency</b>     | 50.5%    |                   |
| <b>Thermal Input</b>             | 869.6 kW |                   |
| Thermal Input                    |          | 2.967 MMBtu/hr    |
| Thermal Output                   |          | 1.4983 MMBtu/hr   |
| Number of shifts per day         |          | 3.0 shifts        |
| Length of each shift             |          | 8.0 hr/shift      |
| Weekly days of operation         |          | $7.0$ days        |
| Average Operating Hours / month  |          | 730.0 hr/month    |
| CHP EI. Energy Output            |          | 219,000 kWh/month |
| CHP NG Energy Output             |          | 1,094 MMBtu/month |
| CHP NG Energy Intput             |          | 2,166 MMBtu/month |
| <b>First Shift Start Time</b>    |          | 0 h (24-hr)       |
| Daily Profile Slope Factor       | 0.50     |                   |
| kWh Rebate                       |          | \$0.03 /kWh       |
| <b>Plant Thermal Load Factor</b> | 0.50     |                   |

**Figure 2.13:** Step 2b part one of section 2.1

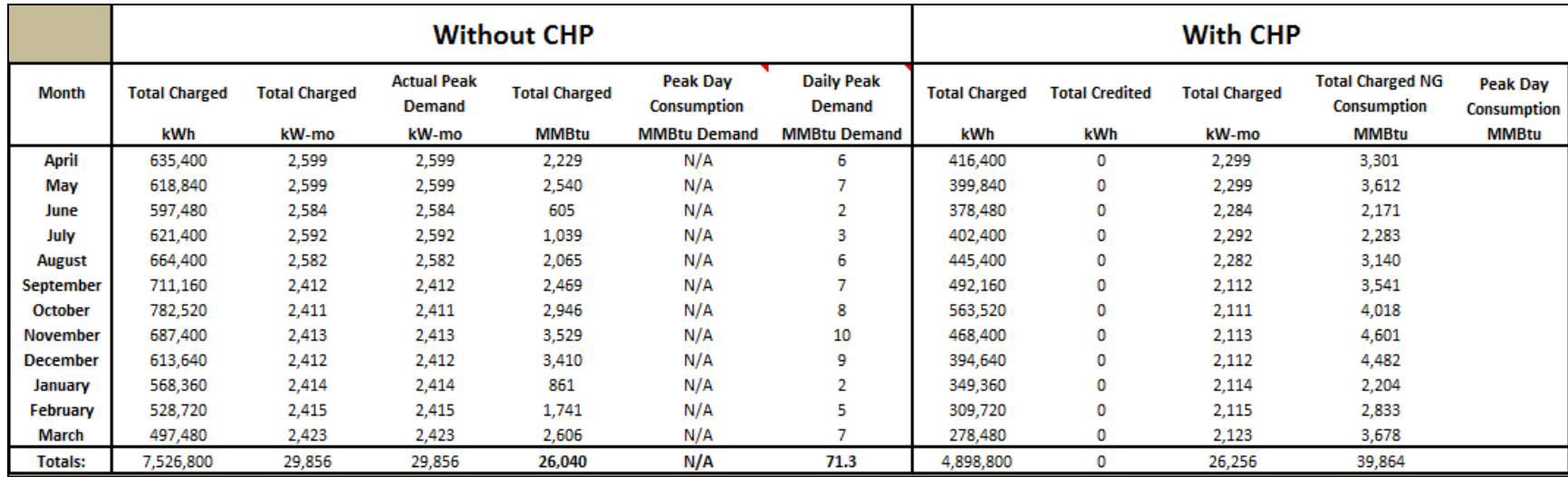

**Figure 2.14**: Step 2b part two of section 2.1

- **Without CHP With CHP Electric Natural Gas Electric Natural Gas Utility Cost Total Cost Total Cost Month Utility Cost Utility Cost Utility Cost Utility Cost Savings**  $(5)$  $(5)$  $(5)$  $(5)$  $(5)$  $(5)$  $(5)$ \$51,489.18 \$14,577.86 \$66,067.04 \$37,707.28 \$22,395.39 \$60,102.67 \$5,964.36 **April** \$70,973.87 \$63,863.28 \$16,561.18 \$80,424.46 \$46,503.51 \$24,470.37 \$9,450.59 May \$62,292.39 \$4,221.21 \$66,513.60 \$44,932.62 \$14,850.52 \$59,783.15 \$6,730.46 June \$6,988.94 \$15,598.84 \$8,749.87 July \$63,982.42 \$70,971.36 \$46,622.65 \$62,221.49 \$13,531.99 **August** \$66,808.24 \$80,340.23 \$49,448.47 \$21,318.02 \$70,766.48 \$9,573.75 \$68,528.66 \$16,108.40 \$75,165.40 \$9,471.65 September \$84,637.06 \$51,168.89 \$23,996.52 **October** \$58,155.76 \$19,150.34 \$77,306.10 \$44,373.86 \$27,180.00 \$71,553.86 \$5,752.24 \$53,047.39 \$22,868.27 \$70,336.42 \$5,579.25 \$75,915.66 \$39,265.49 \$31,070.93 **November December** \$49,072.57 \$22,109.38 \$71,181.95 \$35,290.67 \$30,276.72 \$65,567.39 \$5,614.56 \$46,651.73 \$5,853.79 \$52,505.52 \$32,869.83 \$15,070.59 \$47,940.42 \$4,565.10 January February \$44,521.11 \$11,465.76 \$55,986.87 \$30,739.21 \$19,268.51 \$50,007.72 \$5,979.16 \$42,893.11 \$29,111.22 **March** \$16,982.08 \$59,875.19 \$24,910.85 \$54,022.07 \$5,853.12 \$841,725.04 **Totals:** \$671,305.84 \$170,419.20 \$488,033.70 \$270,407.25 \$758,440.95 \$83,284.09
- c. The monthly utility costs before and after CHP implementation, and the monthly savings or losses are calculated when clicking the "Apply CHP Info" button. This table is displayed on the Costs and Savings sheet.

**Figure 2.15:** Step 2c of section 2.1

3. After clicking the "Apply CHP Info" button on the CHP System Information tab in the Main Userform, the Costs and Savings

tab will be activated and the user will be brought to the Cost Savings sheet.

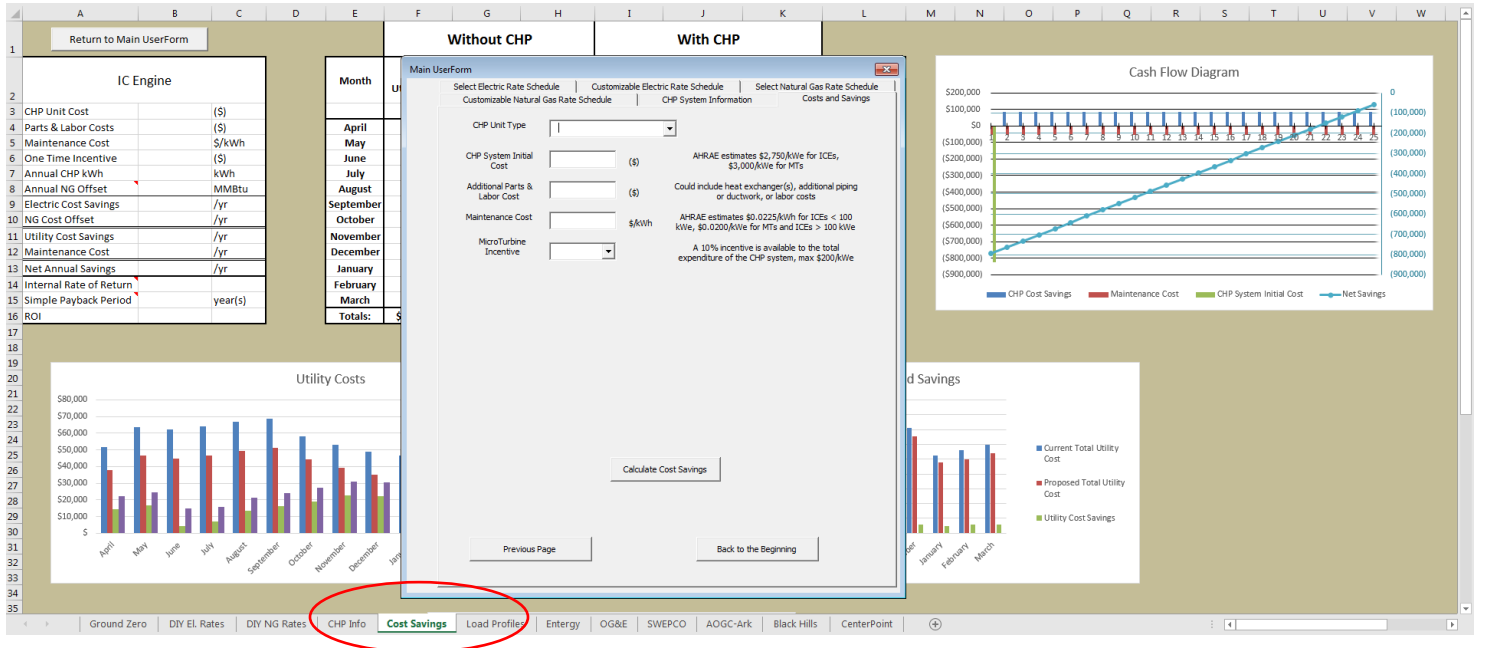

**Figure 2.16**: Step 3 image one of section 2.1

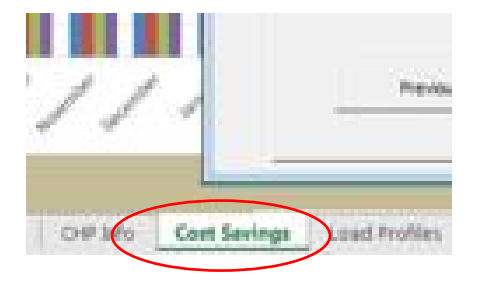

**Figure 2.17:** Step 3 image two of section 2.1

a. Input the CHP unit prime mover type, the unit's additional cost, parts and labor costs, and select whether or not a federal MicroTurbine incentive is to be applied. Click "Calculate Cost Savings"

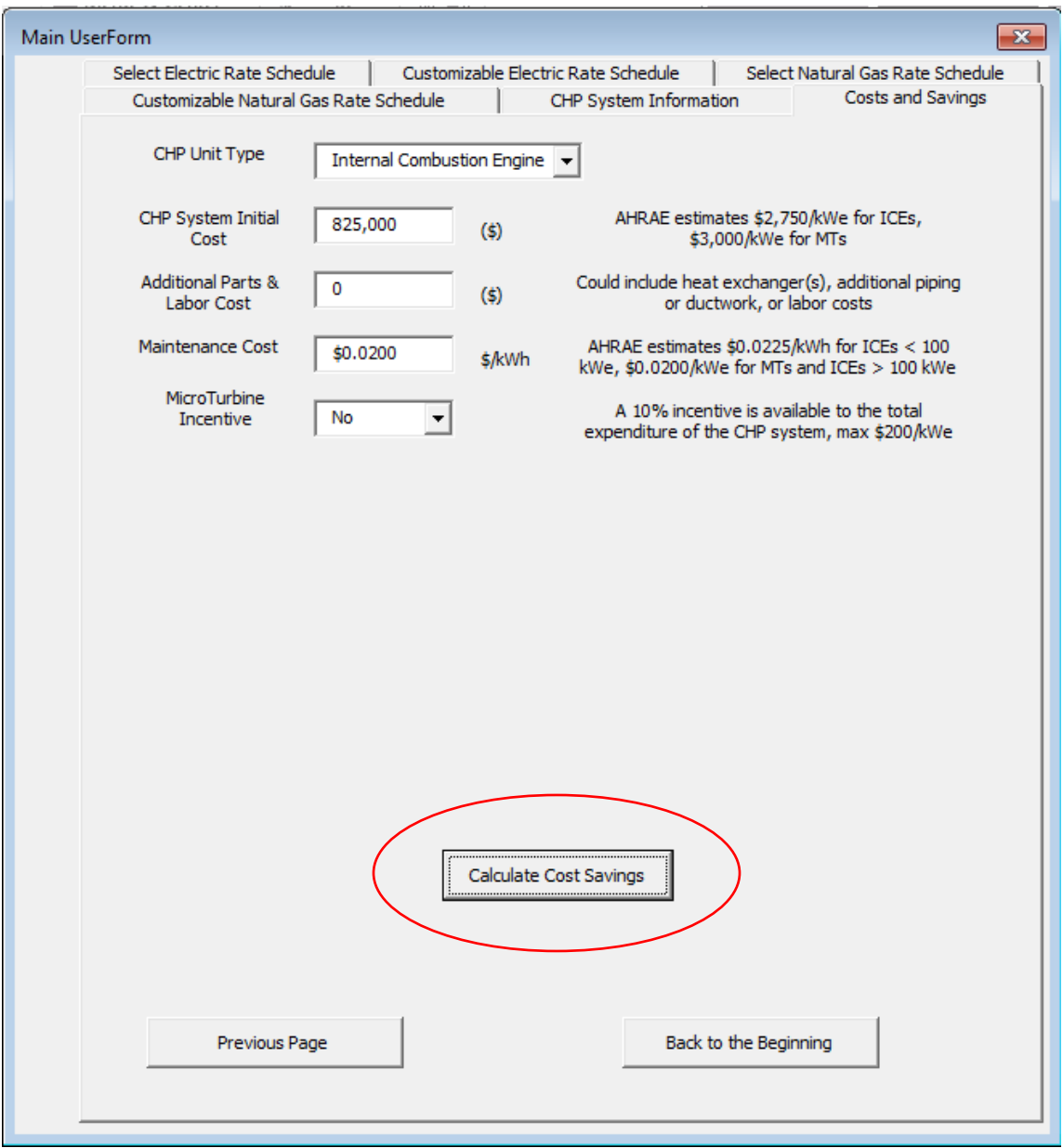

**Figure 2.18:** Step 3a of section 2.1

b. The table created by clicking the "Calculate Cost Savings" button presents the IRR, SPP, and ROI (in this case, the IRR cell displays, "Error," because the CHP implementation will not pay for itself within 25 years.

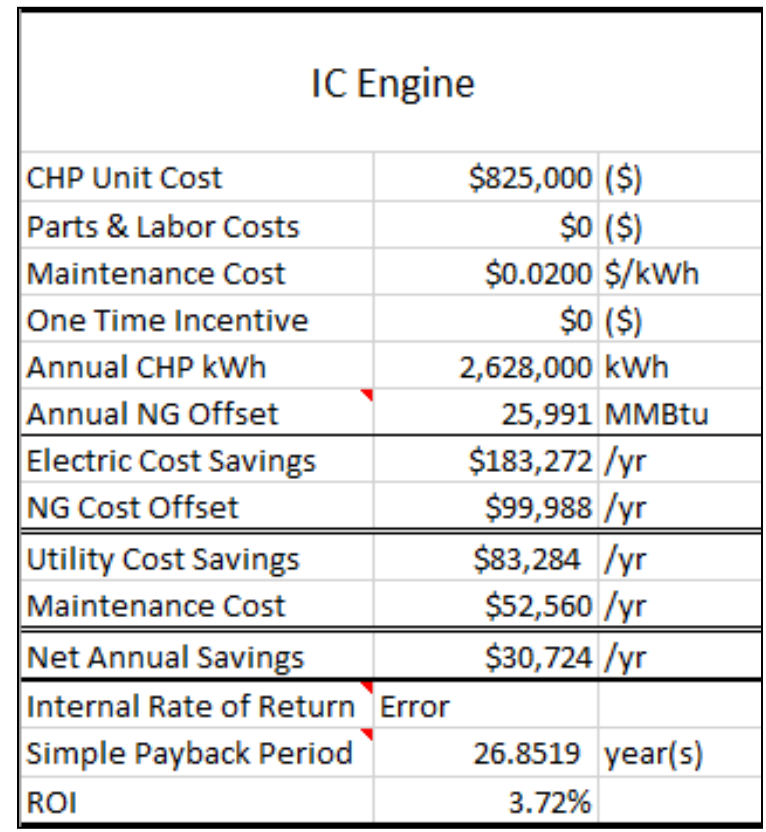

**Figure 2.19**: Step 3b of section 2.1

## **2.2 Customizable Rate Schedule Instructions**

Instructions are given on how to create your own rate schedule. This set of instructions will create an electric rate schedule, which is nearly identical to the process for creating a natural gas rate schedule.

1. The customizable electric and natural gas rate schedule userforms can be activated by going to the "DIY El. Rates" sheet and the "DIY NG Rates" sheet, respectively. They can also be activated when selecting rate schedule in the Main Userform. After selecting this type of rate schedule, skip the Taxes, Fees, and Service Options and click "Next Page."

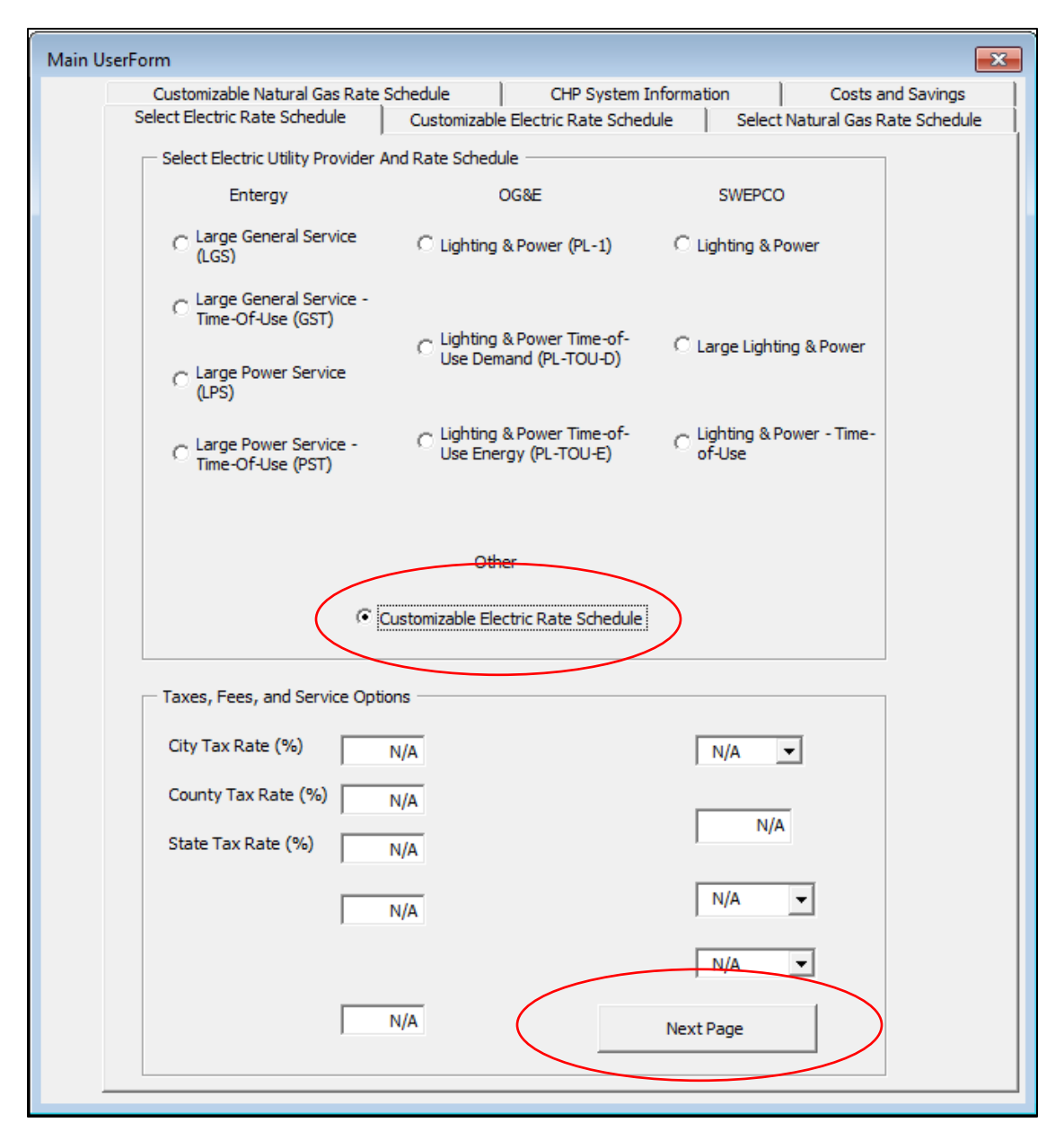

**Figure 2.20:** Step 1 of section 2.2

2. The user is brought to the next page, which provides instructions, and then must click "Customize Electric Rate Schedule." This tab can be reached via the previous step of the instructions, or simply by changing the tab at the top of the Main Userform.

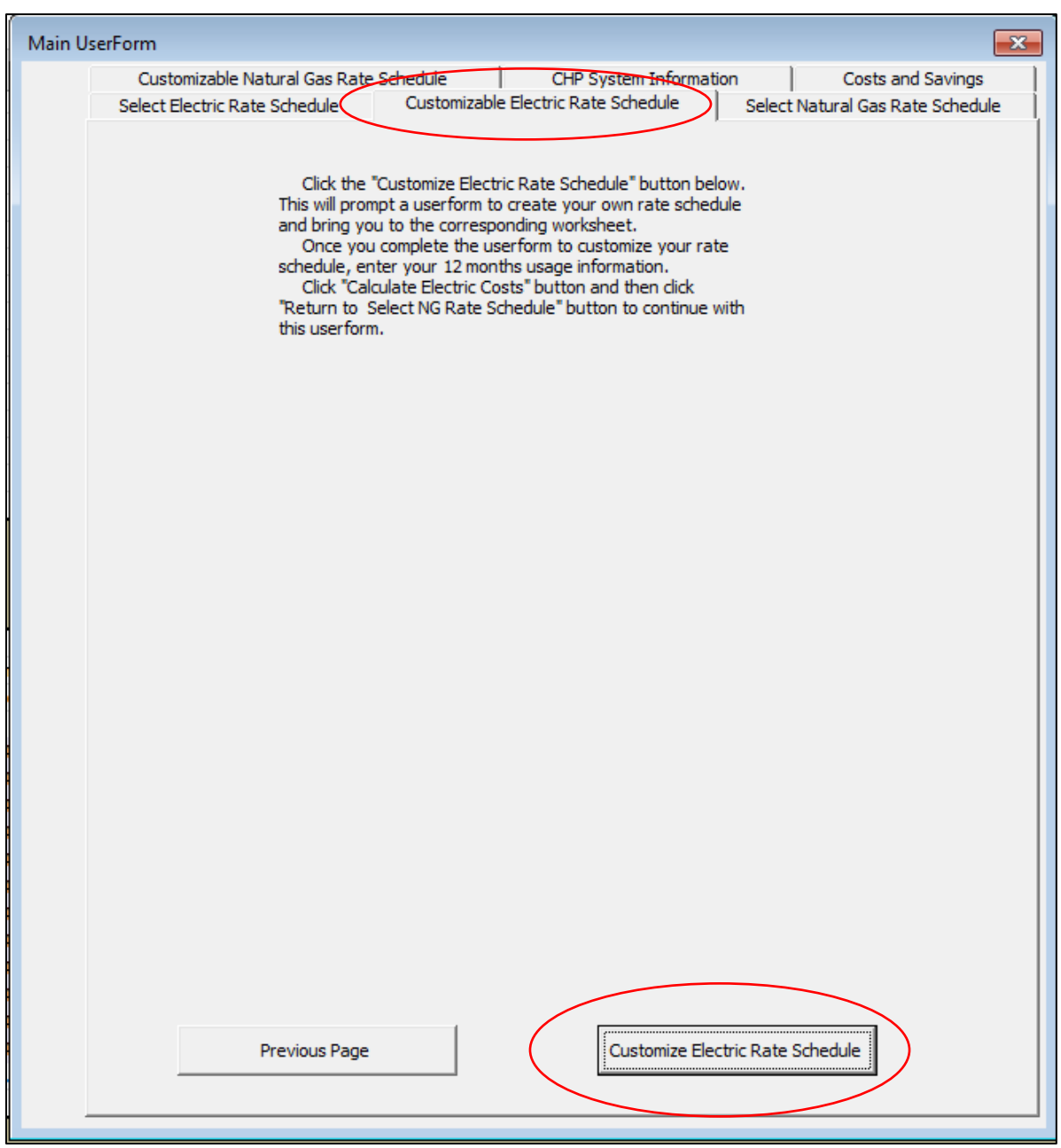

**Figure 2.21**: Step 2 part one of section 2.2

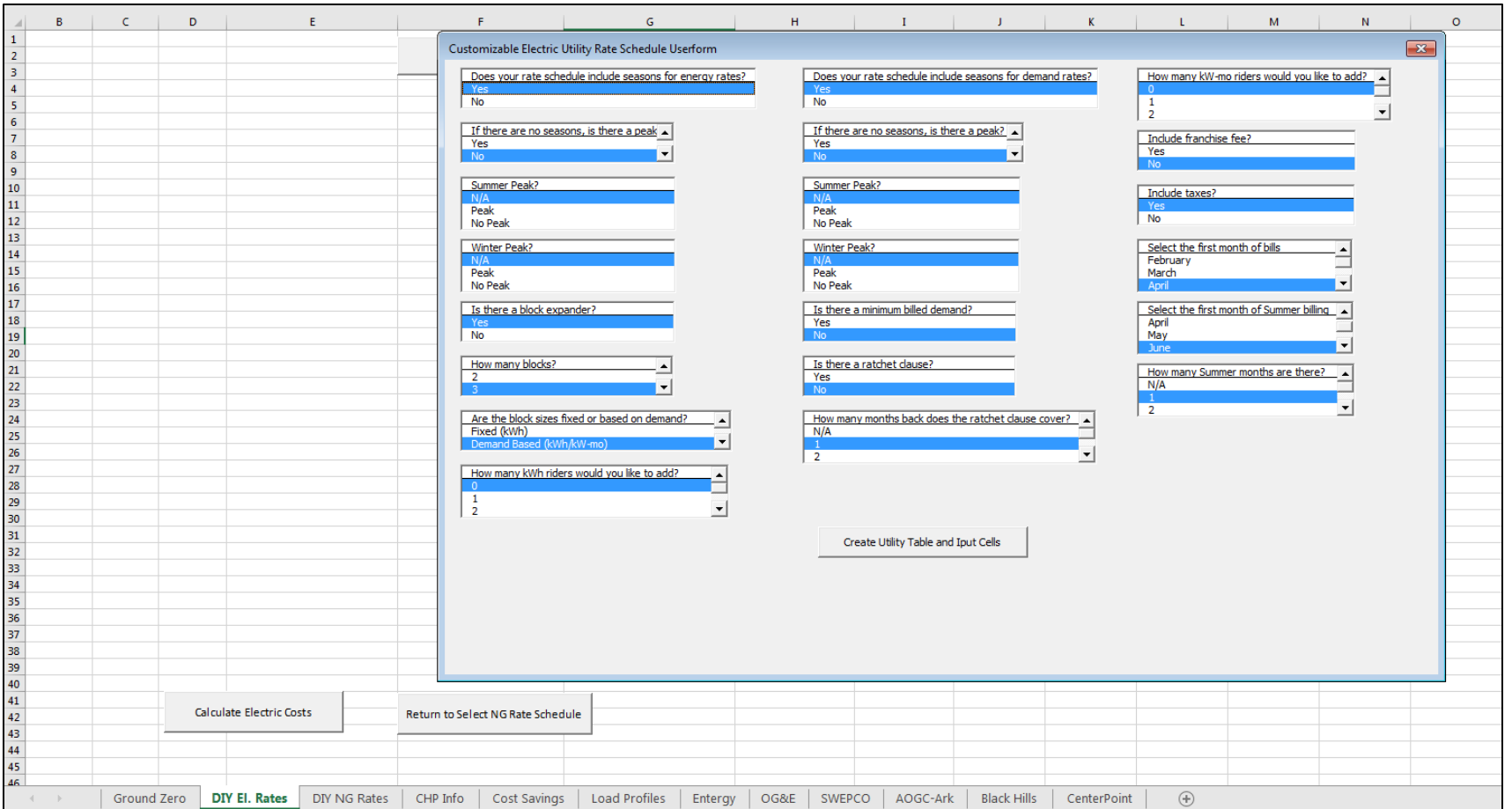

**Figure 2.22:** Step 2 part two of section 2.2

- 3. The Customizable Electric Rate Schedule gives you the following options:
	- a. Energy
		- 1. Seasonal rates
		- 2. Peak time rates (variable by season if applicable)
		- 3. Block expander rates (This cannot be combined with peak rates, but can be seasonal)
			- a. Block sizes based on monthly peak demand
			- b. Fixed block sizes
		- 4. Up to 8 miscellaneous riders
	- b. Demand
		- 1. Seasonal rates
		- 2. Peak time rates (variable by season if applicable)
		- 3. Minimum billed peak demand
		- 4. Ratchet clause
			- a. Ratchet percentage value
			- b. Number of previous months the ratchet clause includes
		- 5. Up to 8 miscellaneous riders
	- c. Miscellaneous
		- 1. Taxes
		- 2. Franchise Fee/Municipal Adjustment
		- 3. First month of utility bills
		- 4. First month of summer
		- 5. Number of summer months
- 4. The Customizable Natural Gas Rate Schedule gives you the following options:
	- a. Energy
		- 1. Seasonal rates
		- 2. Peak time rates (variable by season if applicable)
		- 3. Block expander rates (This cannot be combined with peak rates, but can be seasonal)
			- a. Block sizes based on monthly peak demand
			- b. Fixed block sizes
		- 4. Up to 8 miscellaneous riders
	- b. Demand
		- 1. Seasonal rates
		- 2. Minimum billed peak demand
		- 3. Ratchet clause
			- a. Ratchet percentage value
			- b. Number of previous months the ratchet clause includes
		- 4. Up to 8 miscellaneous riders
	- c. Miscellaneous
		- 1. Taxes
		- 2. Franchise Fee/Municipal Adjustment
		- 3. First month of utility bills
		- 4. First month of summer
		- 5. Number of summer months

5. Once finished selecting all options, click "Create Utility Table and Input Cells."

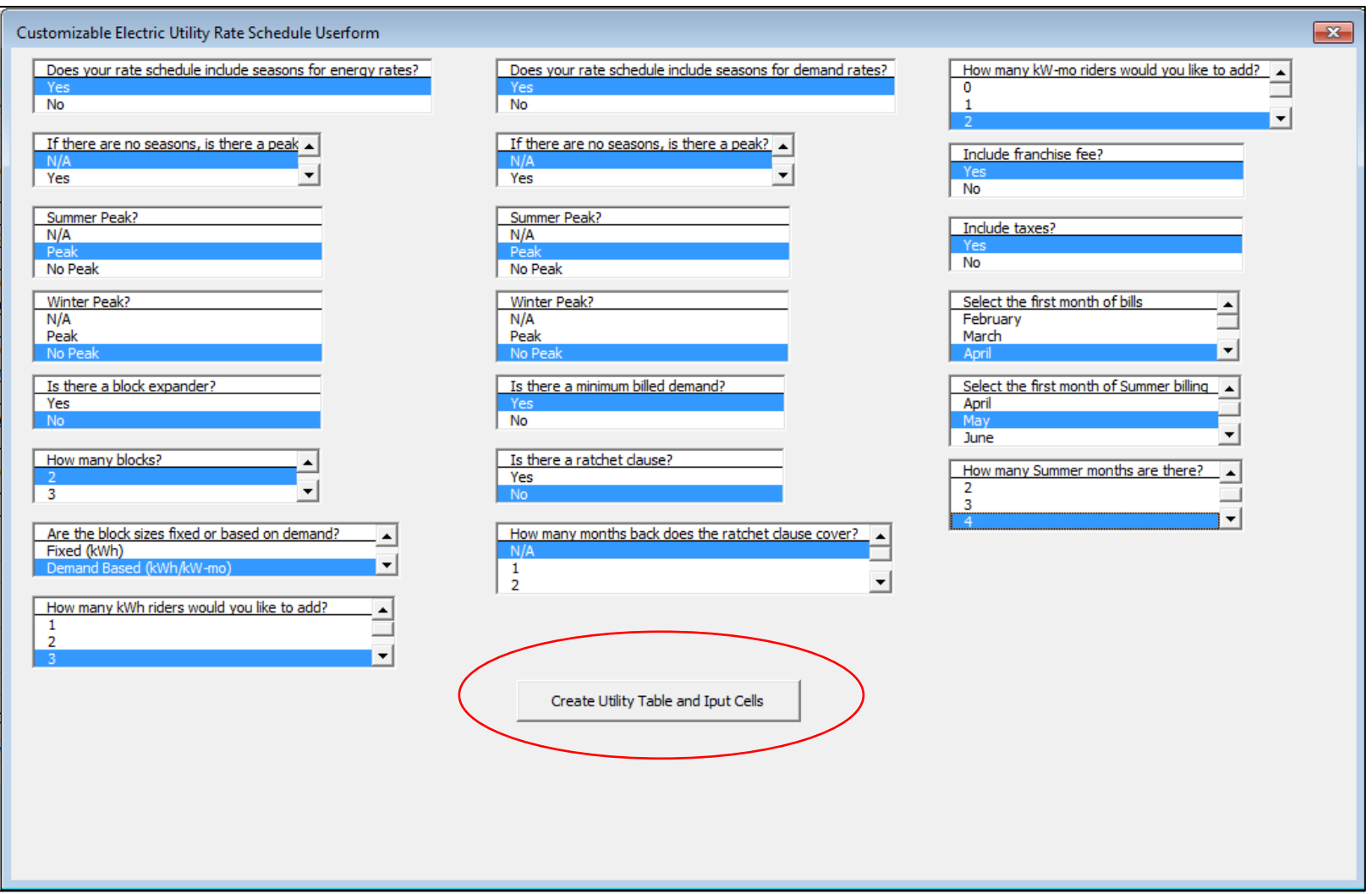

**Figure 2.23:** Step 5 of section 2.2

6. Input cells for rates, taxes, minimum-billed demand amounts, etc. are created as applicable. A table is created below these cells

to input monthly usages.

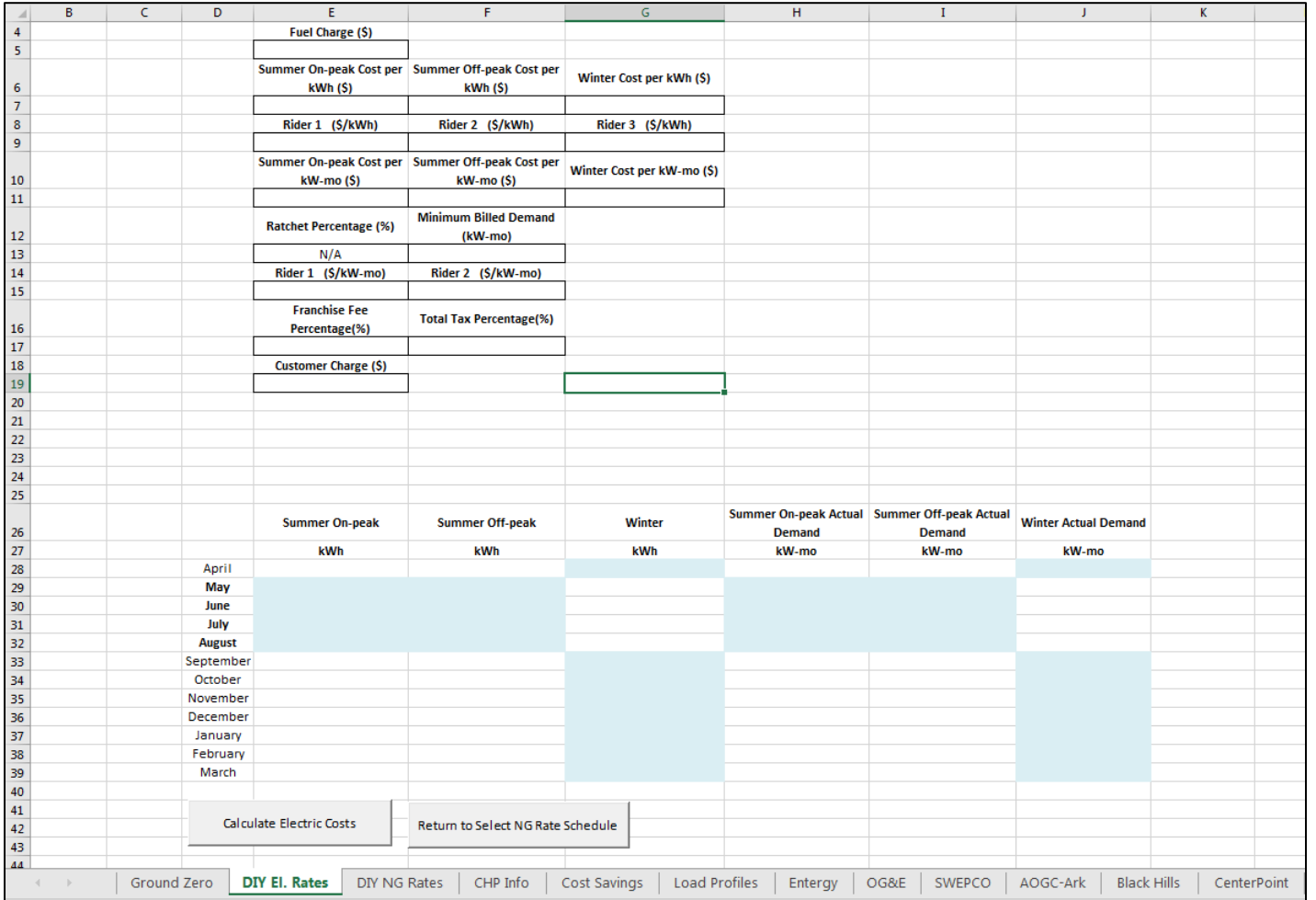

## **Figure 2.24:** Step 6 of section 2.2

# 7. After entering all information, click "Calculate Electric Costs"

|                          | $\mathsf B$   | $\mathsf{C}$ | D             | E                                 | F                                                | G                                    | H             | $\mathbf{I}$                                 | J.                             | K           |  |
|--------------------------|---------------|--------------|---------------|-----------------------------------|--------------------------------------------------|--------------------------------------|---------------|----------------------------------------------|--------------------------------|-------------|--|
| 4                        |               |              |               | <b>Fuel Charge (\$)</b>           |                                                  |                                      |               |                                              |                                |             |  |
| 5                        |               |              |               | \$0.30                            |                                                  |                                      |               |                                              |                                |             |  |
|                          |               |              |               |                                   | Summer On-peak Cost per Summer Off-peak Cost per | Winter Cost per kWh (\$)             |               |                                              |                                |             |  |
| 6                        |               |              |               | kWh (\$)                          | kWh (S)                                          |                                      |               |                                              |                                |             |  |
| $\overline{\mathcal{I}}$ |               |              |               | \$0.10                            | \$0.025                                          | \$0.065                              |               |                                              |                                |             |  |
| 8                        |               |              |               | Rider 1 (\$/kWh)                  | Rider 2 (\$/kWh)                                 | Rider 3 (\$/kWh)                     |               |                                              |                                |             |  |
| 9                        |               |              |               | \$0.01                            | \$0.02                                           | \$0.03                               |               |                                              |                                |             |  |
|                          |               |              |               |                                   | Summer On-peak Cost per Summer Off-peak Cost per | Winter Cost per kW-mo (\$)           |               |                                              |                                |             |  |
| $10\,$                   |               |              |               | kW-mo (\$)                        | kW-mo (\$)                                       |                                      |               |                                              |                                |             |  |
| 11                       |               |              |               | \$10.00                           | \$2.50                                           | \$6.50                               |               |                                              |                                |             |  |
|                          |               |              |               |                                   | <b>Minimum Billed Demand</b>                     |                                      |               |                                              |                                |             |  |
| 12                       |               |              |               | <b>Ratchet Percentage (%)</b>     | (kW-mo)                                          |                                      |               |                                              |                                |             |  |
| 13                       |               |              |               | N/A                               | 1,800                                            |                                      |               |                                              |                                |             |  |
| 14                       |               |              |               | Rider 1 (\$/kW-mo)                | Rider 2 (\$/kW-mo)                               |                                      |               |                                              |                                |             |  |
| 15                       |               |              |               | \$0.55                            | \$0.33                                           |                                      |               |                                              |                                |             |  |
|                          |               |              |               | <b>Franchise Fee</b>              | <b>Total Tax Percentage(%)</b>                   |                                      |               |                                              |                                |             |  |
| $16\,$                   |               |              |               | Percentage(%)                     |                                                  |                                      |               |                                              |                                |             |  |
| 17                       |               |              |               | 4.000%                            | 6.250%                                           |                                      |               |                                              |                                |             |  |
| 18                       |               |              |               | <b>Customer Charge (\$)</b>       |                                                  |                                      |               |                                              |                                |             |  |
| 19                       |               |              |               | \$420.00                          |                                                  |                                      |               |                                              |                                |             |  |
| 20                       |               |              |               |                                   |                                                  |                                      |               |                                              |                                |             |  |
| $21\,$                   |               |              |               |                                   |                                                  |                                      |               |                                              |                                |             |  |
| 22                       |               |              |               |                                   |                                                  |                                      |               |                                              |                                |             |  |
| 23                       |               |              |               |                                   |                                                  |                                      |               |                                              |                                |             |  |
| 24                       |               |              |               |                                   |                                                  |                                      |               |                                              |                                |             |  |
| 25                       |               |              |               |                                   |                                                  |                                      |               |                                              |                                |             |  |
|                          |               |              |               |                                   | <b>Summer Off-peak</b>                           | Winter                               |               | Summer On-peak Actual Summer Off-peak Actual | <b>Winter Actual Demand</b>    |             |  |
| 26                       |               |              |               | <b>Summer On-peak</b>             |                                                  |                                      | <b>Demand</b> | <b>Demand</b>                                |                                |             |  |
| 27                       |               |              |               | kWh                               | kWh                                              | kWh                                  | kW-mo         | kW-mo                                        | kW-mo                          |             |  |
| 28                       |               |              | April         |                                   |                                                  | 635,400                              |               |                                              | 2,599.2                        |             |  |
| 29                       |               |              | May           | 495,072                           | 123,768                                          |                                      | 2,079.0       | 519.8                                        |                                |             |  |
| 30                       |               |              | June          | 477,984                           | 119,496                                          |                                      | 2,067.2       | 516.8                                        |                                |             |  |
| 31                       |               |              | July          | 497,120                           | 124,280                                          |                                      | 2,073.9       | 518.5                                        |                                |             |  |
| 32                       |               |              | <b>August</b> | 531,520                           | 132,880                                          |                                      | 2,065.9       | 516.5                                        |                                |             |  |
| 33                       |               |              | September     |                                   |                                                  | 711,160                              |               |                                              | 2,411.6                        |             |  |
| 34                       |               |              | October       |                                   |                                                  | 782,520                              |               |                                              | 2,411.2                        |             |  |
| 35                       |               |              | November      |                                   |                                                  | 687,400                              |               |                                              | 2,412.8                        |             |  |
| 36                       |               |              | December      |                                   |                                                  | 613,640                              |               |                                              | 2,412.0                        |             |  |
| 37                       |               |              | January       |                                   |                                                  | 568,360                              |               |                                              | 2,414.4                        |             |  |
| 38                       |               |              | February      |                                   |                                                  | 528,720                              |               |                                              | 2,414.8                        |             |  |
| 39                       |               |              | <b>March</b>  |                                   |                                                  | 497,480                              |               |                                              | 2,422.8                        |             |  |
| 40                       |               |              |               |                                   |                                                  |                                      |               |                                              |                                |             |  |
| 41                       |               |              |               |                                   |                                                  |                                      |               |                                              |                                |             |  |
| 42                       |               |              |               | Calculate Electric Costs          | Return to Select NG Rate Schedule                |                                      |               |                                              |                                |             |  |
| 43                       |               |              |               |                                   |                                                  |                                      |               |                                              |                                |             |  |
| 44                       |               |              |               |                                   |                                                  |                                      |               |                                              |                                |             |  |
| $\overline{4}$           | $\rightarrow$ | Ground Zero  |               | <b>DIY El. Rates</b> DIY NG Rates | CHP Info                                         | <b>Load Profiles</b><br>Cost Savings | Entergy       | SWEPCO<br>OG&E                               | AOGC-Ark<br><b>Black Hills</b> | CenterPoint |  |

**Figure 2.25:** Step 7 of section 2.2

8. Clicking "Calculate Electric Costs" creates a table of summarized costs below the button. Next, click "Return to Select NG

Rate Schedule" to apply the usage and cost information to the simulation going forward.

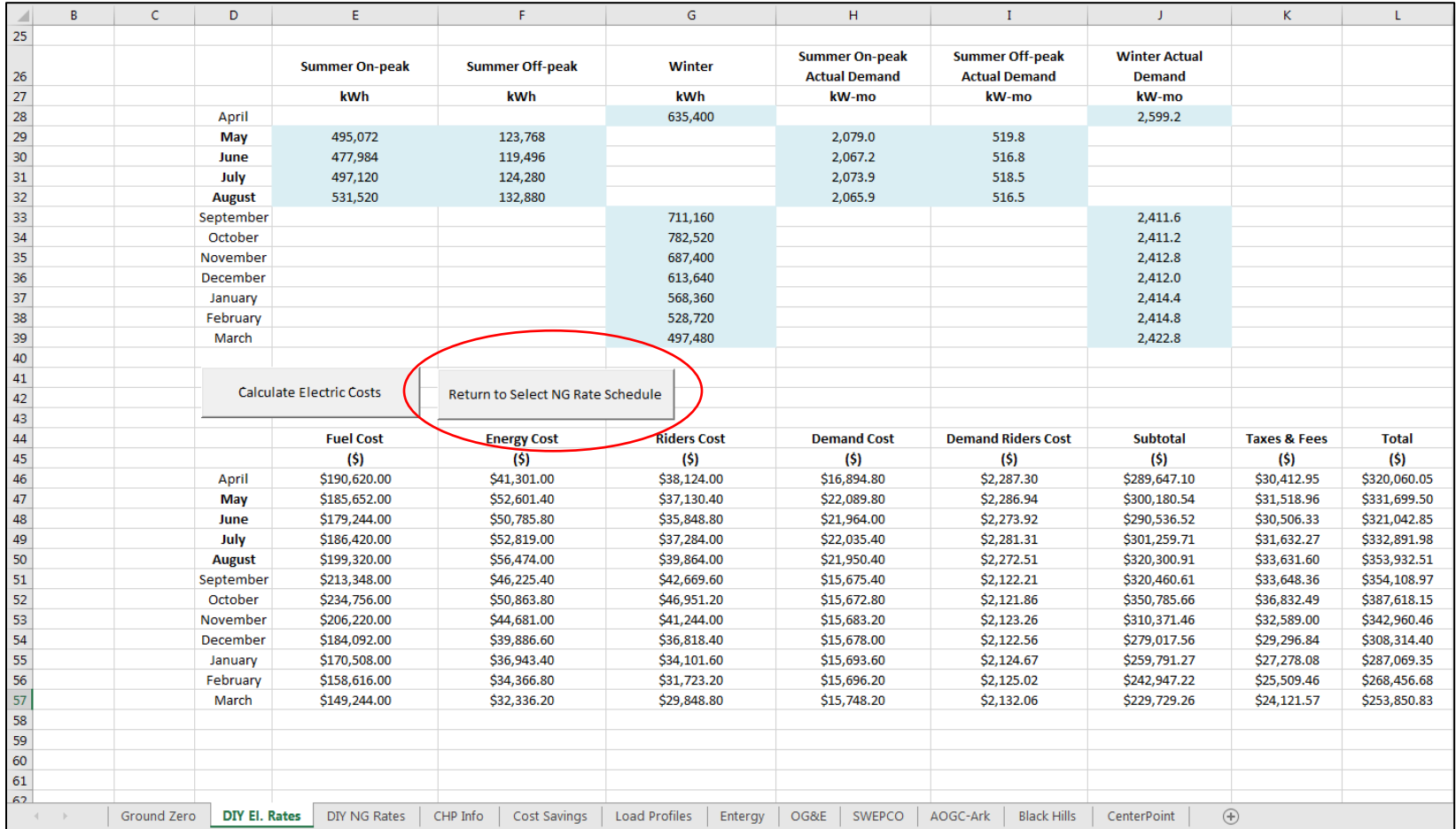

**Figure 2.26:** Step 8 image one of section 2.2

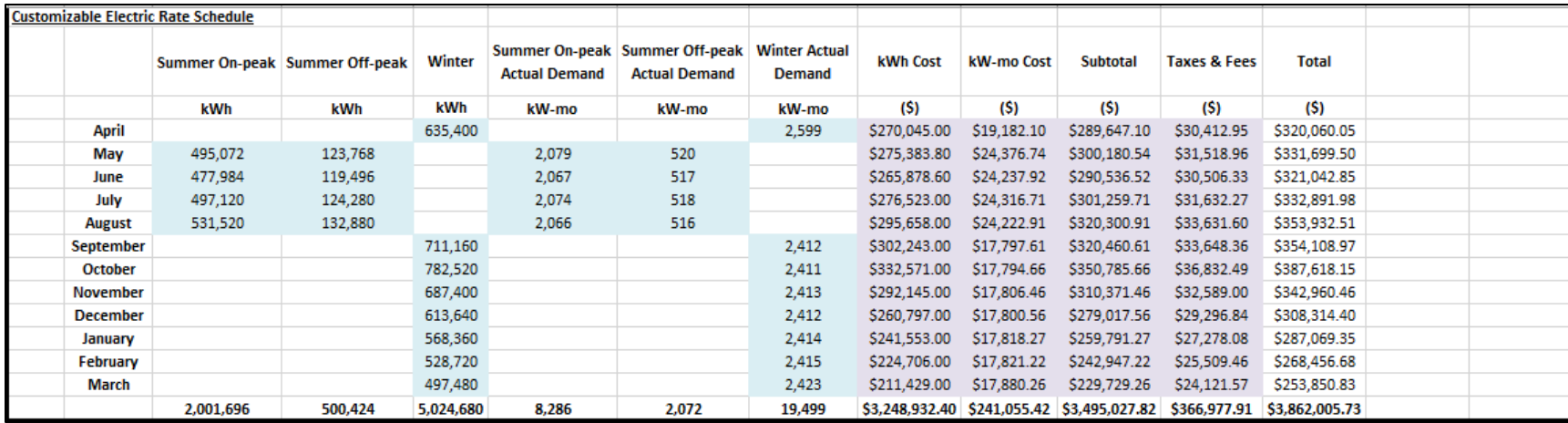

**Figure 2.27**: Step 8 image two of section 2.2

#### **2.3 Additional Instructions**

- 1. Once the user completes all calculations, the user can restart entirely, or jump back in at almost any point. Wherever the new starting point is, the user must complete every step after that. The information in the previous steps will remain pertinent (see part c).
- 2. If restarting from "Ground Zero" the user can select a new electric or natural gas utility rate schedule without needing to redo the other utility rate schedule and cost calculation. The user will need to re-enter the utility usage information of utility that is being reselected.
	- a. Selecting a new non-customizable rate schedule (electric or natural gas) will erase any corresponding usage and cost information.
	- b. If selecting a customizable rate schedule, no values will be erased until the "Return to Select NG Rate Schedule" button (on DIY El. Rates sheet) or the "Return to Main Userform" button (on DIY NG Rates sheet) are clicked.
- 3. The user can recalculate costs for different usage information simply by replacing the original usage input information and clicking the relevant cost calculation button.
- 4. If a customizable rate schedule is selected for either utility type, the original utility usage information must be re-entered and the costs must be recalculated before applying different CHP system information (SPP, IRR, ROI etc. can be recalculated without recompleting the customizable rate schedule utility costs).
- 5. When using the customizable rate schedules, the user must take note of the following:
	- a. If there are seasonal rates, the second answer in the left and center columns must be "N/A"
- b. "N/A" cannot be selected to the summer and winter peak questions, if there are seasonal rate variations within the rate schedules.
- c. There cannot be any peak variances for energy if there is a block expander.
- d. If there are seasons applied, the number of summer months does not need to be adjusted/selected. The first summer month also does not need to be adjusted/selected.

#### **Chapter 3: Verification**

#### **3.1 Cooper Union CHP System**

In order to verify that the algorithm tool created is a sufficient means to estimate economic performance for a proposed CHP system, external validation was performed. The algorithm tool was used to accurately reproduce multiple CHP analysis simulations, which were performed by Jonathan O. Rodriguez and documented in his thesis, "Technical and Economic Assessment of a Cogeneration System in an Urban Academic Building," (Rodriguez, 2014). This building is located at 41 Cooper Square, at Cooper Union in New York City and had the CHP system commissioned in December 2011. The four simulations of utility cost estimates that were repeated with the algorithm tool are: no CHP system operation (Simulation 1), the current 250 kWe CHP system operation (Simulation 2), retrofitted CHP system operation (Simulation 3), and an original Request for Proposal (RFP) 390 kWe CHP system operation-this proposal was revised due to higher than anticipated pricing (Simulation 4).

In order to quantify the economic performance of each scenario, Rodriguez(2014) uses the average electric and natural gas rates listed below in Table 3.1 and applies them to monthly and weekly usage profiles, which are established and/or explained in the following sections.

|             | <b>Utility Rates</b> |
|-------------|----------------------|
| Electrical  | 0.176 /kWh           |
| Natural Gas | 1.029 /therm         |

**Table 3.1:** Average Utility Rates

**3.1.1 No CHP System Operation.** Because the CHP system was first commissioned in 2011, and the study was performed in 2013-2014, there is no available utility information on the building without the CHP system operating. Before the first simulation, Rodriguez(2014) calculates the electric and heating demand profiles for solely the building based on data obtained from the Cogeneration Management System (CMS) and utility bills from January 2013 to December 2013, which reflect the CHP system savings. Table 2.2 tabulates the electrical and natural gas consumption from the utility bills since January 2013. (Figures in this table are directly from Table G-2 of (Rodriguez, 2014).

|               | <b>Utility Bills after Cogen System</b> |                             |
|---------------|-----------------------------------------|-----------------------------|
| <b>Month</b>  | <b>Electrical</b>                       | <b>Natural Gas</b>          |
|               | <b>Consumption (kWh)</b>                | <b>Consumption (therms)</b> |
| $Jan-13$      | 288,400                                 | 35,934                      |
| $Feb-13$      | 290,400                                 | 35,819                      |
| $Mar-13$      | 279,600                                 | 50,862                      |
| $Apr-13$      | 316,200                                 | 15,275                      |
| $May-13$      | 330,600                                 | 23,484                      |
| $Jun-13$      | 340,600                                 | 24,334                      |
| $Jul-13$      | 349,800                                 | 20,387                      |
| <b>Aug-13</b> | 306,200                                 | 17,428                      |
| $Sep-13$      | 320,000                                 | 15,483                      |
| <b>Oct-13</b> | 295,800                                 | 24,403                      |
| $Nov-13$      | 292,200                                 | 32,705                      |
| <b>Dec-13</b> | 284,200                                 | 23,423                      |

**Table 3.2:** Electrical and Natural Gas Consumption at 41 Cooper Square

Electrical production, fuel use, and heat use by the CHP system are shown in Table 3.2 (Figures in this table are directly from Table G-3 of (Rodriguez, 2014). The fuel used by the CHP system is equivalent to the natural gas consumed by the CHP system in order to produce electricity (electrical production). The heat use refers to the amount heat recovered for heating in the CHP system's hot water heat exchanger (HWHX). February 2013 is grey to show that information was not available for this month and is replaced by information from February 2012.

|               | <b>Cogeneration Management System Data</b>   |        |                                         |
|---------------|----------------------------------------------|--------|-----------------------------------------|
| <b>Month</b>  | <b>Electrical</b><br><b>Production (kWh)</b> |        | Fuel Used (therms)   Heat Used (therms) |
| $Jan-13$      | 96,052                                       | 11,212 | 3,039                                   |
| $Feb-13$      | 131,769                                      | 15,308 | 5,909                                   |
| $Mar-13$      | 157,816                                      | 18,776 | 2,911                                   |
| $Apr-13$      | 70,938                                       | 8,362  | 1,180                                   |
| $May-13$      | 122,920                                      | 14,610 | 0                                       |
| <b>Jun-13</b> | 164,622                                      | 19,096 | <sup>0</sup>                            |
| <b>Jul-13</b> | 142,811                                      | 16,695 | 0                                       |
| <b>Aug-13</b> | 149,501                                      | 16,441 | 1,544                                   |
| $Sep-13$      | 128,767                                      | 15,730 | 4,881                                   |
| <b>Oct-13</b> | 157,642                                      | 18,500 | 4,334                                   |
| <b>Nov-13</b> | 132,539                                      | 15,376 | 3,597                                   |
| <b>Dec-13</b> | 112,842                                      | 13,228 | 4,460                                   |

**Table 3.3:** Electricity Produced, Fuel Used, and Heat Used by CHP System at 41 Cooper Square

The thesis back-calculates the building's actual demand profile, CHP system generation omitted. The electrical demand of the building is said to be the sum of the utility bill electrical energy consumption and the electrical production by the CHP system. In calculating the heat demand of the building, the fuel used by the boiler with the CHP running is calculated as the difference between the utility bill natural gas consumption and the fuel consumed by the CHP system. The heat use of the building is said to be the sum of the fuel used by the boiler, and the heat use by the cogeneration system (heat recovered by the CHP system HWHX). These calculations produce the following table of values, according to Rodriguez(2014).

| <b>Month</b>  | <b>Electrical Demand</b><br>(kWh) | <b>Heat Demand</b><br>(therms) |
|---------------|-----------------------------------|--------------------------------|
| $Jan-13$      | 329,675                           | 25,288                         |
| $Feb-13$      | 283,847                           | 24,494                         |
| $Mar-13$      | 320,934                           | 31,789                         |
| Apr-13        | 357,565                           | 7,401                          |
| $May-13$      | 371,995                           | 7,987                          |
| $Jun-13$      | 382,026                           | 4,714                          |
| $Jul-13$      | 391,256                           | 3,323                          |
| <b>Aug-13</b> | 347,687                           | 2,433                          |
| $Sep-13$      | 361,518                           | 4,658                          |
| <b>Oct-13</b> | 337,348                           | 9,646                          |
| <b>Nov-13</b> | 333,779                           | 19,193                         |
| <b>Dec-13</b> | 325,809                           | 13,636                         |

**Table 3.4:** Electrical and Natural Gas Consumption at 41 Cooper Square

While the heat demand values are consistent, the electrical demand values are not, according to the definition of the values as described in the thesis. They result in significantly lower monthly total utility costs than provided by Table 6-3 of the thesis (Rodriguez, 2014). The following adjustments were made to more accurately represent 41 Cooper Square's demand profile without the CHP system: recalculate monthly electrical demand numbers, add peak demand charge.

**3.1.2 Electrical Demand Recalculations.** As stated in the thesis, "the electrical demand is the sum of the electricity produced by the cogeneration system [Table 3.3 Column 2] and the electrical consumption from the utility bill, [Table 3.2 Column 2]," (Rodriguez, 2014). The calculation for January 2013 monthly electrical demand should go as follows:

> $($ January Electrical Demand $)$  =  $(CHP$  Electricity Production)  $+$  (Billed Electrical Consumption) **Equation 2.1** (January Electrical Demand) =  $(288,400 \; kWh_e) + (96,052 \; kWh_e)$ **Equation 2.2**

## January Electrical Demand = 384, 452  $kWh_e$

## **Equation 2.3**

The new electrical demand values are shown in Appendix A.

**3.1.3 Peak Demand Charge.** After making the above correction to each month, the newly calculated total monthly utility costs are still significantly less than the utility costs provided by Table 6-3 of the thesis. The only component of the electric utility cost given is the average price per kWh<sup>e</sup> of consumption. However, the report also states that, "electric bills are more complicated because two quantities are measured; the energy consumption, billed on a per $kWh_e$  rate and the peak power demand during the month, billed on a per  $kW_e$  rate." Peak demand charges are common in utility rates that apply to non-residential customers. Rodriguez(2014) continues to explain that, "The peak power is billed because both utilities need to have some reserve or standby power available based on the peak power as the electrical demand fluctuates throughout the day," but does not offer any insight to the nature of this charge in 41 Cooper Square's electric rate schedule. Considering the importance of this component of the electric bill and the fact that the average  $\frac{1}{k}$  and average  $\frac{1}{k}$  /therm<sub>t</sub>, when applied to the electrical and heat demands, respectively, don't add up to the total monthly costs given by Rodriguez(2014), an average  $\frac{K}{W_e}$  is developed to account for the difference in total monthly costs by the following method:

(Calculated Annual Utility Cost)  $=$  (Annual Electrical Demand  $*$  Average cost per kW $h_e$ )  $+$  (Annual Heat Demand  $\ast$  Average cost per therm $_{t})$ 

**Equation 3.4**

(Calculated Annual Utility Cost)  $= (5,262,219 \ kWh_e * $0.176/kWh_e) + (154,438 \ therm_t * $1.029/therm_t)$ **Equation 3.5**

## Calculated Annual Utility Cost =  $$1,085,067$

**Equation 3.6**

(Average Electric Peak Demand Rate) =  $(Given \t{Annual Utility Cost}) - (Calculated \t{Annual Utility Cost})$ (Estimated Annual Charged Peak Demand)

**Equation 3.7**

 $(Average Electric Peak Demand Rate) =$  $($1,176,000) - ($1,085,067)$  $(10,405 \, kW - m o_e)$ **Equation 3.8**

Average Electric Peak Demand Rate =  $$8.739/kW - {mo}_e$ 

**Equation 3.9**

The estimated annual charged peak demand is estimated by viewing the typical weekly electrical demand figures for each month of the year. These figures are found in Appendix G of Rodriguez's thesis and can be found in Appendix A along with the estimations used for the validation (Rodriguez, 2014).

To estimate the amount of heat that can be usefully recovered for processes, Rodriguez(2014) also develops heat demand profiles for a typical week for each month throughout the year. These figures, which can be found in Appendix A, are used to estimate monthly peak heat demands. Then, a weighted average annual thermal load factor is calculated as a ratio of monthly heat demand to what monthly heat demand would be if it were equal to the peak heat demand for the entire month. Each monthly thermal load factor is weighted by the percentage of that month's heat demand compared to the annual heat demand. A calculation for January's thermal load factor and its weight on the annual thermal load factors are shown below and the rest of the numbers can be found in Appendix A.

(January Thermal Load Factor)

= (January Heat Demand) ( January Estimated Peak Heat Demand) \* ( January Hours of Operation)

**Equation 3.10**

(January Thermal Load Factor) =  $\frac{(25,289 \text{ therm})}{(54 \text{ th} \cdot \text{mm}) \cdot (21 \text{ atm})}$  $(51$  therms/hr)  $*(31 \, days * 24 \, hr/day)$ 

**Equation 3.11**

## *January Thermal Load Factor* =  $0.666$

#### **Equation 3.12**

(January Weighted Thermal Load Factor)

\n
$$
= (January Thermal Load Factor) * \frac{(January Heat Demand)}{(Annual Heat Demand)}
$$
\nEquation 3.13

(January Weighted Thermal Load Factor)

\n
$$
= (January Thermal Load Factor) * \frac{(January Heat Demand)}{(Annual Heat Demand)}
$$
\nEquation 3.14

(January Weighted Thermal Load Factor) =  $(0.666) * \frac{(25,289 \text{ therm}_t)}{(154,439 \text{ th} \cdot \text{mm}^2)}$  $(154, 438 \, therm_t)$ **Equation 3.15**

## January Weighted Thermal Load Factor  $= 0.109$ **Equation 3.16**

While Rodriguez's thesis utilizes a typical weekly usage profile for each month, my algorithm tool establishes a different daily usage profile for each month (Rodriguez, 2014). The user of my algorithm tool can enter an average thermal load factor, which is then applied to each month to calculate heat demand in 15-minute intervals for a typical day in each month. This difference in monthly usage profile approximations should result in a smaller deviation in monthly utility costs using my algorithm tool (for simulations in this validation) than the actual monthly utility costs. However, over the course of a year, the utility costs should even out.

**3.1.4 Simulation 1.** The first simulation calculates monthly utility costs as if there were no CHP system. Remember, the only utility information available is after the CHP system was commissioned.

Figure 3.1 compares the utility cost calculations from my algorithm tool (Simulation 1) to those of Rodriguez's(2014) method (No Cogen).

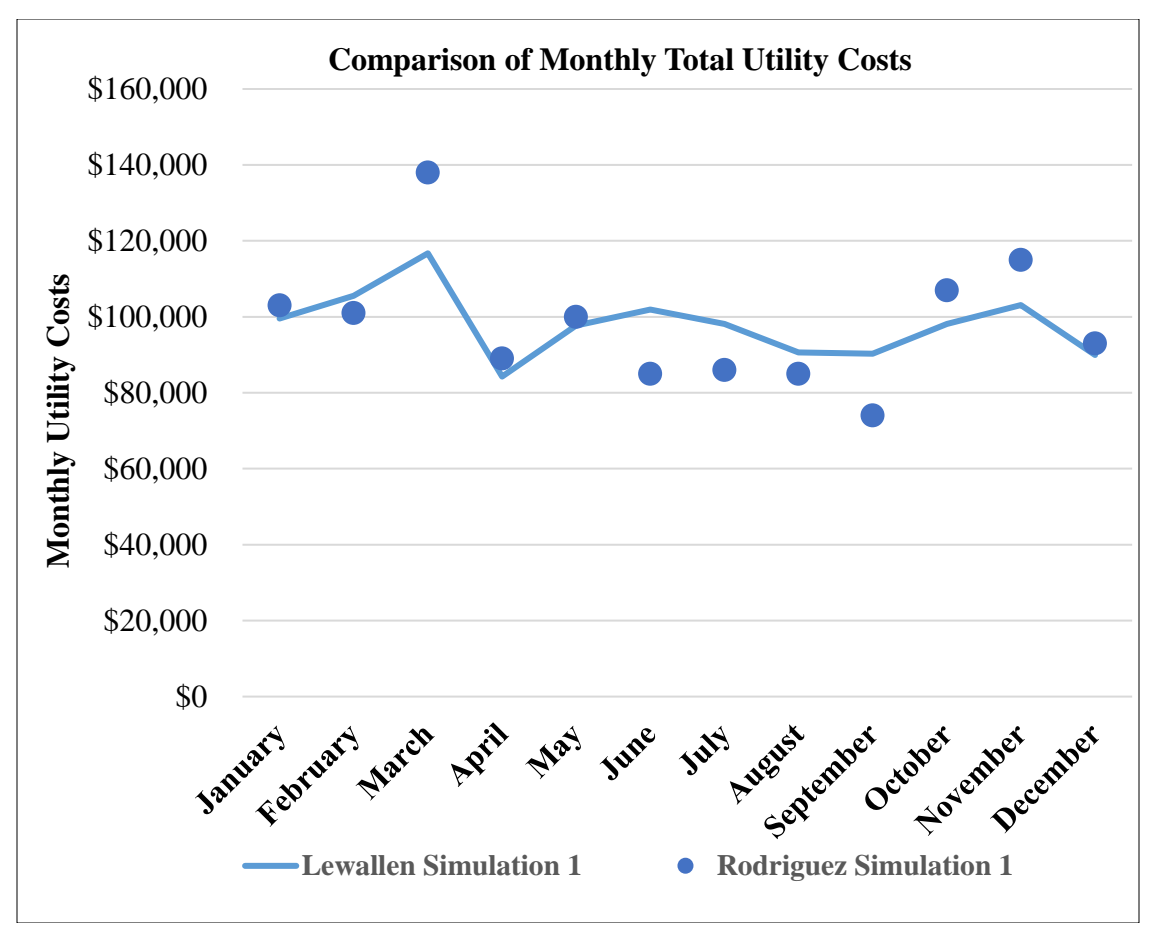

Figure 3.1: Comparison of total monthly utility cost simulations of 41 Cooper Square without the CHP system

The simulation with my model and my algorithm tool resulted in an annual utility cost of \$1,175,996, compared to Rodriguez's(2014) \$1,176,000 per year utility cost.

## **3.2 CHP System Operation**

**3.2.1 CHP System Deficiencies.** As described by Rodriguez(2014), there are a number

of deficiencies prohibiting the CHP system from achieving maximum savings.

## 1. Partial Loading During Overnight Hours

Between 12 a.m. and 8 a.m. the CHP unit must be throttled down to 175 kW<sup>e</sup> (70% of full load) due to a, "design oversight of the electrical system oversight," (Rodriguez, 2014).

2. Part Load During Fall and Spring

For 3 months in both Fall and Spring the CHP unit is throttled down to  $220 \text{ kW}_e$  to keep it from being starved of fuel and shutting off. In these seasons the boilers cycle on and off. When the boilers start-up they require extra fuel, which can deny the CHP unit sufficient fuel to operate at full load.

3. Gas Meter Not Commissioned

The NYC Department of buildings has not allowed the CHP unit's gas consumption to be sub-metered and qualify for a 20% discount.

4. Undersized Hot Water Heat Exchanger

The current hot water heat exchanger used in the CHP system can only recover 9.2 therm $t$ /hr-much less than the 15.68 therm $t$ /hr that is recovered from the CHP unit's engine jacket.

Although the building's heat demand is low during the summer, heat can be recovered to supply the absorption chiller with hot water. Running the absorption chiller instead of the centrifugal chiller saves 35.0 kW<sup>e</sup> during the daytime and 27.0 kWe during the nighttime (see deficiency #1 above).

The last adjustment made for Simulation 2 was to the daily hours of CHP operation. The generating electricity with an average CHP output of 215 kWe for 24 hours a day, 7 days a week, 365 days a year does not add up to an annual electricity generation of 1,568,219 kWh<sub>e</sub> given by Rodriguez(2014). Therefore, the daily hours of CHP operation was limited to 19.98 hours per day to match.

**3.2.2 Simulation 2.** Table 3.5 shows the CHP System Information and Cost & Savings input values used in my algorithm tool for my simulation.

|                         | <b>Simulation 2 Inputs</b> |                    |
|-------------------------|----------------------------|--------------------|
| Energy cost             |                            | \$0.176 per kWh    |
| <b>Peak Demand cost</b> |                            | \$8.739 per kW-mo  |
| Natural Gas cost        |                            | \$10.290 per MMBtu |
| <b>CHP Power</b>        | 223.083 kWe                |                    |
| <b>CHP Input</b>        | 734.775 kWt                |                    |
| <b>CHP Input</b>        |                            | 2.507 MMBtu/hr     |
| <b>CHP Output</b>       |                            | 0.920 MMBtu/hr     |
| Maintenance cost        |                            | \$0.0446 per kWh   |
| Length of Shift         |                            | 19.98 hr/day       |
| Thermal L.F.            | 0.5791                     |                    |

**Table 3.5:** CHP System Scenario Inputs for 41 Cooper Square

Figure 3.2 shows monthly utility cost savings of my simulation compared to

Rodriguez's(2014) simulation.

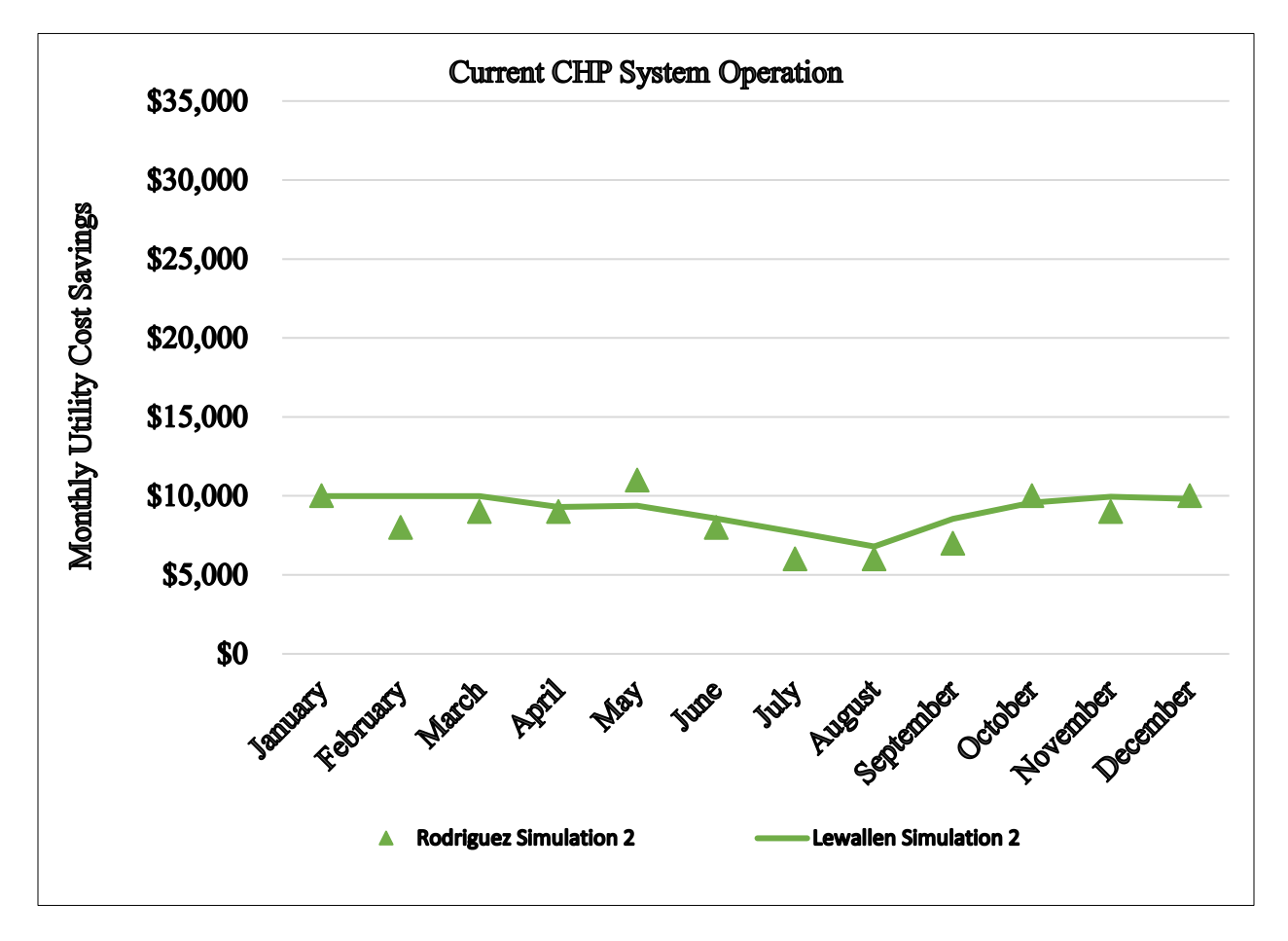

**Figure 3.2:** Comparison of monthly utility cost savings simulations of 41 Cooper Square the CHP system

The simulation with my model and my algorithm tool resulted in annual savings of \$109,589, compared to \$101,000 from Rodriguez's(2014) simulation. Considering a capital investment of \$1,200,000, and a \$70,000 yearly maintenance contract, the SPP is 10.95 years which yields a 9.13% ROI according to my simulation, and a SPP of 11.88 years with an 8.42% ROI according to Rodriguez's(2014) simulation.

## **3.3 Retrofitted CHP System Operation**

**3.3.1 CHP System Retrofits.** In Simulation 3, the current deficiencies of the CHP system (listed in the previous section) are theoretically corrected for in the following ways:

1. Partial Loading During Overnight Hours

Between 12 a.m. and 8 a.m. the CHP unit must be is not throttled down to  $175 \text{ kW}_e$  and is run at  $250 \text{ kW}_e$  by combining utility meters.

2. Part Load During Fall and Spring

A natural gas pressure issue is resolved. The boilers can now cycle on and off without choking the CHP unit of fuel. The CHP system is run at  $250 \text{ kW}_e$  during the Fall and Spring.

3. Gas Meter Not Commissioned

The CHP system's natural gas meter is commissioned. The new average price of natural gas is  $$0.932$ /therm.

4. Undersized Hot Water Heat Exchanger

A new HWHX replaces the undersized HWHX.  $1.568$  therm $\sqrt{h}$  can now be recovered from the engine jacket.

The daily hours of CHP operation input remains the same, as does the average thermal

load factor. By resolving the first issue listed above, supplying hot water to the absorption chiller

in the summer now saves 35.0 kWe during the day and the night.

**3.3.2 Simulation 3.** Table 2.6 shows the CHP System Information and Cost & Savings input values used in my algorithm tool for my simulation.

|                    | <b>Simulation 3 Inputs</b> |
|--------------------|----------------------------|
| <b>Energy cost</b> | \$0.176 per kWh            |
| Peak Demand cost   | \$8.739 per kW-mo          |
| Natural Gas cost   | \$9.320 per MMBtu          |
| <b>CHP Power</b>   | 258.75 kWe                 |
| CHP Input          | 815 kWt                    |
| <b>CHP Input</b>   | 2.780 MMBtu/hr             |
| <b>CHP Output</b>  | 1.568 MMBtu/hr             |
| Maintenance cost   | \$0.0385 per kWh           |
| Length of Shift    | 19.98 hr/day               |
| Thermal L.F.       | 0.5791                     |

**Table 3.6:** Retrofit CHP System Scenario Inputs for 41 Cooper Square

Figure 3.3 shows monthly utility cost savings of my simulation compared to

Rodriguez's(2014) simulation.

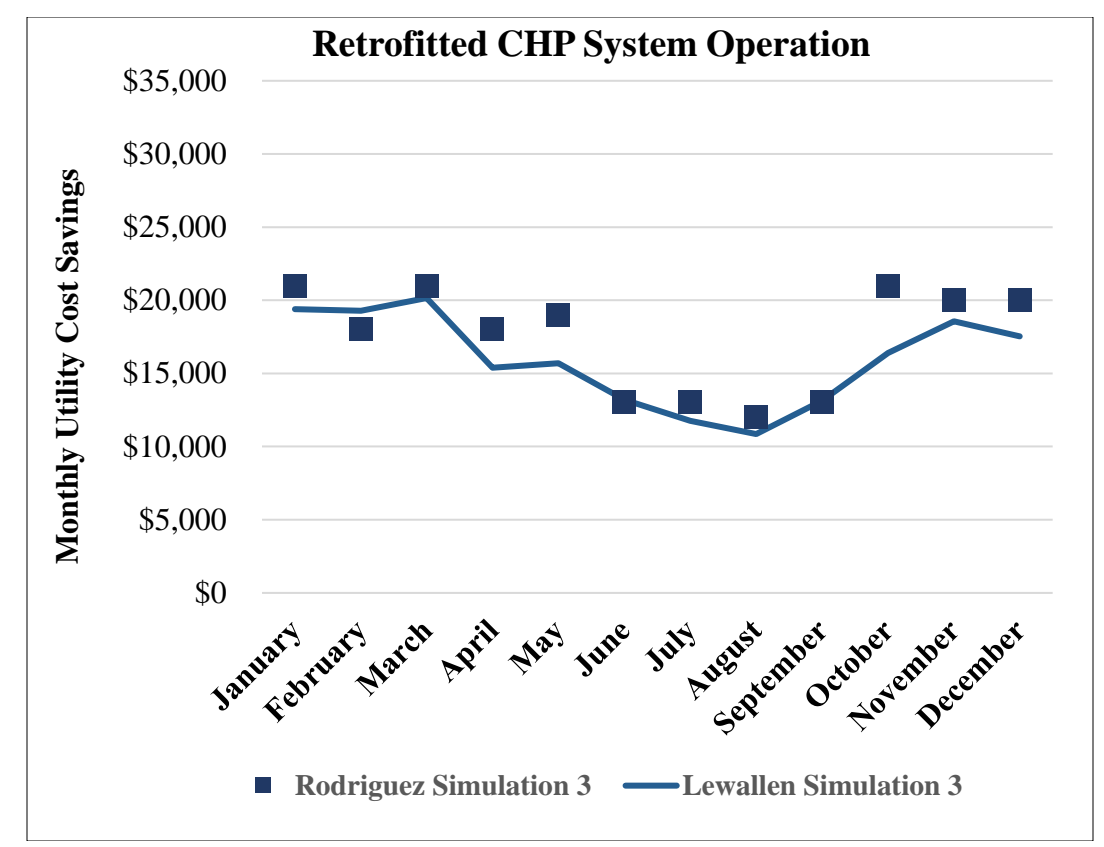

Figure 3.3: Comparison of monthly utility cost savings simulations of 41 Cooper Square the CHP system

The simulation with my model and my algorithm tool resulted in annual savings of \$191,391, compared to \$206,000 from Rodriguez's(2014) simulation. Considering the same capital investment of \$1,200,000, and the same \$70,000 annual maintenance contract, the simple payback period is 6.27 years (SPP) which yields a 15.95% return on investment (ROI) according to my simulation, and a SPP of 5.83 years with an 17.17% ROI according to Rodriguez's(2014) simulation.

#### **3.4 RFP CHP System Operation**

**3.4.1 RFP CHP System.** Simulation 4 assumes the current CHP system deficiencies are resolved just like they are in Simulation 3. The purpose of this scenario is to explore the potential economic performance of a 390 kW<sub>e</sub> CHP system made up of two 195 kW<sub>e</sub> CHP units. The

original RFP package includes a 120 ton absorption chiller, instead of the 80 ton absorption chiller chosen, which provides an extra 13.75 kW<sup>e</sup> of savings when avoiding the use of the centrifugal chiller in the summer.

New capital investment costs and maintenance contract costs are based on the ratio of the new CHP system electric power output to the old CHP system electric power output.

> (RFP Captial Investment) = (Initial Capital Investment)  $*$   $\left(\frac{390 \ kW_e}{250 \ kW_e}\right)$ 250 k $W_{e}$ )

> > **Equation 3.17**

(*RFP Capital Investment*) = (\$1,200,000) \* 
$$
\left(\frac{390 \, kW_e}{250 \, kW_e}\right)
$$

**Equation 3.18**

#### RFP Capital Investment =  $$1,880,000$

**Equation 3.19**

(RFP Annual Maintenance Cost) = (Initial Annual Maintenance Cost) \* 
$$
\left(\frac{390 \text{ kW}_e}{250 \text{ kW}_e}\right)
$$

**Equation 3.20**

$$
(RFP Capital Investment) = ($70,000) * \left(\frac{390 kW_e}{250 kW_e}\right)
$$

**Equation 3.21**

RFP Capital Investment =  $$109,2000$ 

#### **Equation 3.22**

**3.4.2 Simulation 4.** Table 3.7 shows the CHP System Information and Cost & Savings input values used in my algorithm tool for my simulation.

|                         | <b>Simulation 4 Inputs</b> |
|-------------------------|----------------------------|
| Energy cost             | \$0.176 per kWh            |
| Demand cost             | \$8.739 per kW-mo          |
| <b>Natural Gas cost</b> | \$10.290 per MMBtu         |
| <b>CHP Power</b>        | 403.75 kWe                 |
| <b>CHP Input</b>        | 1,270 kWt                  |
| <b>CHP Input</b>        | 4.334 MMBtu/hr             |
| <b>CHP Output</b>       | 2.445 MMBtu/hr             |
| Maintenance cost        | \$0.0398 per kWh           |
| Length of Shift         | 19.98 hr/day               |
| Thermal L.F.            | 0.5791                     |

**Table 3.7:** RFP CHP System Scenario Inputs for 41 Cooper Square

Figure 3.4 shows monthly utility cost savings of my simulation compared to

Rodriguez's(2014) simulation.

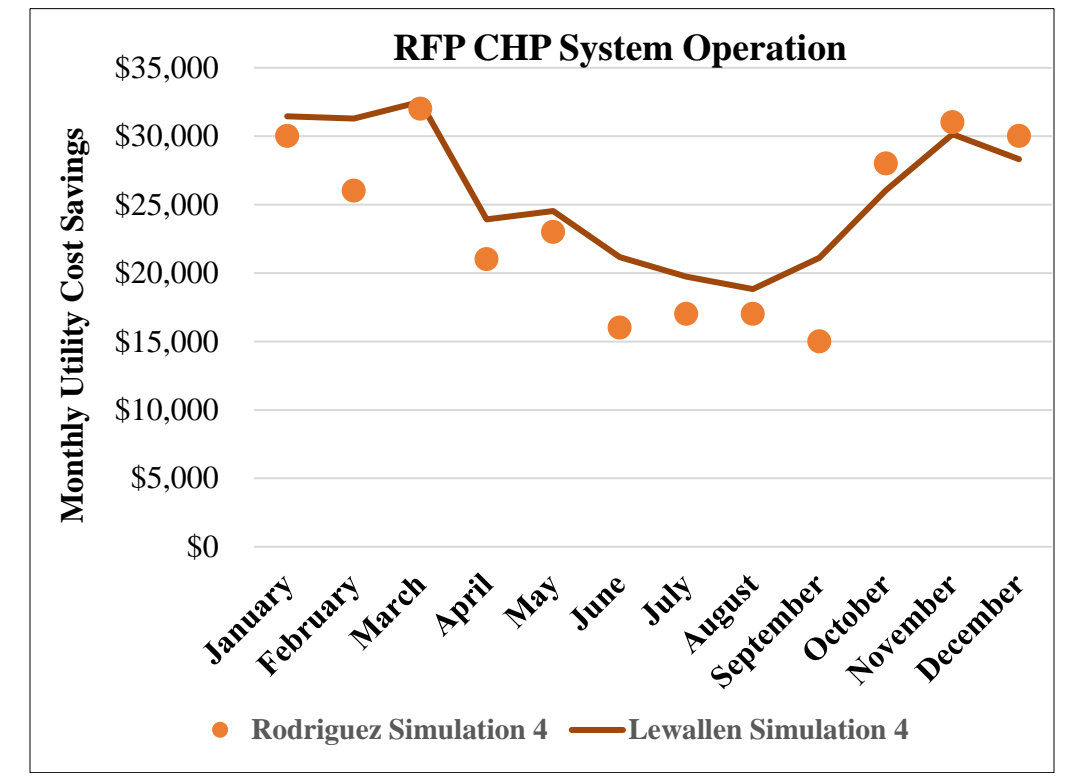

Figure 3.4: Comparison of monthly utility cost savings simulations of 41 Cooper Square the CHP system

The simulation with my model and my algorithm tool resulted in annual savings of \$269,924, compared to \$286,000 from Rodriguez's(2014) simulation. The capital investment of and maintenance contract cost were scaled up by a ratio of 390 kW<sup>e</sup> to 250 kWe. The resulting capital investement is \$1,880,000, and the annual maintenance contract is \$109,200. The SPP is 6.96 years, which yields a 14.36% ROI according to my simulation. In comparison, Rodriguez(2014) calculates a SPP of 6.57 years with a 15.21% ROI.

#### **3.5 Verification Conclusion and Errors**

After reviewing all of the simulations the annual utility costs, utility cost savings, and economic performance measurements (NAS, SPP, and ROI) are in good agreement with Rodriguez's(2014), but there are some discrepancies. Monthly net cost savings are typically higher toward the summer months, when Rodriguez(2014) calculates lower monthly savings, and lower toward the winter months, when Rodriguez(2014) calculates higher monthly savings. These values are closer to the averages than Rodriguez's(2014) values are. This is a result of Rodriguez(2014) using a typical weekly profile for each month, and then extrapolating data for that entire month, compared to my simulation that uses a typical daily profile and then extrapolating that data for each corresponding month. The result is less seasonal variability in my monthly utility savings and utility cost savings calculations.

#### **Chapter 4: Potential Savings Analysis & Discussion**

The most important factors for whether or not a facility can implement a CHP system with a positive economic performance are: electric utility costs, natural gas utility costs, and the size of the CHP system compared to the size and nature of the plant's usage profile.

### **4.1 Utility Rates Analysis and Discussion**

Manufacturing plants with high electric utility rates are more likely to be viable candidates for CHP technology. Electricity is the more expensive of the two energy utilities. The utility company uses natural gas or other fuels to produce electricity. The efficiency of large power plants is generally below 40%. So naturally, electricity rates are higher than those of natural gas.

Second, but maybe not as critical as the following factor, is the price of natural gas. The CHP system can only be economical with the recovery of the exhaust heat from the electricity production. However, generating the electricity still requires an overall monthly increase in natural gas consumption. The cheaper the natural gas utility rates are, the less the natural gas utility bills will increase.

SWEPCO and Black Hills are available to the Northwest Arkansas region, OG&E and AOGC are available in Fort Smith, and Entergy and CenterPoint are available in Little Rock. These three locations are shown in Figure 4.1.

66
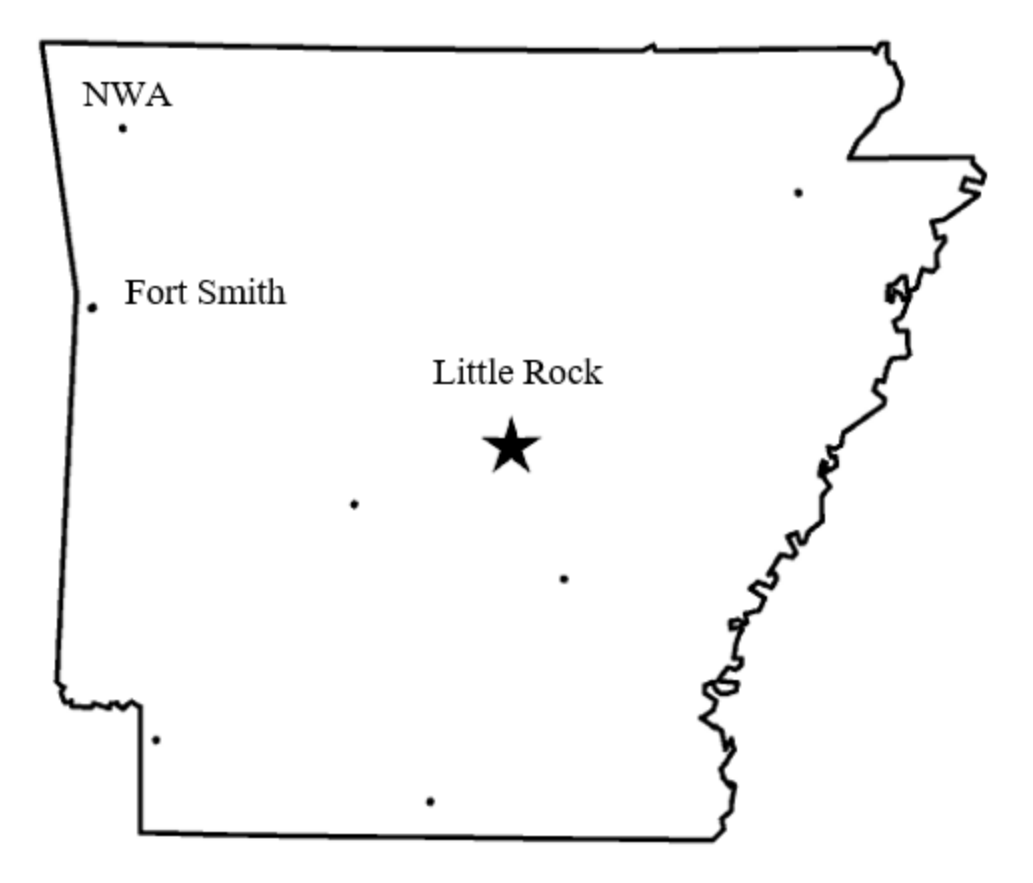

**Figure 4.1:** Map of Arkansas highlighting the three locations of the utility companies represented in the spreadsheet algorithm tool

The following tables show a fictional plant's usage profile with 12 months of utility data, and compares the resulting annual utility costs on each of the rates that are built into the CHP algorithm tool. The first table shows electric usage information for rate schedules that charge the customer based on total monthly consumption and monthly peak demand. The next table shows the annual electric utility costs.

The monthly peak demand  $(kW_e$ -mo) chosen for the fictional plant is simply based on typical small- to medium- sized manufacturing plants' monthly peak demands. The peak demand is higher in the summer, due to air conditioning, and lower in the winter. The electric consumption (kWhe) is calculated based on a plant load factor of 0.5 and annual plant operating hours from 16 hours per day and five days per week. The load factor is defined as the energy consumption for a period of time divided by the product of the peak consumption and the hours of operation.

|                | <b>Total kWh</b> | Total kW-mo |
|----------------|------------------|-------------|
| Apr-16         | 180,762          | 1,040       |
| $May-16$       | 184,238          | 1,060       |
| <b>Jun-16</b>  | 187,714          | 1,080       |
| <b>Jul-16</b>  | 191,190          | 1,100       |
| <b>Aug-16</b>  | 194,667          | 1,120       |
| $Sep-16$       | 198,143          | 1,140       |
| <b>Oct-16</b>  | 194,667          | 1,120       |
| <b>Nov-16</b>  | 191,190          | 1,100       |
| <b>Dec-16</b>  | 187,714          | 1,080       |
| $Jan-17$       | 184,238          | 1,060       |
| <b>Feb-17</b>  | 180,762          | 1,040       |
| <b>Mar-17</b>  | 177,286          | 1,020       |
| <b>Totals:</b> | 2,252,571        | 12,960      |

**Table 4.1:** Fictional Plant Electric Usage Profile

**Table 4.2:** Electric rates for fictional plant profile

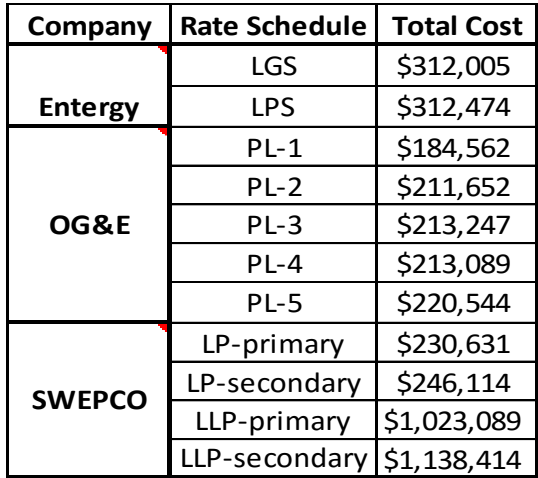

The following two tables show 12-month natural gas usage consumption of the fictional plant and the annual costs associated with each rate schedule. The natural gas consumption is based on typical small- to medium- sized manufacturing plants' monthly consumption. The consumption is higher in the winter, due to space heating, and lower in the summer. The peak

day demand for each month is calculated as twice that of the average day consumption for 5 days per week of plant operation.

|               | <b>Natural Gas</b> |            |              |                     |
|---------------|--------------------|------------|--------------|---------------------|
|               | <b>CCF</b>         | <b>MCF</b> | <b>MMBtu</b> | <b>MMBtu Demand</b> |
| Apr-16        | 37,000             | 3,700      | 3,785        | 261                 |
| $May-16$      | 34,000             | 3,400      | 3,478        | 240                 |
| <b>Jun-16</b> | 31,000             | 3,100      | 3,171        | 219                 |
| <b>Jul-16</b> | 28,000             | 2,800      | 2,864        | 198                 |
| <b>Aug-16</b> | 31,000             | 3,100      | 3,171        | 219                 |
| $Sep-16$      | 34,000             | 3,400      | 3,478        | 240                 |
| <b>Oct-16</b> | 37,000             | 3,700      | 3,785        | 261                 |
| <b>Nov-16</b> | 40,000             | 4,000      | 4,092        | 283                 |
| <b>Dec-16</b> | 43,000             | 4,300      | 4,399        | 304                 |
| Jan-17        | 46,000             | 4,600      | 4,706        | 325                 |
| <b>Feb-17</b> | 43,000             | 4,300      | 4,399        | 304                 |
| <b>Mar-17</b> | 40,000             | 4,000      | 4,092        | 283                 |
| Totals:       | 444,000            | 44,400     | 45,421       | 3,136               |

**Table 4.3:** Fictional Plant Natural Gas Usage Profile

**Table 4.4:** Natural gas rates for fictional plant profile

| Company            | <b>Rate Schedule</b> | <b>Total Cost</b> |
|--------------------|----------------------|-------------------|
| <b>AOGC-Ark</b>    | <b>Med Business</b>  | \$342,514.94      |
|                    | Large Business       | \$306,612.18      |
|                    | <b>Business 3</b>    | \$489,137.40      |
| <b>Black Hills</b> | <b>Business 4</b>    | \$467,254.42      |
|                    | <b>Business 5</b>    | \$466,136.63      |
|                    | $SCS-1$              | \$401,103.86      |
| <b>CenterPoint</b> | SCS-2                | \$403,823.82      |
|                    | $LCS-1$              | \$389,710.59      |

Table 4.2 shows that OG&E provides the lowest rates for electricity. The total costs vary based on the means of distribution and voltage size. Entergy has the next lowest rates. The two rate schedules are designed based on size, but yield very similar total costs in this case, and the utility consumer can choose its rate schedule. For SWEPCO, the LLP rate schedules are much more expensive. However, this fictional plant would not be on these rate schedules because the

peak demand is too low, and the total costs are so high because of a minimum billed demand that would apply.

Table 4.4 shows that AOGC has lower rates than Black Hills. Each company's rate schedules shown in Table 4.4 differ based on the annual consumption of the natural gas consumer. The fictional plant would actually be on AOGC's Large Business rate schedule or on Black Hills' Business 4 rate schedule. The annual usage is just over the cutoff point for CenterPoint's smaller usage rate schedules (SCS-1 and SCS2). This makes the total costs all very close. Since the annual usage is high enough, though, the fictional plant would be allowed on the LCS-1 rate schedule with lower rates.

According to the tables above, Entergy in Little Rock charges the most for electricity and Black Hills, which is located in NWA, charges more for natural gas. AOGC typically provides natural gas in areas that overlap OG&E electricity service areas (Fort Smith, Arkansas). Fort Smith has higher lower electric rates and natural gas rates. Areas with a better opportunity for CHP are expected to have higher electric rates and lower natural gas rates. While Little Rock has the highest electric rates, it has the second highest natural gas rates (Entergy and CenterPoint, respectively). NWA has the second highest electric rates and the highest natural gas rates, but the electric rates are expected to have more of an impact on the economic viability of CHP implementation. CHP implementations are expected to be more economically feasible in these two regions.

## **4.2 Impact on CHP Sizing**

Electric utility companies in Arkansas are required to purchase electricity from CHP plants as long as the plants are QFs, as defined by PURPA. First, any electricity produced by a CHP system offsets the CHP plant's monthly electricity usage. If more electricity is produced

than is consumed, the electric utility company must compensate the CHP plant for the extra electricity provided to the grid.

However, the nature of taking economical advantage of the CHP system's thermal output is different. No company is required to purchase waste heat from the CHP plant. And not only that, but in this study it is assumed that the CHP plant does not even have the option to sell waste heat to any neighboring facilities. Any heat exhausted by the CHP unit must be recovered and used for either space heat or process heat.

Considering these two factors, it can be expected that maximum savings occur when the CHP system is sized to meet the CHP plant's thermal base demand. Any exhaust heat recovered by heat exchangers can be used for space heat or process heat. All of this heat is reused to assist in meeting the plant's thermal demand. If the CHP system's thermal output were larger than the plant's baseload, more heat would be wasted than necessary. The CHP system would not be operating at its maximum rate thermal efficiency. Meanwhile, any electricity produced by the CHP system will accounted for on the monthly electric bill. This is true even if at any given time the CHP plant is producing more electricity than it is consuming.

As a general rule, once a manufacturing facility is determined to be a viable candidate for implementing a CHP system, the system size should be fine-tuned so that the thermal output matches the CHP plant's thermal baseload.

71

## **Chapter 5: Arkansas Case Studies' Results and Discussion**

This chapter evaluates three actual Arkansas manufacturing plants and their opportunity for CHP systems. First, a sweet potato products plant (known as Sweet Potato Plant) is evaluated at its actual location. Following this scenario, Sweet Potato Plant, a frozen yogurt products plant (known as Frozen Yogurt Plant), and a poultry products plant (known as Poultry Plant) are evaluated using NWA's, Fort Smith's, and Little Rock's combinations of utility rate companies. Each evaluation calculates the economic performance of implementing a range of both MicroTurbines and ICE. After all of the evaluations are discussed, the criteria for a good CHP opportunity are explained.

# **5.1 Sweet Potato Plant**

Due to the sanitation requirements of the food industry, Sweet Potato Plant has a high thermal demand compared to its electric demand. The small municipality in which the plant is located has its own electric and natural gas utility company for the city. The local natural gas company has gas transported in from another company. The rates used for the simulation and the plant's electric and natural gas utility usage profiles are shown below.

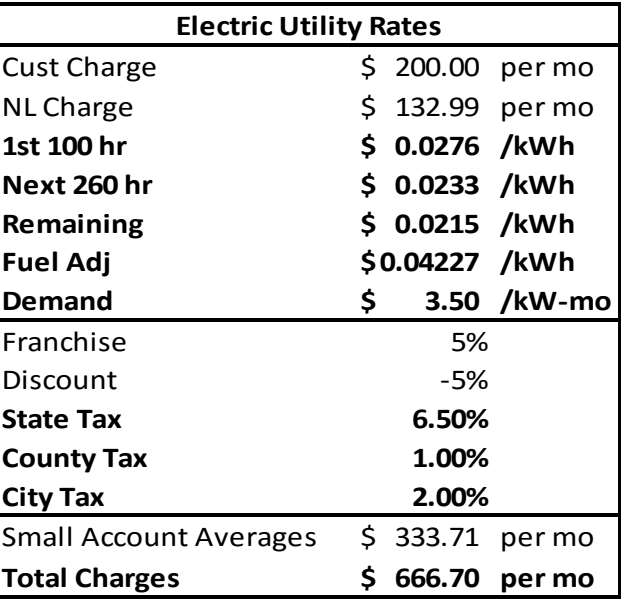

**Table 5.1:** Sweet Potato plant's current electric utility rates & input information for CHP algorithm tool simulation

**Table 5.2:** Sweet Potato Plant's current natural gas utility rates & input information for CHP algorithm tool simulation

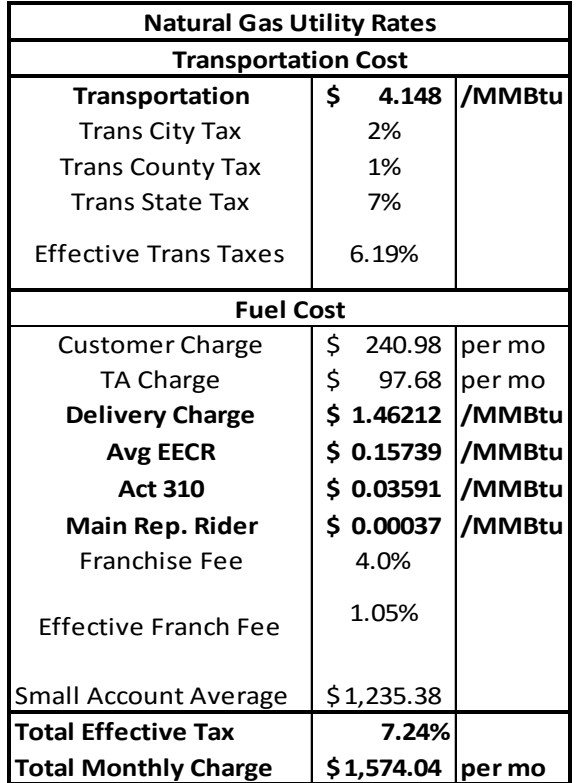

| Month         | Electricity |        | <b>Natural Gas</b> |
|---------------|-------------|--------|--------------------|
|               | kWh         | kW-mo  | <b>MMBtu</b>       |
| $May-14$      | 635,400     | 2,599  | 2,229              |
| <b>Jun-14</b> | 618,840     | 2,599  | 2,540              |
| <b>Jul-14</b> | 597,480     | 2,584  | 605                |
| Aug-14        | 621,400     | 2,592  | 1,039              |
| $Sep-14$      | 664,400     | 2,582  | 2,065              |
| <b>Oct-14</b> | 711,160     | 2,412  | 2,469              |
| <b>Nov-14</b> | 782,520     | 2,411  | 2,946              |
| <b>Dec-14</b> | 687,400     | 2,413  | 3,529              |
| <b>Jan-15</b> | 613,640     | 2,412  | 3,410              |
| <b>Feb-15</b> | 568,360     | 2,414  | 861                |
| <b>Mar-15</b> | 528,720     | 2,415  | 1,741              |
| <b>Apr-15</b> | 497,480     | 2,423  | 2,606              |
| Totals:       | 7,526,800   | 29,856 | 26,040             |

**Table 5.3:** Sweet Potato Plant's electric and natural gas utility information

The bolded values are the values used in the customizable rate schedule cost calculations and may be combinations of other rates or charges that are shown in the tables. The Small Account Average in the Table 5.2 is the monthly average of a smaller utility meter that will not be affected by the CHP system. It is included in the calculations for thoroughness.

The sizes of the CHP system used are 50 kW<sub>e</sub>, 100 kW<sub>e</sub>, 150 kW<sub>e</sub>, 200 kW<sub>e</sub>, 250 kW<sub>e</sub>, and 300 kWe. Both MicroTurbines and ICE are considered. The efficiencies used are the averages of the ranges of efficiencies suggested in the tool. These values are 34.5%, 50.5%, 29.5%, and 60.5%. The first two values are ICE electric and thermal efficiencies, respectively, and the last two values are MicroTurbine electric and thermal efficiencies, respectively. The efficiencies are used to calculate the thermal input  $[kW_t & MMBtu/hr]$  and thermal output [MMBtu/hr]. The plant operates all 8,760 hours of the year and can be modeled as one 24-hour shift, two 12-hour shifts, three eight-hour shifts, or anything that adds up to 24 hours per day. It operates all seven days of the week. The first shift's starting time does not affect any calculations, only the graphs that show 15-minute interval thermal plant demand and CHP

thermal output. The average thermal load factor (LF) is estimated to be 0.5 and the average thermal slope factor (SF) to be 0.5 as well. The LF calculates an average daily thermal peak demand and the SF determines the nature of the plant's build up to that daily peak demand. The last input value on the CHP System Information tab is  $$0.03/kWh<sub>e</sub>$  for any credited kWh<sub>e</sub> (though no extra monthly electricity was credited to the CHP plant).

Finally, the investment costs used are  $2,750/kW_e$  for ICE and  $3,000/kW_e$  for MicroTurbines. These numbers also account for the additional parts and labor costs. Maintenace estimates are  $$0.02$ /kWh<sub>e</sub> for MicroTurbines and ICE greater than 100 kW<sub>e</sub> and  $$0.0225$ /kWh<sub>e</sub> for ICE of 100 kW<sup>e</sup> or less. A federal MicroTurbine incentive is applied to all MicroTurbines. This incentive is a one-time grant of 10% of any costs associated with implementing the CHP system up to \$200/kWe.

Results from the simulation are shown below, divided by MicroTurbine and ICE CHP systems. The best case scenario for Sweet Potato Plant is to implement a 50 kW<sup>e</sup> ICE or a 200 kW<sup>e</sup> MicroTurbine. However, the SPP is at best just below 11 years. ICE typically only have a lifetime of about 15 years so this would not be economical. Likewise, MicroTurbines typically last about  $20 - 25$  years. Still, such a long payback period is undesirable and the  $250$  kW<sub>e</sub> MicroTurbine would not be considered economical either.

| <b>MicroTurbine</b> |                    |                       |  |
|---------------------|--------------------|-----------------------|--|
| <b>Net Annual</b>   | Power <sub>e</sub> | <b>Simple Payback</b> |  |
| <b>Savings</b>      |                    | <b>Period</b>         |  |
| \$12,830            | 50                 | 10.91                 |  |
| \$25,371            | 100                | 11.04                 |  |
| \$36,645            | 150                | 11.46                 |  |
| \$46,440            | 200                | 12.06                 |  |
| \$54,877            | 250                | 12.76                 |  |
| \$61,744            | 300                | 13.60                 |  |

**Table 5.3:** Sweet Potato Plant MicroTurbine NAS, electric power, and SPP

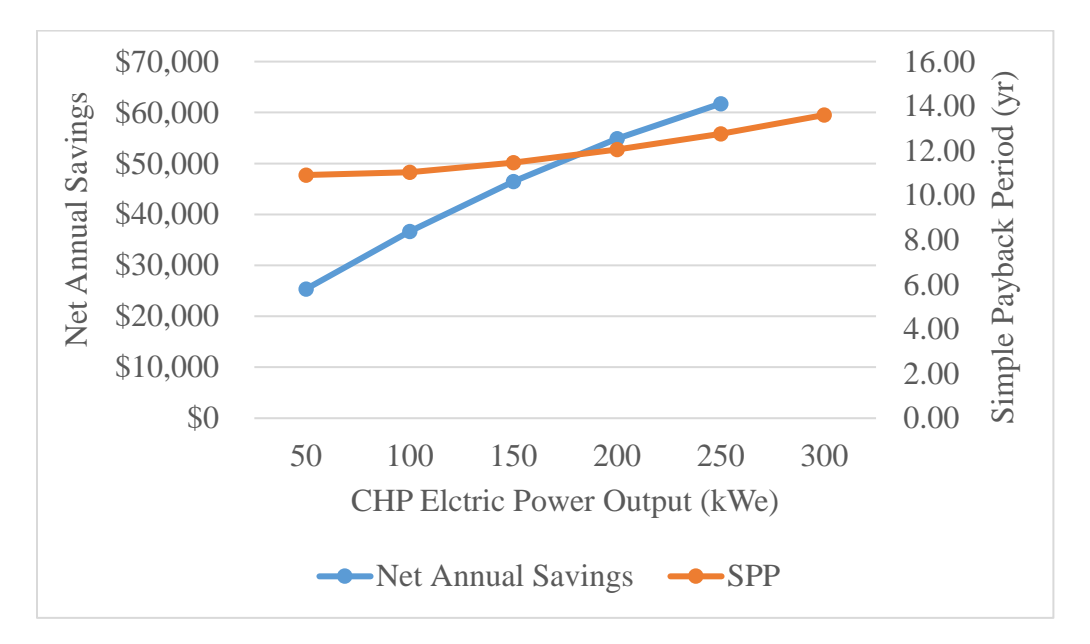

**Figure 5.1:** Plot of NAS vs. SPP for range of MicroTurbine electric power at Sweet Potato Plant

| <b>Interncal Combustion Engine</b> |                    |                                 |  |
|------------------------------------|--------------------|---------------------------------|--|
| <b>Net Annual Savings</b>          | Power <sub>e</sub> | <b>Simple Payback</b><br>Period |  |
| \$10,844                           | 50                 | 12.68                           |  |
| \$21,659                           | 100                | 12.70                           |  |
| \$35,401                           | 150                | 11.65                           |  |
| \$46,232                           | 200                | 11.90                           |  |
| \$56,278                           | 250                | 12.22                           |  |
| \$65,669                           | 300                | 12.56                           |  |

**Table 5.4:** Sweet Potato Plant IC Engine NAS, electric power, and SPP

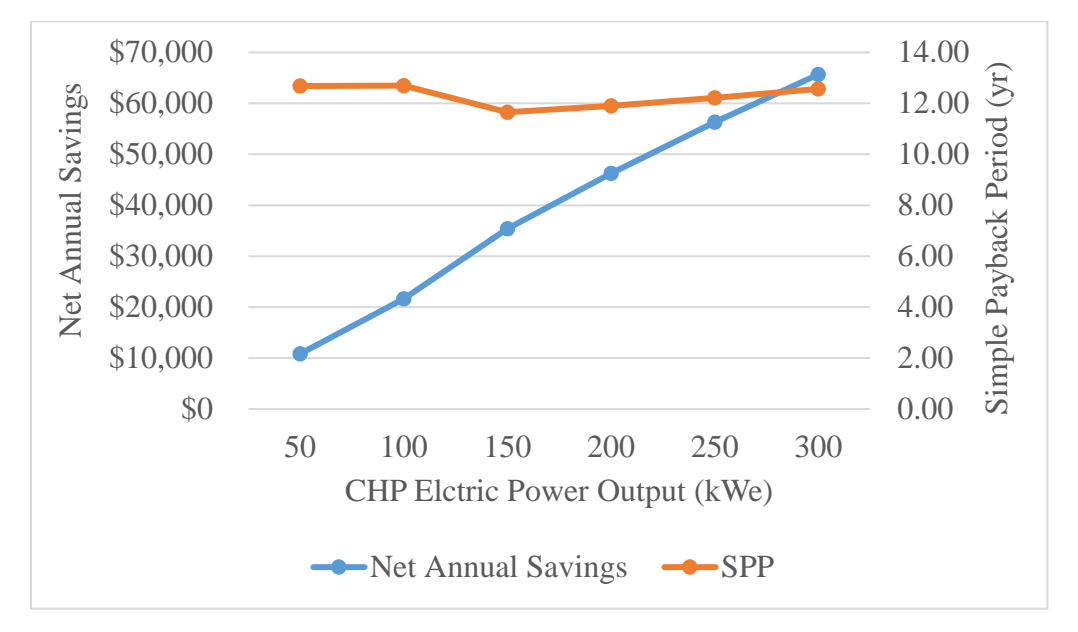

**Figure 5.2:** Plot of NAS vs. SPP for range of IC engine electric power at Sweet Potato Plant

As the plots show, the SPP seems to hit a limit as the electric output of the CHP system increases, and in the case of the MicroTurbine, eventually becomes less economic. In the case of the ICE, the estimated maintenance rate is reduced to \$0.02/kWh<sup>e</sup> from \$0.0225/kWhe, which is reflected with a slight dip in the plot. Due to the highly seasonal nature of Sweet Potato Plant's thermal demand, as the CHP system increases in size, less of its thermal output is able to be recovered for useful plant promises. Even though electric utility cost savings increase, so does

the cost to run the CHP system. The increasing price and decreasing overall thermal efficiency create a limit for CHP systems most feasible payback scenario.

This limit is based on a plant's baseload thermal demand and the peak thermal demand to some extent. In reality, as CHP systems get much bigger, outside of the range of micro-CHP systems considered here (50 kW<sub>e</sub> to 300 kW<sub>e</sub>) the  $\frac{1}{2}$ / kW<sub>e</sub> investment rate and the  $\frac{1}{2}$ / kWh<sub>e</sub> maintenance rates decrease. These two rates are essentially constant in the micro-CHP range.

## **5.2 Statewide Scenario Analysis**

**5.2.1 Sweet Potato Plant Scenario.** Sweet Potato Plant is evaluated at the three locations across the state under the same circumstances as the evaluation at its actual location. The only differences are the utility rates determining its annual utility costs and annual utility cost savings.

**5.2.2 Frozen Yogurt Plant Scenario.** Frozen Yogurt Plant has a smaller but nonseasonal thermal demand and operates 2,900 hours per year, 5 days a week, with a 0.9 LF. A 0.9 SF is also used. The rest of the inputs are the same as the first simulation. The usage profile is shown below in Table 3.5.

|               | <b>Electricity</b> |         | <b>Natural Gas</b> |
|---------------|--------------------|---------|--------------------|
| Month         | kWh                | kW-mo   | <b>MMBtu</b>       |
| $Sep-12$      | 226,560            | 882.0   | 987                |
| <b>Oct-12</b> | 161,120            | 849.0   | 907                |
| <b>Nov-12</b> | 147,840            | 812.0   | 946                |
| <b>Dec-12</b> | 141,760            | 813.0   | 747                |
| Jan-13        | 153,520            | 824.0   | 999                |
| $Feb-13$      | 167,440            | 861.0   | 1,003              |
| $Mar-13$      | 182,240            | 846.0   | 1,090              |
| Apr-13        | 227,520            | 1,062.0 | 1,141              |
| $May-13$      | 249,160            | 1,043.0 | 1,112              |
| <b>Jun-13</b> | 269,560            | 1,092.0 | 1,155              |
| <b>Jul-13</b> | 262,200            | 1,139.0 | 1,023              |
| <b>Aug-13</b> | 238,040            | 1,096.0 | 897                |
| Totals:       | 2,426,960          | 11,319  | 12,007             |

**Table 2.5:** Frozen Yogurt Plant electric and natural gas usage profile

**5.2.3 Poultry Plant Scenario.** Poultry Plant has a slightly higher thermal demand than the sweet potato plant with some seasonality, but not as much. It operates for 4,960 hours per year, 6 days per week with a LF and SF of 0.6.

|               | Electricity |         | <b>Natural Gas</b> |
|---------------|-------------|---------|--------------------|
| Month         | kWh         | kW-mo   | MMBtu              |
| <b>May-11</b> | 1,090,750   | 2,348.3 | 1,735              |
| <b>Jun-11</b> | 1,172,750   | 2,456.8 | 1,756              |
| <b>Jul-11</b> | 1,337,750   | 2,463.2 | 1,707              |
| <b>Aug-11</b> | 1,206,750   | 2,561.7 | 1,742              |
| Sep-11        | 1,245,000   | 2,537.2 | 2,134              |
| Oct-11        | 1,219,250   | 2,315.8 | 2,196              |
| <b>Nov-11</b> | 1,086,000   | 2,361.3 | 2,354              |
| <b>Dec-11</b> | 1,110,250   | 2,295.1 | 2,831              |
| Jan-12        | 1,151,000   | 2,379.3 | 4,245              |
| Feb-12        | 936,750     | 2,157.2 | 2,520              |
| <b>Mar-12</b> | 933,250     | 2,156.2 | 2,545              |
| Apr-12        | 1,079,000   | 2,232.2 | 2,083              |
| Totals:       | 13,568,500  | 28,264  | 27,848             |

**Table 5.6:** Poultry Plant electric and natural gas usage profile

## **5.3 Discussion**

The table below shows all of the most lucrative sizes of CHP systems for both MicroTurbines and ICE for all three plants (sweet potato, frozen yogurt, and poultry products) considering all three combinations of utility rates based on locations. The least economical place to implement a CHP system would be in Fort Smith due to the already low electric utility costs. The MicroTurbine is almost always more economical or approximately even with the ICE, though only due to the incentive. The SPP from the utility rates corresponding to Little Rock are lowest for Frozen Yogurt Plant, but the SPP is lower in NWA for the other two plants.

Frozen Yogurt Plant and Poultry Plant are more economical with larger CHP systems, and Sweet Potato Plant has varying results. This shows for each individual energy usage profile there is an optimum size of micro-CHP system that is not only based on the monthly average thermal demand, but also the monthly peak thermal demand, the monthly baseload thermal demand, and seasonal variance in thermal demand.

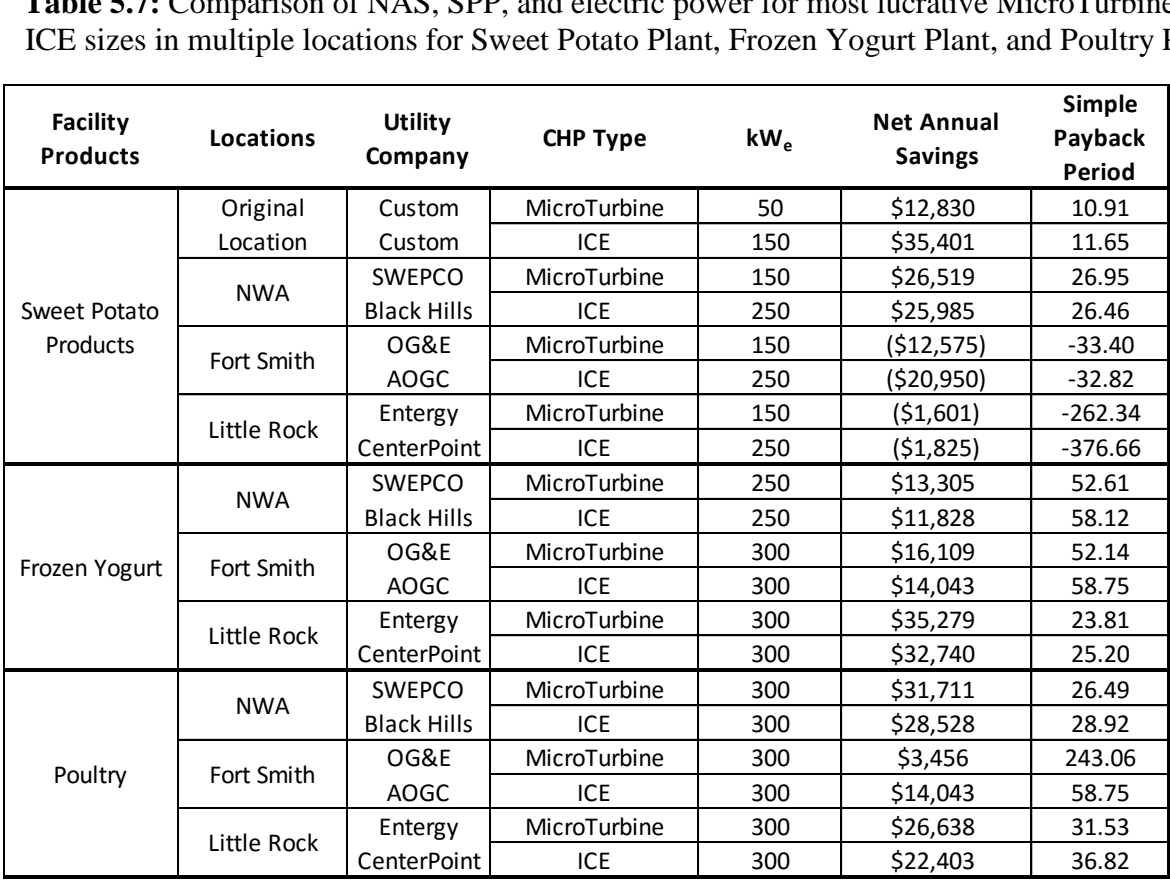

**Table 5.7:** Comparison of NAS, SPP, and electric power for most lucrative MicroTurbine and ICE sizes in multiple locations for Sweet Potato Plant, Frozen Yogurt Plant, and Poultry Plant

Considering all optimally sized micro-CHP systems, implementation is not economically feasible in any of the three major regions considered. The utility rates in these non-rural areas of Arkansas are still low enough compared to the price of micro-CHP implementation for manufacturing companies to not need to implement micro-CHP technology. However, as rates and technology change, or if a manufacturing plant is located in a less populous area where electric rates are more expensive, a plant could use the algorithm spreadsheet tool to make an accurate first assessment.

The following plot compares what combination of rates would be favorable for CHP implementation for a plant that operates 8,760 hours a year with a one to one ratio of baseload thermal demand to electric energy consumption. The vertical axis shows the spark spread, which is the difference between the rate at which electricity is purchased from the grid, and the rate at

which electricity can be created using purchased natural gas  $(\$7.00/MMBtu)$ , taking into account the electric efficiency of the CHP system. To represent these spark spread values the natural gas rates were held constant – natural gas rates are not expected to rise for the forseeable future. An average MicroTurbine electric efficiency value was selected (29.5%) and the electric kWh rate was changed to produce the spark spread values in the plot below. The spark spread is plotted againt the IRR on the y-axis for four different demand charge values from \$5/kW-mo to \$20/kW-mo.

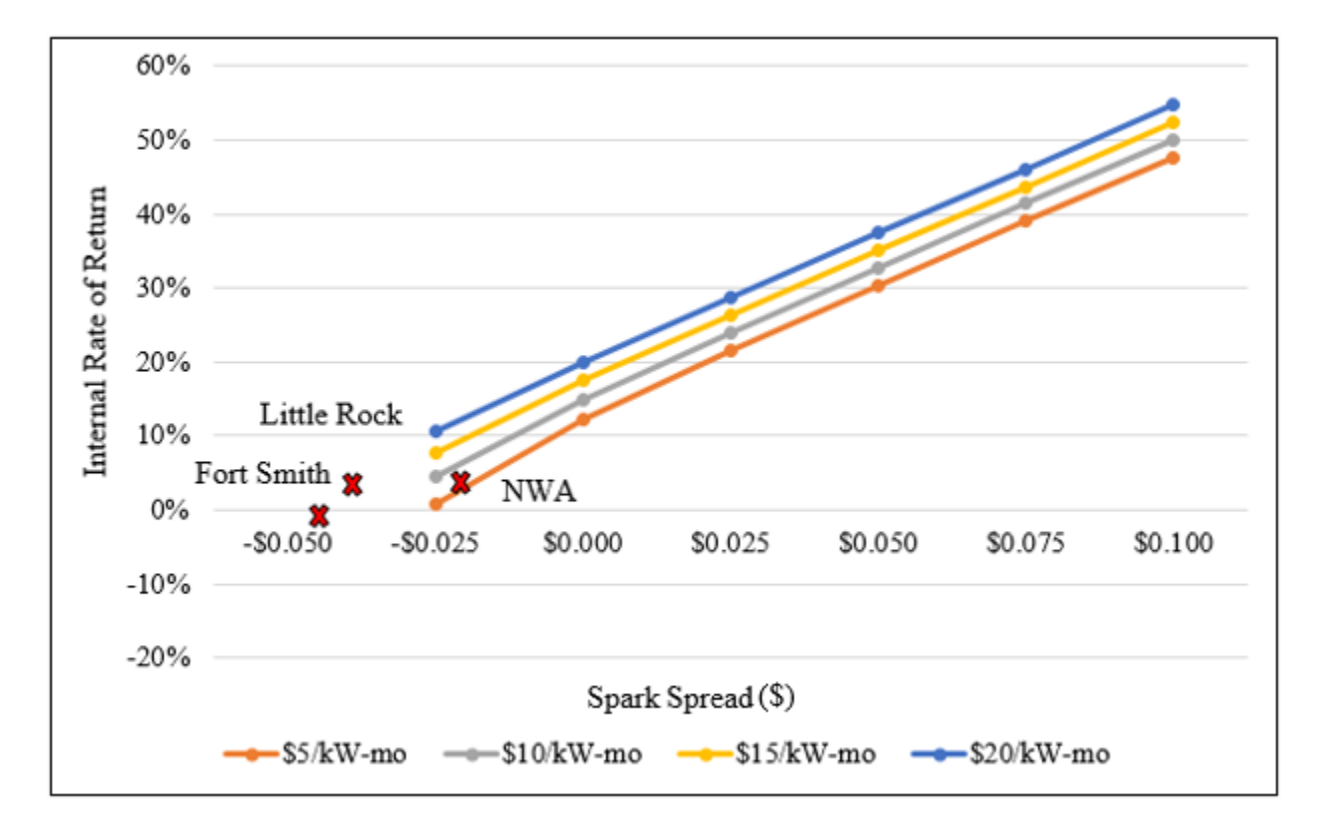

**Figure 5.3:** Plot of IRR vs. spark spread for four different demand charge values

The spark spreads for the three manufacturing locations are marked by the red Xs based demand charges. As the plot shows, the relationship between the spark spread and the internal rate of return are almost linear. The three manufacturing locations examined in this study all offer negative spark spread values that yield extremely low IRR values. In order to achieve the

maximum 7-year simple payback as mentioned to be desirable earlier in the report, the price per unit of electricity would need to be above \$0.08/kWh<sup>e</sup> for a \$10/kWe-mo electric demand rate.

## **Chapter 6: Conclusions**

An algorithm tool was developed using Excel's Visual Basic for Applications (VBA) program for manufacturing plants to explore the possibilities of implementing CHP systems. The CHP algorithm tool was proven to be accurate when it was used to recalculate CHP savings from 3 different scenarios and simulations as performed by Rodriguez(2014) in, "A Technical and Economic Assessment of a Cogeneration System in an Urban Academic Building."

The tool was then used to calculate the Net Annual Savings (NAS), Internal Rate of Return (IRR), Simple Payback Period (SPP), and Return on Investment (ROI) for 6 different sizes of micro-CHP systems (ranging from  $50 \text{ kW}_e$  to  $300 \text{ kW}_e$ ) for both MicroTurbines and ICE in 3 different locations throughout the state of Arkansas, all with different applicable utility rates.

As predicted, the most important factor for achieving economic feasibility was the utility rates, and not the size or type of CHP system. Little Rock, AR and the Northwest Arkansas (NWA) metropolitan area both had higher utility rates than in Fort Smith, AR. Higher utility rate costs resulted in higher utility rate cost savings. For example, saving one  $kWh_e$ , or one  $kW_e$ , or one  $MMBtu<sub>t</sub>$  to a manufacturing plant in Little Rock or NWA is more valuable than it is to a manufacturing plant in Fort Smith. Therefore, these two locations would be more interested in implementing a CHP system.

However, while all three locations could reduce the cost of their utility bills (by reducing electric utility costs and increasing natural gas utility costs to run the CHP system) the cost to maintain the CHP system created lower NAS, and sometimes even negative NAS.

Only a couple of the 120 scenarios that were simulated achieved a SPP between ten and 15 years. Generally, a manufacturing plant of this size would not want to invest in a project with a SPP of much greater than 7 or 8 years. In conclusion, manufacturing plants in the state of

84

Arkansas are not likely to consider purchasing and implementing CHP systems due to poor economic feasibility. This could change in the future if technology develops enough to reduce the prices of CHP systems or the spark spread in Arkansas increases to at least above \$0.00 or an average price per kWh of \$0.08.

The spreadsheet algorithm tool did show that it can sufficiently analyze a scenario for micro-CHP implementation. And though micro-CHP implementation is unfavorable now, the tool is flexible for future use. The custom rate schedules feature allows for the user to examine scenarios in any location of the state on many imaginable structures of rate schedules. In addition, users can update the rates for the major companies included in the tool.

## **References**

Abusoglu, A. & Mehmet, K., 2009, "Exergoeconomic analysis and optimization of combined heat and power production: A review", *Renewable and Sustainable Energy Reviews*, Vol. 13, pp. 2295-2308.

Al Mansour, 2007, "Risk analysis for CHP decision making within the conditions of an open electricity market", *Energy*, Vol. 32, no. 10, pp. 1905-1916.

Aung, K., 2002, "Cogeneration: History, current status, and future challenges", *Technology and Society and Engineering Business Management*, Vol. 1, pp. 39-44.

Bassols, J., Kuckelkorn, B., Langreck, J., Schneider, R. & Veelken, H., 2002, "Trigeneration in the food industry", *Applied Thermal Engineering*, Vol. 22, pp. 595-602.

Birch, P.H., Kondo, T. & Mori, K. 1992, *Gas turbine cogeneration apparatus for the production of domestic heat and power*.

Bonilla, D., 2003, "Modelling the adoption of industrial cogeneration in Japan using manufacturing plant survey data", *Energy Policy*, Vol. 31, pp. 895-910.

Budden, R.J.R., 1984 "Role of the Electricity Supply Industry in CHP", *IEE Conference Publication*, Vol. 1, no. 233, pp. 274-279.

DiCampli, J., 2013, "Combined Heat and Power - Gas Turbine Operational Flexibility", *Proceedings of the ASME Turbine Expo*, Vol. 4, pp. 1-8,

Dong, L., Hao, L. & Riffat, S., 2009, "Development of Small-Scale and Micro-Scale Biomass-Fuelled CHP Systems - A literature review", *Applied Thermal Engineering*, Vol. 29, pp. 2119-2148.

*Energy Flow Diagram Showing a Conventional Electricity and Heat Generation System Compared to a CHP System*2013, [Homepage of Environmental Commissioner of Ontario], [Online].

Available: http://www.ecoissues.ca/images/Fig\_1\_Energy\_flow\_diagram\_conventional\_vs\_CHP .jpg [2016, 03/14].

Evans, G., 1996, "Combined heat and power systems", *Mechanical Incorporated Engineer*, Vol. 7, pp. 134-139.

Fox-Penner, P.S., 1990, "Cogeneration after PURPA: Energy Conservation and Industry Structure", *The Journal of Law & Economics*, Vol. 33, pp. 517-552.

Gunes, M.B. & Ellis, M.W., 2003, "Evaluation of Energy, Environmental, and Economic Characteristics of Fuel Cell Combined Heat and Power Systems for Residential Applications", *Journal of Energy Resources Technology*, Vol. 125, pp. 208-220.

Harris, H. & Hodson, J., 2014, "Combined Heat and Power for Industry", *Electrical Power and Energy* Conference, pp. 281-283.

Hedman, B., Hampson, A., Rackley, J., Wong, E., Schwartz, I., Lamont, D., Woolf, T. & Selecky, J. 2013, *Guide to the Successful Implementation of State Combined Heat and Power Policies,* State and Local Energy Efficiency Action Network.

Houwing, M., Negenborn, R.R. & De Schutter, B., 2011, "Demand Response With Micro-CHP Systems", *Proceedings of the IEEE*, Vol. 99, pp. 200-213.

Kolanowski, B.F. 2000, *Small-Scale Cogeneration Handbook*, 1st edn., Prentice Hall, New Jersey.

Maidment, G.G., Tozer, R.M. & Missenden, J.F., 2002, "Combined cooling heat and power in supermarkets", *Applied Thermal Engineering*, 6th edn, Vol. 22., Elsevier Ltd,pp. 653-665.

Malkamaki, M., Jaatinen-Varri, A., Honkatukia, J., Backman, J. & Larjola, J., 2015, "A High Efficiency Microturbine Concept", *11th European Conference on Turbomachinery Fluid Dynamics and Thermodynamics*, pp. 1-12.

Neally, T., Boljevic, S. & Conlon, M.F., 2012, "Impact of Combined Heat and Power Generation on an Industrial Site Distribution Network", *Universities Power Engineering Conference*, Vol. 47.

Onovwiona, H.I. & Ugursal, V.I. 2004, "Residential cogeneration systems: review of the current technology", *Renewable and Sustainable Energy Reviews*, Vol. 10, pp. 389-431.

Ozalp, N. & Hyman, B., 2005, "Calibrated models of on-site power and steam production in US manufacturing industries", *Applied Thermal Engineering*, Vol. 26, pp. 530-539.

Pilavachi, P.A., 2002, "Mini- and micro-gas turbines for combined heat and power", *Applied Thermal Engineering*, Vol. 22, pp. 2003-2014.

Possidente, R., Roselli, C., Sasso, M. & Sibilio, S., 2006, "Experimental analysis of microcogeneration units based on reciprocating internal combustion engine", *Energy and Buildings*.

Rodriguez, J. O., 2014, "A Technical and Economic Assessment of a Cogeneration System in an Urban Academic Building", ProQuest, Ann Arbor, MI.

Roger SC, Burmeister LC, 1985,"Cogeneration criteria for a medium size manufacturing plant", *Strategic Planning for Cogeneration and Energy Management,* Vol. 1, pp. 41-47.

Rohrer, A., 1996, "Comparison of combined heat and power generation plants", *ABB Review*, Vol. 3, no. 3, pp. 24-32.

Singh, S. & Srinivasan, G., 2012, "Competitiveness of a Natural Gas Microturbine", *IEEE Canadian Conference on Electrical and Computer Engineering,* Vol. 25.

Scarpete, D. & Badea, N., 2010, "Stirling Engine: An Emerging Prime-Mover for Micro-CHP Systems", Vol. 10, *Proceedings of the ASME 10th Biennial Conference on Engineering Systems Design and Analysis,* pp. 299-305.

Slowe, J. 2006, "Micro-CHP: Global industry status and commercial prospects", *World Gas Conference*, Vol. 23.

Smouse, S.M., Staats, G.E., Rao, S.N., Goldman, R. & Hess, D., 1998 "Promotion of Biomass Cogeneration with Power Export in the Indian Sugar Industry*"*, Fuel Processing Technology United States Department of Energy Vol. 54, Burns and Roe, Pittsburg, PA, pp. 227- 247.

Sweetser, R., Foley, G., Freihaut, J. & Hedman, B., 2015, "CHP Trends", *Combined Heat and Power Design Guide*, 1st edn, American Society of Heating, Refrigerating and Air-Conditioning Engineers, Atlanta, Georgia, pp. 6.

Verbruggen, A., Dufait, N. & Martens, A.,1993,"Economic evaluation of independent CHP projects",*Energy Policy*,Vol. 2, pp. 408-417.

Warren, J., Das, S. & Wei, Z., 2012, "Manufacturing process modeling of 100-400 kWe combined heat and power stationary fuel cell", *Oak Ridge National Laboratory*, Vol. 10, pp. 25- 34.

Wickart, M. & Madlener, R., 2006, "Optimal technology choice and investment timing: A stochastic model of industrial cogeneration vs. heat-only production", *Energy Economics,* Vol. 29, pp. 934-952.

Zahedi, A., 1994, "Conversion of Stand by Generator Facilities to Combined Heat and Power Units", *Proceedings of IEEE International Conference on Systems, Man and Cybernetics* , Vol. 3, pp. 267.

Zogg, R.P.E., Roth, K.P.D. & Brodrick, J.P.D., 2005, "Using CHP Systems in Commercial Buildings", *ASHRAE Journal*, Vol. 4, pp. (33-36).

**Appendix A: Validation**

|                 | <b>Electrical Demand</b> | <b>Electrical Peak Demand</b> | <b>Heat Demand</b> |
|-----------------|--------------------------|-------------------------------|--------------------|
|                 | $kWh_e$                  | $kW_{e}$ -mo                  | MMBtu <sub>t</sub> |
| January         | 384,452                  | 675                           | 2,529              |
| February        | 422,169                  | 705                           | 2,437              |
| <b>March</b>    | 437,416                  | 805                           | 3,179              |
| April           | 387,138                  | 975                           | 740                |
| May             | 453,520                  | 1,110                         | 799                |
| June            | 505,222                  | 930                           | 471                |
| July            | 492,611                  | 915                           | 332                |
| <b>August</b>   | 455,701                  | 910                           | 243                |
| September       | 448,767                  | 745                           | 466                |
| <b>October</b>  | 453,442                  | 965                           | 965                |
| <b>November</b> | 424,739                  | 980                           | 1,919              |
| <b>December</b> | 397,042                  | 690                           | 1,364              |
| <b>Totals:</b>  | 5,262,219                | 10,405                        | 15,444             |

Table A.1: Electric and natural gas usage profiles used in the verification simulations

# **Table A.2:** CHP System Scenario Inputs for 41 Cooper Square

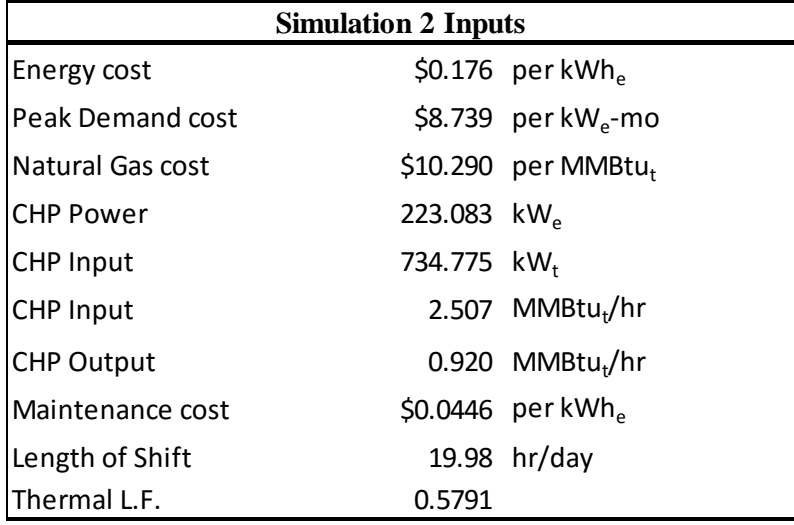

| <b>Simulation 3 Inputs</b> |           |                                   |  |
|----------------------------|-----------|-----------------------------------|--|
| Energy cost                |           | \$0.176 per kWh.                  |  |
| Peak Demand cost           |           | \$8.739 $per$ kW <sub>e</sub> -mo |  |
| Natural Gas cost           |           | \$9.320 per MMBtu <sub>t</sub>    |  |
| <b>CHP Power</b>           | 258.75 kW |                                   |  |
| <b>CHP Input</b>           |           | 815 kW <sub>t</sub>               |  |
| <b>CHP Input</b>           |           | 2.780 MMBtu <sub>t</sub> /hr      |  |
| <b>CHP Output</b>          |           | 1.568 MMBtu <sub>t</sub> /hr      |  |
| Maintenance cost           |           | $$0.0385$ per kWh <sub>e</sub>    |  |
| Length of Shift            |           | 19.98 hr/day                      |  |
| Thermal L.F.               | 0.5791    |                                   |  |

**Table A.3:** Retrofit CHP System Scenario Inputs for 41 Cooper Square

**Table A.4:** RFP CHP System Scenario Inputs for 41 Cooper Square

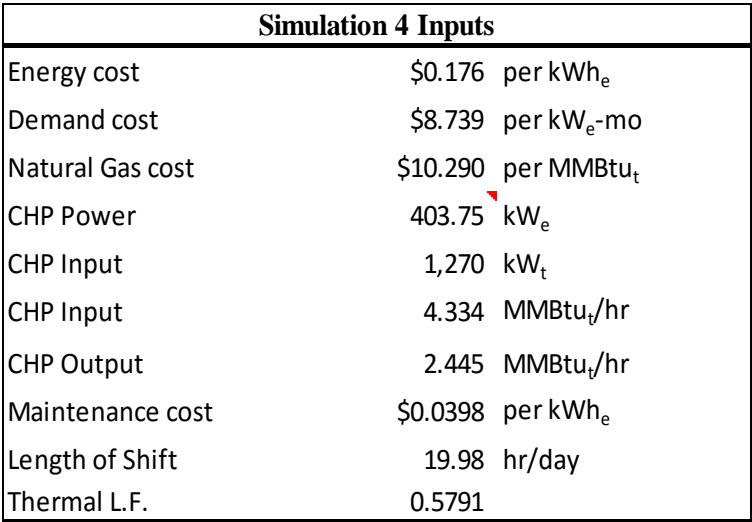

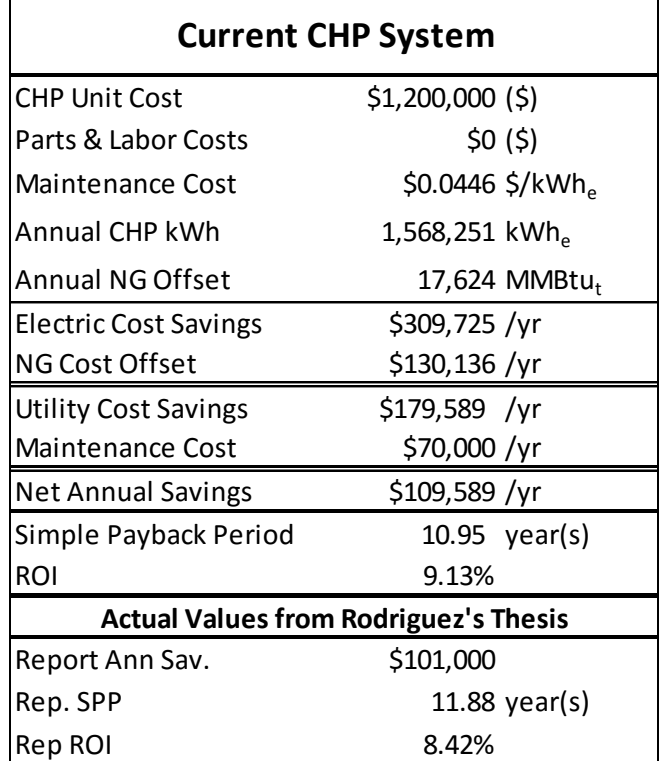

**Table A.5:** Economic performance of Simulation 2

**Table A.6:** Economic performance of Simulation 3

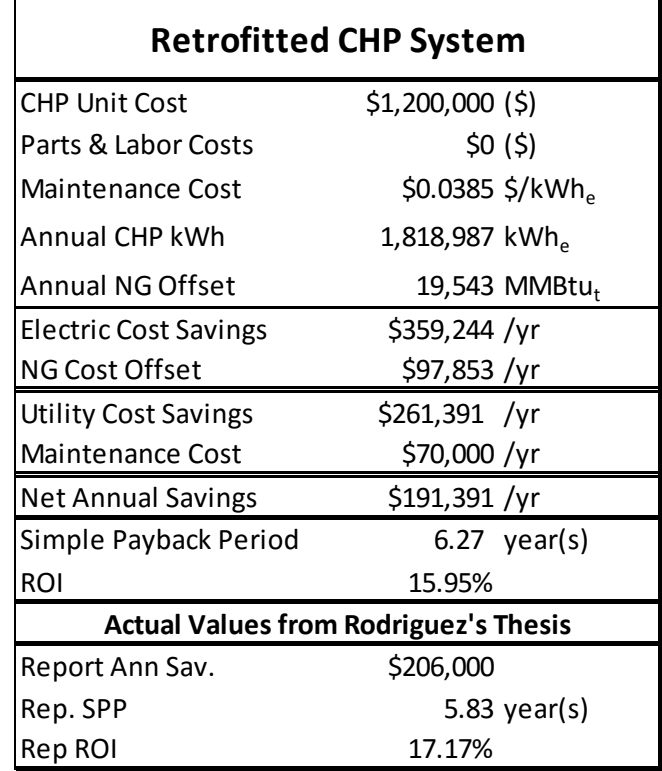

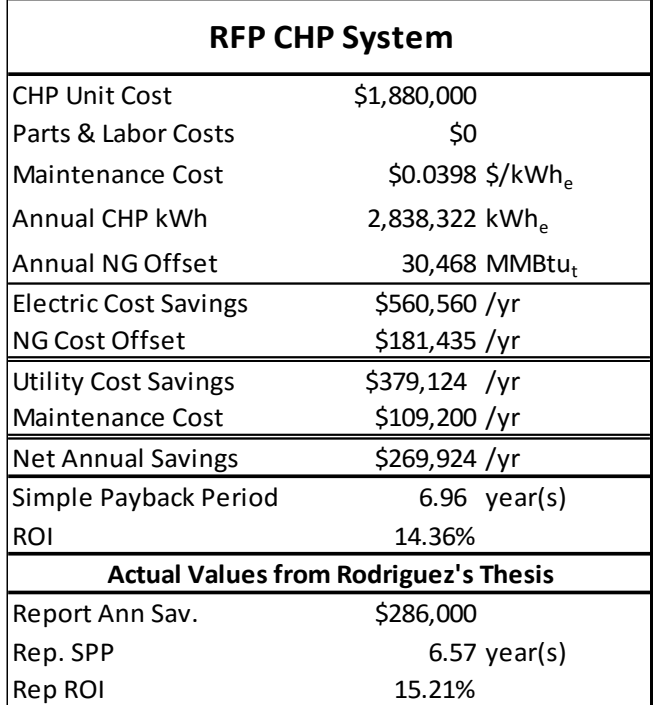

**Table A.7:** Economic performance of Simulation 4

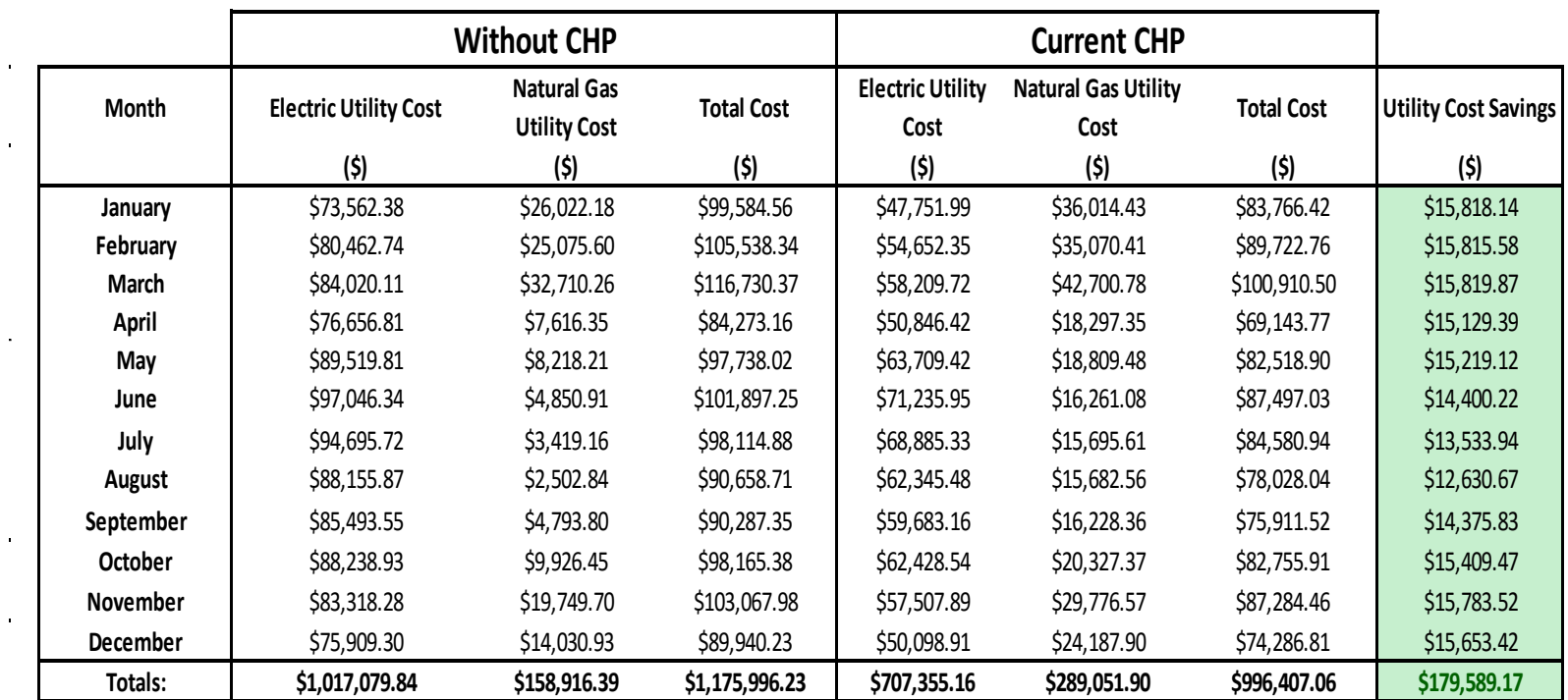

**Table A.8:** Simulation results from algorithm tool showing Simulation 1 and Simulation 2

*Note: Utility Cost Savings do not reflect maintenance costs*

 $\mathbf{u}$ 

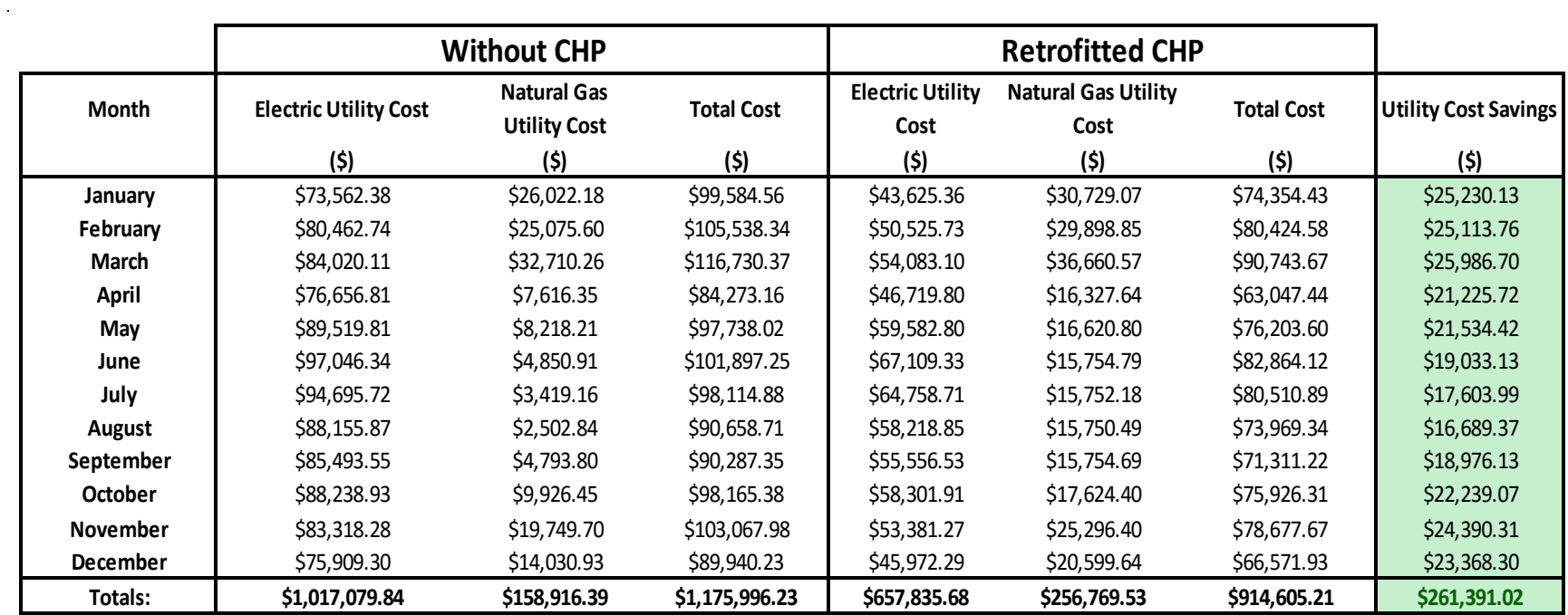

**Table A.8:** Simulation results from algorithm tool showing Simulation 1 and Simulation 3

*Note: Utility Cost Savings do not reflect maintenance costs*

 $\overline{\phantom{m}}$ 

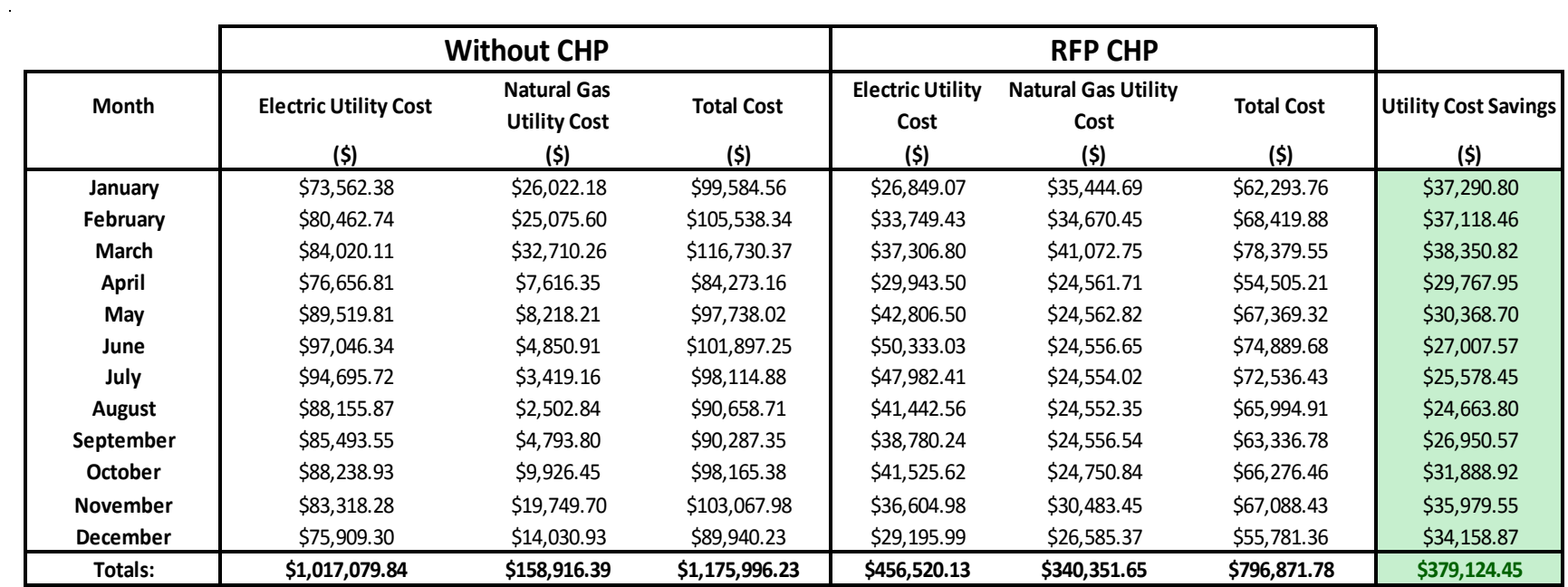

**Table A.9:** Simulation results from algorithm tool showing Simulation 1 and Simulation 4

*Note: Utility Cost Savings do not reflect maintenance costs*

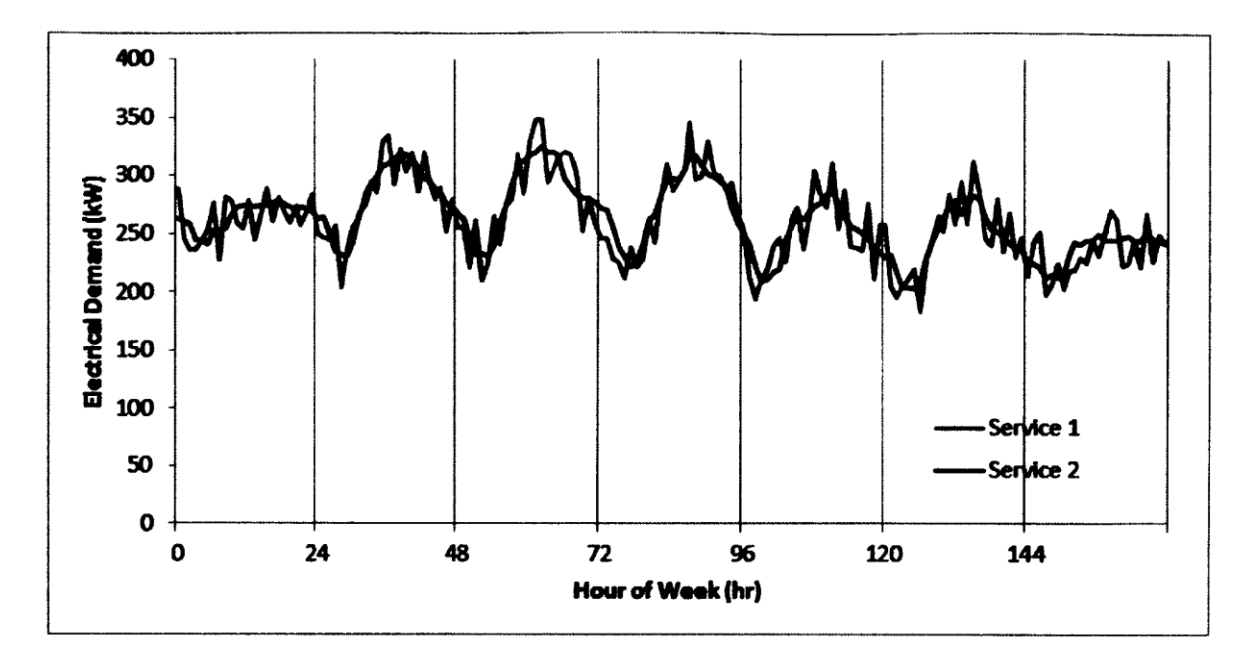

**Figure A.1:** Weekly Electrical Demand for January

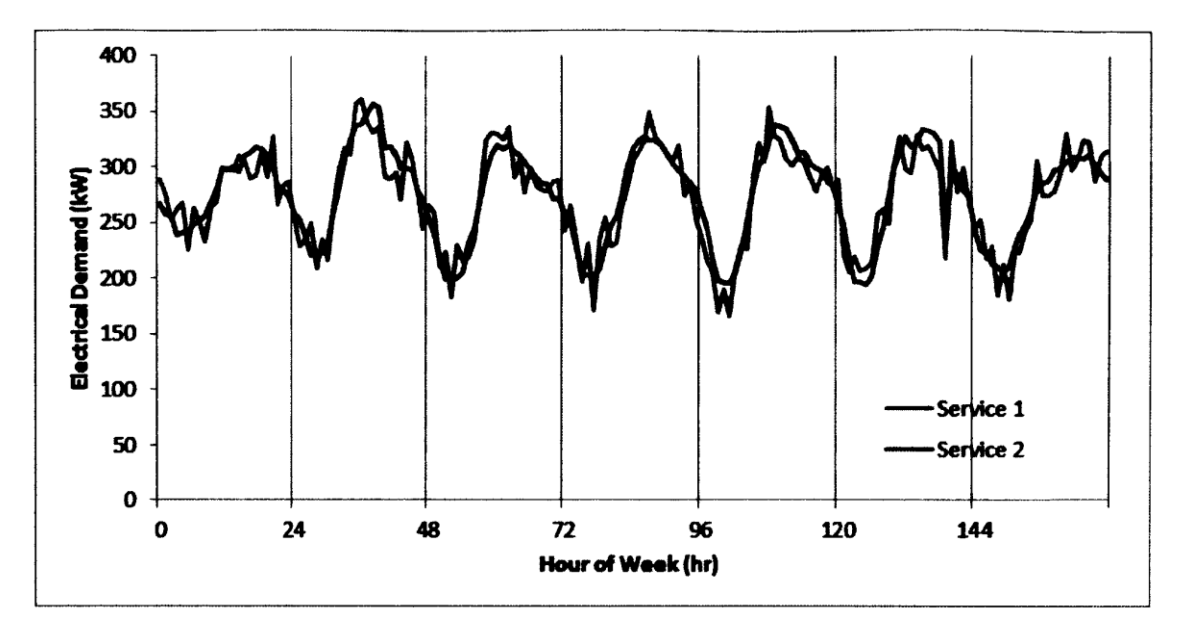

**Figure A.2:** Weekly Electrical Demand for February

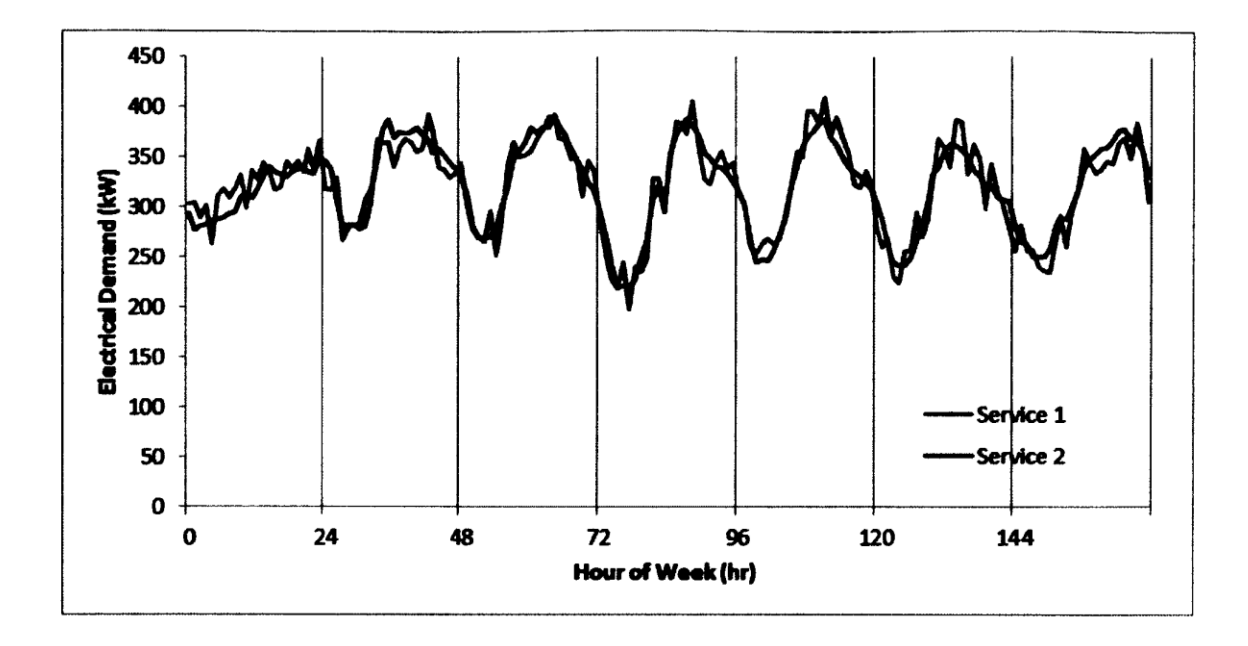

**Figure A.3:** Weekly Electrical Demand for March

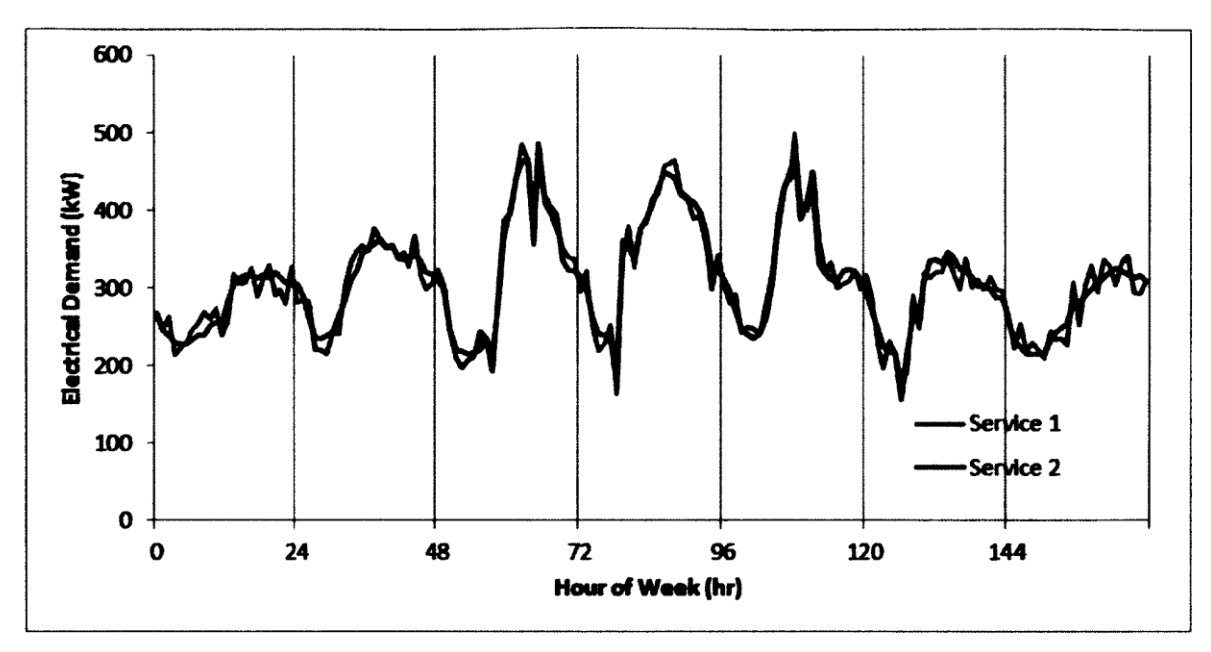

**Figure A.4:** Weekly Electrical Demand for April

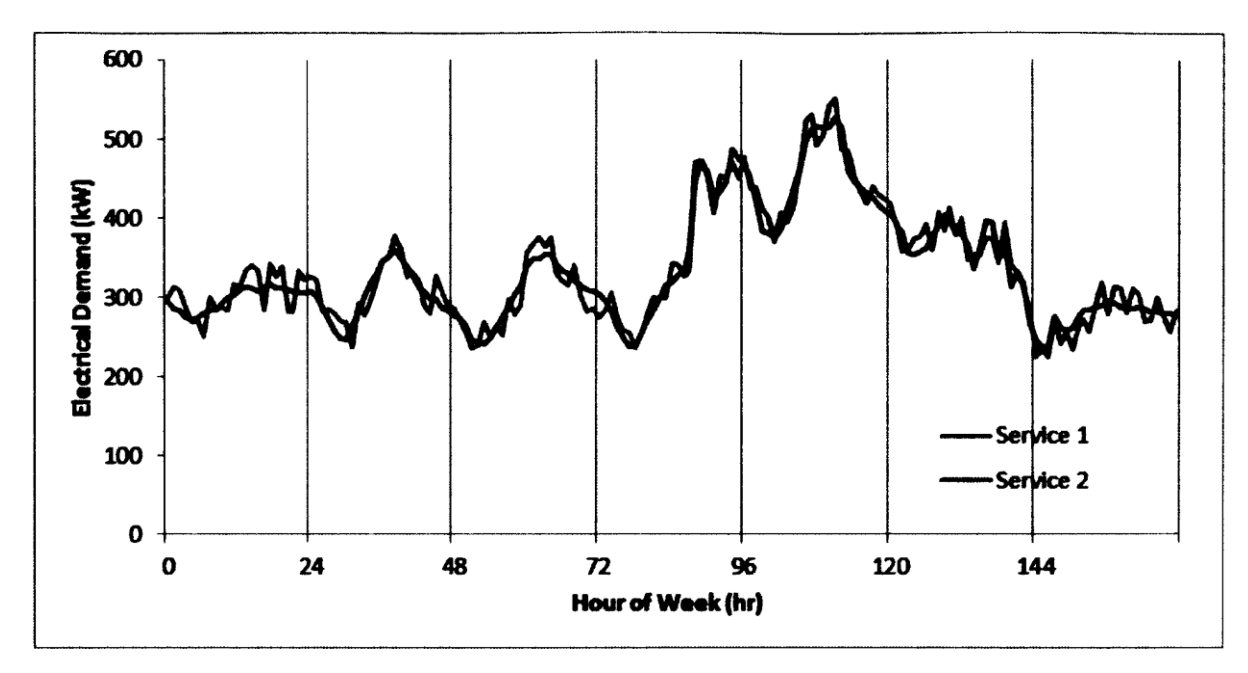

**Figure A.5:** Weekly Electrical Demand for May

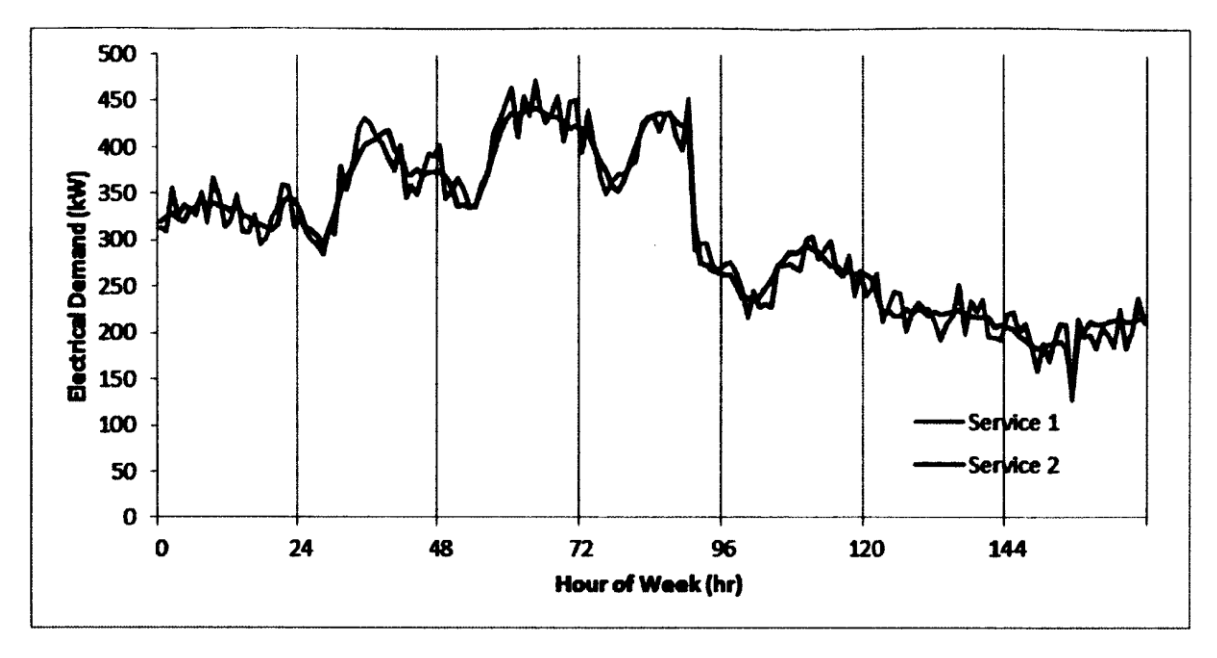

**Figure A.6:** Weekly Electrical Demand for June

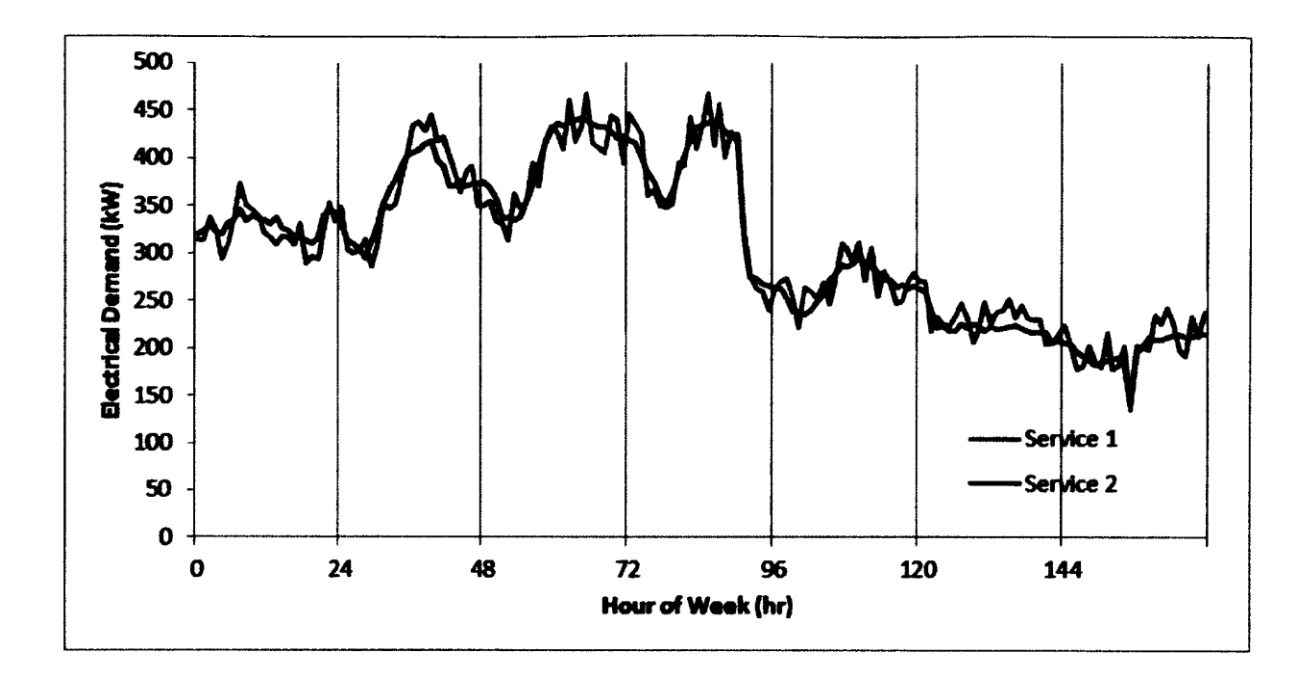

**Figure A.7:** Weekly Electrical Demand for July

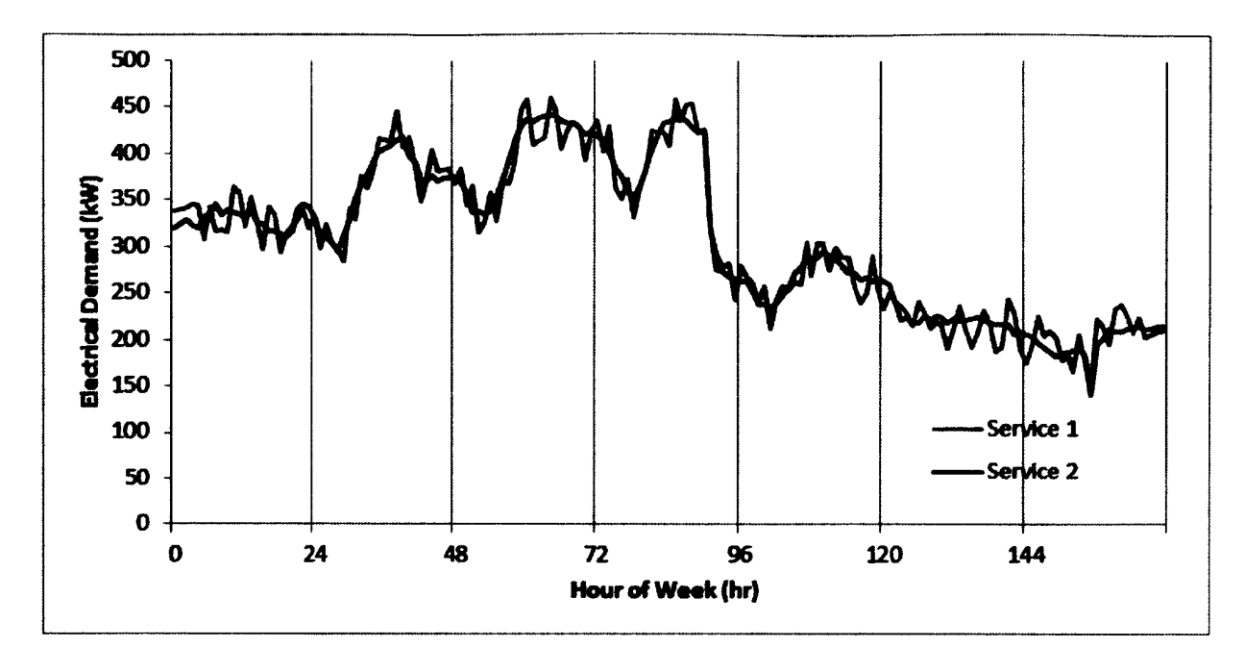

**Figure A.8:** Weekly Electrical Demand for August

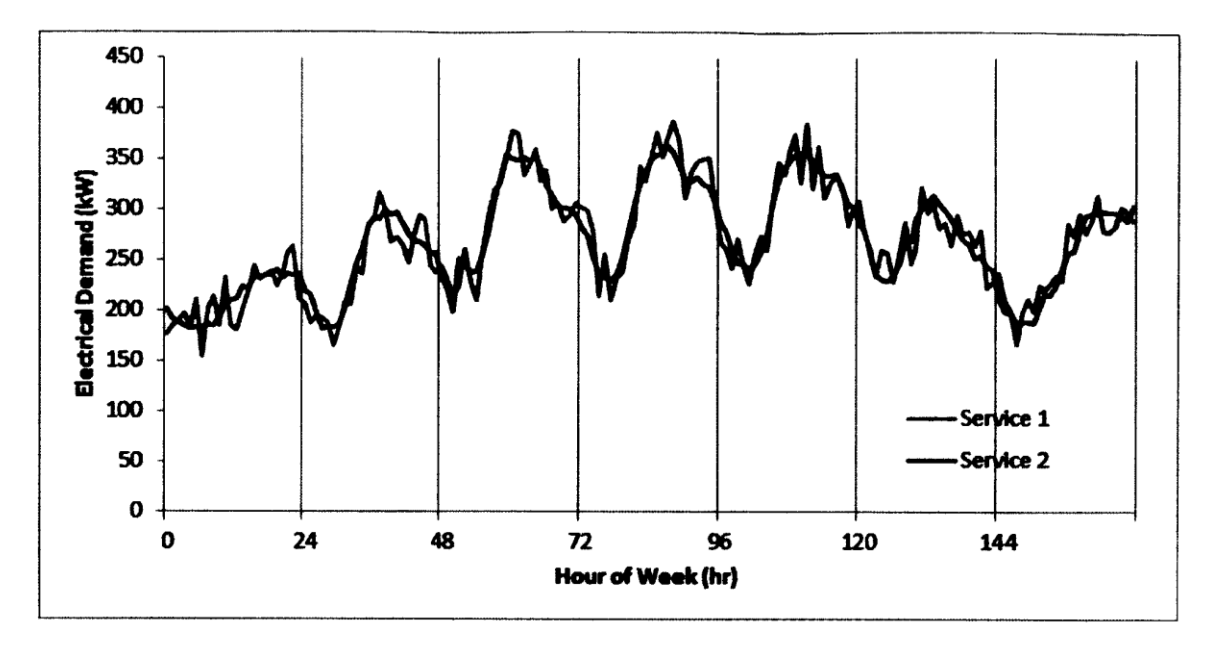

**Figure A.9:** Weekly Electrical Demand for September

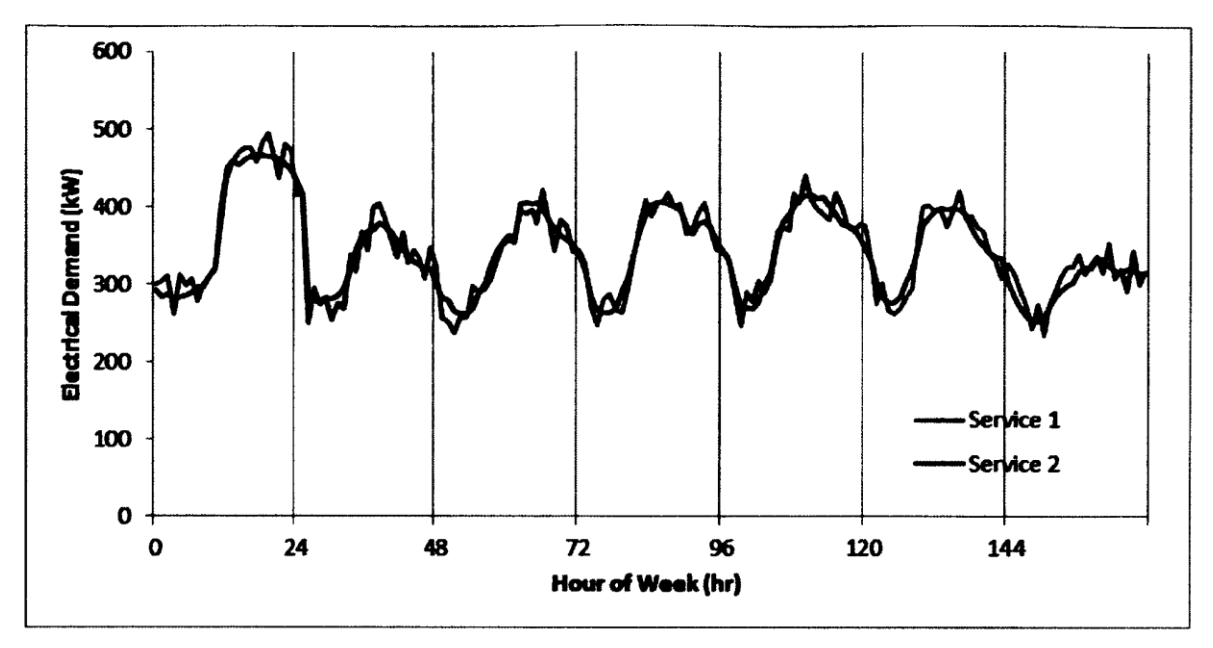

**Figure A.10:** Weekly Electrical Demand for October

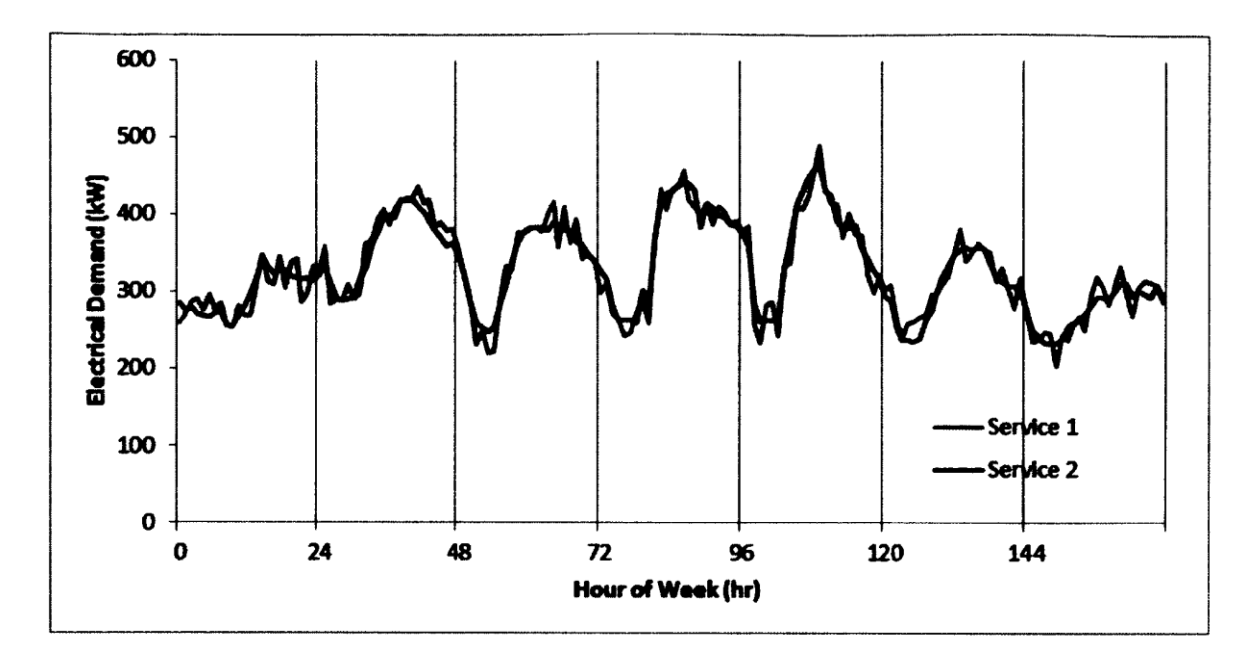

**Figure A.11:** Weekly Electrical Demand for November

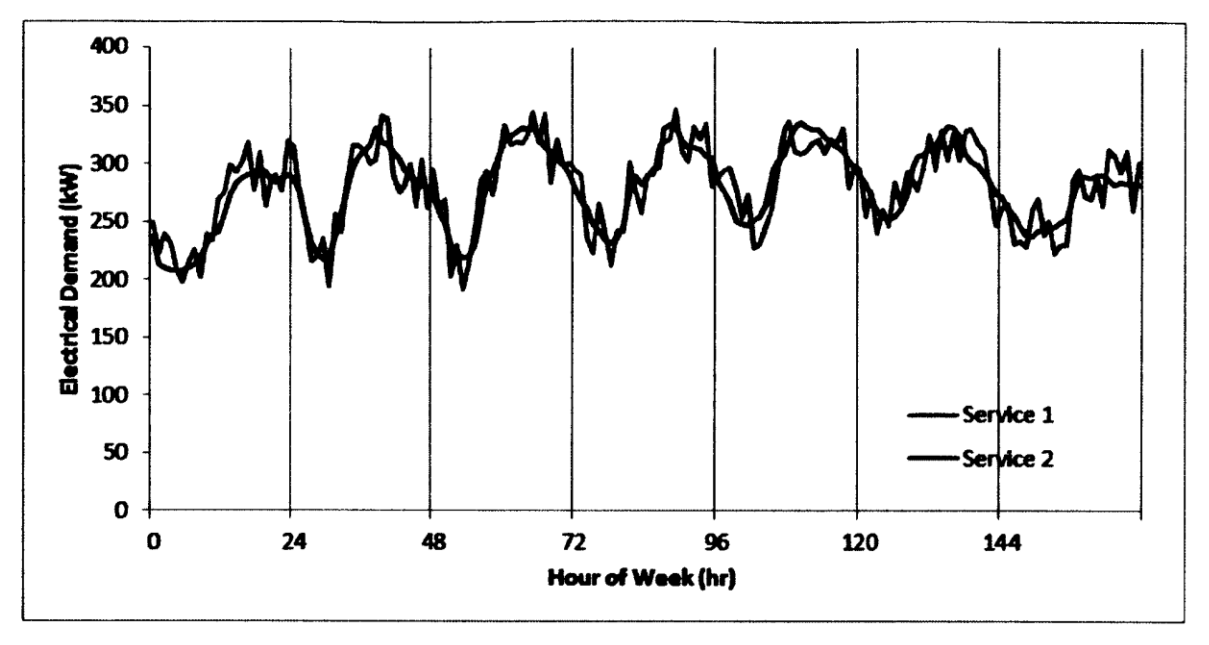

**Figure A.12:** Weekly Electrical Demand for December
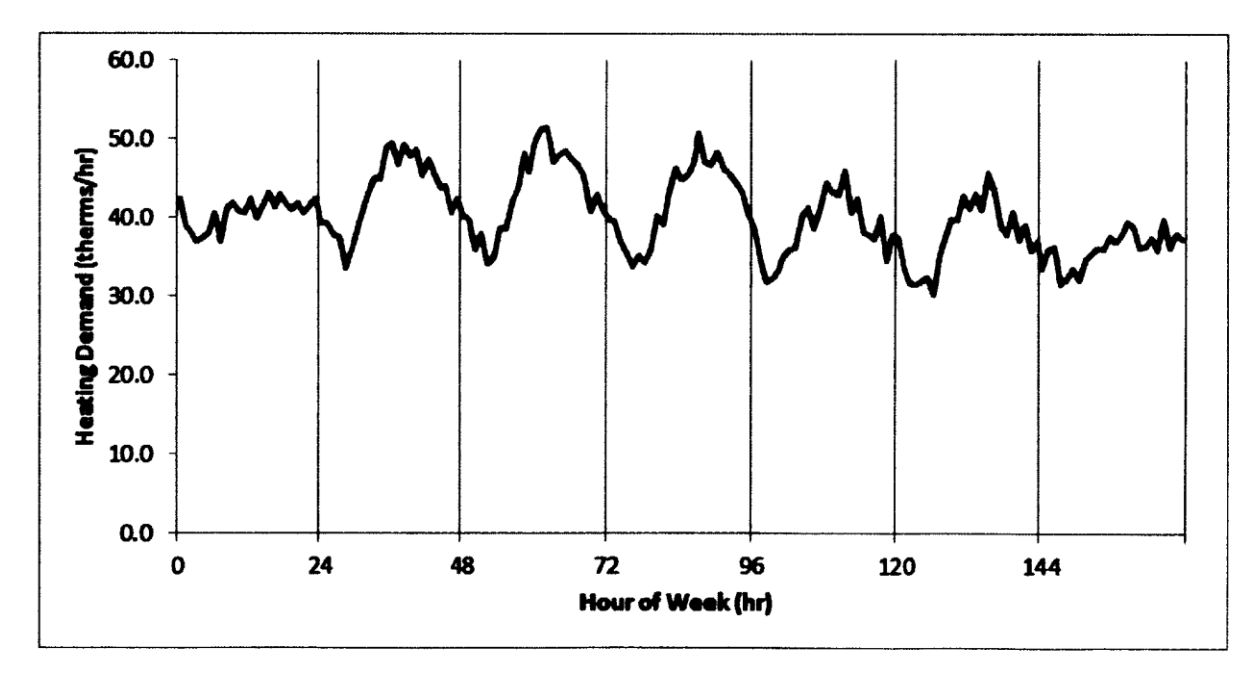

**Figure A.13:** Weekly Heat Demand for January

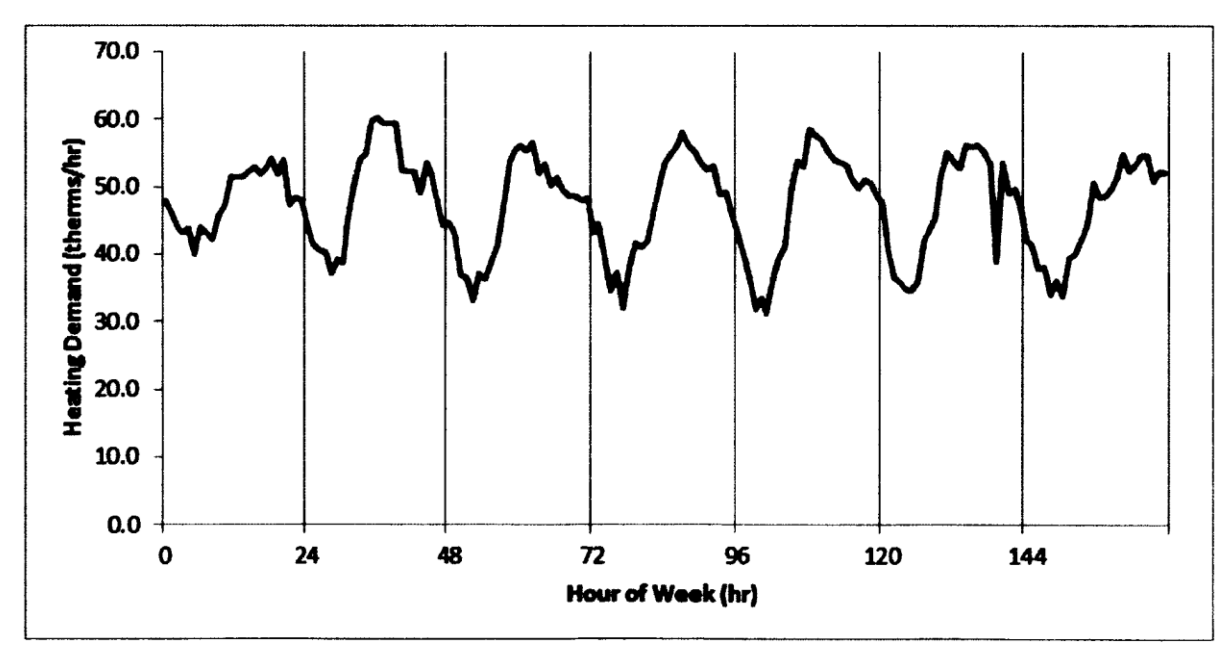

**Figure A.14:** Weekly Heat Demand for February

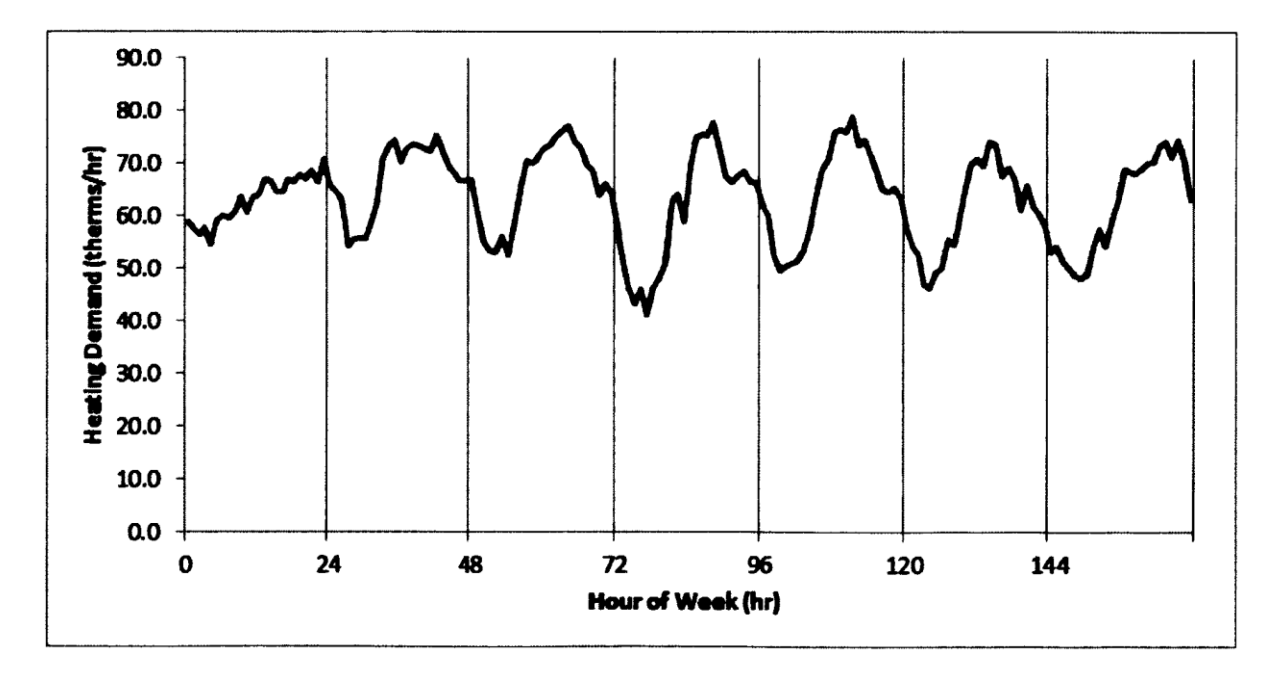

**Figure A.15:** Weekly Heat Demand for March

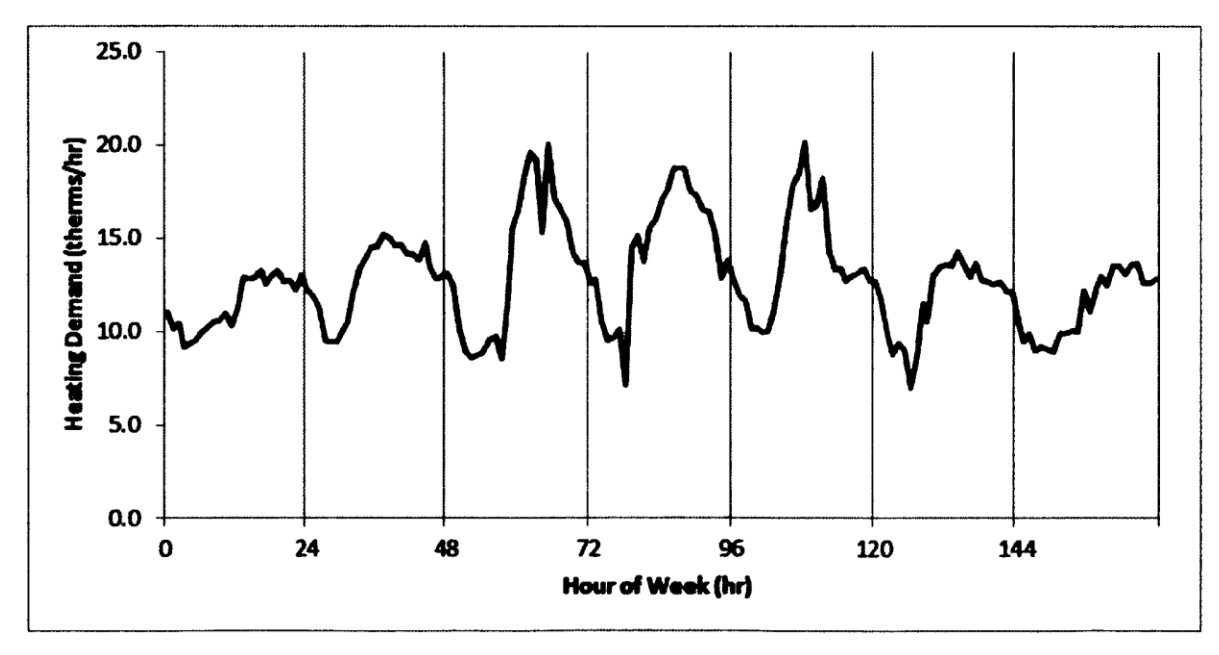

**Figure A.16:** Weekly Heat Demand for April

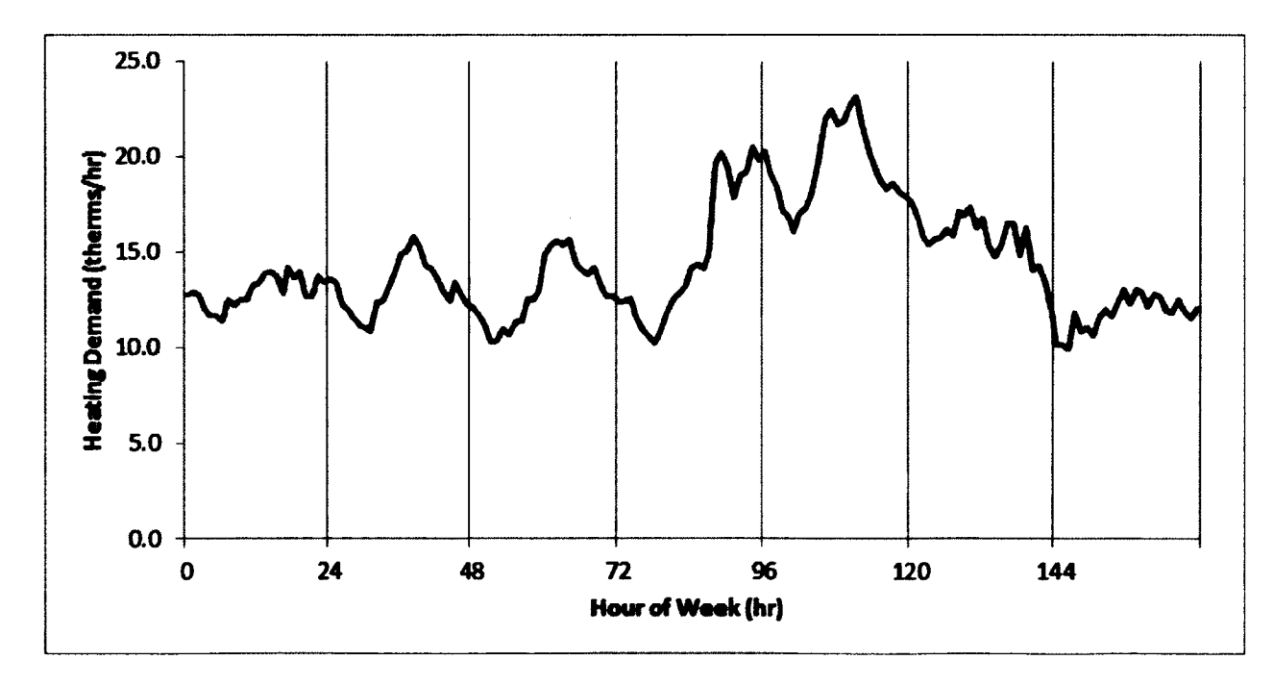

**Figure A.17:** Weekly Heat Demand for May

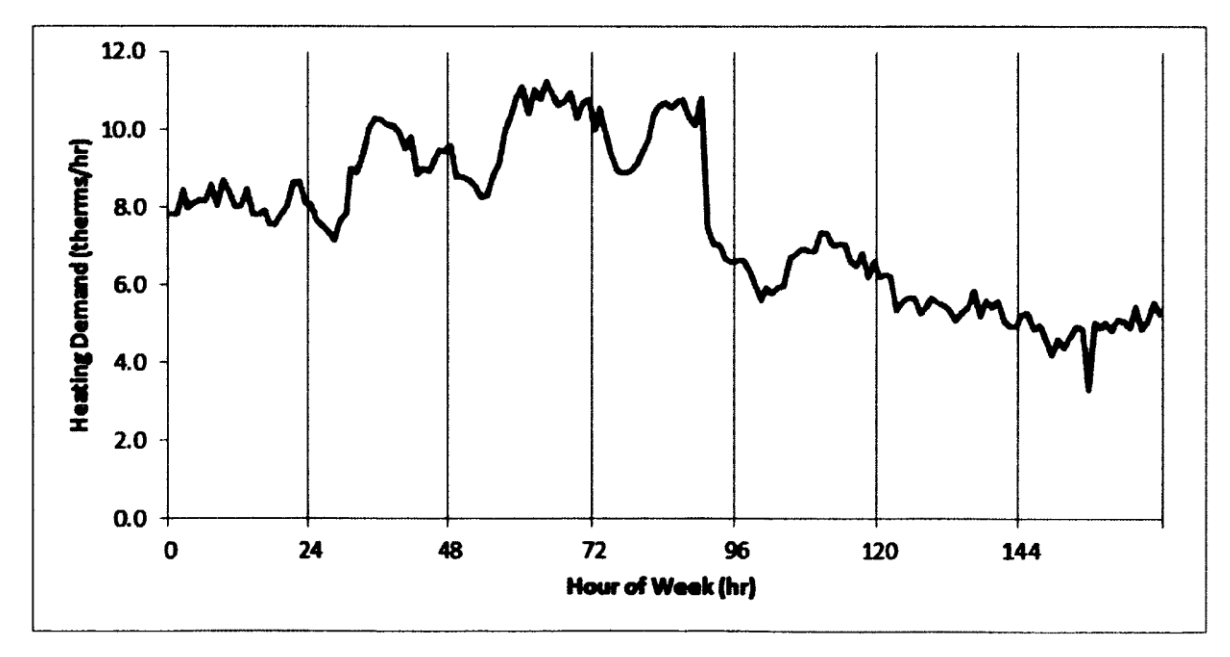

**Figure A.18:** Weekly Heat Demand for June

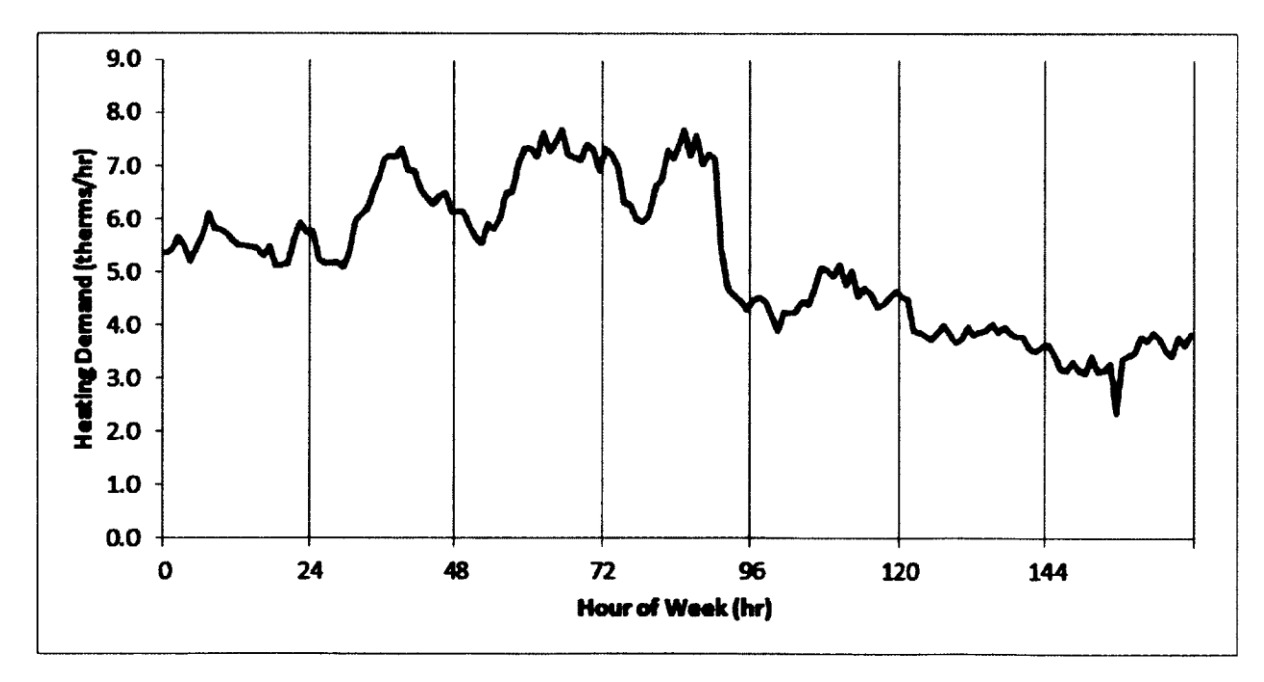

**Figure A.19:** Weekly Heat Demand for July

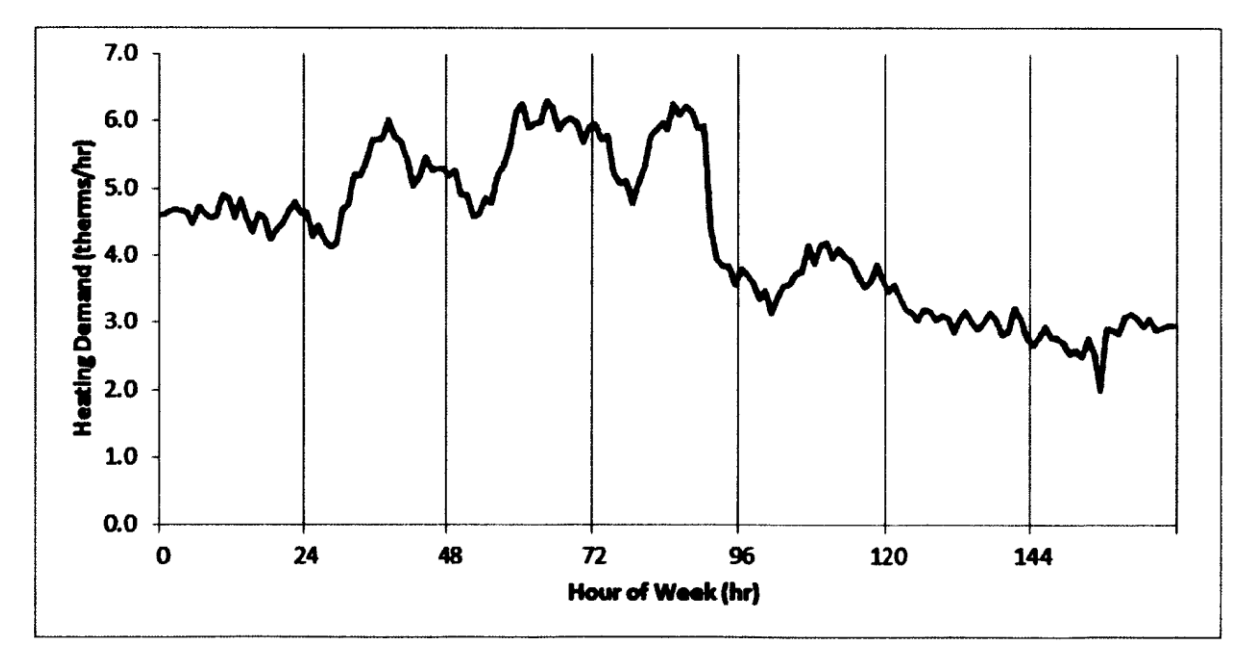

**Figure A.20:** Weekly Heat Demand for August

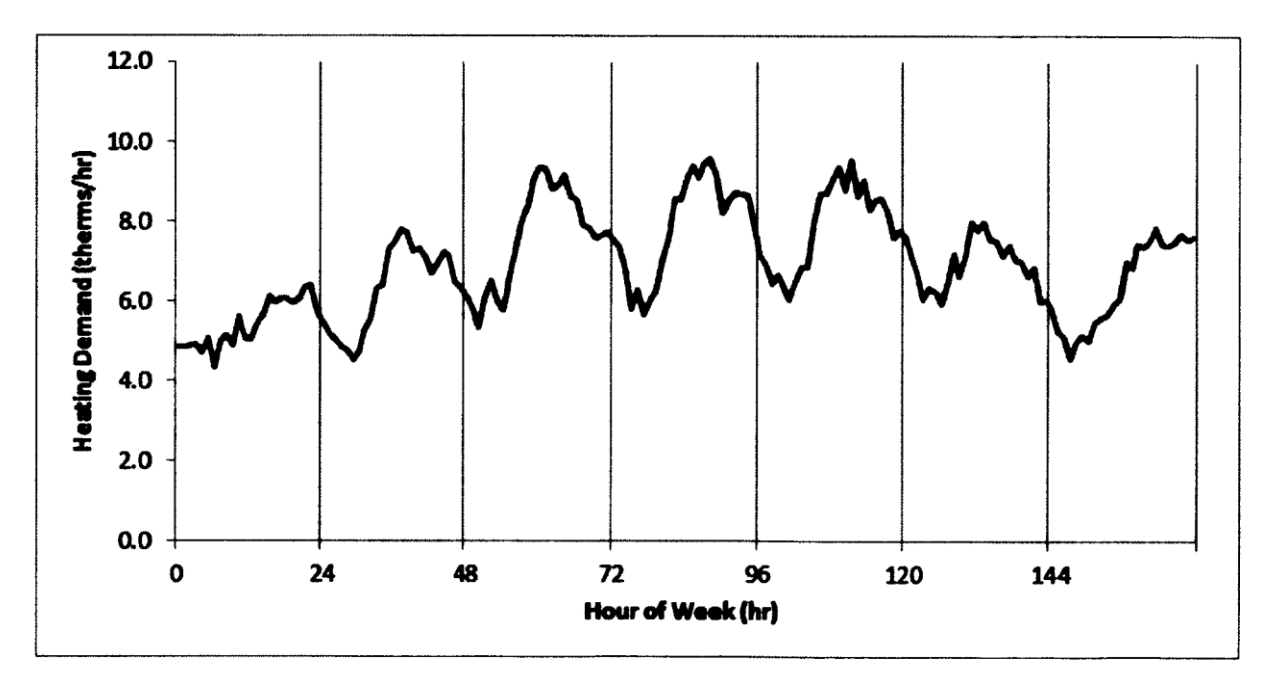

**Figure A.21:** Weekly Heat Demand for September

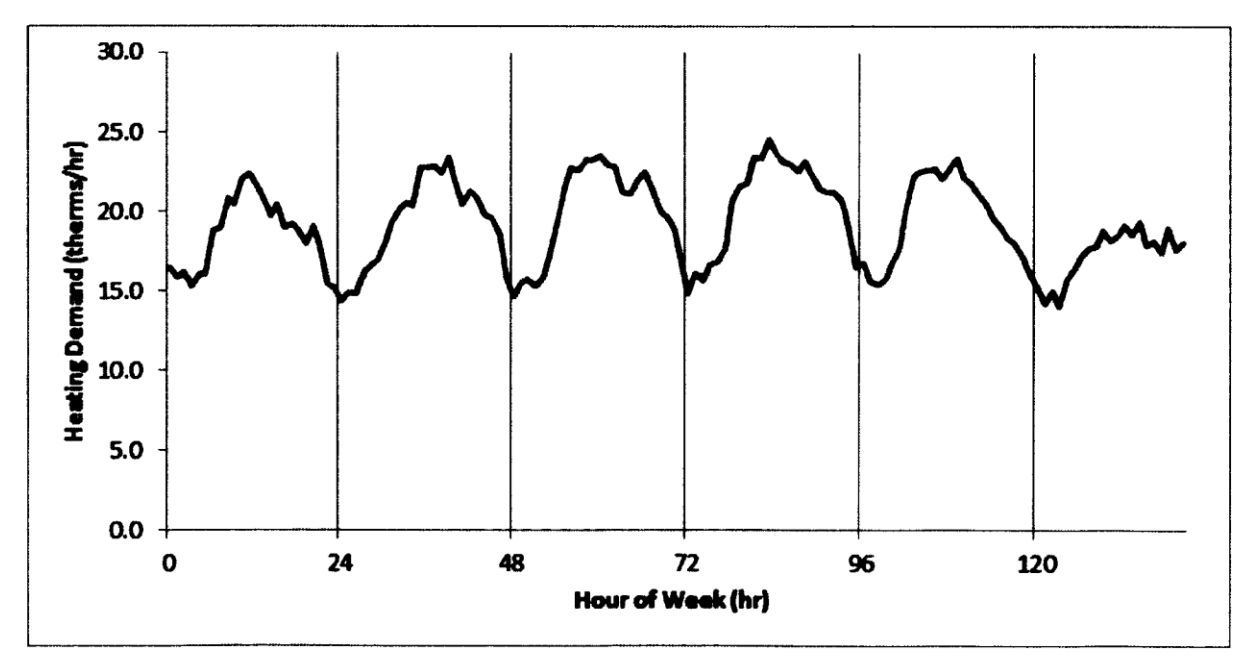

**Figure A.22:** Weekly Heat Demand for October

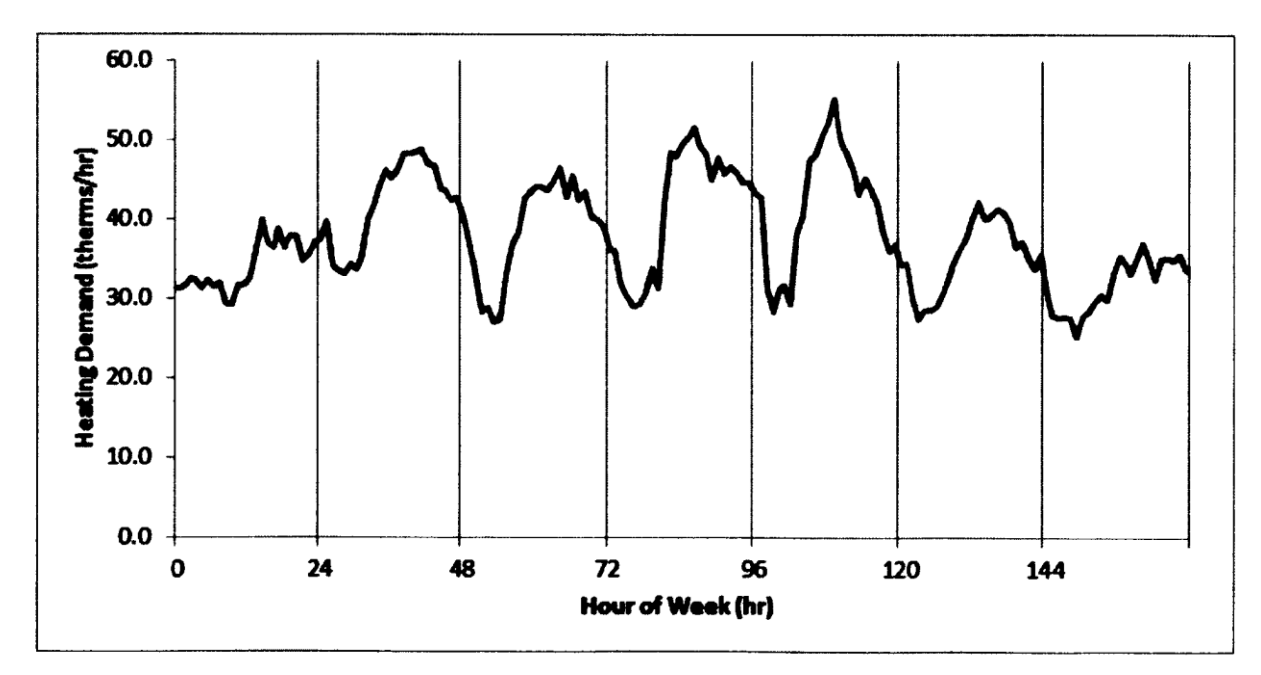

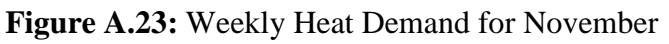

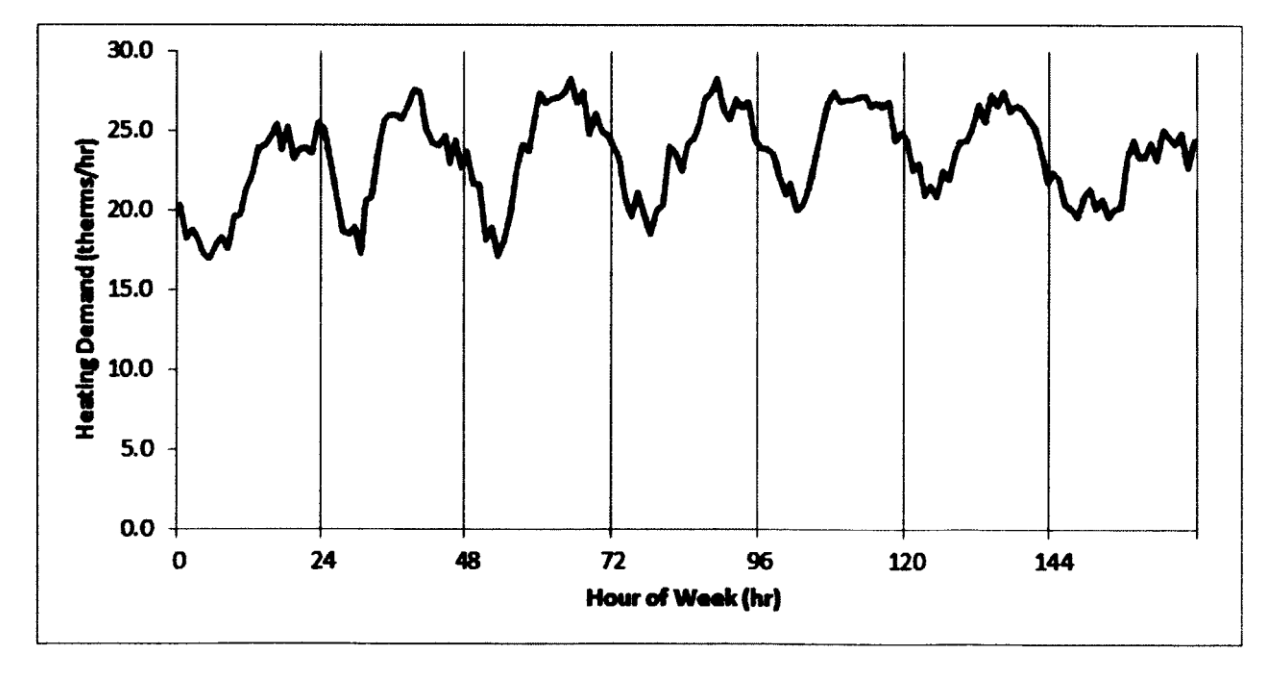

**Figure A.24:** Weekly Heat Demand for December

**Appendix B:**

**Detailed Algorithm Flowcharts**

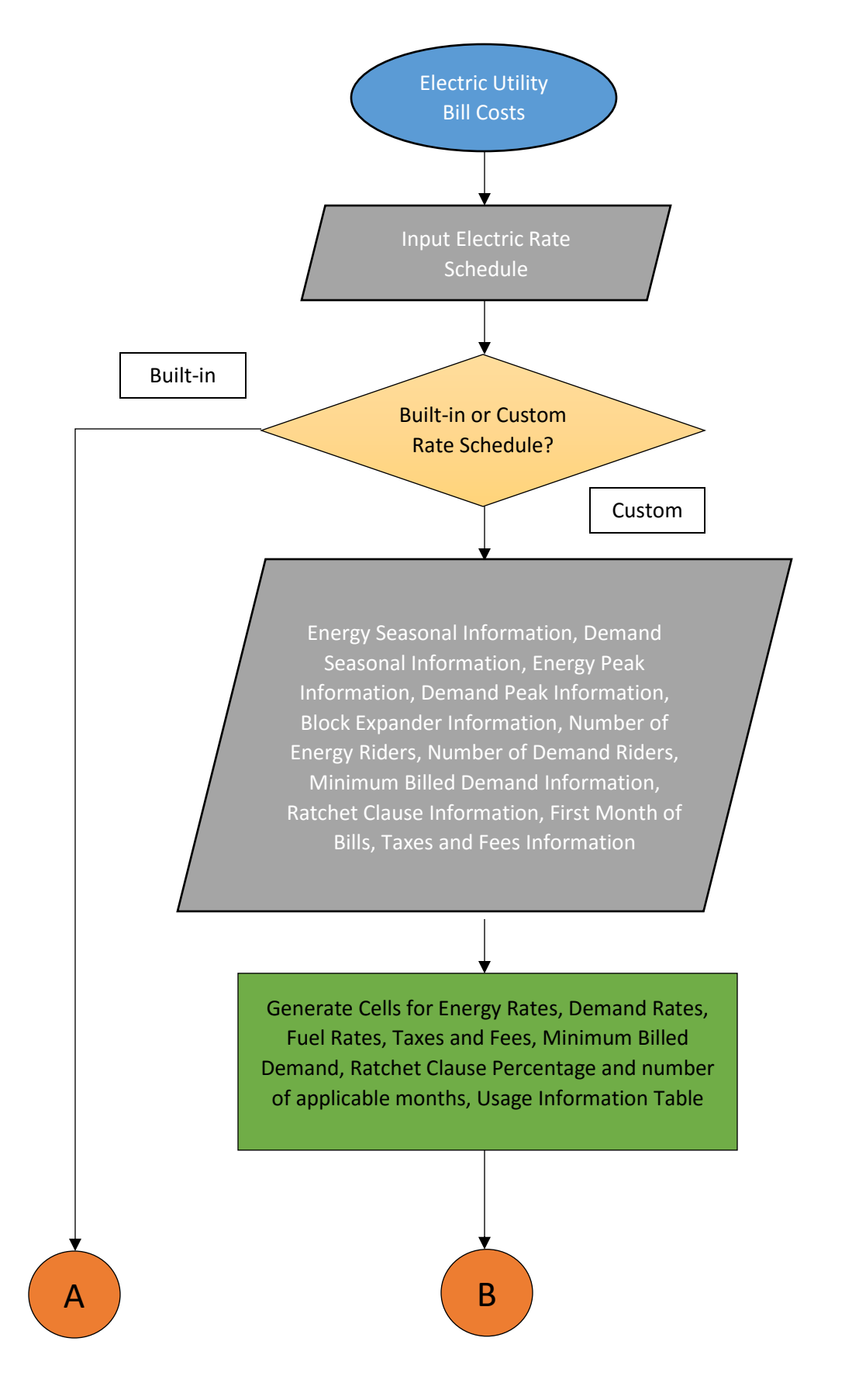

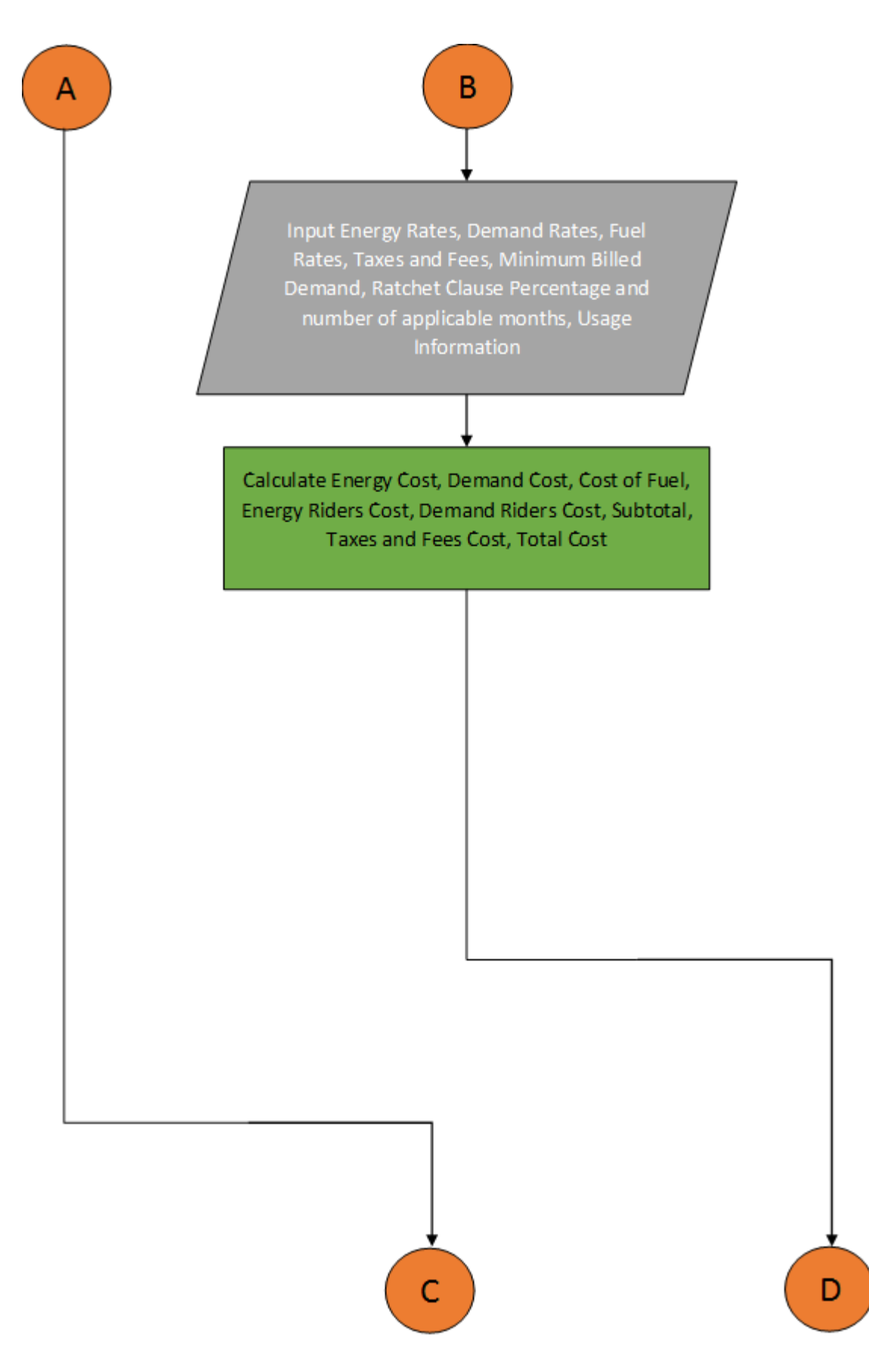

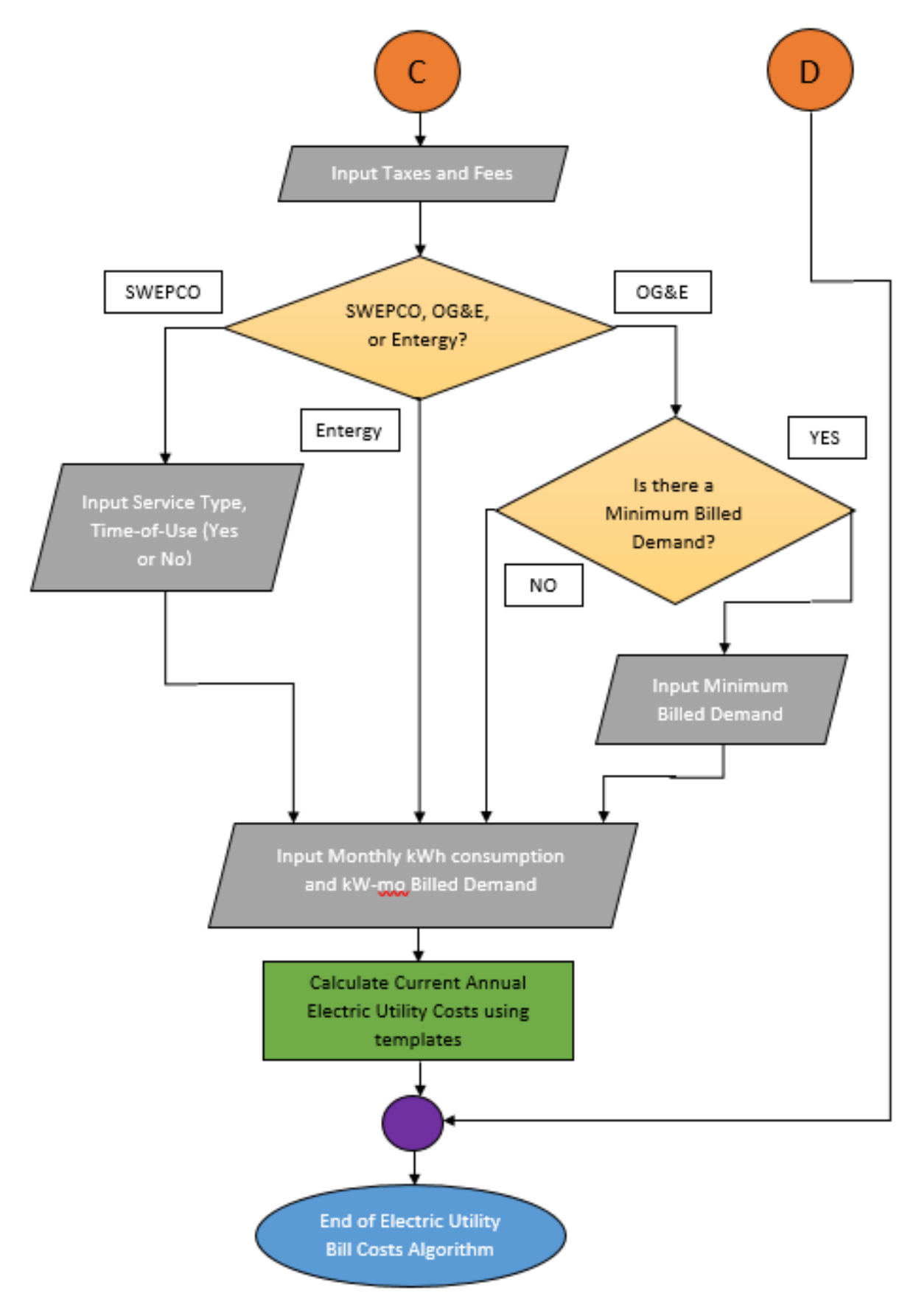

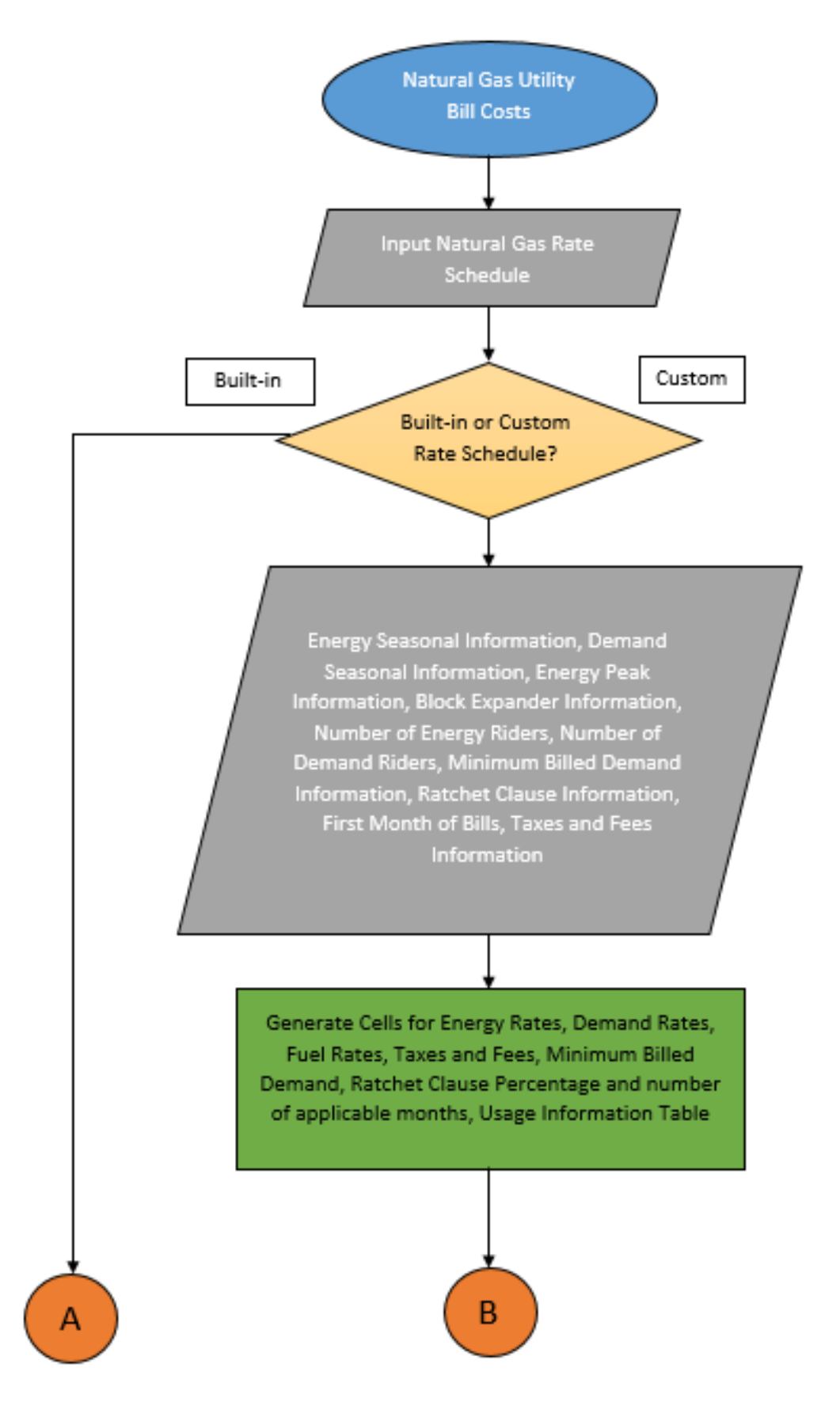

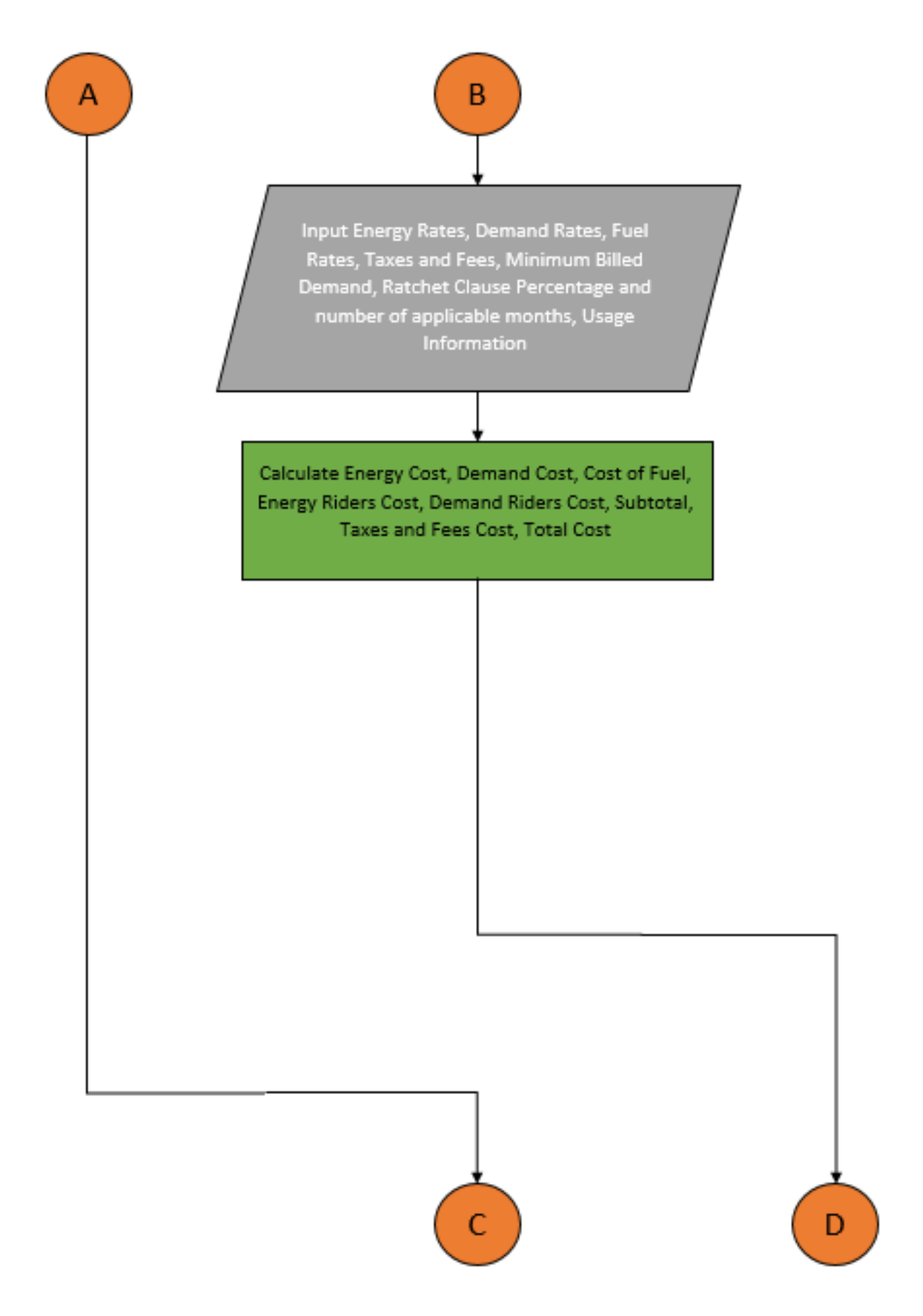

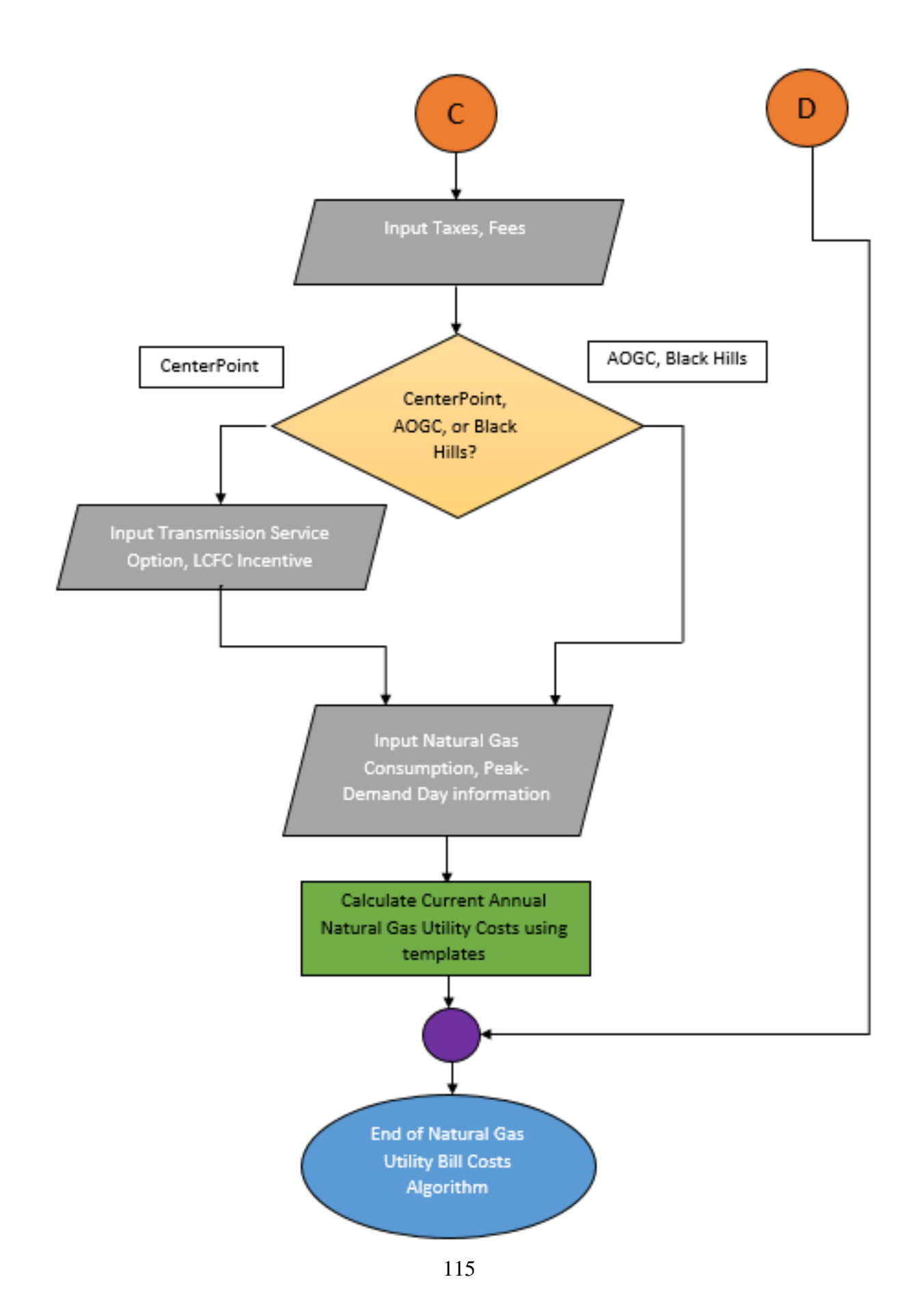

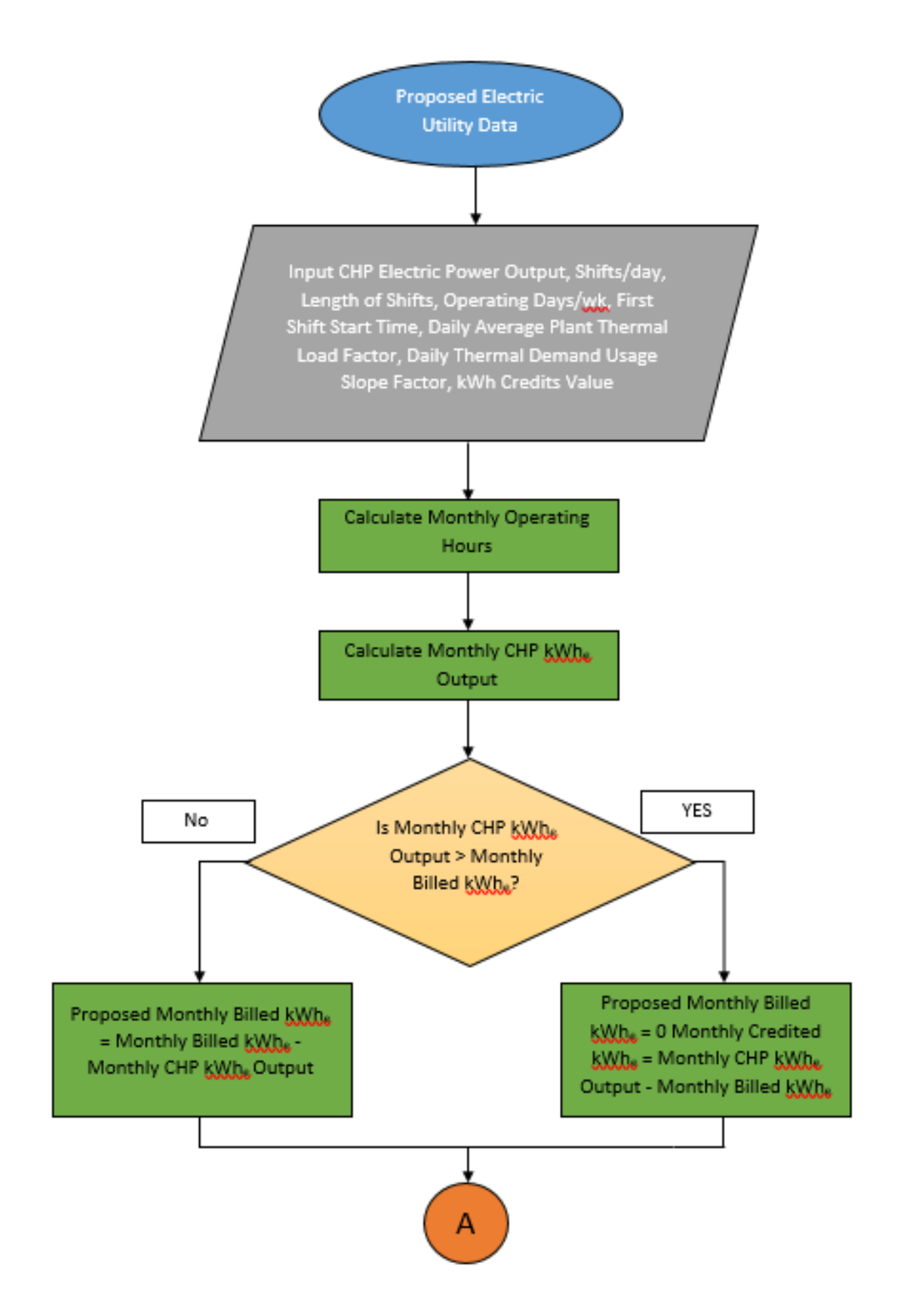

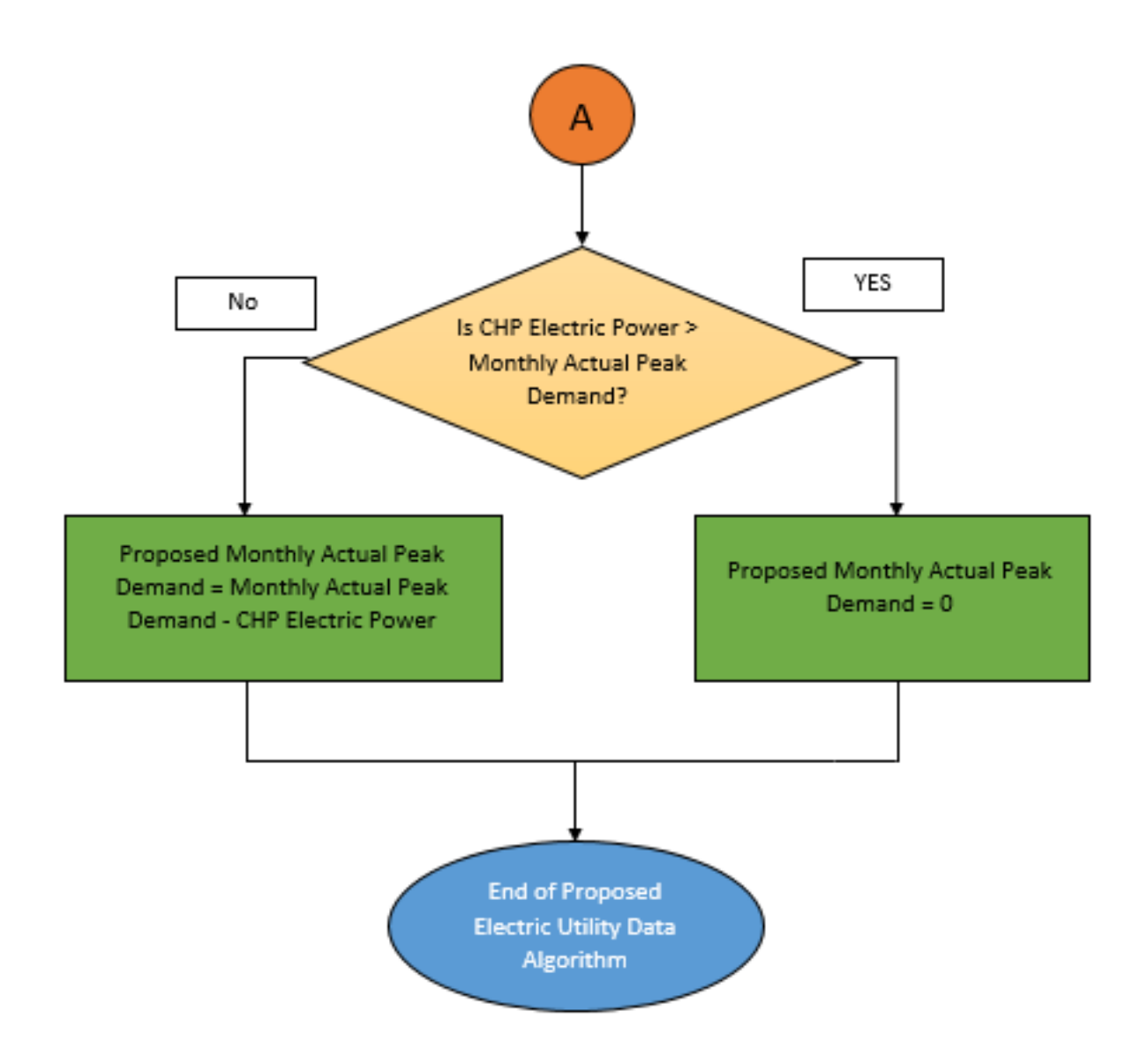

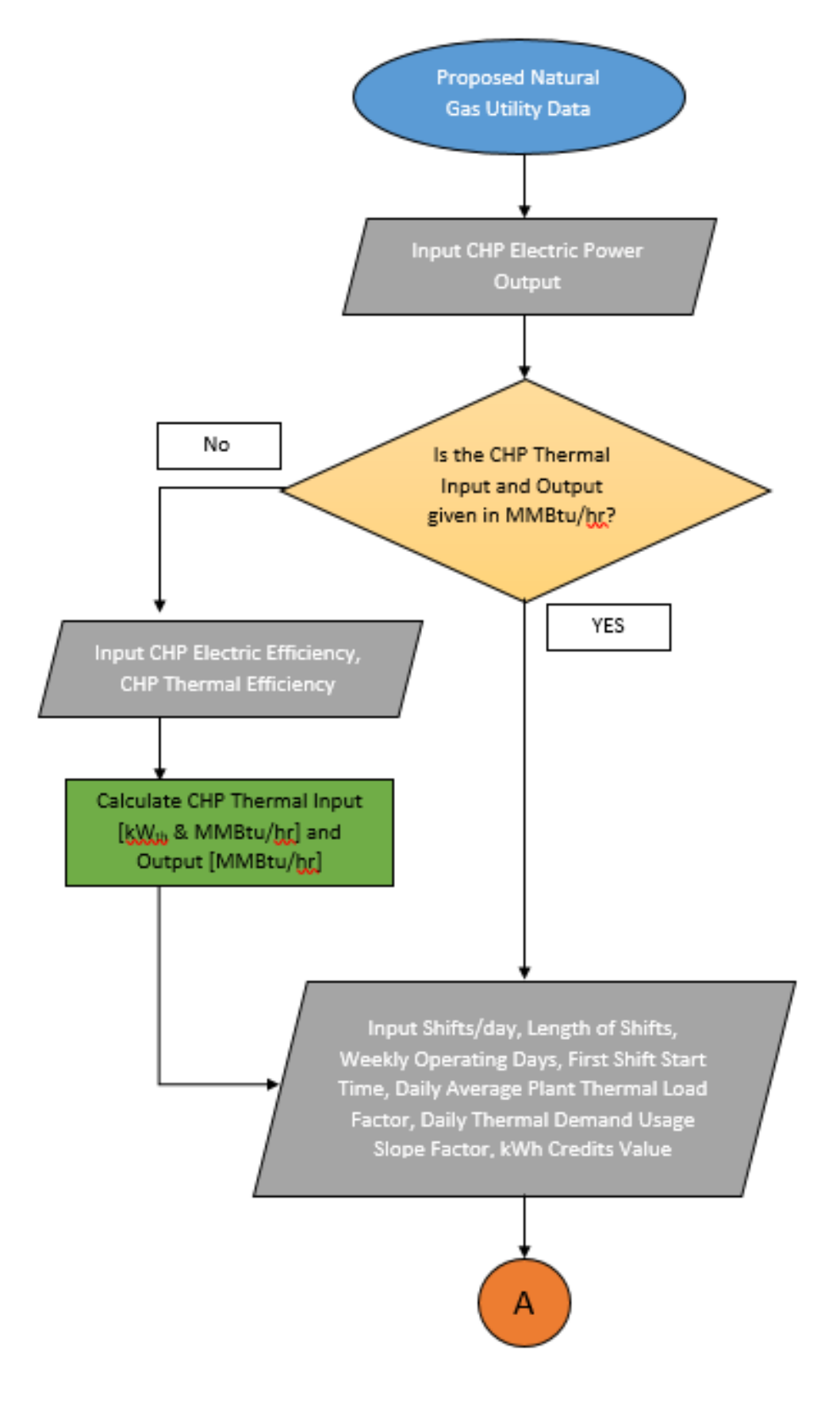

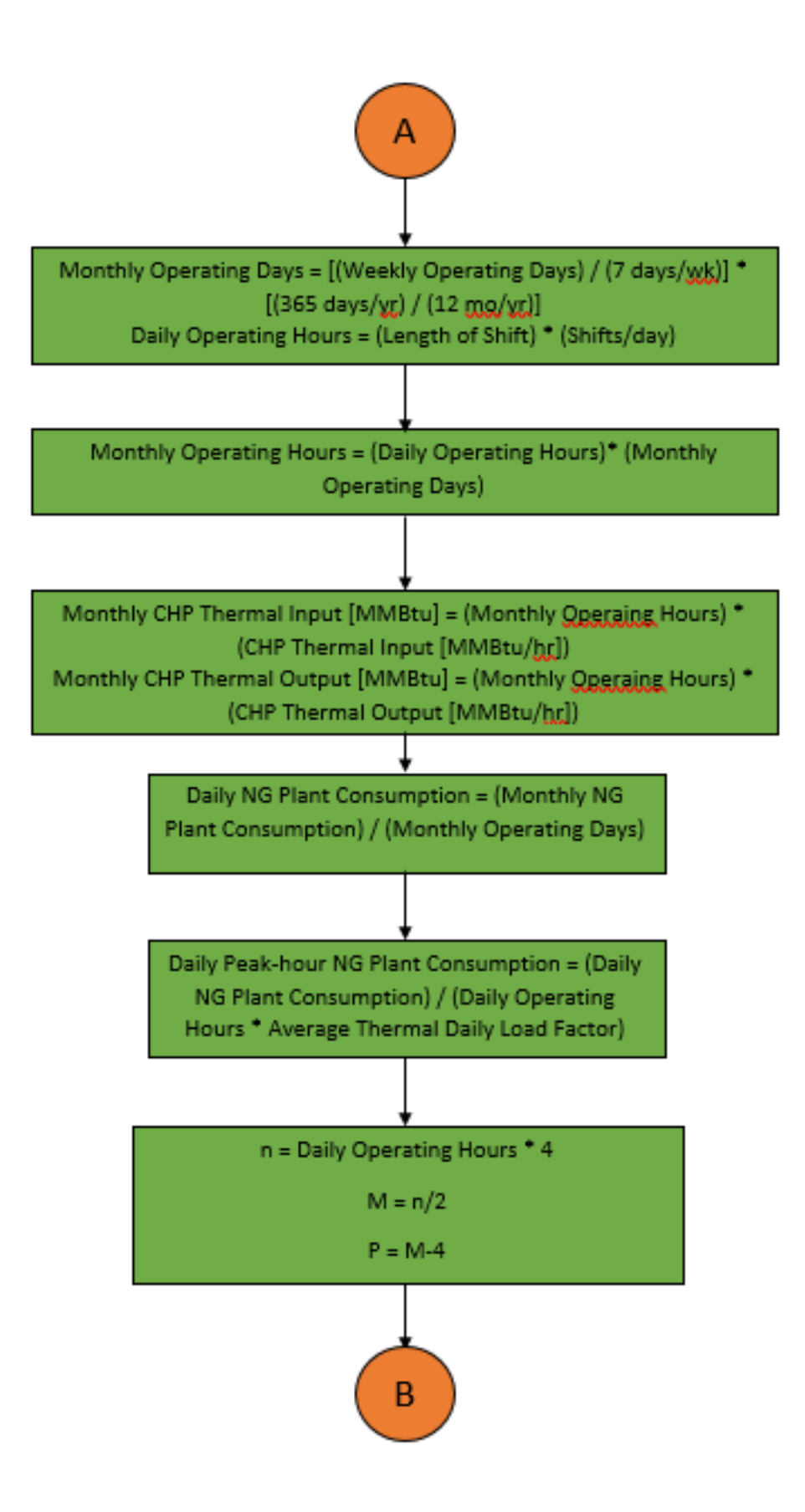

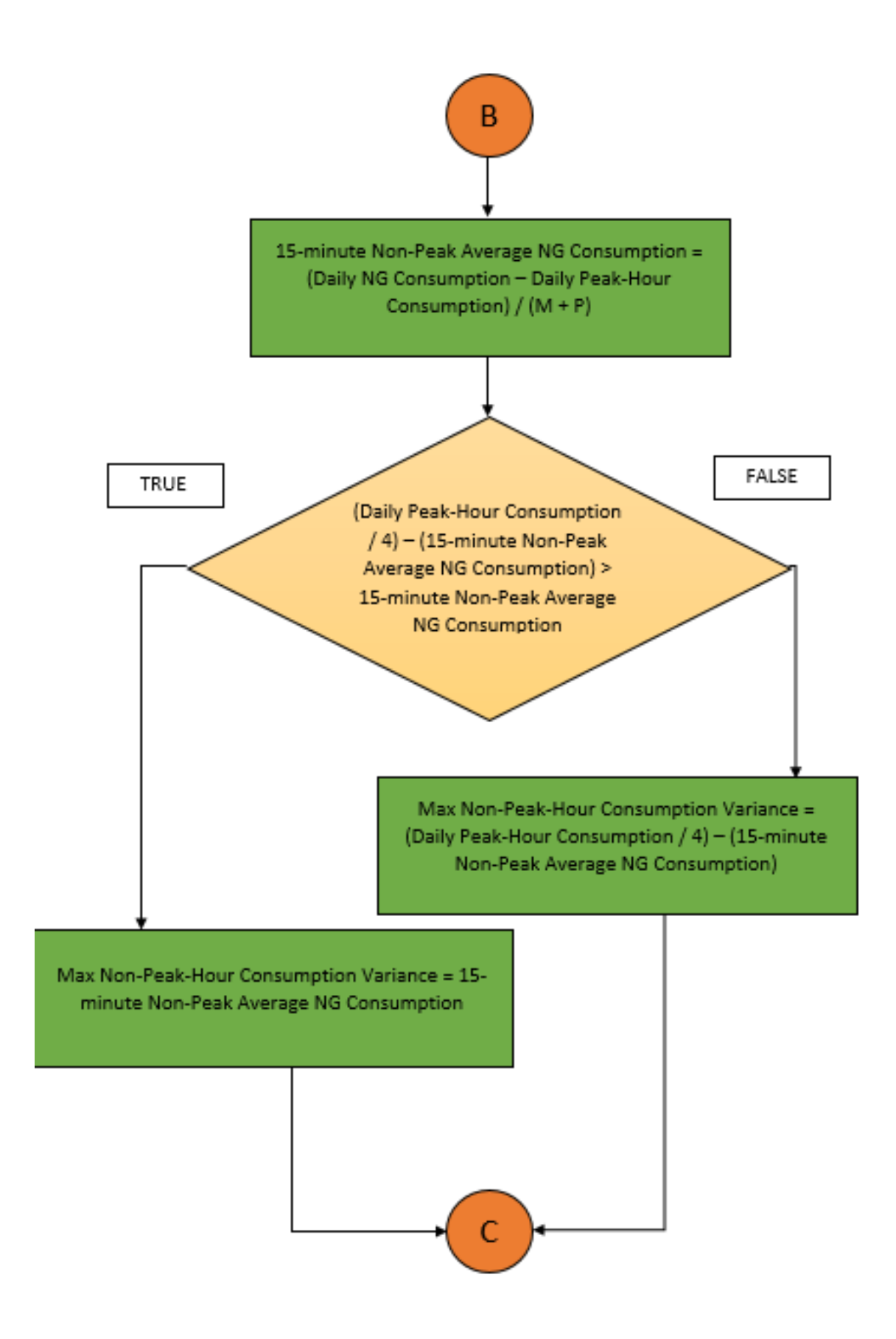

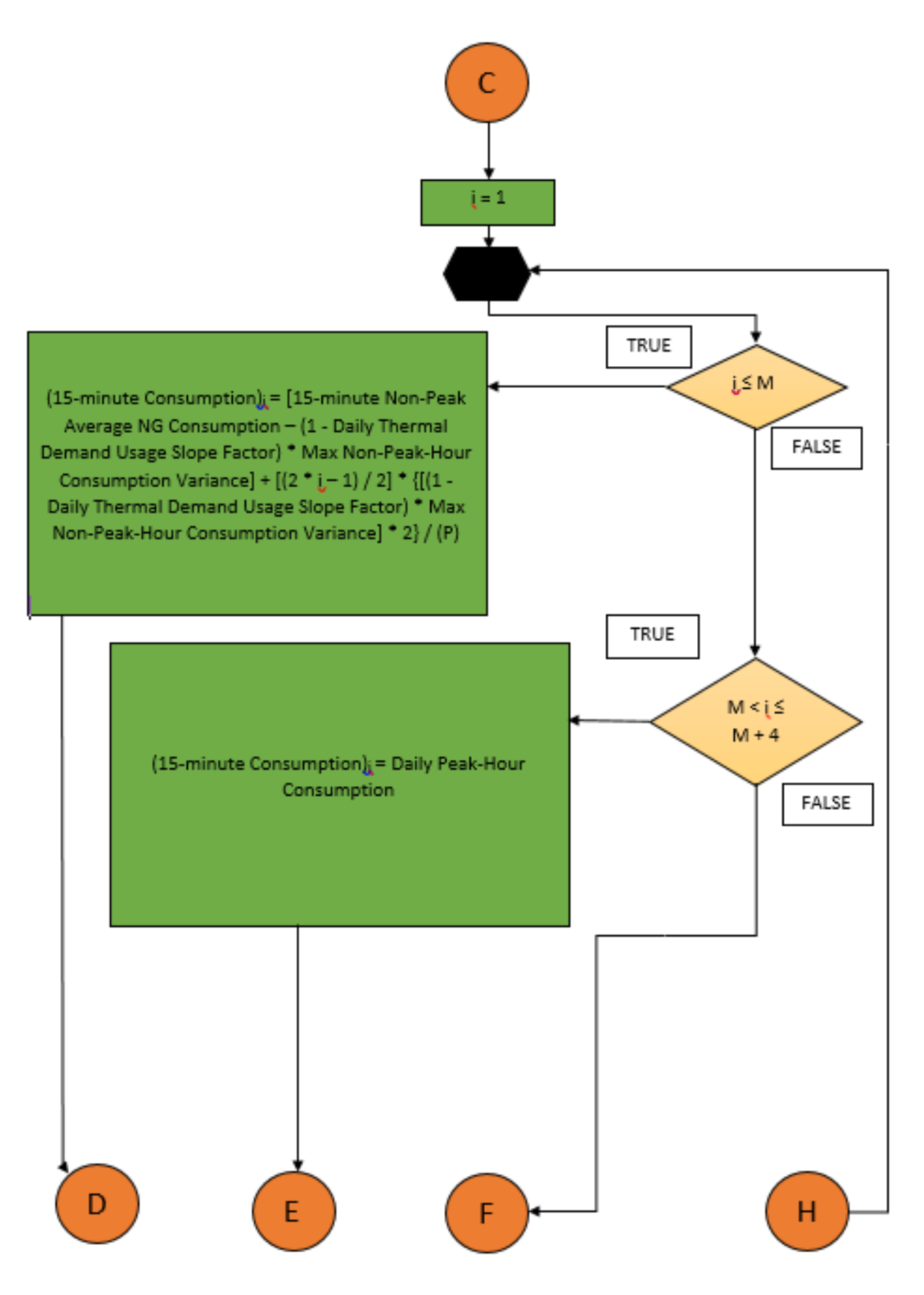

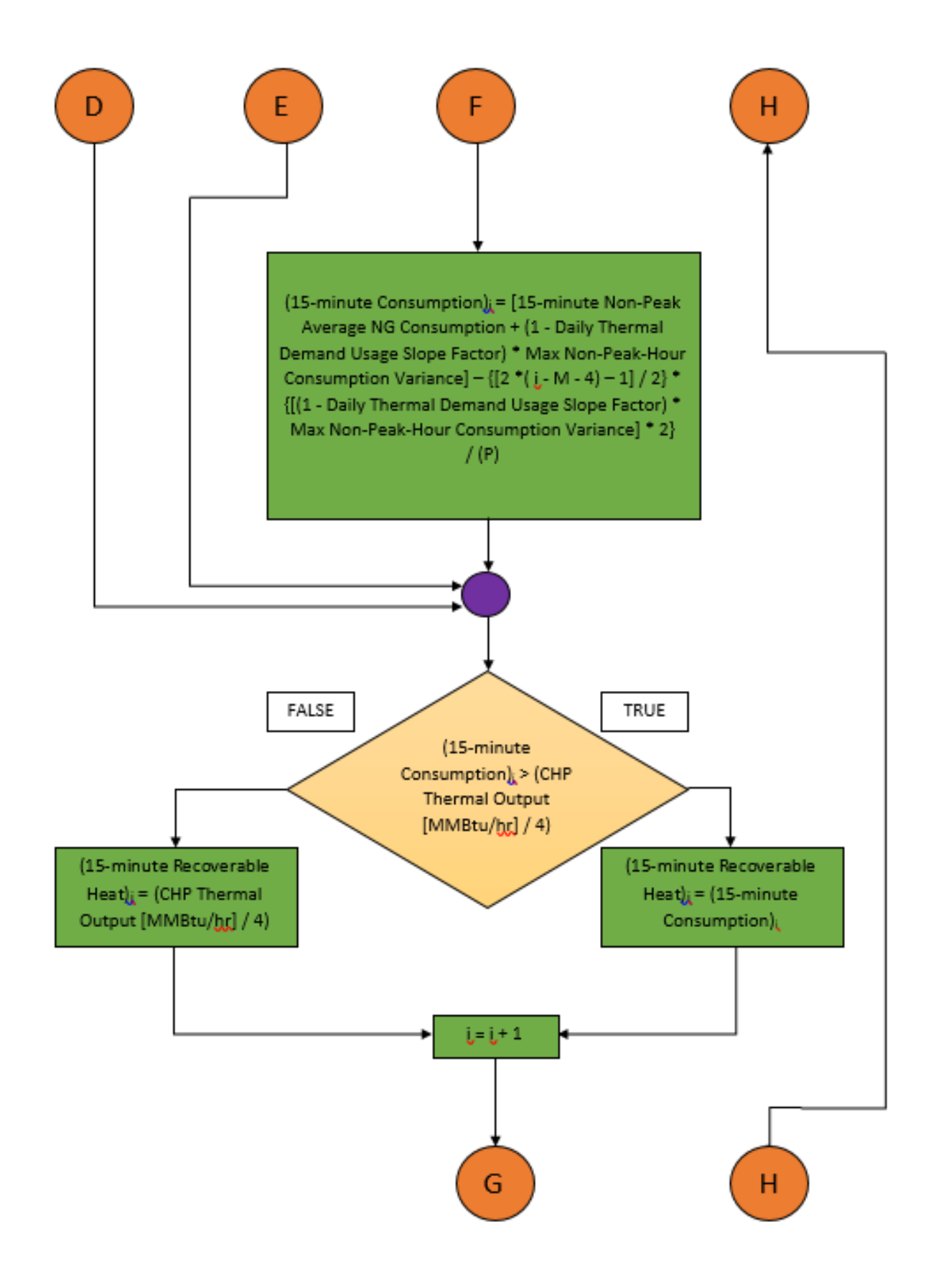

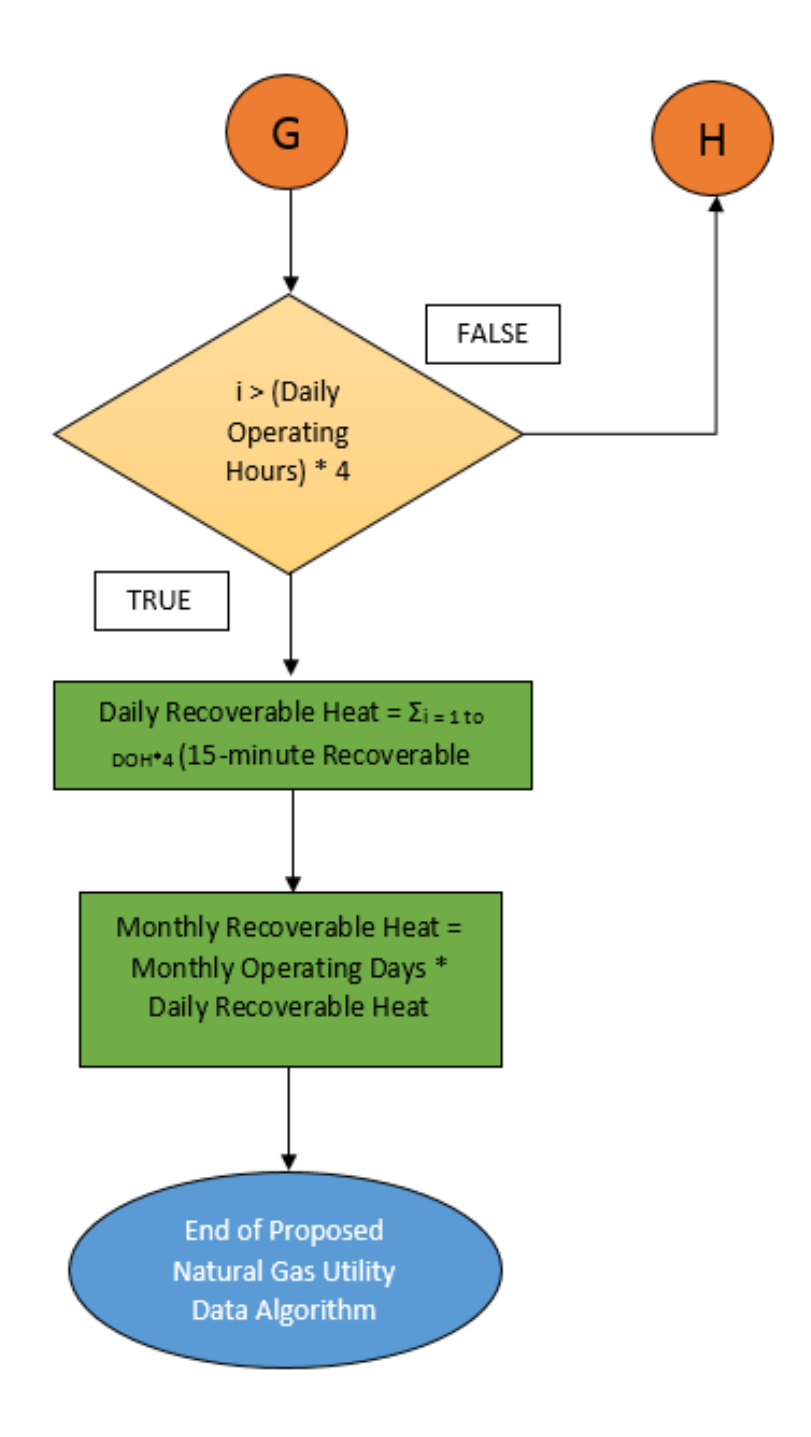

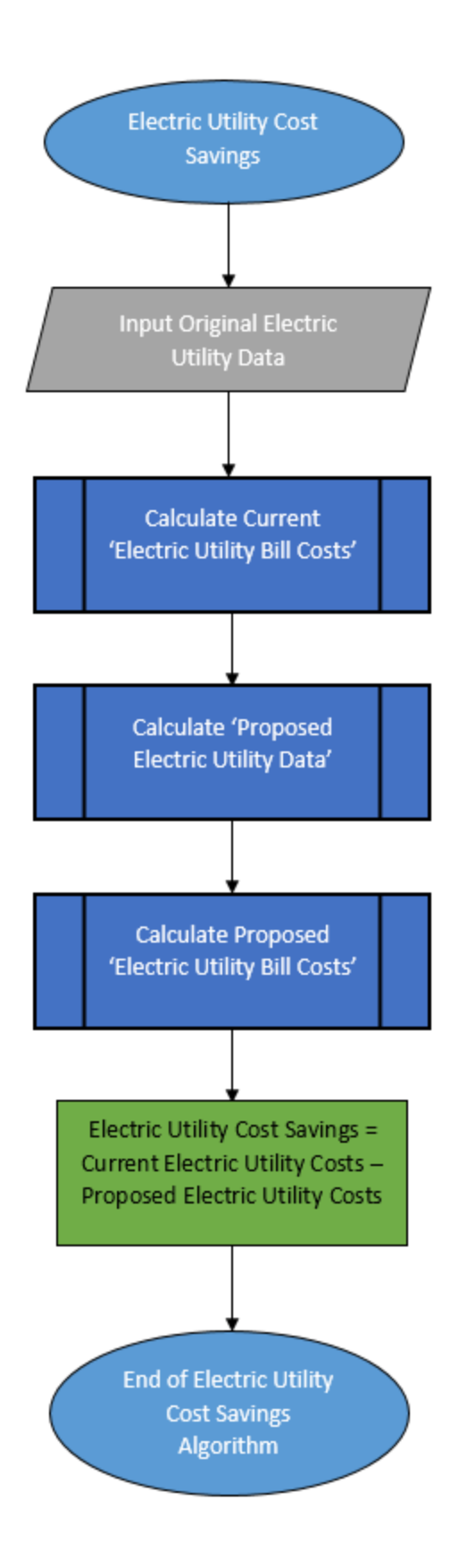

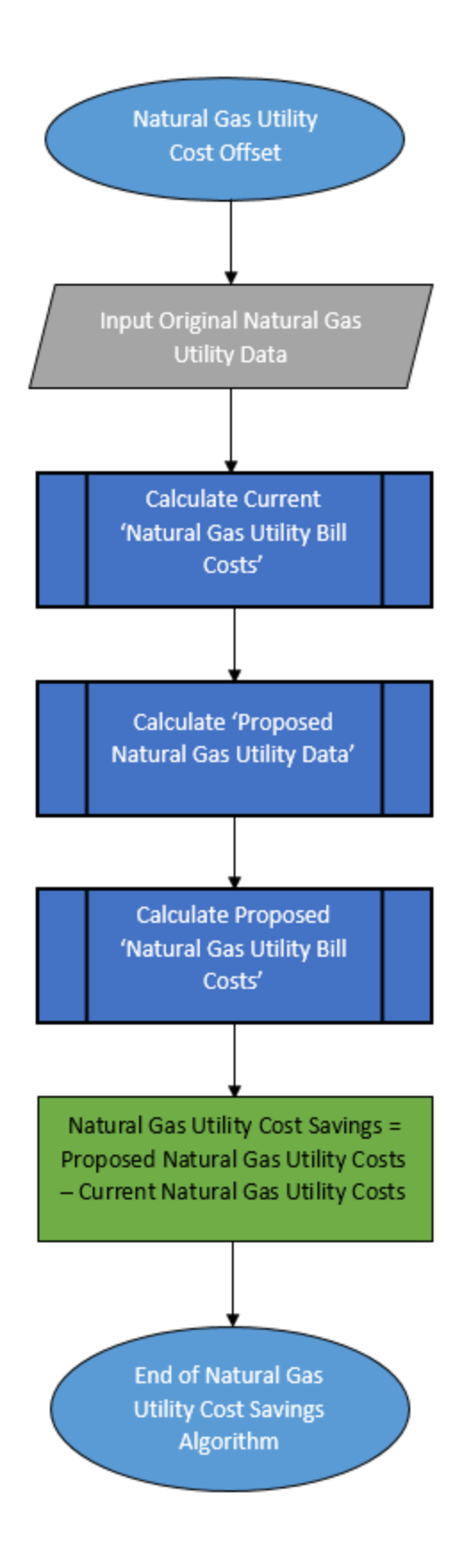

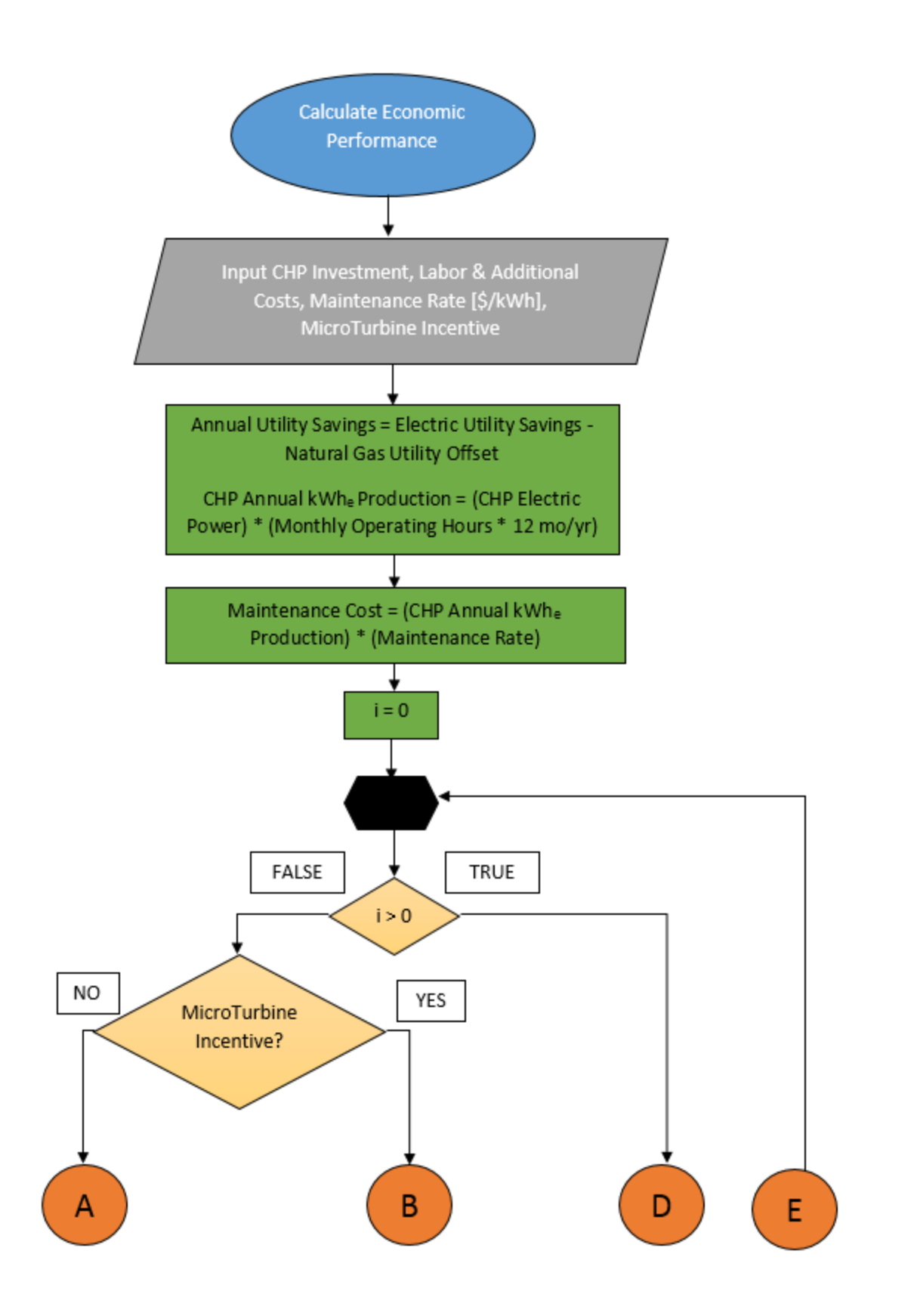

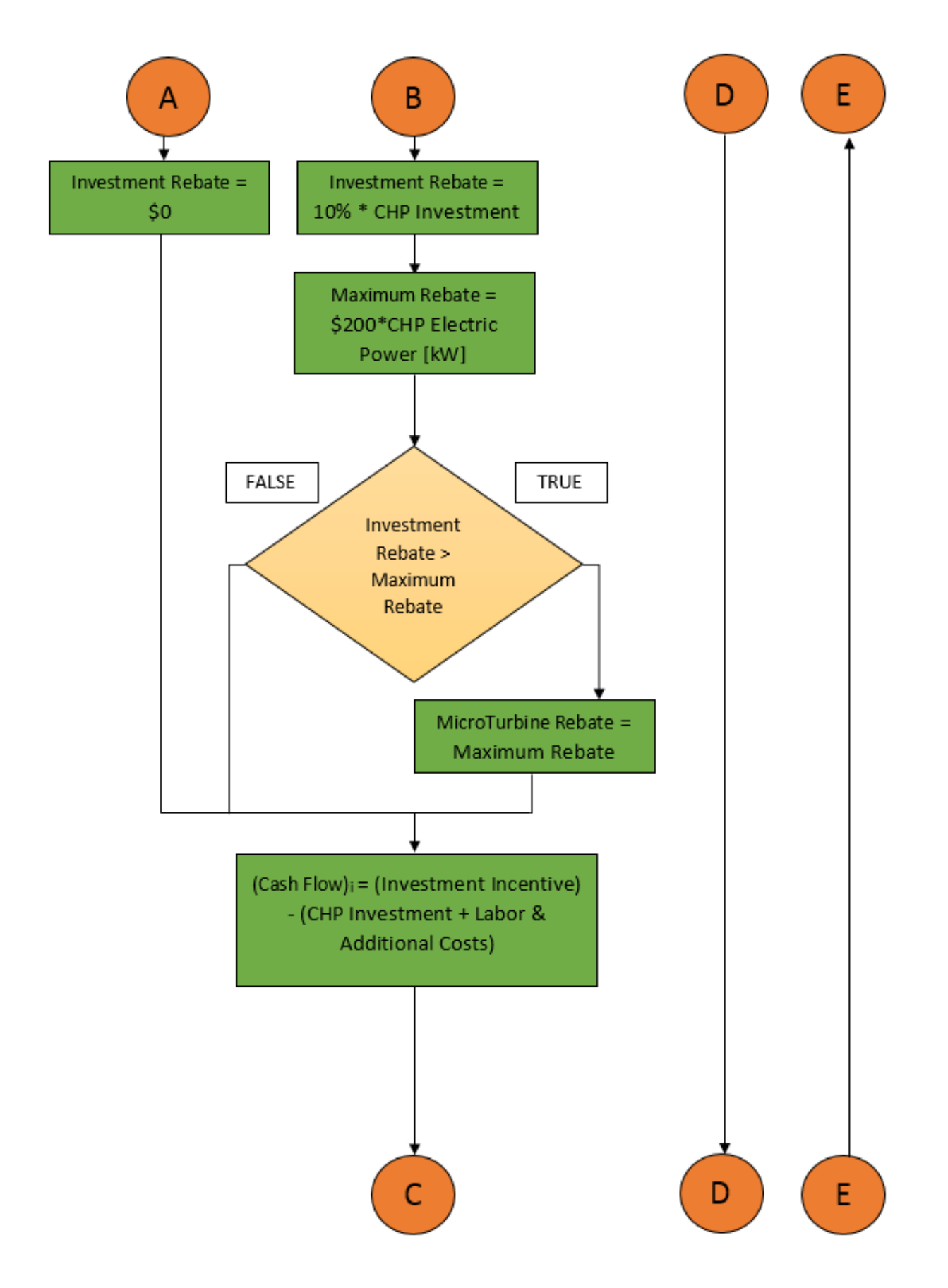

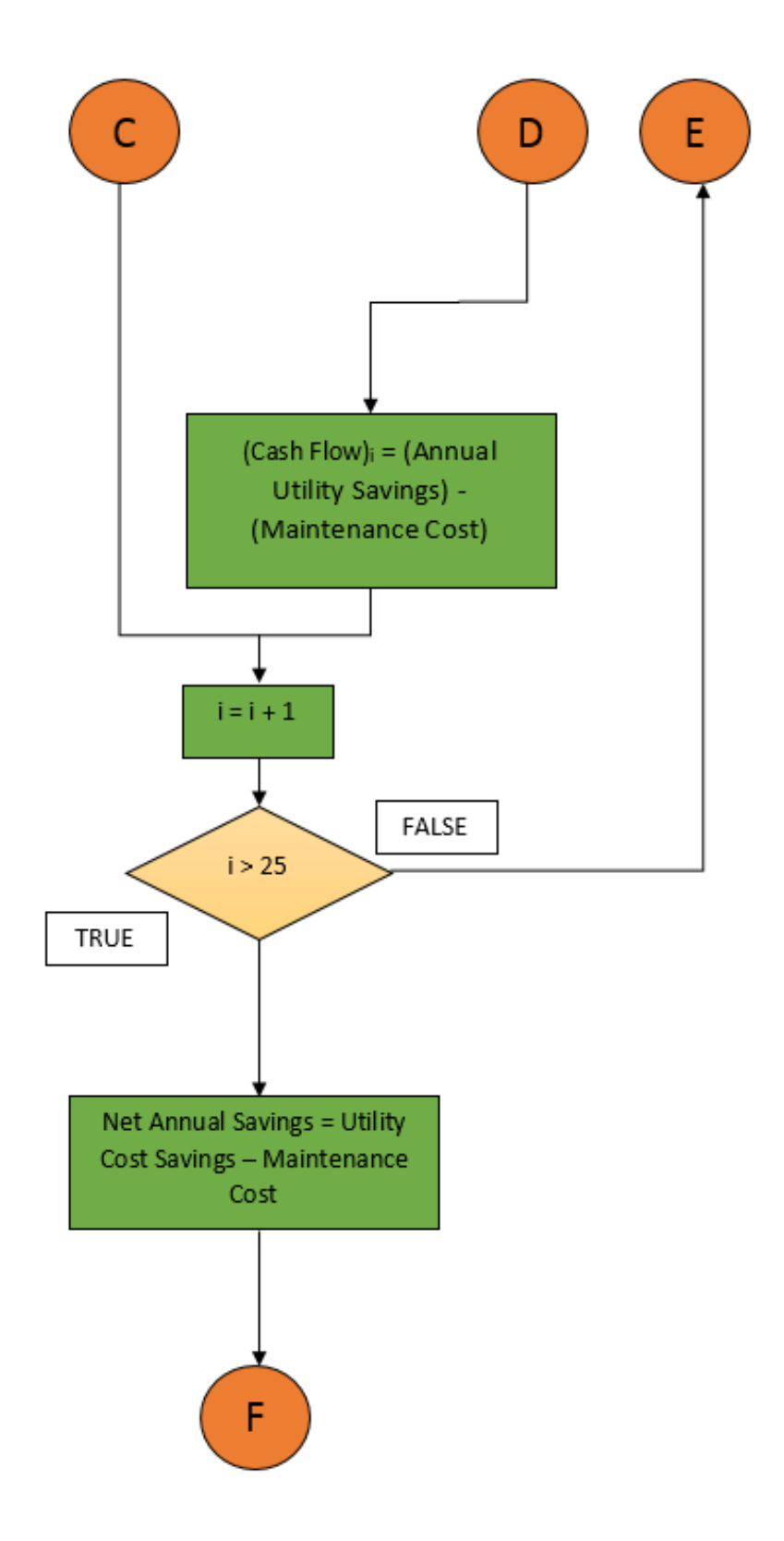

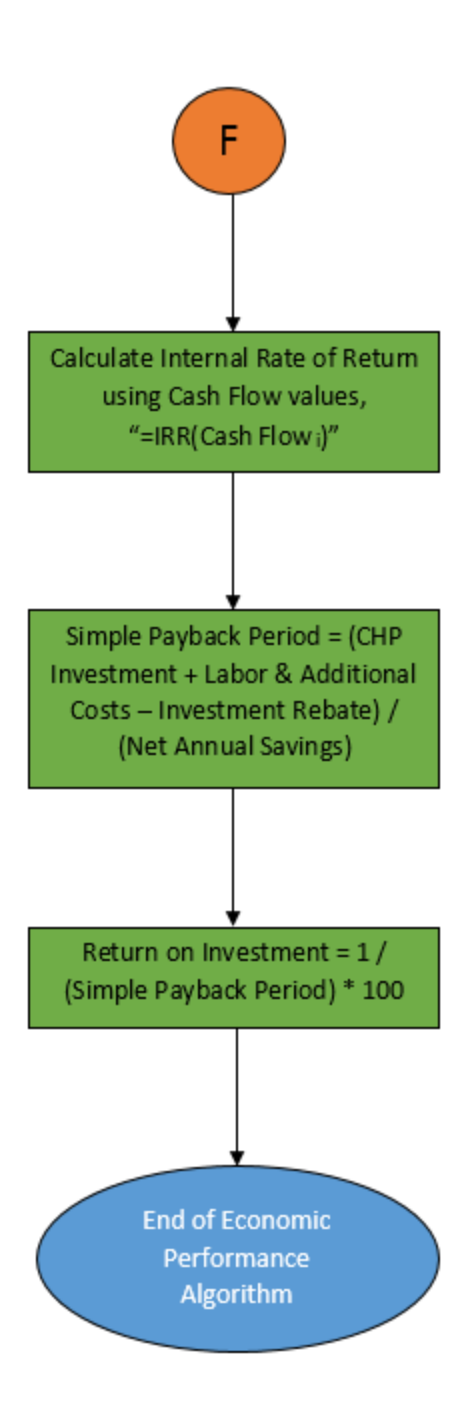

**Appendix C:**

**VBA Algorithm Code**

## **Select Electric Rate Schedule**

```
Public Sub ElSelectNextButton_Click()
CurrentPage = 0If OptButtonCustomizeEl.Value = True Then
  NextPage = CurrentPage + 1 Worksheets("Ground Zero").Range("Z1").Value = NextPage
   MultiPage1.Value = NextPage
Else:
  If (CityTaxTB = Empty Or CityTaxTB = "N/A") Then
    CityTaxTB = 0 End If
  If (CountyTaxTB = Empty Or CountyTaxTB = "N/A") Then
    CountryTaxTB = 0 End If
  If (StateTaxTB = Empty Or StateTaxTB = "N/A") Then
    StateTaxTB = 0 End If
  If (MFATB = Empty Or MFATaxTB = "N/A") Then
    MFATB = 0 End If
  If (IBRATB = Empty Or IBRATB = "N/A") Then
    IBRATB = 0
```
### End If

## With Sheet1

'Assign Tax values etc. from userform to Entergy Rate Schedule Sheet'

.Range("M4").Value =  $CityTaxTB / 100$ 

 $Range("M5")$ .Value = CountyTaxTB / 100

.Range("M6").Value = StateTaxTB / 100

 $Range("M9")$ .Value = MFATB / 100

If IBRATB  $\langle \rangle$  "N/A" Then

.Range("M7").Value = IBRATB  $/ 100$ 

End If

End With

With Sheet3

'Assign Tax values etc. from userform to OG&E Rate Schedule Sheet'

 $Range("N11").$ Value = CityTaxTB / 100

 $Range("N12").$ Value = CountyTaxTB / 100

 $Range("N13").$ Value = StateTaxTB / 100

.Range("N16").Value = MFATB / 100

.Range("E3").Value = ServiceLevelCB

.Range("I20").Value = MinBillTB

If (MinBillTB  $\langle$  > 0 And MinBillTB  $\langle$  > "N/A") Then

 $Range("E4").Value = "YES"$ 

Else: .Range("E4").Value = "NO"

End If

End With

With Sheet2

'Assign Tax values etc. from userform to SWEPCO Rate Schedule Sheet'

.Range("I7").Value = CityTaxTB / 100

.Range("I8").Value = CountyTaxTB / 100

.Range("I9").Value = StateTaxTB / 100

.Range("I12").Value = MFATB / 100

.Range("C5").Value = ServiceTypeCB

.Range("E5").Value = TOUCB

End With

#### 'FORMATTING TIMEEEE'

'If statement counts the number of usage columns'

'Usage columns will have commas & no decimal place'

'Cost columns will be currency format with 2 decimal places'

If (OptButtonLGS.Value = True Or OptButtonLPS.Value = True Or \_

OptButtonPL1.Value = True Or OptButtonLP.Value = True Or \_

OptButtonLLP.Value = True) Then

 $UsageCol = 2$ 

## End If

```
If (OptButtonGST.Value = True Or OptButtonPST.Value = True Or _{-}
```
OptButtonPLTOUD.Value = True Or OptButtonPLTOUE.Value = True Or \_

OptButtonLPT.Value = True) Then

 $UsageCol = 4$ 

End If

With Worksheets("Ground Zero")

For  $j = 0$  To 12

```
For i = 0 To UsageCol - 1
```
.Cells(4 + j, 4 + i).NumberFormat = "#,###"

If  $j \ll 12$  Then

.Cells $(4 + j, 4 + i)$ .Interior.Color = 15986394

End If

# Next i

For i = UsageCol To UsageCol + 4

.Cells(4 + j, 4 + i).NumberFormat = "\$#,###.00"

Next i

Next j

End With

'Go To Next Page'

 $NextPage = CurrentPage + 2$ 

Worksheets("Ground Zero").Range("Z1").Value = NextPage

MultiPage1.Value = NextPage

End If

End Sub

#### **Calculate Electric Utility Cost**

Private Sub ElCost\_Click()

Dim UsageCol As Integer

Dim Sum As Single

If Worksheets("Ground Zero").Range("B1").Value = "Large General Service (LGS)" Then

Worksheets("Ground Zero").Range("F2:L16").Value =

Worksheets("Entergy").Range("F36:L50").Value

 $UsageCol = 2$ 

```
ElseIf Worksheets("Ground Zero").Range("B1").Value = "Large General Service - Time-Of-Use
```
(GST)" Then

Worksheets("Ground Zero").Range("H2:L16").Value =

Worksheets("Entergy").Range("H54:L68").Value

```
UsageCol = 4
```
ElseIf Worksheets("Ground Zero").Range("B1").Value = "Large Power Service (LPS)" Then

Worksheets("Ground Zero").Range("F2:L16").Value =

Worksheets("Entergy").Range("F72:L86").Value

 $UsageCol = 2$ 

```
ElseIf Worksheets("Ground Zero").Range("B1").Value = "Large Power Service - Time-Of-Use
```
(PST)" Then

Worksheets("Ground Zero").Range("H2:L16").Value =

Worksheets("Entergy").Range("H90:L104").Value

 $UsageCol = 4$ 

ElseIf Worksheets("Ground Zero").Range("B1").Value = "Lighting & Power (PL-1)" Then

Worksheets("Ground Zero").Range("F2:L16").Value =

Worksheets("OG&E").Range("F31:L45").Value

 $UsageCol = 2$ 

ElseIf Worksheets("Ground Zero").Range("B1").Value = "Lighting & Power Time-of-Use

Demand (PL-TOU-D)" Then

Worksheets("Ground Zero").Range("H2:L16").Value =

Worksheets("OG&E").Range("H51:L65").Value

 $UsageCol = 4$ 

ElseIf Worksheets("Ground Zero").Range("B1").Value = "Lighting & Power Time-of-Use

Energy (PL-TOU-E)" Then

Worksheets("Ground Zero").Range("H2:L16").Value =

Worksheets("OG&E").Range("H71:L85").Value

 $UsageCol = 4$ 

ElseIf Worksheets("Ground Zero").Range("B1").Value = "Lighting  $&$  Power" Then

Worksheets("Ground Zero").Range("F2:L16").Value =

Worksheets("SWEPCO").Range("F35:L49").Value

 $UsageCol = 2$ 

ElseIf Worksheets("Ground Zero").Range("B1").Value = "Large Lighting  $&$  Power" Then

Worksheets("Ground Zero").Range("F2:L16").Value =

Worksheets("SWEPCO").Range("F54:L68").Value

 $UsageCol = 2$ 

ElseIf Worksheets("Ground Zero").Range("B1").Value = "Lighting & Power - Time-of-Use" Then

Worksheets("Ground Zero").Range("H2:L16").Value =

Worksheets("SWEPCO").Range("H73:L87").Value

 $UsageCol = 4$ 

ElseIf Worksheets("Ground Zero").Range("B1").Value = "Customizable Electric" Then

Worksheets("DIY El. Rates").Activate

'UCount on DIY El. Rates page cell A172 is one less than the actual count'

'I subtracted one to make it more usable for  $i = 0$  to UCount, but it is less clear'

UsageCol = Worksheets("DIY El. Rates").Range("A172").Value + 1

End If

For  $i = 0$  To UsageCol - 1

 $Sum = 0$ 

For  $j = 0$  To 11

 $Sum = Sum + Cells(4 + j, 4 + i).Value$ 

If Cells $(3, 4 + i)$ . Value = "kWh" Then

Cells(3 + j, 4 + i). Number Format = "#,###"

ElseIf Cells $(3, 4 + i)$ . Value = "kW-mo" Then

Cells(3 + j, 4 + i). Number Format = "#,###.0"

End If

Next j

 $Cells(4 + 12, 4 + i).Value = Sum$
Cells(4 + 12, 4 + i). Number Format = "#,###"

Next i

# 'FORMATTING TIMEEEE'

```
With Worksheets("Ground Zero")
```
For  $i = UsageCol To UsageCol + 4 - 1$ 

For  $j = 0$  To 11

.Cells $(4 + j, 4 + i)$ .Interior.Color = 15523812

Next j

Next i

End With

Range("B2:P17").HorizontalAlignment = xlCenter

Range("B2:P17").VerticalAlignment = xlCenter

Range("B1:C16").Font.FontStyle = "Bold"

Range("D2:P3").Font.FontStyle = "Bold"

Range("D16:L16").Font.FontStyle = "Bold"

Range("B1").Font.Underline = xlUnderlineStyleSingle

Worksheets("Ground Zero").Columns("C:Y").AutoFit

Range("B2:P17").Rows.AutoFit

End Sub

# **Create Customizable Electric Rate Schedule Table and Inputs Cells**

Public Sub CreateTable\_Click()

Worksheets("DIY El. Rates").Activate

Dim C As Integer Dim R As Integer Dim TC As Integer Dim TR As Integer Dim TTC As Integer Dim TTR As Integer Dim ExR As Integer Dim UCount As Integer Dim CCount As Integer Dim Subcount As Integer Dim Subcount1 As Integer Dim Subcount2 As Integer Dim Subcount3 As Integer Dim Subcount4 As Integer Dim Subcount5 As Integer Dim Subcount6 As Integer Dim Subcount7 As Integer Dim Subcount8 As Integer Dim Energy As Single

## $C = 5$  ' Reference Cell Column

Cells $(116, 1)$ . Value = C

Worksheets("Ground Zero").Range("Z43").Value = C

 $R = 4$  ' Reference Cell Row

Cells $(118, 1)$ . Value = R

Worksheets("Ground Zero").Range("Z45").Value = R

 $TC = 0$  ' Column offset for the Usage Information Table.'

Cells $(120, 1)$ . Value = TC

Worksheets("Ground Zero").Range("Z47").Value = TC

 $TR = 23$  ' Row offset for the Usage Information Table.'

Cells $(122, 1)$ . Value = TR

Worksheets("Ground Zero").Range("Z49").Value = TR

 $TTC = TC + 0$  ' Column offset for the Costs Table

Cells $(124, 1)$ . Value = TTC

Worksheets("Ground Zero").Range("Z51").Value = TTC

 $TTR = TR + 18$  'Row offset for the Costs Table

Cells $(126, 1)$ . Value = TTR

Worksheets("Ground Zero").Range("Z53").Value = TTR

 $RS = 0$  ' (Row Space) This is the spacing between rows for the table where the ' customers enter their their information regarding their rate schedule ' charges.'

 $ExR = 0$  ' (Extra Row) This is the number of extra rows for the table where ' the customers enter their information regarding their rate schedule charges.'

 $UCount = 0$  'Ongoing tally for number of rows for the Usage Information Table. ' This ensures columns are created one cell over from the previous column.'

CCount = 1 ' Ongoing tally for number of rows for the Costs Table.

Subcount  $= 1$ 

### 'BEGINNING OF PAGE FORMATTING' (CLEAR TRACES OF PAST USE)'

With Range("B1:Z100")

.ClearContents

.ClearFormats

End With

 $Range("A68")$ .Value = Months

Range("A94").Value = SummerStart ' First Summer Month

Range("A103").Value = SummerLength ' Number of Summer Months

'Create Months Columns, Bold Summer Months (for double-checking),

 $MoNo = MonthNo(Months)$ 

SumMo = MonthNo(SummerStart)

For  $j = 0$  To 11

 $M = MoNo + j$ 

If  $M > 12$  Then

 $M = M - 12$ 

End If

 $Cells(R + TR + 1 + j, C + TC - 1).Value = MonthName(M)$  $Cells(R + TTR + 1 + j, C + TTC - 1).Value = MonthName(M)$  If (M >= SumMo And M < SumMo + SummerLength) Then  $Cells(R + TR + 1 + j, C + TC - 1).Font. Bold = True$  $Cells(R + TTR + 1 + j, C + TTC - 1).Font. Bold = True$ Else: Cells $(R + TR + 1 + j, C + TC - 1)$ . Font. Bold = False  $Cells(R + TTR + 1 + j, C + TTC - 1).Font. Bold = False$  End If Next j Range("A5").Value = EnergySeasons.Value ' Seasons YES or NO Range(" $A165$ ").Value = SimplePeak ' If there are no seasons, is there a peak? YES or NO' Range("A33").Value = Block <sup>'</sup> Block Expander YES or NO Range("A38").Value = NumBlock ' Number of Blocks in Expander Range("A145").Value = BlockBase ' Block Size: Fixed kWh amount or specific

kWh per kW-mo of demand

Range("A15").Value = WintPeak.Value ' Winter peak YES or NO for Energy

Range("A10").Value = SumPeak.Value ' Summer peak YES or NO for Energy

' Months represents the first month of the 12 month billing year'

' SummerStart represents the first month of the summer months'

' SummerLength represents the number of summer months'

' M is the number of the month'

' S is the number of the summer month (first summer month is 1)'

 $Cells(R + ExR, C).Value = "Fuel Charge ($)"$ 

 $Cells(R + ExR + 1, C).$ NumberFormat = "\$0.00######"

 $ExR = ExR + 2$ 

# 'ENERGY CHARGES; ON-PEAK/OFF-PEAK, SUMMER/WINTER, AND BLOCKS'

If EnergySeasons. Value  $=$  "No" Then ' There is either a simple  $\frac{1}{2}$  /KWh charge or the first row is the block expander charges'

If Block = "No" Then ' NO Seasons NO Block: The 1st line is just  $\frac{\sqrt{W}}{N}$ 

since there is NO block expander (or seasons)'

 If SimplePeak = "No" Then  $Cells(R + ExR, C).Value = "Cost per kWh ($)$ "  $Cells(R + ExR + 1, C). NumberFormat = "$0.00#####"$  $Cells(R + TR - 1, C + TC).Value = "Total"$  $Cells(R + TR, C + TC).Value = "kWh"$ For  $j = 1$  To 12

 $Cells(R + TR + j, C + TC).$ Interior. $Color = 15986394$ 

 $Cells(R + TR + j, C + TC).$ NumberFormat = "#,###"

Next j

 $UCount = UCount + 1$ 

Cells $(132, 1)$ . Value = 1

ElseIf SimplePeak = "Yes" Then

 $Cells(R + ExR, C).Value = "On-peak Cost per kWh ($)"$ 

 $Cells(R + ExR + 1, C). NumberFormat = "$0.00#####"$ 

 $Cells(R + TR - 1, C + TC).Value = "On-peak"$ 

 $Cells(R + TR, C + TC).Value = "kWh"$ 

 $UCount = UCount + 1$ 

 $Cells(R + ExR, C + 1).Value = "Off-peak Cost per kWh ($)"$ 

 $Cells(R + ExR + 1, C + 1).$ NumberFormat = "\$0.00######"

 $Cells(R + TR - 1, C + TC + 1).Value = "Off-peak"$ 

 $Cells(R + TR, C + TC + 1).Value = "kWh"$ 

For  $j = 1$  To 12

For  $i = 0$  To 1

 $Cells(R + TR + j, C + TC + i).$ Interior.Color = 15986394

 $Cells(R + TR + j, C + TC + i).$ NumberFormat = "#,###"

Next i

Next j

 $UCount = UCount + 1$ 

Cells $(132, 1)$ . Value = 2

End If

 $ExR = ExR + 2$  'The first row is complete, so new input info. labels will be two rows down'

Cells $(133, 1)$ . Value = 0 Cells $(134, 1)$ .Value = 0 ElseIf Block = "Yes" Then ' NO Seasons YES Block: The 1st line will be Block Expander, 2nd line is Block Sizes' For  $i = 1$  To NumBlock - 1  $\qquad \qquad$  ' For Loop to create correct amount of blocks'

Cells( $R$  + ExR,  $C$  + i - 1). Value = "Block #" & i & " Cost per kWh (\$)"

 $Cells(R + ExR + 1, C + i - 1).$ NumberFormat = "\$0.00######"

Next i

Cells( $R + ExR$ ,  $C + NumBlock - 1$ ). Value = "Remaining kWh Cost per kWh (\$)" ' Last

cell is "Remaining" Block'

Cells( $R + ExR + 1$ ,  $C + NumBlock - 1$ ). NumberFormat = "\$0.00######"

 $Cells(R + TR - 1, C + TC).Value = "Total"$ 

 $Cells(R + TR, C + TC).Value = "kWh"$ 

For  $j = 1$  To 12

 $Cells(R + TR + j, C + TC).$ Interior. $Color = 15986394$ 

 $Cells(R + TR + j, C + TC).$ NumberFormat = "#,###"

Next j

 $UCount = UCount + 1$  '  $UCount used for Usage table$ 

column count'

 $ExR = ExR + 2$ 

Cells $(132, 1)$ . Value = 0

 $Cells(133, 1).Value = NumBlock$ 

Cells $(134, 1)$ .Value = NumBlock - 1

If SimplePeak.Value = "Yes" Then

MsgBox "Peaks are not allowed with" & vbNewLine & "Block Expanders. Thank You."

End If

' 1st row complete. New input info will be 2 rows down.'

If BlockBase.Value = "Fixed (kWh)" Then  $'$  Next (2nd) line is

Block Sizes'

For  $i = 1$  To NumBlock. Value - 1  $\blacksquare$ 

correct amount of block size cells'

Cells( $R + ExR$ ,  $C + i - 1$ ). Value = "Block " & i & " Size (kWh)"

 $Cells(R + ExR + 1, C + i - 1).$ NumberFormat = "#,###"

Next i

ElseIf BlockBase.Value = "Demand Based (kWh/kW-mo)" Then '

If/ElseIf statement decides whether blocks sizes are based on strictly kWh or kWh/kW-mo'

For  $i = 1$  To NumBlock. Value - 1

Cells( $R + ExR$ ,  $C + i - 1$ ). Value = "Block " & i & " Size (kWh/kW-mo)"

```
Cells(R + ExR + 1, C + i - 1).NumberFormat = "#,###"
```
Next i

End If

 $Cells(R + ExR, C + NumBlock - 1).Value = "Remaining kWh"$ 

 $Cells(R + ExR + 1, C + NumBlock - 1).Value = "Different Each Month)"$ 

 $ExR = ExR + 2$ 

End If

' Both options for NO Seasons has been completed'

ElseIf EnergySeasons.Value = "Yes" Then

If  $Block = "Yes"$  Then

 $UCount = 0$ 

If (SumPeak.Value = "Peak" Or WintPeak.Value = "Peak") Then

MsgBox "Peaks are not allowed with" & vbNewLine & "Block Expanders. Thank You."

End If

 $Cells(R + ExR, C - 1).Value = "Summer: "$ 

For  $i = 1$  To NumBlock - 1  $\blacksquare$ 

amount of blocks'

Cells( $R$  + ExR,  $C$  + i - 1). Value = "Block #" & i & " Cost per kWh (\$)"

 $Cells(R + ExR + 1, C + i - 1).$ NumberFormat = "\$0.00######"

Next i

Cells( $R + ExR$ ,  $C + NumBlock - 1$ ). Value = "Remaining kWh Cost per kWh (\$)"

Last cell is "Remaining" Block'

Cells( $R + ExR + 1$ ,  $C + NumBlock - 1$ ). NumberFormat = "\$0.00######"

 $ExR = ExR + 2$ 

Cells $(R + ExR, C - 1)$ . Value = "Winter: "

For  $i = 1$  To NumBlock - 1  $\qquad \qquad$  ' For Loop to create correct

amount of blocks'

Cells(R + ExR, C + i - 1). Value = "Block #" & i & " Cost per kWh (\$)"

 $Cells(R + ExR + 1, C + i - 1).$ NumberFormat = "\$0.00######"

Next i

Cells( $R$  + ExR,  $C$  + NumBlock - 1). Value = "Remaining kWh Cost per kWh (\$)"

Cells( $R + ExR + 1$ ,  $C + NumBlock - 1$ ).NumberFormat = "\$0.00######"

 $Cells(R + TR, C + TC).Value = "Total kWh"$ 

For  $j = 1$  To 12

 $Cells(R + TR + j, C + TC)$ . Interior. Color = 15986394

 $Cells(R + TR + j, C + TC).$ NumberFormat = "#,###"

Next j

 $ExR = ExR + 2$ 

If BlockBase.Value = "Fixed  $(kWh)$ " Then ' Next (2nd) line is

Block Sizes'

For  $i = 1$  To NumBlock. Value - 1  $\blacksquare$  ' For Loop to create

correct amount of block size cells'

Cells( $R$  + ExR,  $C$  + i - 1). Value = "Block " & i & " Size (kWh)"

 $Cells(R + ExR + 1, C + i - 1).$ NumberFormat = "#,###"

Next i

ElseIf BlockBase.Value = "Demand Based (kWh/kW-mo)" Then '

If/ElseIf statement decides whether blocks sizes are based on strictly kWh or kWh/kW-mo'

For  $i = 1$  To NumBlock. Value - 1 Cells( $R$  + ExR,  $C$  + i - 1). Value = "Block " & i & " Size (kWh/kW-mo)"  $Cells(R + ExR + 1, C + i - 1).$ NumberFormat = "#,###" Next i End If  $Cells(R + ExR, C + NumBlock - 1).Value = "Remaining kWh"$  $Cells(R + ExR + 1, C + NumBlock - 1).Value = "(Different Each Month)"$  $ExR = ExR + 2$ 

 $UCount = UCount + 1$  '  $UCount used for Usage$ 

table column count'

Cells $(132, 1)$ . Value = 0

 $Cells(133, 1).Value = NumBlock$ 

Cells $(134, 1)$ . Value = NumBlock - 1

ElseIf  $Block = "No"$  Then

If SumPeak.Value = "No Peak" Then

 $Cells(R + ExR, C).Value = "Summer Cost per kWh ($)"$ 

 $Cells(R + ExR + 1, C).$ NumberFormat = "\$0.00######"

 $Cells(R + TR - 1, C + TC) = "Summer"$ 

 $Cells(R + TR, C + TC) = "kWh"$ 

For  $j = 1$  To 12

'Summer/WInter Determination'

 $M = MoNo + j - 1$ If  $M > 12$  Then  $M = M - 12$  End If If  $(M)$  = SumMo And M < SumMo + SummerLength) Then  $Cells(R + TR + j, C + TC).$ Interior. $Color = 15986394$  $Cells(R + TR + j, C + TC).$ NumberFormat = "#,###" End If Next j

If WintPeak.Value = "No Peak" Then

 $Cells(R + ExR, C + UCount).Value = "Winter Cost per kWh ($)"$ 

 $Cells(R + ExR + 1, C + UCount)$ . Number Format = "\$0.00######"

 $Cells(R + TR - 1, C + UCount - 1 + TC).Value = "Total"$ 

 $Cells(R + TR, C + UCount - 1 + TC).Value = "kWh"$ 

For  $j = 1$  To 12

 $UCount = UCount + 1$ 

 $Cells(R + TR + j, C + TC).$ Interior. $Color = 15986394$ 

 $Cells(R + TR + j, C + TC). NumberFormat =  $''\# \# \#"$$ 

```
 Next j
```
 $Subcount = Subcount + 0$ 

ElseIf WintPeak.Value = "Peak" Then

 $Cells(R + ExR, C + UCount).$ Value = "Winter On-peak Cost per kWh (\$)"

 $Cells(R + ExR + 1, C + UCount)$ . Number Format = "\$0.00######"

 $Cells(R + TR - 1, C + UCount + TC).Value = "Winter On-peak"$ 

 $Cells(R + TR, C + UCount + TC).Value = "kWh"$ 

For  $j = 1$  To 12

'Summer/WInter Determination'

 $M = MoNo + j - 1$ 

If  $M > 12$  Then

 $M = M - 12$ 

End If

If  $(M < SumMo$  Or  $M \geq SNmMo + SummerLength)$  Then

 $Cells(R + TR + j, C + TC + UCount).$ Interior.Color = 15986394

 $Cells(R + TR + j, C + TC + UCount).NumberFormat = "####"$ 

End If

Next j

 $Subcount = Subcount + 1$ 

 $UCount = UCount + 1$ 

 $Cells(R + ExR, C + UCount).$ Value = "Winter Off-peak Cost per kWh (\$)"

 $Cells(R + ExR + 1, C + UCount)$ . Number Format = "\$0.00######"

 $Cells(R + TR - 1, C + UCount + TC).Value = "Winter Off-peak"$ 

 $Cells(R + TR, C + UCount + TC).Value = "kWh"$ 

For  $j = 1$  To 12

'Summer/WInter Determination'

 $M = MoNo + j - 1$ 

If  $M > 12$  Then

 $M = M - 12$ 

End If

```
If (M < SumMo Or M > = SumMo + SummerLength) Then
```
 $Cells(R + TR + j, C + TC + UCount)$ . Interior. Color = 15986394

 $Cells(R + TR + j, C + TC + UCount).NumberFormat = "#, # # #"$ 

End If

Next j

 $Subcount = Subcount + 1$ 

 $UCount = UCount + 1$ 

End If

End If

If SumPeak.Value = "Peak" Then

 $Cells(R + ExR, C).Value = "Summer On-peak Cost per kWh ($)"$ 

 $Cells(R + ExR + 1, C).$ NumberFormat = "\$0.00######"

 $Cells(R + TR - 1, C + TC).Value = "Summer On-peak"$ 

 $Cells(R + TR, C + TC).Value = "kWh"$ 

For  $j = 1$  To 12

'Summer/WInter Determination'

 $M = MoNo + j - 1$ 

If  $M > 12$  Then

 $M = M - 12$ 

End If

If  $(M)$  = SumMo And  $M <$  SumMo + SummerLength) Then

 $Cells(R + TR + j, C + TC + UCount)$ . Interior. Color = 15986394

 $Cells(R + TR + j, C + TC + UCount).NumberFormat = "#, # # #"$ 

End If

Next j

 $UCount = UCount + 1$ 

 $Cells(R + ExR, C + UCount).$ Value = "Summer Off-peak Cost per kWh (\$)"

 $Cells(R + ExR + 1, C + UCount)$ . Number Format = "\$0.00######"

 $Cells(R + TR - 1, C + UCount + TC).Value = "Summer Off-peak"$ 

 $Cells(R + TR, C + UCount + TC).Value = "kWh"$ 

For  $j = 1$  To 12

'Summer/WInter Determination'

 $M = MoNo + j - 1$ 

If  $M > 12$  Then

 $M = M - 12$ 

End If

If  $(M)$  = SumMo And M < SumMo + SummerLength) Then

 $Cells(R + TR + j, C + TC + UCount).$ Interior.Color = 15986394

 $Cells(R + TR + j, C + TC + UCount)$ . Number Format = "#,###"

End If

Next j

 $Subcount = Subcount + 1$ 

 $UCount = UCount + 1$ 

If WintPeak.Value = "No Peak" Then

 $Cells(R + ExR, C + UCount).Value = "Winter Cost per kWh ($)"$ 

 $Cells(R + ExR + 1, C + UCount)$ . Number Format = "\$0.00######"

 $Cells(R + TR - 1, C + UCount + TC).Value = "Winter"$ 

 $Cells(R + TR, C + UCount + TC).Value = "kWh"$ 

For  $j = 1$  To 12

'Summer/WInter Determination'

 $M = MoNo + j - 1$ 

If  $M > 12$  Then

 $M = M - 12$ 

End If

If  $(M < SumMo$  Or  $M \geq SumMo + SummerLength)$  Then

 $Cells(R + TR + j, C + TC + UCount).$ Interior.Color = 15986394

 $Cells(R + TR + j, C + TC + UCount).NumberFormat = "####"$ 

End If

Next j

```
Subcount = Subcount + 1
```

```
UCount = UCount + 1
```
ElseIf WintPeak.Value = "Peak" Then

 $Cells(R + ExR, C + UCount).$ Value = "Winter On-peak Cost per kWh (\$)"

 $Cells(R + ExR + 1, C + UCount)$ . Number Format = "\$0.00######"

 $Cells(R + TR - 1, C + UCount + TC). Value = "Winter On-peak"$ 

 $Cells(R + TR, C + UCount + TC).Value = "kWh"$ 

For  $j = 1$  To 12

'Summer/WInter Determination'

 $M = MoNo + j - 1$ 

If  $M > 12$  Then

 $M = M - 12$ 

End If

If  $(M < SumMo$  Or  $M \geq SumMo + SummerLength)$  Then

 $Cells(R + TR + j, C + TC + UCount).$ Interior. $Color = 15986394$ 

 $Cells(R + TR + i, C + TC + UCount)$ . Number Format = "#,###"

End If

Next j

 $Subcount = Subcount + 1$ 

 $UCount = UCount + 1$ 

 $Cells(R + ExR, C + UCount).$ Value = "Winter Off-peak Cost per kWh  $(\$)$ "

 $Cells(R + ExR + 1, C + UCount)$ . Number Format = "\$0.00######"

 $Cells(R + TR - 1, C + UCount + TC).Value = "Winter Off-peak"$ 

 $Cells(R + TR, C + UCount + TC).Value = "kWh"$ 

For  $j = 1$  To 12

'Summer/WInter Determination'

 $M = MoNo + j - 1$ If  $M > 12$  Then  $M = M - 12$  End If If  $(M <$  SumMo Or  $M > =$  SumMo + SummerLength) Then  $Cells(R + TR + j, C + TC + UCount).$ Interior. $Color = 15986394$  $Cells(R + TR + j, C + TC + UCount).$ NumberFormat = "#,###" End If Next j  $Subcount = Subcount + 1$  $UCount = UCount + 1$ 

End If

End If

 $ExR = ExR + 2$ 

Cells $(132, 1)$ . Value = Subcount

Cells $(133, 1)$ .Value = 0

Cells $(134, 1)$ .Value = 0

End If

End If

'KWH RIDERS'

Subcount  $= 0$ 

Range("A80").Value = RiderskWh

If RiderskWh  $\leq 0$  Then

If RiderskWh < 5 Then

For  $i = 1$  To RiderskWh

Cells( $R$  + ExR,  $C$  + i - 1). Value = "Rider " & i & " (\$/kWh)"

 $Cells(R + ExR + 1, C + i - 1).$ NumberFormat = "\$0.00######"

 $Subcount = Subcount + 1$ 

Next i

Cells $(135, 1)$ . Value = Subcount

Cells $(136, 1)$ . Value = 0

 $ExR = ExR + 2$ 

ElseIf RiderskWh > 4 Then

For  $i = 1$  To 4

Cells( $R + ExR$ ,  $C + i - 1$ ). Value = "Rider " & i & " (\$/kWh)"

 $Cells(R + ExR + 1, C + i - 1).$ NumberFormat = "\$0.00######"

 $Subcount = Subcount + 1$ 

Next i

 $Cells(135, 1).Value = Subcount$ 

 $ExR = ExR + 2$ 

Subcount  $= 0$ 

For  $i = 5$  To RiderskWh

Cells( $R$  + ExR,  $C$  + Subcount). Value = "Rider " & i & " (\$/kWh)"

 $Cells(R + ExR + 1, C + Subcount).$ NumberFormat = "\$0.00######"

 $Subcount = Subcount + 1$ 

Next i

 $Cells(136, 1).Value = Subcount$ 

 $ExR = ExR + 2$ 

End If

ElseIf Ridersk $Wh = 0$  Then

Cells $(135, 1)$ . Value = 0

Cells $(136, 1)$ . Value = 0

End If

### 'DEMAND CHARGES; ON-PEAK/OFF-PEAK, SUMMER/WINTER'

Range("A19").Value = DemandSeasons

Range("A170").Value = SimplePeakDem

Range("A24").Value = SumPeakDem

Range("A29").Value = WintPeakDem

Subcount  $= 0$ 

If DemandSeasons.Value = "No" Then

If SimplePeakDem = "No" Then

 $Cells(R + ExR, C + Subcount).Value = "Cost per kW-mo ($)"$ 

 $Cells(R + TR - 1, C + UCount + TC). Value = "Total Actual Demand"$ 

 $Cells(R + TR, C + UCount + TC).Value = "kW-mo"$ 

For  $j = 1$  To 12

 $Cells(R + TR + j, C + TC + UCount).$ Interior.Color = 15986394

 $Cells(R + TR + j, C + TC + UCount)$ . NumberFormat = "#,##0.0"

Next j

 $UCount = UCount + 1$ 

 $Subcount = Subcount + 1$ 

ElseIf SimplePeakDem = "Yes" Then

 $Cells(R + ExR, C + Subcount).Value = "On-Peak Cost per kW-mo ($)"$ 

 $Cells(R + TR - 1, C + UCount + TC).Value = "On-Peak Actual Demand"$ 

 $Cells(R + TR, C + UCount + TC).Value = "kW-mo"$ 

For  $j = 1$  To 12

 $Cells(R + TR + j, C + TC + UCount).$ Interior.Color = 15986394

 $Cells(R + TR + j, C + TC + UCount)$ . NumberFormat = "#,##0.0"

Next j

 $UCount = UCount + 1$ 

 $Subcount = Subcount + 1$ 

Cells( $R$  + ExR,  $C$  + Subcount). Value = "Off-Peak Cost per kW-mo (\$)"

 $Cells(R + TR - 1, C + UCount + TC).$ Value = "Off-Peak Actual Demand"

 $Cells(R + TR, C + UCount + TC).Value = "kW-mo"$ 

For  $j = 1$  To 12

 $Cells(R + TR + j, C + TC + UCount).$ Interior. $Color = 15986394$ 

 $Cells(R + TR + j, C + TC + UCount).NumberFormat = "#, ##0.0"$ 

Next j

```
UCount = UCount + 1
```

```
Subcount = Subcount + 1
```
End If

ElseIf DemandSeasons.Value = "Yes" Then

If SumPeakDem.Value = "No Peak" Then

 $Cells(R + ExR, C + Subcount).Value = "Summer Cost per kW-mo ($)"$ 

 $Cells(R + TR - 1, C + UCount + TC) = "Summer Actual Demand"$ 

 $Cells(R + TR, C + UCount + TC) = "kW-mo"$ 

For  $j = 1$  To 12

'Summer/Winter Determination'

 $M = MoNo + j - 1$ If  $M > 12$  Then

 $M = M - 12$ 

 End If If  $(M)$  = SumMo And  $M <$  SumMo + SummerLength) Then  $Cells(R + TR + j, C + TC + UCount)$ . Interior. Color = 15986394  $Cells(R + TR + j, C + TC + UCount).$ NumberFormat = "#,##0.0" End If Next j  $UCount = UCount + 1$ Subcount = Subcount  $+1$ 

If WintPeakDem.Value = "No Peak" Then

 $Cells(R + ExR, C + Subcount).$ Value = "Winter Cost per kW-mo  $(\$)$ "

Cells( $R + TR - 1$ ,  $C + UCount - 1 + TC$ ). Value = "Total Actual Demand"

 $Cells(R + TR, C + UCount - 1 + TC).Value = "kW-mo"$ 

For  $j = 1$  To 12

'Summer/WInter Determination'

Cells $(R + TR + j, C + TC + UCount - 1)$ . Interior. Color = 15986394

Cells( $R + TR + j$ ,  $C + TC + UC$ ount - 1).NumberFormat = "#,##0.0"

Next j

 $UCount = UCount + 1$ 

 $Subcount = Subcount + 1$ 

ElseIf WintPeakDem.Value = "Peak" Then

Cells( $R$  + ExR,  $C$  + Subcount). Value = "Winter On-peak Cost per kW-mo (\$)"

 $Cells(R + TR - 1, C + UCount + TC).Value = "Winter On-peak Actual Demand"$ 

 $Cells(R + TR, C + UCount + TC).Value = "kW-mo"$ 

For  $j = 1$  To 12

'Summer/WInter Determination'

 $M = MoNo + j - 1$ If  $M > 12$  Then  $M = M - 12$  End If If  $(M <$  SumMo Or  $M > =$  SumMo + SummerLength) Then  $Cells(R + TR + j, C + TC + UCount).$ Interior.Color = 15986394  $Cells(R + TR + j, C + TC + UCount)$ . NumberFormat = "#,##0.0" End If Next j  $UCount = UCount + 1$ 

 $Subcount = Subcount + 1$ 

Cells( $R$  + ExR,  $C$  + Subcount). Value = "Winter Off-peak Cost per kW-mo (\$)"

 $Cells(R + TR - 1, C + UCount + TC). Value = "Winter Off-peak Actual Demand"$ 

 $Cells(R + TR, C + UCount + TC).Value = "kW-mo"$ 

For  $j = 1$  To 12

'Summer/WInter Determination'

 $M = MoNo + j - 1$ 

If  $M > 12$  Then

 $M = M - 12$ 

End If

```
If (M < SumMo Or M > = SumMo + SummerLength) Then
    Cells(R + TR + j, C + TC + UCount).Interior.Color = 15986394Cells(R + TR + j, C + TC + UCount).NumberFormat = <math>\exists</math> ##0.0" End If
   Next j
UCount = UCount + 1Subcount = Subcount +1
```
End If

End If

If SumPeakDem.Value = "Peak" Then

 $Cells(R + ExR, C + Subcount).$ Value = "Summer On-peak Cost per kW-mo (\$)"

 $Cells(R + TR - 1, C + UCount + TC).Value = "Summer On-peak Actual Demand"$ 

 $Cells(R + TR, C + UCount + TC).Value = "kW-mo"$ 

For  $j = 1$  To 12

'Summer/WInter Determination'

 $M = MoNo + j - 1$ If  $M > 12$  Then

 $M = M - 12$ 

End If

If  $(M)$  > SumMo And  $M <$  SumMo + SummerLength) Then

 $Cells(R + TR + j, C + TC + UCount)$ . Interior. Color = 15986394

 $Cells(R + TR + j, C + TC + UCount).$ NumberFormat = "#,##0.0"

End If

Next j

 $UCount = UCount + 1$ 

 $Subcount = Subcount + 1$ 

Cells( $R$  + ExR,  $C$  + Subcount). Value = "Summer Off-peak Cost per kW-mo (\$)"

 $Cells(R + TR - 1, C + UCount + TC).$ Value = "Summer Off-peak Actual Demand"

 $Cells(R + TR, C + UCount + TC).Value = "kW-mo"$ 

For  $j = 1$  To 12

'Summer/WInter Determination'

```
M = MoNo + j - 1
```
If  $M > 12$  Then

 $M = M - 12$ 

End If

If (M >= SumMo And M < SumMo + SummerLength) Then

 $Cells(R + TR + j, C + TC + UCount)$ . Interior. Color = 15986394

Cells( $R + TR + j$ ,  $C + TC + UCount$ ). Number Format = "#,##0.0"

End If

Next j

 $UCount = UCount + 1$ 

 $Subcount = Subcount + 1$ 

If WintPeakDem.Value = "No Peak" Then

 $Cells(R + ExR, C + Subcount).$ Value = "Winter Cost per kW-mo  $(\$)$ "

 $Cells(R + TR - 1, C + UCount + TC).Value = "Winter Actual Demand"$ 

 $Cells(R + TR, C + UCount + TC).Value = "kW-mo"$ 

For  $j = 1$  To 12

'Summer/WInter Determination'

 $M = MoNo + j - 1$ 

If  $M > 12$  Then

 $M = M - 12$ 

End If

If  $(M <$  SumMo Or  $M > =$  SumMo + SummerLength) Then

 $Cells(R + TR + j, C + TC + UCount).$ Interior.Color = 15986394

Cells( $R + TR + j$ ,  $C + TC + UCount$ ). Number Format = "#,##0.0"

End If

Next j

 $UCount = UCount + 1$ 

 $Subcount = Subcount + 1$ 

# ElseIf WintPeakDem.Value = "Peak" Then

 $Cells(R + ExR, C + Subcount).Value = "Winter On-peak Cost per kW-mo ($)"$ 

Cells( $R + TR - 1$ ,  $C + UCount + TC$ ). Value = "Winter On-peak Actual Demand"

 $Cells(R + TR, C + UCount + TC).Value = "kW-mo"$ 

For  $j = 1$  To 12

'Summer/WInter Determination'

 $M = MoNo + j - 1$ If  $M > 12$  Then  $M = M - 12$  End If If  $(M <$  SumMo Or  $M > =$  SumMo + SummerLength) Then  $Cells(R + TR + j, C + TC + UCount)$ . Interior. Color = 15986394  $Cells(R + TR + j, C + TC + UCount).$ NumberFormat = "#,##0.0" End If Next j  $UCount = UCount + 1$  $Subcount = Subcount + 1$ 

Cells( $R$  + ExR,  $C$  + Subcount). Value = "Winter Off-peak Cost per kW-mo (\$)"

 $Cells(R + TR - 1, C + UCount + TC).Value = "Winter Off-peak Actual Demand"$ 

 $Cells(R + TR, C + UCount + TC).Value = "kW-mo"$ 

For  $j = 1$  To 12

'Summer/WInter Determination'

 $M = MoNo + j - 1$ 

If  $M > 12$  Then

 $M = M - 12$ 

End If

```
 If (M < SumMo Or M >= SumMo + SummerLength) Then
```
 $Cells(R + TR + j, C + TC + UCount).$ Interior. $Color = 15986394$ 

 $Cells(R + TR + j, C + TC + UCount).NumberFormat =  $''\#$ , #0.0"$ 

End If

Next j

 $UCount = UCount + 1$ 

 $Subcount = Subcount + 1$ 

End If

End If

End If

'Demand Charge Formatting'

 $iC = 0$ 

Do While Cells( $R + ExR$ ,  $C + iC$ ). Value  $\leq$  Empty

 $iC = iC + 1$ 

Loop

For  $i = 0$  To  $iC - 1$ 

 $Cells(R + ExR + 1, C + i).$ NumberFormat = "\$#.00#######"

Next i

 $ExR = ExR + 2$ 

Cells $(137, 1)$ . Value = Subcount

'Assign Userform entries to fixed cells (demand section)'

 $Range("A42")$ .Value = Ratchet

 $Range("A160")$ .Value = RatchMos

Range("A46").Value = MinDem

 $Range("A50")$ .Value = Franchise

 $Range("A54").Value = Taxes$ 

### 'RATCHET CLAUSE AND MINIMUM BILLED DEMAND'

## 'RATCHET CLAUSE'

Subcount  $= 0$ 

 $Cells(R + ExR, C + Subcount).Value = "Ratehet Percentage (%)"$ 

 $Cells(R + ExR + 1, C + Subcount).NumberFormat = "0.00\%"$ 

If Ratchet = "No" Then

 $Cells(R + ExR + 1, C + Subcount). Value = "N/A"$ 

End If

 $Subcount = Subcount + 1$ 

### 'MINIMUM BILLED DEMAND'

 $Cells(R + ExR, C + Subcount).Value = "Minimum Billed Demand (kW-mo)"$ 

 $Cells(R + ExR + 1, C + Subcount).NumberFormat = "####"$ 

If MinDem = "No" Then

 $Cells(R + ExR + 1, C + Subcount).Value = "N/A"$ 

End If

 $Subcount = Subcount + 1$ 

 $ExR = ExR + 2$ 

# 'DEMAND RIDERS'

## 'DEMAND RIDERS UP TO 4'

Subcount  $= 0$ 

Range("A114").Value = RiderskWmo

If RiderskWmo <> 0 Then

If RiderskWmo  $<$  5 Then

For  $i = 1$  To RiderskWmo

Cells( $R$  + ExR,  $C$  + Subcount). Value = "Rider " & i & " (\$/kW-mo)"

 $Cells(R + ExR + 1, C + i - 1).$ NumberFormat = "\$0.00######"

 $Subcount = Subcount + 1$ 

Next i

 $Cells(138, 1).Value = Subcount$ 

Cells $(139, 1)$ . Value = 0

 $ExR = ExR + 2$ 

### 'DEMAND RIDERS UP TO 8'

ElseIf RiderskWmo > 4 Then

For  $i = 1$  To 4

```
Cells(R + ExR, C + Subcount). Value = "Rider " & i & " ($/kW-mo)"
```
 $Cells(R + ExR + 1, C + i - 1). NumberFormat = "$0.00#####"$ 

 $Subcount = Subcount + 1$ 

Next i

Cells $(138, 1)$ . Value = Subcount

 $ExR = ExR + 2$ 

Subcount  $= 0$ 

For  $i = 5$  To RiderskWmo

Cells( $R$  + ExR,  $C$  + Subcount). Value = "Rider " & i & " (\$/kW-mo)"

 $Cells(R + ExR + 1, C + Subcount). NumberFormat = "$0.00#####"$ 

 $Subcount = Subcount + 1$ 

Next i

 $Cells(139, 1).Value = Subcount$ 

 $ExR = ExR + 2$ 

End If

### Else:

Cells $(138, 1)$ . Value = 0

Cells $(139, 1)$ . Value = 0

End If

### 'TAXES AND FRANCHISE FEE'

### 'FRANCHISE FEE'

Subcount  $= 0$ 

Cells( $R$  + ExR,  $C$  + Subcount). Value = "Franchise Fee Percentage(%)"

 $Cells(R + ExR + 1, C + Subcount).NumberFormat = "0.000%"$ 

If Franchise = "No" Then

 $Cells(R + ExR + 1, C + Subcount). Value = "N/A"$ 

End If

 $Subcount = Subcount + 1$ 

## 'TAXES'

 $Cells(R + ExR, C + Subcount).Value = "Total Tax Percentage(\%)"$ 

 $Cells(R + ExR + 1, C + Subcount).NumberFormat = "0.000\%"$ 

# If Taxes = "No" Then

 $Cells(R + ExR + 1, C + Subcount).Value = "N/A"$ 

End If

 $Subcount = Subcount + 1$ 

 $ExR = ExR + 2$ 

 $Cells(140, 1).Value = Subcount$ 

### 'CUSTOMER CHARGE'

 $Cells(R + ExR, C).Value = "Customer Charge ($)"$ 

 $Cells(R + ExR + 1, C).$ NumberFormat = "#,##0.00"

'OFFICIAL Usage Count

 $UCC = 0$ 

Do While Cells( $R + TR$ ,  $C + TC + UCC$ ). Value  $\langle$  Empty

 $UCC = UCC + 1$ 

Loop

 $UCount = UCC$ 

Worksheets("Ground Zero").Range("Z39").Value = UCount - 1

Worksheets("DIY El. Rates").Range("A172").Value = UCount - 1

# 'END OF PAGE FORMATTING (PREPARE FOR FUTURE USE)'

'END OF PAGE FORMATTING (PREPARE FOR FUTURE USE)'

'CCC = Costs Columns Count"

'UCC = Usage Columns Count"

 $UCC = 0$ 

Do While Cells( $R + TR$ ,  $C + TC + UCC$ ). Value  $\leq$  Empty

 $UCC = UCC + 1$ 

Loop

For  $i = 0$  To UCC - 1

 $Cells(R + TR - 1, C + TC + i).Font. FontStyle = "Bold"$ 

 $Cells(R + TR, C + TC + i).Font. FontStyle = "Bold"$ 

Next i
$CCC = 0$ 

Do While Cells( $R + TTR$ ,  $C + TTC + CCC)$ . Value  $\leq$  Empty

 $CCC = CCC + 1$ 

Loop

```
If CCC > 0 Then
```
For  $j = 0$  To 13

For  $i = 0$  To CCC

 $Cells(R + TTR + j - 1, C + TTC + i). ClearContents$ 

Next i

Next j

End If

For  $j = 0$  To 10

For  $i = 0$  To 3

If Cells( $R + j * 2$ ,  $C + i$ ). Value  $\leq$  Empty Then

 $Cells(R + j * 2, C + i).Font. FontStyle = "Bold"$ 

'Cells( $R + j * 2$ ,  $C + i$ ). Font. Underline = xlUnderlineStyleSingle

Cells( $R + j * 2 + 1$ ,  $C + i$ ).Borders.LineStyle = xlContinuous

End If

Next i

Next j

With Worksheets("DIY El. Rates").Range("B1:Y100")

.HorizontalAlignment = xlCenter

 $VerticalAlignment = xICenter$ 

.Columns("B:Y").AutoFit

.Rows("1:100").AutoFit

For  $i = C + 0 - 1$  To  $C + 10 - 1$ 

With .Columns(i)

If .ColumnWidth > 20 Then

.ColumnWidth  $= 20$ 

.WrapText = True

ElseIf .ColumnWidth < 15 Then

.ColumnWidth  $= 15$ 

End If

End With

Next i

.Columns("B:Y").AutoFit

End With

End

End Sub

# **Calculate Customizable Rate Schedule Electric Utility Cost**

Sub Calculate\_Costs\_Click()

Dim C As Integer Dim R As Integer Dim TC As Integer Dim TR As Integer Dim TTC As Integer Dim TTR As Integer Dim ExR As Integer Dim UCount As Integer Dim CCount As Integer Dim Subcount As Integer Dim SCSznEn As Integer Dim SCNumBlock As Integer Dim SCBlockSize As Integer Dim SCkWhRider14 As Integer Dim SCkWhRider58 As Integer Dim SCSznDem As Integer Dim SCkWRider14 As Integer Dim SCkWRider58 As Integer Dim SCMisc As Integer Dim SummerLength As Integer

 $C =$ Cells(116, 1). Value

- $R =$ Cells(118, 1). Value
- $TC = Cells(120, 1)$ . Value
- $TR = Cells(122, 1).$ Value
- $TTC = Cells(124, 1).Value$
- $TTR = Cells(126, 1).Value$

#### 'BEGINNING OF PAGE FORMATTING' (CLEAR TRACES OF PAST USE)'

'CCC = Costs Columns Count"

 $CCC = 0$ 

Do While Cells( $R + TTR$ ,  $C + TTC + CCC)$ . Value  $\gg$  Empty

 $CCC = CCC + 1$ 

Loop

For  $j = 0$  To 12

For  $i = 0$  To CCC

 $Cells(R + TTR + j, C + TTC + i). ClearContents$ 

 $Cells(R + TTR + j, C + TTC + i). ClearFormats$ 

Next i

Next j

'SC Stands for Subcount, running talleys from the userform algorithm, max 4'

SCSznEn = Cells(132, 1). Value ' Number of Energy peaks and/or season combinations

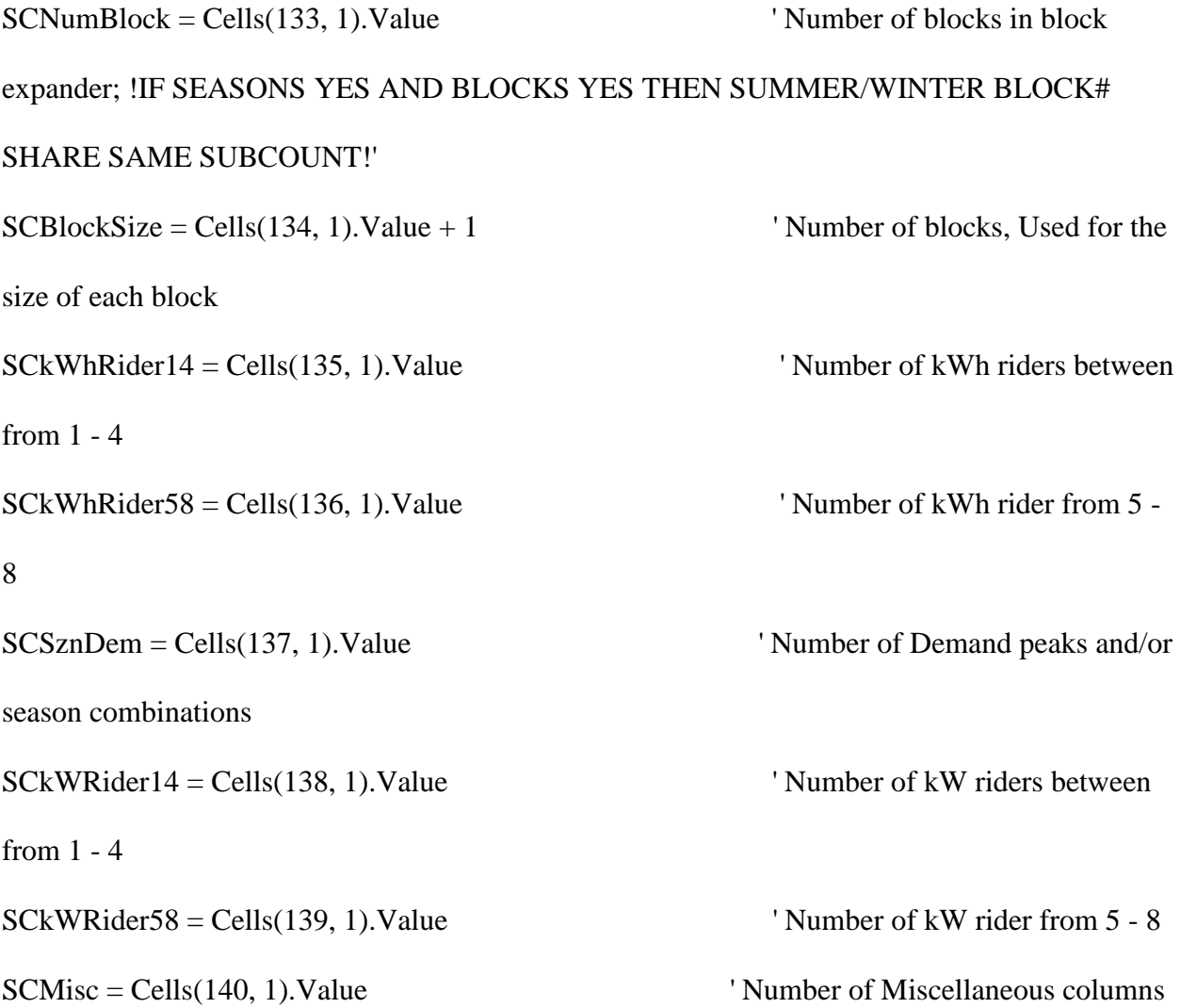

 $ExR = 0$ 

# Subcount  $= 1$

'Cost Table column count -1; Counts columns that have been finished in the Costs Table so CCount can be added to the Cells() column reference for the current calculations column'  $CCount = 0$ 

'Usage Table column count -1; Counts columns that have been finished in the Usage Table so UCount can be added to the Cells() column reference for the current calculations refernce column'

 $UCount = 0$ 

EnergySeasons = Range("A5").Value

 $SumPeak = Range("A10")$ .<br>Value

 $WintPeak = Range("A15")$ .<br>Value

 $Block = Range("A33")$ .Value

 $BlockBase = Range("A145")$ .<br>Value

Months = Range("A68"). Value ' First month of Utility data

 $SummerStart = Range("A94").$ Value

 $SummerLength = Range("A103"). Value$ 

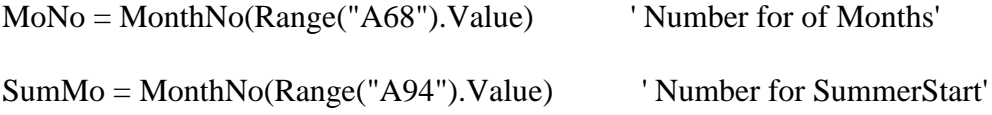

If  $SCSznEn = 0$  Then

 $SCFuel = 1$ 

Else: SCFuel = SCSznEn

End If

 $Cells(R + TTR - 1, C + CCount).Value = "Fuel Cost"$ 

 $Cells(R + TTR, C + CCount).Value = "$(\$)"$ 

FuelCharge =  $Cells(R + ExR + 1, C).$ Value

For  $j = 1$  To 12

 $TotalkWh = 0$ For  $i = 1$  To SCFuel  $TotalkWh = TotalkWh + Cells(R + TR + j, C + i - 1). Value$  Next i  $FuelCost = TotalKWh * FuelCharge$  $Cells(R + TTR + j, C + CCount).Value = FuelCost$  Next j  $CCount = CCount + 1$  $ExR = ExR + 2$ 

 $Cells(R + TTR - 1, C + TTC + CCount).Value = "Energy Cost"$ 

 $Cells(R + TTR, C + TTC + CCount).Value = "$($)"$ 

If EnergySeasons = "No" Then  $'$  There is either a simple  $\frac{1}{2}$  YkWh charge or the first row

is the block expander charges'

If Block = "No" Then ' NO Seasons NO Block: The 1st line is just \$/kWh

since there is NO block expander (or seasons)'

For  $j = 1$  To 12

 $Energy = 0$ 

For  $i = 1$  To SCSznEn

Energy = Energy + Cells( $R$  + ExR + 1, C + i - 1). Value \* Cells( $R$  + TR + j, C + TC + i

- 1).Value

Next i

```
Cells(R + TTR + j, C + TTC + CCount).Value = Energy Next j
    UCount = UCount + SCSznEnExR = ExR + 2 'The first row is complete, so new input info. labels will
be two rows down'
   ElseIf Block = "Yes" Then ' NO Seasons YES Block: The 1st line will be Block 
Expander, 2nd line is Block Sizes'
```
If BlockBase  $=$  "Fixed (kWh)" Then

For  $j = 1$  To 12

 $Energy = 0$ 

 $TotalkWh = Cells(R + TR + j, C + TC + UCount).Value$ 

 $Remaining = TotalKWh$ 

For i = 1 To SCNumBlock 'For Loop to create correct

amount of blocks'

If Remaining  $> 0$  Then If  $i \ll$  SCNumBlock Then  $BlockChange = Cells(R + ExR + 1, C + i - 1).Value$ BlockSize = Cells( $R$  + ExR + 1 + 2, C + i - 1). Value If Remaining < BlockSize Then BlockSize = Remaining End If Energy = Energy + BlockCharge \* BlockSize

Remaining = Remaining - BlockSize

 $E$ lseIf  $i = SCNumBlock$  Then  $BlockChange = Cells(R + ExR + 1, C + i - 1).Value$  Energy = Energy + BlockCharge \* Remaining End If End If Next i  $Cells(R + TTR + j, C + TTC + CCount).Value = Energy$  Next j  $ExR = ExR + 4$  ElseIf BlockBase = "Demand Based (kWh/kW-mo)" Then For  $j = 1$  To 12  $Energy = 0$  $TotalkWh = Cells(R + TR + j, C + TC + UCount).$ Value  $Remaining = TotalKWh$ MonthDemand = Cells( $R + TR + j$ ,  $C + TC + 1 + DC + UC$ ount). Value For  $i = 1$  To SCNumBlock ' For Loop to create correct amount of blocks' If Remaining  $> 0$  Then If  $i \ll SCNumBlock$  Then

 $BlockChange = Cells(R + ExR + 1, C + i - 1).Value$ 

BlockSize = Cells( $R + ExR + 1 + 2$ ,  $C + i - 1$ ). Value \* MonthDemand

If Remaining < BlockSize Then

 $BlockSize = Remaining$ 

End If

Energy = Energy + BlockCharge \* BlockSize

Remaining = Remaining - BlockSize

 $E$ lseIf  $i =$  SCNumBlock Then

 $BlockChange = Cells(R + ExR + 1, C + i - 1).Value$ 

Energy = Energy + BlockCharge \* Remaining

End If

End If

Next i

 $Cells(R + TTR + j, C + TTC + CCount).Value = Energy$ 

Next j

 $UCount = UCount + 0$  '  $UCount$  remains at 0, kWh

Riders calculation comes next, which is still based on Total kWh'

 $ExR = ExR + 4$  ' Current focus is on Block#

Charges, which deals with the Block Sizes in the cells below, to continue, must jump down 4

cells (skipping Block Sizes).'

End If ' END Block Base IF'

End If ' END of Block YES/NO'

 $CC$ ount =  $CC$ ount + 1

' Both options for NO Seasons has been completed'

ElseIf EnergySeasons = "Yes" Then

If  $Block = "Yes"$  Then If BlockBase  $=$  "Fixed (kWh)" Then

For  $j = 1$  To 12

 ' The following line determines if the current month's single digit value is outside the range of single digit values of 'Summer Months' '

If  $(MonthNo(Cells(R + TR + j, C + TC - 1).Value) < MonthNo(Range("A94").Value)$ 

Or MonthNo(Cells( $R + TR + j$ ,  $C + TC - 1$ ).Value) >= (MonthNo(Range("A94").Value) +

SummerLength)) Then

 $SznR = 2$  ' The season additional rows is defined; Winter block charges are

[SznR=] 2 rows down from the summer block charges'

```
Else: SznR = 0 End If
Energy = 0TotalkWh = Cells(R + TR + j, C + TC + UCount). ValueRemaining = TotalKWhFor i = 1 To SCNumBlock 'For Loop to create correct
```
amount of blocks'

If Remaining  $> 0$  Then

If  $i \ll$  SCNumBlock Then  $BlockChange = Cells(R + ExR + 1 + SznR, C + i - 1).Value$ BlockSize = Cells( $R$  + ExR + 1 + 4, C + i - 1). Value If Remaining < BlockSize Then

 $BlockSize = Remaining$ 

End If

Energy = Energy + BlockCharge \* BlockSize

Remaining = Remaining - BlockSize

ElseIf  $i =$  SCNumBlock Then

 $BlockChange = Cells(R + ExR + 1 + SznR, C + i - 1).Value$ 

Energy = Energy + BlockCharge \* Remaining

End If

End If

Next i

 $Cells(R + TTR + j, C + TTC + CCount).Value = Energy$ 

Next j

```
CCount = CCount + 1
```
 $ExR = ExR + 6$ 

ElseIf BlockBase = "Demand Based (kWh/kW-mo)" Then

For  $j = 1$  To 12

 ' The following line determines if the current month's single digit value is outside the range of single digit values of 'Summer Months' '

If  $(MonthNo(Cells(R + TR + j, C + TC - 1).Value) < MonthNo(Range("A94").Value)$ Or MonthNo(Cells( $R + TR + j$ ,  $C + TC - 1$ ).Value) >= (MonthNo(Range("A94").Value) + SummerLength)) Then

 $SznR = 2$  ' The season additional rows is defined; Winter block charges are [SznR=] 2 rows down from the summer block charges'

```
Else: SznR = 0 End If
Energy = 0TotalkWh = Cells(R + TR + j, C + TC + UCount).Value
Remaining = TotalKWhMonthDemand = Cells(R + TR + j, C + TC + 1 + DC + UCount).Value
For i = 1 To SCNumBlock ' For Loop to create correct
```
amount of blocks'

If Remaining  $> 0$  Then If  $i \leq$  SCNumBlock Then  $BlockChange = Cells(R + ExR + 1 + SznR, C + i - 1).Value$ BlockSize = Cells( $R + ExR + 1 + 4$ ,  $C + i - 1$ ). Value \* MonthDemand If Remaining < BlockSize Then BlockSize = Remaining End If Energy = Energy + BlockCharge \* BlockSize Remaining = Remaining - BlockSize  $E$ lseIf  $i =$  SCNumBlock Then

 $BlockChange = Cells(R + ExR + 1 + SznR, C + i - 1).Value$ 

Energy = Energy + BlockCharge \* Remaining

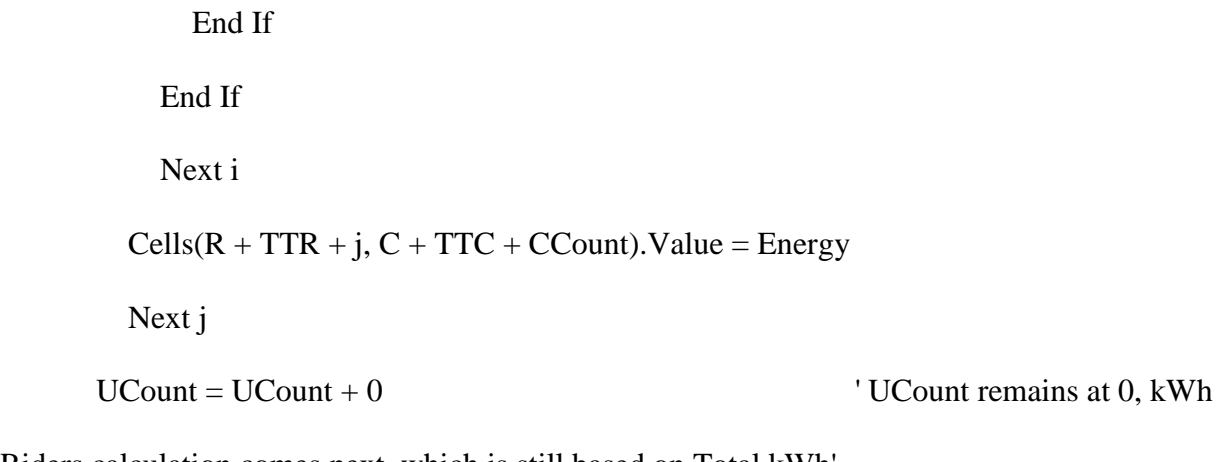

Riders calculation comes next, which is still based on Total kWh'

```
CCount = CCount + 1ExR = ExR + 6 ' Current focus is on Block#
```
Charges, which deals with the Block Sizes in the cells below, to continue, must jump down 4 cells (skipping Block Sizes).'

End If ' END Block Base IF'

ElseIf Block = "No" Then

If (WintPeak = "No Peak" And SumPeak = "No Peak") Then

 $SummEnChange = Cells(R + ExR + 1, C). Value$ 

WintEnCharge = Cells $(R + ExR + 1, C + 1)$ . Value

For  $j = 1$  To 12

 $Energy = 0$ 

'Summer/WInter Determination'

```
M = MoNo + j - 1If M > 12 Then
```
 $M = M - 12$ 

End If

```
If (M) = SumMo And M < SumMo + SummerLength) Then
```
EnergyCharge = SummEnCharge

Else: EnergyCharge = WintEnCharge

End If

Energy =  $Cells(R + TR + j, C + TC)$ . Value \* EnergyCharge

 $Cells(R + TTR + j, C + TTC + CCount).Value = Energy$ 

Next j

 $UCount = UCount + 0$  'still have to do riders'

# Else:

```
For j = 1 To 12
  Energy = 0For i = 1 To SCSznEn
```
Energy = Energy + Cells( $R$  + ExR + 1, C + i - 1). Value \* Cells( $R$  + TR + j, C + TC

 $+ i - 1$ ). Value

Next i

 $Cells(R + TTR + j, C + TCC + CCount).Value = Energy$ 

Next j

## End If

If SumPeak = "No Peak" Then

If WintPeak  $=$  "Peak" Then

 $UCount = UCount + 2$ 

End If

### End If

 If SumPeak = "Peak" Then If WintPeak  $=$  "No Peak" Then  $UCount = UCount + 2$  ElseIf WintPeak = "Peak" Then  $UCount = UCount + 3$  End If End If  $ExR = ExR + 2$  $CCount = CCount + 1$ End If

End If

If  $SCkWhRider14 > 0$  Then

 $Cells(R + TTR - 1, C + TTC + CCount).Value = "Riders Cost"$ 

 $Cells(R + TTR, C + TTC + CCount).Value = "$(\$)"$ 

For  $j = 1$  To 12

 $TotalkWh = 0$ 

If SCSznEn > 1 Then

For  $i = 1$  To SCSznEn

 $TotalkWh = TotalkWh + Cells(R + TR + j, C + TC + i - 1). Value$ 

Next i

Else: TotalkWh =  $Cells(R + TR + j, C + TC)$ . Value

End If

```
 If SCkWhRider14 > 0 Then
```
 $RiderSum = 0$ 

For  $i = 1$  To SCkWhRider14

```
RiderSum = RiderSum + TotalKWh * Cells(R + ExR + 1, C + i - 1). Value
```
Next i

```
 If SCkWhRider58 > 0 Then
```
For  $i = 1$  To SCkWhRider58

```
RiderSum = RiderSum + TotalKWh * Cells(R + ExR + 1 + 2, C + i - 1). Value Next i
```
End If

```
Cells(R + TTR + j, C + TTC + CCount).Value = RiderSum
```
End If

Next j

End If

If  $SCkWhRider14 > 0$  Then

 $CCount = CCount + 1$ 

 $ExR = ExR + 2$ 

If SCkWhRider58 > 0 Then

 $ExR = ExR + 2$ 

End If

End If

If ((EnergySeasons = "Yes" And WintPeak = "No Peak" And SumPeak = "No Peak") Or

 $SCSznEn > 2$  Or Block = "Yes") Then

 $UCount = UCount + 1$ 

End If

'DEMAND CALCULATIONS'

DemandSeasons = Range("A19").Value

SumPeakDem = Range("A24").Value

WintPeakDem = Range("A29").Value

RatchMos = Range("A160").Value

SimplePeakDem = Range("A170").Value

 $Cells(R + TTR - 1, C + CCount).Value = "Demand Cost"$ 

 $Cells(R + TTR, C + CCount).Value = "$($)"$ 

 $Min Dem = Cells(R + ExR + 1 + 2, C + 1).Value$ 

If (MinDem  $=$  "N/A" Or MinDem  $= 0$ ) Then

 $Cells(R + ExR + 1 + 2, C + 1).Value = 0$ 

 $Min Dem = Empty$ 

End If

If  $(Cells(R + ExR + 1 + 2, C).Value = "N/A" Or Cells(R + ExR + 1 + 2, C).Value = 0)$  Then

 $Cells(R + ExR + 1 + 2, C).Value = 0$ 

 $RatchMos = Empty$ 

End If

Subcount  $= 0$ 

If DemandSeasons = "No" Then

If SimplePeakDem = "No" Then

For  $j = 1$  To 12

 $Billed = 0$ 

 $DemCost = 0$ 

 $Billed = Cells(R + TR + j, C + TC + UCount).Value$ 

If Billed < MinDem Then

Billed = MinDem

End If

For  $i = 1$  To RatchMos

 $RM = i$ 

If  $j$  - RM  $\leq 0$  Then

 $RM = RM - 12$ 

End If

```
RatchDem = Cells(R + TR + j - RM, C + TC + UCount).Value * Cells(R + ExR + 1 +
```
2, C).Value

If Billed < RatchDem Then

Billed = RatchDem

End If

Next i

DemCost = Cells $(R + ExR + 1, C)$ . Value \* Billed

 $Cells(R + TTR + j, C + TTC + CCount).Value = DemCost$ 

Next j

 $UCount = UCount + 1$ 

# ElseIf SimplePeakDem = "Yes" Then

For  $j = 1$  To 12

 $Billed = 0$ 

 $DemCost = 0$ 

 $Billed = Cells(R + TR + j, C + TC + UCount).Value$ 

If Billed < MinDem Then

Billed = MinDem

End If

For  $i = 1$  To RatchMos

 $RM = i$ 

If  $j$  - RM  $\leq 0$  Then

```
RM = RM - 12
```
End If

```
RatchDem = Cells(R + TR + j - RM, C + TC + UCount).Value * Cells(R + ExR + 1 +
```
2, C).Value

If Billed < RatchDem Then

Billed = RatchDem

End If

Next i

 $OnCost = Cells(R + ExR + 1, C).Value * Billed$ 

```
OffCost = Cells(R + ExR + 1, C + 1).Value * Cells(R + TR + j, C + TC + UCount +
```
### 1).Value

 $DemCost = OnCost + OffCost$ 

 $Cells(R + TTR + j, C + TTC + CCount).Value = DemCost$ 

Next j

 $UCount = UCount + 2$ 

End If

ElseIf DemandSeasons = "Yes" Then

#### 'TWO SEASONS...'

If SumPeakDem = "No Peak" Then

#### 'TWO SEASONS, NO SUMMER PEAK...'

If WintPeakDem = "No Peak" Then

'TWO SEASONS, NO PEAKS'

For  $j = 1$  To 12

 $Billed = 0$ 

 $DemCost = 0$ 

 $Billed = Cells(R + TR + j, C + TC + UCount).Value$ 

If Billed < MinDem Then

Billed = MinDem

End If

For  $i = 1$  To RatchMos

 $RM = i$ 

If  $j$  - RM  $\leq 0$  Then

 $RM = RM - 12$ 

End If

 $RatchDem = Cells(R + TR + j - RM, C + TC + UCount).Value * Cells(R + ExR + 1 +$ 

#### 2, C).Value

If Billed < RatchDem Then

```
 Billed = RatchDem
```
End If

Next i

'Summer/WInter Determination'

 $M = MoNo + j - 1$ 

If  $M > 12$  Then

 $M = M - 12$ 

End If

If  $(M)$  = SumMo And M < SumMo + SummerLength) Then

DemCharge = Cells $(R + ExR + 1, C)$ . Value

```
Else: DemCharge = Cells(R + ExR + 1, C + 1). Value
```
End If

DemCost = DemCharge \* Billed

 $Cells(R + TTR + j, C + TTC + CCount).Value = DemCost$ 

Next j

 $UCount = UCount + 0$ 

ElseIf WintPeakDem = "Peak" Then

## 'TWO SEASONS, ONLY WINTER PEAK'

'Summer Demand Cost (No Peak)'

For  $j = 1$  To 12

'Summer/Winter Determination'

```
M = MoNo + j - 1
```
If  $M > 12$  Then

 $M = M - 12$ 

End If

If  $(M)$  = SumMo And  $M <$  SumMo + SummerLength) Then

 $SummBilled = 0$ 

 $SummDemCost = 0$ 

SummBilled = Cells $(R + TR + j, C + TC + UC$ ount). Value

'Minimum Billed Demand'

If SummBilled < MinDem Then

 $SummBilled = MinDem$ 

End If

'Ratchet Clause'

For  $i = 1$  To RatchMos

 $RM = i$ 

If  $j$  - RM  $\leq 0$  Then

 $RM = RM - 12$ 

End If

'Ratchet Clause recognizes Summer/Winter'

If  $(M)$  = SumMo And M < SumMo + SummerLength) Then

 $RatchDem = Cells(R + TR + j - RM, C + TC + UCount).Value * Cells(R + ExR + 1)$ 

 $+ 2$ , C). Value

Else: RatchDem = Cells( $R + TR + j - RM$ ,  $C + TC + UC$ ount + 1). Value \* Cells( $R +$ 

 $ExR + 1 + 2$ , C). Value

End If

If SummBilled < RatchDem Then

SummBilled = RatchDem

End If

Next i

'Summer Cost is Billed Demand \* Summer Charge'

 $SummDemChange = Cells(R + ExR + 1, C). Value$ 

SummDemCost = SummDemCharge \* SummBilled

'If Winter month, Summer Costs equal 0'

Else:  $SummDemCost = 0$ 

End If

'Winter Demand Cost (w/Peak)'

'Winter/Summer Determination

If  $(M <$  SumMo Or  $M > =$  SumMo + SummerLength) Then

WintBilled  $= 0$ 

 $WintDemCost = 0$ 

WintBilled =  $Cells(R + TR + j, C + TC + UCount + 1).Value$ 

'Minimum Billed Demand applied'

If WintBilled < MinDem Then

 $WintBilled = MinDem$ 

End If

'Ratchet Clause applied'

For  $i = 1$  To RatchMos

 $RM = i$ 

If  $j$  - RM  $\leq 0$  Then

 $RM = RM - 12$ 

End If

'Ratchet Clause recognizes Summer/Winter'

If  $(M)$  = SumMo And  $M <$  SumMo + SummerLength) Then

 $RatchDem = Cells(R + TR + j - RM, C + TC + UCount).Value * Cells(R + ExR +$ 

 $1 + 2$ , C). Value

Else: RatchDem = Cells(R + TR + j - RM, C + TC + UCount + 1). Value \* Cells(R +

 $ExR + 1 + 2$ , C). Value

End If

If WintBilled < RatchDem Then

 $WintBilled = RatchDem$ 

End If

Next i

'(Possibly Change)On-peak Cost checks minimum demand and ratchet clause,

'Off-peak does not'

 $WintOnCost = Cells(R + ExR + 1, C + 1).Value * WithBilled$ 

WintOffCost = Cells( $R$  + ExR + 1, C + 2). Value \* Cells( $R$  + TR + j, C + TC + UCount

### $+ 2$ ). Value

'If Summer month, Winter Costs equal 0'

'Ratchet Clause recognizes Summer/Winter'

Else:

 $WintOnCost = 0$ 

 $WintOffCost = 0$ 

End If

WintDemCost = WintOnCost + WintOffCost

'Combine Summer and Winter Costs'

DemCost = SummDemCost + WintDemCost

 $Cells(R + TTR + j, C + TTC + CCount).Value = DemCost$ 

Next j

 $UCount = UCount + 3$ 

End If

End If

If SumPeakDem = "Peak" Then

'TWO SEASONS, SUMMER PEAK...'

If WintPeakDem = "No Peak" Then

# 'TWO SEASONS, ONLY SUMMER PEAK'

'Summer Demand Cost (w/Peak)'

For  $j = 1$  To 12

'Summer/WInter Determination'

 $M = MoNo + j - 1$ 

If  $M > 12$  Then

 $M = M - 12$ 

End If

If  $(M)$  = SumMo And  $M <$  SumMo + SummerLength) Then

 $SummBilled = 0$ 

 $SummDemCost = 0$ 

SummBilled = Cells $(R + TR + j, C + TC + UC$ ount). Value

'Minimum Billed Demand applied'

If SummBilled < MinDem Then

SummBilled = MinDem

End If

'Ratchet Clause applied'

For  $i = 1$  To RatchMos

 $RM = i$ 

If  $j$  - RM  $\leq 0$  Then

 $RM = RM - 12$ 

End If

'Ratchet Clause recognizes Summer/Winter'

If  $(M)$  = SumMo And  $M <$  SumMo + SummerLength) Then

 $RatchDem = Cells(R + TR + j - RM, C + TC + UCount).Value * Cells(R + ExR +$ 

 $1 + 2$ , C). Value

Else: RatchDem = Cells(R + TR + j - RM, C + TC + UCount + 2). Value \* Cells(R +

 $ExR + 1 + 2$ , C). Value

End If

If SummBilled < RatchDem Then

SummBilled = RatchDem

End If

Next i

'(Possibly Change)On-peak Cost checks minimum demand and ratchet clause,

'Off-peak does not'

 $SummOnCost = Cells(R + ExR + 1, C). Value * SummBilled$ 

SummOffCost = Cells(R + ExR + 1, C + 1).Value \* Cells(R + TR + j, C + TC +

 $UCount + 1)$ . Value

'If Winter month, Summer Costs equal 0'

ElseIf ( $M <$  SumMo Or  $M > =$  SumMo + SummerLength) Then

 $SummOnCost = 0$ 

 $SummOffCost = 0$ 

End If

SummDemCost = SummOnCost + SummOffCost

'Winter Demand Cost (No Peak)'

If  $(M <$  SumMo Or  $M > =$  SumMo + SummerLength) Then

WintBilled  $= 0$ 

 $WintDemCost = 0$ 

WintBilled = Cells $(R + TR + j, C + TC + UC$ ount + 2). Value

'Minimum Billed Demand'

If WintBilled < MinDem Then

 $WintBilled = MinDem$ 

End If

'Ratchet Clause'

For  $i = 1$  To RatchMos

 $RM = i$ If  $j$  - RM  $\leq 0$  Then  $RM = RM - 12$  End If 'Ratchet Clause recognizes Summer/Winter' If  $(M)$  = SumMo And  $M <$  SumMo + SummerLength) Then  $RatchDem = Cells(R + TR + j - RM, C + TC + UCount).Value * Cells(R + ExR + 1)$  $+ 2$ , C). Value

Else: RatchDem = Cells(R + TR + j - RM, C + TC + UCount + 2). Value \* Cells(R +

 $ExR + 1 + 2$ , C). Value

End If

If WintBilled < RatchDem Then

WintBilled = RatchDem

End If

Next i

'Winter Cost is Billed Demand \* Winter Charge'

WintDemCharge =  $Cells(R + ExR + 1, C + 2)$ . Value

WintDemCost = WintDemCharge \* WintBilled

'If Summer month, Winter Costs equal 0'

Else: Wint $DemCost = 0$ 

End If

'Combine Summer and Winter Costs'

DemCost = SummDemCost + WintDemCost

 $Cells(R + TTR + j, C + TTC + CCount).Value = DemCost$ Next j

 $UCount = UCount + 3$ 

ElseIf WintPeakDem = "Peak" Then

## 'TWO SEASONS, PEAKS IN BOTH SEASONS'

For  $j = 1$  To 12

'Summer Demand Cost (w/Peak)'

'Summer/WInter Determination'

 $M = MoNo + j - 1$ 

If  $M > 12$  Then

```
M = M - 12
```
End If

If  $(M)$  = SumMo And  $M <$  SumMo + SummerLength) Then

 $SummBilled = 0$ 

 $SummDemCost = 0$ 

 $SummBilled = Cells(R + TR + j, C + TC + UCount).Value$ 

'Minimum Billed Demand applied'

If SummBilled < MinDem Then

 $SummBilled = MinDem$ 

## End If

'Ratchet Clause applied'

For  $i = 1$  To RatchMos

 $RM = i$ 

If  $j$  - RM  $\leq 0$  Then

 $RM = RM - 12$ 

End If

'Ratchet Clause recognizes Summer/Winter'

If  $(M)$  = SumMo And M < SumMo + SummerLength) Then

 $RatchDem = Cells(R + TR + j - RM, C + TC + UCount).Value * Cells(R + ExR +$ 

 $1 + 2$ , C). Value

Else: RatchDem = Cells(R + TR + j - RM, C + TC + UCount + 2). Value \* Cells(R +

### $ExR + 1 + 2$ , C). Value

End If

If SummBilled < RatchDem Then

SummBilled = RatchDem

End If

Next i

'(Possibly Change)On-peak Cost checks minimum demand and ratchet clause,

'Off-peak does not'

 $SummOnCost = Cells(R + ExR + 1, C). Value * SummBilled$ 

SummOffCost = Cells( $R$  + ExR + 1, C + 1). Value \* Cells( $R$  + TR + j, C + TC +

 $UCount + 1)$ . Value

'If Winter month, Summer Costs equal 0'

ElseIf ( $M <$  SumMo Or  $M > =$  SumMo + SummerLength) Then

 $SummOnCost = 0$ 

 $SummOffCost = 0$ 

End If

SummDemCost = SummOnCost + SummOffCost

'Winter Demand Cost (w/Peak)'

If  $(M <$  SumMo Or  $M > =$  SumMo + SummerLength) Then

WintBilled  $= 0$ 

 $WintDemCost = 0$ 

WintBilled =  $Cells(R + TR + j, C + TC + UCount + 2).Value$ 

'Minimum Billed Demand applied'

If WintBilled < MinDem Then

WintBilled = MinDem

End If

'Ratchet Clause applied'

For  $i = 1$  To RatchMos

 $RM = i$ 

If  $j$  - RM  $\leq 0$  Then

 $RM = RM - 12$ 

End If

'Ratchet Clause recognizes Summer/Winter'

If  $(M)$  = SumMo And M < SumMo + SummerLength) Then

```
RatchDem = Cells(R + TR + j - RM, C + TC + UCount).Value * Cells(R + ExR +
```
#### $1 + 2$ , C). Value

```
Else: RatchDem = Cells(R + TR + j - RM, C + TC + UCount + 2). Value * Cells(R +
```
 $ExR + 1 + 2$ , C). Value

End If

If WintBilled < RatchDem Then

WintBilled = RatchDem

End If

Next i

'(Possibly Change)On-peak Cost checks minimum demand and ratchet clause,

'Off-peak does not'

WintOnCost = Cells( $R$  + ExR + 1, C + 2). Value \* WintBilled

WintOffCost = Cells( $R$  + ExR + 1, C + 3). Value \* Cells( $R$  + TR + j, C + TC + UCount

#### $+ 3$ ). Value

'If Summer month, Winter Costs equal 0'

ElseIf ( $M \geq$  SumMo And  $M <$  SumMo + SummerLength) Then

 $WintOnCost = 0$ 

WintOffCost  $= 0$ 

End If

 $WintDemCost = WintOnCost + WintOffCost$ 

'Combine Summer and Winter Costs'

DemCost = SummDemCost + WintDemCost

 $Cells(R + TTR + j, C + TTC + CCount).Value = DemCost$ Next j

 $UCount = UCount + 4$ 

End If

End If

End If

 $CCount = CCount + 1$ 

'Skip Costs per kW-mo (\$) and skip Ratchet/Minimum Billed Demand Rows'

 $ExR = ExR + 4$ 

'Arrives at either kW-mo Riders Row (if SCkWRider14 > 0)

```
' or Franchise Fee (if SCkWRider14 < 0)'
```
Do While Cells( $R + TR$ ,  $C + TC + kWhC$ ). Value = "kWh"

 $kWhC = kWhC + 1$ 

Loop

Do While Cells( $R + TR$ ,  $C + TC + kWhC + KWm0C$ ). Value = "kW-mo"

 $kWmoc = kWmoc + 1$ 

Loop

```
SCSznDem = kWmoC
```

```
If SCkWRider14 > 0 Then
```

```
Cells(R + TTR - 1, C + TTC + CCount).Value = "Demand Riders Cost"
```

```
Cells(R + TTR, C + TTC + CCount).Value = "$(\$)"
```
 $TotalkW = 0$ 

For  $j = 1$  To 12

 $TotalkW = 0$ 

```
For i = 0 To SCSznDem - 1
```

```
TotalkW = TotalkW + Cells(R + TR + j, C + TC + UCount - SCSznDem + i).Value
```
Next i

```
If SCkWRider14 > 0 Then
```
 $RiderSum = 0$ 

```
For i = 1 To SCkWRider14
```

```
RiderSum = RiderSum + TotalKW * Cells(R + ExR + 1, C + i - 1).Value
```
Next i

```
 If SCkWRider58 > 0 Then
```
For  $i = 1$  To SCkWRider58

```
RiderSum = RiderSum + TotalKW * Cells(R + ExR + 1 + 2, C + i - 1).Value
```
Next i

End If
```
Cells(R + TTR + j, C + TTC + CCount).Value = RiderSum
```
End If

Next j

End If

If  $SCkWRider14 > 0$  Then

 $CCount = CCount + 1$ 

 $ExR = ExR + 2$ 

If SCkWRider58 > 0 Then

 $ExR = ExR + 2$ 

End If

End If

' Subtotal is the sum of everything from the first column ( $i=0$ ) to the previous column ( $i=$ 

CCount - 1) (CCount is the current column).'

' Each months Subtotal (for  $j = 1$  to 12) is entered into the cell in the current column (CCount).'

 $Cells(R + TTR - 1, C + TTC + CCount).Value = "Subtotal"$ 

 $Cells(R + TTR, C + TTC + CCount).Value = "$(\$)"$ 

CustomerCharge = Cells $(R + ExR + 2 + 1, C)$ . Value

For  $j = 1$  To 12

Subtotal  $= 0$ 

For  $i = 0$  To CCount - 1

Subtotal = Subtotal + Cells $(R + TTR + j, C + TTC + i)$ . Value

Next i

 $Subtotal = Subtotal + CustomerChange$ 

 $Cells(R + TTR + j, C + TTC + CCount).Value = Subtotal$ 

Next j

 $CC$ ount =  $CC$ ount + 1

' Franchise Fee  $=$  (Municipal Tax Rate)  $*$  (Subtotal)'

' FranchiseRate = Municipal Tax Rate'

' Franchise = Franchise Fee'

' SubFranch = Franchise + Subtotal

' Taxes = (Total Tax Rate) \* (Subtotal + Franchise Fee)'

' TotalTaxRate = Total Tax Rate'

' Taxes = Total Taxes'

' Taxes and Franchise Fee will be combined in one column (CCount) and as one combined value'

' TaxesFees = Franchise Fee + Total Taxes'

Cells( $R + TTR - 1$ ,  $C + TTC + CCount$ ). Value = "Taxes & Fees"

 $Cells(R + TTR, C + TTC + CCount).Value = "$(\$)"$ 

FranchiseRate = Cells $(R + ExR + 1, C)$ . Value

If FranchiseRate  $=$  "N/A" Then

FranchiseRate = Empty

End If

TotalTaxRate = Cells $(R + ExR + 1, C + 1)$ .Value

If TotalTaxRate = "N/A" Then

 $TotalTaxRate = Empty$ 

End If

For  $j = 1$  To 12

 $Subtotal = Cells(R + TTR + j, C + TTC + CCount - 1).Value$ 

Franchise = FranchiseRate \* Subtotal

SubFranch = Franchise + Subtotal

 $Taxes = SubFrank * Total TaxRate$ 

 $TaxesFees = Franchise + Taxes$ 

 $Cells(R + TTR + j, C + TTC + CCount).Value = TaxesFees$ 

Next j

 $CCount = CCount + 1$ 

 $Cells(R + TTR - 1, C + TTC + CCount).Value = "Total"$ 

 $Cells(R + TTR, C + TTC + CCount).Value = "$($)"$ 

For  $j = 1$  To 12

Total = Cells( $R + TTR + j$ ,  $C + TTC + CC$ ount - 2) + Cells( $R + TTR + j$ ,  $C + TTC + CC$ ount -

1)

 $Cells(R + TTR + j, C + TTC + CCount).Value = Total$ 

Next j

Worksheets("Ground Zero").Range("Z41").Value = CCount

Worksheets("DIY El. Rates").Range("A174").Value = CCount

'END OF PAGE FORMATTING (PREPARE FOR FUTURE USE)'

 $CCC = 0$ 

Do While Cells( $R + TTR$ ,  $C + TTC + CCC)$ . Value  $\leq$  Empty

 $CCC = CCC + 1$ 

Loop

 $UCC = 0$ 

Do While Cells( $R + TR$ ,  $C + TC + UCC$ ). Value  $\langle$  Empty

 $UCC = UCC + 1$ 

Loop

For  $i = 0$  To CCC - 1

 $Cells(R + TTR - 1, C + TTC + i).Font.FontStyle = "Bold"$ 

 $Cells(R + TTR, C + TTC + i).Font. FontStyle = "Bold"$ 

For  $j = 1$  To 12

 $Cells(R + TTR + j, C + TTC + i).$ NumberFormat = "\$#,##0.00"

Next j

Next i

With Worksheets("DIY El. Rates")

.Range("B1:Y100").HorizontalAlignment = xlCenter

 $Range("B1:Y100")$ . Vertical Alignment = xlCenter

For  $i = CCC - UCC$  To  $CCC - 1$ 

 $Columns(C + TTC + i)$ . AutoFit

If .Columns( $C + TTC + i$ ).ColumnWidth < 15 Then

.Columns( $C + TTC + i$ ).ColumnWidth = 15

End If

Next i

End With

End Sub

# **Select Natural Gas Rate Schedule**

Private Sub NGSelectNextButton\_Click()

 $CurrentPage = 2$ 

```
If OptButtonCustomizeNG.Value = True Then
```
 $NextPage = CurrentPage + 1$ 

Worksheets("Ground Zero").Range("Z1").Value = NextPage

 $MultiPage1.Value = NextPage$ 

Else:

```
If (NGCityTaxTB = Empty Or NGCityTaxTB = "N/A") Then
```
 $NGCity TaxTB = 0$ 

End If

```
If (NGCountyTaxTB = Empty Or NGCountyTaxTB = "N/A") Then
```
 $NGCountry TaxTB = 0$ 

End If

```
 If (NGStateTaxTB = Empty Or NGStateTaxTB = "N/A") Then
```

```
NGStateTaxTB = 0
```
End If

If (NGMFATB  $=$  Empty Or NGMFATB  $=$  "N/A") Then

 $NGMFATB = 0$ 

End If

With Sheet5

'Assign Tax values etc. from userform to AOGC Rate Schedule Sheet'

 $Range("J5")$ .Value = NGCityTaxTB / 100

 $Range("J6")$ .Value = NGCountyTaxTB / 100

 $Range("J7")$ .Value = NGStateTaxTB / 100

 $Range("J9")$ .Value = NGMFATB / 100

End With

With Sheet9

'Assign Tax values etc. from userform to Black Hills Rate Schedule Sheet'

 $Range("J12")$ .Value = NGCityTaxTB / 100

 $Range("J13")$ .Value = NGCountyTaxTB / 100

.Range("J14").Value = NGStateTaxTB / 100

 $Range("J15")$ .Value = NGMFATB / 100

End With

With Sheet10

'Assign Tax values etc. from userform to CenterPoint Rate Schedule Sheet'

.Range("L9").Value = NGCityTaxTB / 100

 $Range("L10")$ .Value = NGCountyTaxTB / 100

 $Range("L11").Value = NGStateTaxTB / 100$ 

 $Range("L12")$ .Value = NGMFATB / 100

 $Range("C4")$ .Value = NGTSOCB

.Range("C20").Value = NGLCFCCB

End With

 $NextPage = CurrentPage + 2$ 

Worksheets("Ground Zero").Range("Z1").Value = NextPage

 $MultiPage1.Value = NextPage$ 

End If

### 'FORMATTING TIMEEEE'

'If statement counts the number of usage columns'

'Usage columns will have commas & no decimal place'

'Cost columns will be currency format with 2 decimal places'

With Worksheets("Ground Zero")

If (OptButtonMediumSales.Value = True Or OptButtonBusiness3.Value = True Or  $_{-}$ 

OptButtonBusiness4.Value = True Or OptButtonSCS1.Value = True Or \_

 $OptButtonSCS2.Value = True)$  Then

For  $j = 0$  To 11

.Cells $(25 + j, 4)$ .Interior.Color = 15986394

.Cells(25 + j, 6).Value = "N/A"

Next j

### End If

```
If (OptButtonLargeSales.Value = True Or OptButtonBusiness5.Value = True _{-} Or OptButtonLCS1.Value = True) Then
  For j = 0 To 11
    .Cells(25 + j, 4).Interior.Color = 15986394
    .Cells(25 + j, 6).Interior.Color = 15986394
```
Next j

End If

If OptButtonCustomizeNG.Value = False Then

 $UsageCol = 3$ 

For  $j = 0$  To 12

For  $i = 0$  To UsageCol - 1

Cells(25 + j, 4 + i).NumberFormat = "#,##0.0"

If  $j = 12$  Then

 $Cells(25 + j, 4 + i).Font. FontStyle = "Bold"$ 

End If

Next i

For  $i =$  UsageCol To UsageCol + 5

Cells(4 + j, 4 + i). NumberFormat = " $\frac{4}{10}$  +  $\frac{4}{100}$ "

If  $j = 12$  Then  $Cells(25 + j, 4 + i).Font.FontStyle = "Bold"$  End If Next i Next j

End If

.Range("D22:P24").Font.FontStyle = "Bold"

.Range("B22:C37").Font.FontStyle = "Bold"

End With

End Sub

# **Calculate Natural Gas Utility Cost**

Private Sub NGCost\_Click()

```
With Worksheets("Ground Zero")
```

```
 With .Range("G22:P37")
```
.ClearContents

.ClearFormats

End With

If .Cells $(24, 4)$ .Value = "MCF" Then

For  $j = 0$  To 11

.Cells(25 + j, 4 + 1).Value = .Cells(25 + j, 4 + 0).Value \* 1.023

Next j

```
ElseIf .Cells(24, 4).Value = "CCF" Then
```
For  $j = 0$  To 11

.Cells(25 + j, 4 + 1).Value = .Cells(25 + j, 4 + 0).Value \* 0.1023

Next j

End If

If (.Range("B21").Value = "Medium Business Sales" Or  $\overline{\phantom{a}}$ 

.Range("B21").Value = "Large Business Sales") Then

 .Range("G22:N36").Value = Worksheets("AOGC-Ark").Range("F14:M29").Value  $CostCol = 8$ 

ElseIf (.Range("B21").Value = "Business 3 Sales" Or  $\overline{\phantom{a}}$ 

.Range("B21").Value = "Business  $4$  Sales" Or  $\_$ 

.Range("B21").Value = "Business 5 Sales") Then

.Range("G22:N36").Value = Worksheets("Black Hills").Range("F22:M37").Value

 $CostCol = 8$ 

ElseIf (.Range("B21").Value = "Small Commercial Firm Sales Service (SCS-1)" Or  $\overline{\phantom{a}}$ 

.Range("B21").Value = "Large Commercial Firm Service (LCS-1)" Or \_

.Range("B21").Value = "Small Commercial Firm Sales Service - Off-Peak (SCS-2)") Then

.Range("G22:N36").Value = Worksheets("CenterPoint").Range("F32:M47").Value

 $CostCol = 7$ 

End If

UsageCol  $=$  3 For  $i = 0$  To UsageCol - 1  $Sum = 0$ For  $j = 0$  To 11 If .Cells $(25 + j, 4 + i)$ .Value  $\langle$  "N/A" Then  $Sum = Sum + Cells(25 + j, 4 + i)$ . Value End If Next j

.Cells $(25 + 12, 4 + i)$ .Value = Sum

.Cells $(25 + 12, 4 + i)$ .Font.FontStyle = "Bold"

.Cells $(25 + 12, 4 + i)$ .Interior.Pattern = xlNone

.Cells(25 + 12, 4 + i).NumberFormat = "#,##0.0"

Next i

For i = UsageCol To UsageCol + CostCol - 1

 $Sum = 0$ 

For  $j = 0$  To 12

With .Cells $(25 + j, 4 + i)$ 

If .Value  $\langle$  "N/A" Then

.NumberFormat =  $\sqrt[12]{},\sqrt[12]{},\sqrt[12]{},\sqrt[12]{})$ 

If  $j \ll 12$  Then

 $Sum = Sum +$ .Value

If i <> UsageCol + CostCol - 1 Then

.Interior.Color = 15523812

Else: .Interior.ColorIndex =  $0$ 

End If

ElseIf  $j = 12$  Then

If Sum  $\sim$  0 Then

.Value = Sum

.Interior.ColorIndex = 0

.Font.FontStyle = "Bold"

End If

End If

End If

End With

Next j

Next i

.Range("B22:P37").HorizontalAlignment = xlCenter

.Range("B22:P37").VerticalAlignment = xlCenter

.Range("B21:C37").Font.FontStyle = "Bold"

.Range("D22:P24").Font.FontStyle = "Bold"

.Columns("C:Y").AutoFit

.Range("B22:P37").Rows.AutoFit

End With

End Sub

# **Create Customizable Natural Gas Rate Schedule Table and Inputs Cells**

Private Sub CreateNGTable\_Click()

Worksheets("DIY NG Rates").Activate

Dim C As Integer Dim R As Integer Dim TC As Integer Dim TR As Integer Dim TTC As Integer Dim TTR As Integer Dim ExR As Integer Dim UCount As Integer Dim CCount As Integer Dim Subcount As Integer Dim Subcount1 As Integer Dim Subcount2 As Integer Dim Subcount3 As Integer Dim Subcount4 As Integer Dim Subcount5 As Integer Dim Subcount6 As Integer Dim Subcount7 As Integer Dim Subcount8 As Integer Dim Consumption As Single  $C = 5$  ' Reference Cell Column

Cells $(116, 1)$ . Value = C

 $R = 6$  ' Reference Cell Row

Cells $(118, 1)$ . Value = R

 $TC = 0$  ' Column offset for the Usage Information Table.'

Cells $(120, 1)$ . Value = TC

 $TR = 21$  ' Row offset for the Usage Information Table.'

Cells $(122, 1)$ . Value = TR

 $TTC = TC + 0$  ' Column offset for the Costs Table

Cells $(124, 1)$ . Value = TTC

 $TTR = TR + 18$  'Row offset for the Costs Table

 $Cells(126, 1).Value = TTR$ 

 $RS = 0$  ' (Row Space) This is the spacing between rows for the table where the ' customers enter their their information regarding their rate schedule ' charges.'

- $ExR = 0$  ' (Extra Row) This is the number of extra rows for the table where ' the customers enter their information regarding their rate schedule charges.'
- $UCount = 0$  'Ongoing tally for number of rows for the Usage Information Table.

' This ensures columns are created one cell over from the previous column.'

CCount = 1 ' Ongoing tally for number of rows for the Costs Table.

Subcount  $= 1$ 

## 'BEGINNING OF PAGE FORMATTING' (CLEAR TRACES OF PAST USE)'

With Range("B1:Z100")

.ClearContents

.ClearFormats

End With

### 'MONTHS BASED ON FIRST MONTH'

' Assigning the Months value to Cell A68 displays the selection from the above list's

' drop down box.

' MoNo is the single digit representation of the month selected in the Months drop down box.

' MonthNo is a function I wrote to assign a single digit representation to the name of

' a month.

' The For Loop generates the 11 months subsequent to the Months Value. Given the single

' digit representation for the Months Value, the next 11 numbers are calculated, starting

' back at 1 after 12.

'

' Example: If the selected month is October, its single digit representation is 10.

When  $j = 4$ ,  $M = 14$ , but since M is  $> 12$ , 12 is subtracted from M.

- So the new M value is 2 which corresponds to February.
- ' February is 4 months after October.

' NGMonths represents the first month of the 12 month billing year'

' NGSummerStart represents the first month of the summer months' ' NGSummerLength represents the number of summer months' ' M is the number of the month' ' S is the number of the summer month (first summer month is 1)' Range("A68").Value = NGMonths Range("A94").Value = NGSummerStart ' First Summer Month If NGSummerLength  $=$  "N/A" Then NGSummerLength = Empty End If Range("A103").Value = NGSummerLength ' Number of Summer Months 'Create Months Columns, Bold Summer Months (for double-checking),  $MoNo = Monthlyo(NGMonth)$ SumMo = MonthNo(NGSummerStart) For  $j = 0$  To 11  $M = MoNo + j$ If  $M > 12$  Then  $M = M - 12$  End If  $Cells(R + TR + 1 + j, C + TC - 1).Value = MonthName(M)$  $Cells(R + TTR + 1 + j, C + TTC - 1).Value = MonthName(M)$ If  $(M)$  = SumMo And  $M <$  SumMo + NGSummerLength) Then  $Cells(R + TR + 1 + j, C + TC - 1).Font. Bold = True$  $Cells(R + TTR + 1 + j, C + TTC - 1).Font. Bold = True$ 

Else: Cells $(R + TR + 1 + j, C + TC - 1)$ . Font. Bold = False

 $Cells(R + TTR + 1 + j, C + TTC - 1).Font. Bold = False$ End If

Next j

### 'STORE MORE VALUES'

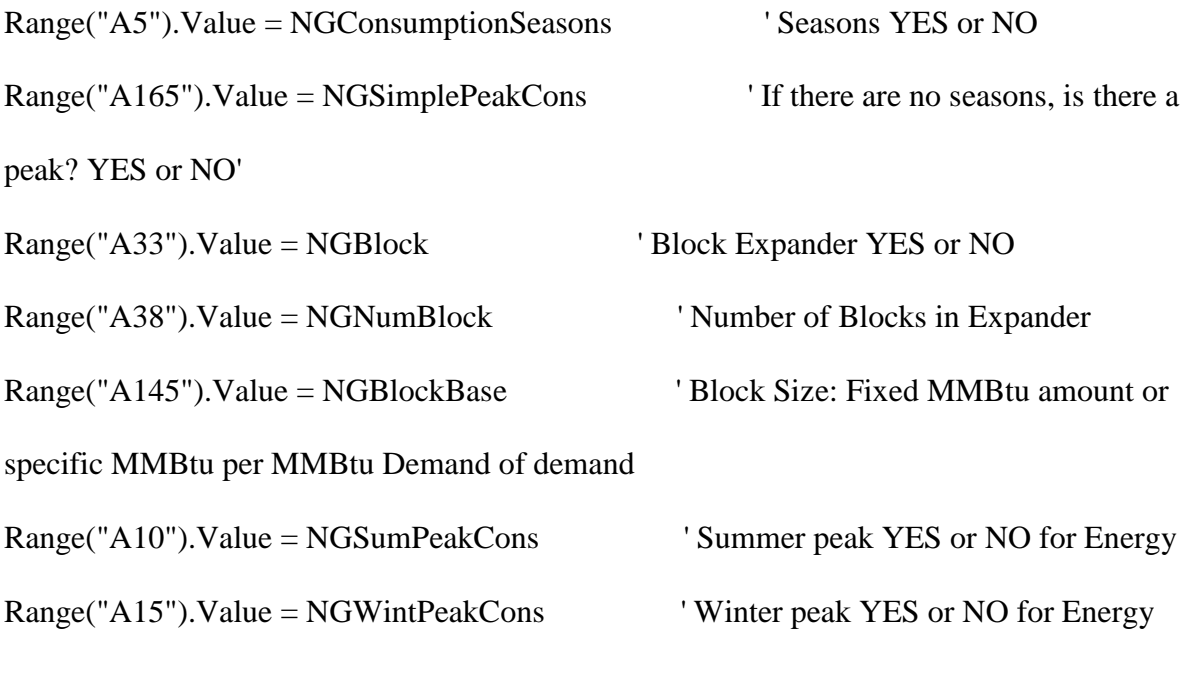

Cells( $R - 2$ , C). Value = "Transportation Charge (\$/MMBtu)"

Cells(R - 2 + 1, C). NumberFormat = "\$0.00######"

'ENERGY CHARGES; ON-PEAK/OFF-PEAK, SUMMER/WINTER, AND BLOCKS'

If NGConsumptionSeasons.Value = "No" Then ' There is either a simple \$/MMBtu charge or the first row is the block expander charges'

\$/MMBtu since there is NO block expander (or seasons)'

If NGSimplePeakCons = "No" Then

 $Cells(R, C). Value = "Cost per MMBtu ($)"$ 

 $Cells(R + TR - 1, C + TC).Value = "Total"$ 

 $Cells(R + TR, C + TC).Value = "MMBtu"$ 

For  $j = 1$  To 12

 $Cells(R + TR + j, C + TC)$ . Interior. Color = 15986394

 $Cells(R + TR + j, C + TC).$ NumberFormat = "#,###"

Next j

```
UCount = UCount + 1
```
Cells $(132, 1)$ . Value = 1

ElseIf NGSimplePeakCons = "Yes" Then

 $Cells(R, C). Value = "On-peak Cost per MMBtu ($)"$ 

 $Cells(R + TR - 1, C + TC). Value = "On-peak"$ 

 $Cells(R + TR, C + TC).Value = "MMBtu"$ 

 $UCount = UCount + 1$ 

Cells(R,  $C + 1$ ). Value = "Off-peak Cost per MMBtu (\$)"

 $Cells(R + TR - 1, C + TC + 1).Value = "Off-peak"$ 

 $Cells(R + TR, C + TC + 1).Value = "MMBtu"$ 

For  $j = 1$  To 12

For  $i = 0$  To 1

 $Cells(R + TR + j, C + TC + i).$ Interior.Color = 15986394

```
Cells(R + TR + j, C + TC + i). Number Format = "#,###"
            Next i
          Next j
      UCount = UCount + 1Cells(132, 1). Value = 2
     End If
    ExR = ExR + 2 'The first row is complete, so new input info. labels will
be two rows down'
    Cells(133, 1). Value = 0
    Cells(134, 1).Value = 0
   ElseIf NGBlock = "Yes" Then ' NO Seasons YES Block: The 1st line will be 
Block Expander, 2nd line is Block Sizes'
    For i = 1 To NGNumBlock - 1 \qquad \qquad ' For Loop to create
correct amount of blocks'
    Cells(R + ExR, C + i - 1). Value = "Block #" & i & " Cost per MMBtu ($)"
     Next i
  Cells(R + ExR, C + NGNumBlock - 1). Value = "Remaining MMBtu Cost per MMBtu ($)"
' Last cell is "Remaining" Block'
  Cells(R + TR, C + TC).Value = "Total MMBtu"
  For j = 1 To 12
    Cells(R + TR + j, C + TC).Interior.Color = 15986394Cells(R + TR + j, C + TC).NumberFormat = "#,###"
```
Next j

 $UCount = UCount + 1$  '  $UCount used for Usage table$ 

column count'

 $ExR = ExR + 2$ 

Cells $(132, 1)$ . Value = 0

 $Cells(133, 1).Value = NGNumBlock$ 

 $Cells(134, 1).Value = NGNumBlock - 1$ 

If NGSimplePeakCons.Value = "Yes" Then

MsgBox "Peaks are not allowed with" & vbNewLine & "Block Expanders. Thank You."

End If

' 1st row complete. New input info will be 2 rows down.'

If NGBlockBase.Value = "Fixed (MMBtu)" Then ' Next (2nd)

line is Block Sizes'

For i = 1 To NGNumBlock.Value - 1 ' For Loop to create

correct amount of block size cells'

Cells( $R$  + ExR,  $C$  + i - 1). Value = "Block " & i & " Size (MMBtu)"

Next i

ElseIf NGBlockBase.Value = "Demand Based (MMBtu/MMBtu Demand)" Then

' If/ElseIf statement decides whether blocks sizes are based on strictly MMBtu or

MMBtu/MMBtu Demand'

For  $i = 1$  To NGNumBlock. Value - 1

Cells( $R + ExR$ ,  $C + i - 1$ ). Value = "Block " & i & " Size (MMBtu/MMBtu Demand)" Next i

End If

 $Cells(R + ExR, C + NGNumBlock - 1).Value = "Remaining MMBtu"$ 

 $Cells(R + ExR + 1, C + NGNumBlock - 1).Value = "(Different Each Month)"$ 

 $ExR = ExR + 2$ 

End If

' Both options for NO Seasons has been completed'

```
ElseIf NGConsumptionSeasons.Value = "Yes" Then
```
If  $NGBlock = "Yes" Then$ 

 $UCount = 0$ 

If (NGSumPeakCons.Value = "Peak" Or NGWintPeakCons.Value = "Peak") Then

MsgBox "Peaks are not allowed with" & vbNewLine & "Block Expanders. Thank You."

End If

 $Cells(R + ExR, C - 1).Value = "Summer: "$ 

For  $i = 1$  To NGNumBlock - 1  $\blacksquare$ 

correct amount of blocks'

Cells(R + ExR, C + i - 1). Value = "Block #" & i & " Cost per MMBtu (\$)"

Next i

Cells( $R$  + ExR,  $C$  + NGNumBlock - 1). Value = "Remaining MMBtu Cost per MMBtu (\$)" ' Last cell is "Remaining" Block'

 $ExR = ExR + 2$ 

Cells $(R + ExR, C - 1)$ . Value = "Winter: "

For  $i = 1$  To NGNumBlock - 1  $\blacksquare$ 

correct amount of blocks'

Cells( $R + ExR$ ,  $C + i - 1$ ). Value = "Block #" & i & " Cost per MMBtu (\$)"

Next i

Cells( $R$  + ExR,  $C$  + NGNumBlock - 1). Value = "Remaining MMBtu Cost per MMBtu (\$)"

 $Cells(R + TR, C + TC).Value = "Total MMBtu"$ 

For  $j = 1$  To 12

 $Cells(R + TR + j, C + TC)$ . Interior. Color = 15986394

 $Cells(R + TR + j, C + TC).$ NumberFormat = "#,###"

Next j

 $ExR = ExR + 2$ 

If NGBlockBase.Value = "Fixed (MMBtu)" Then ' Next (2nd)

line is Block Sizes'

For  $i = 1$  To NGNumBlock. Value - 1  $\blacksquare$  ' For Loop to create

correct amount of block size cells'

Cells( $R$  + ExR,  $C$  + i - 1). Value = "Block " & i & " Size (MMBtu)"

Next i

ElseIf NGBlockBase.Value = "Demand Based (MMBtu/MMBtu Demand)" Then

' If/ElseIf statement decides whether blocks sizes are based on strictly MMBtu or

MMBtu/MMBtu Demand'

For  $i = 1$  To NGNumBlock. Value - 1

Cells( $R + ExR$ ,  $C + i - 1$ ). Value = "Block " & i & " Size (MMBtu/MMBtu Demand)" Next i

End If

 $Cells(R + ExR, C + NGNumBlock - 1).Value = "Remaining MMBtu"$ 

 $Cells(R + ExR + 1, C + NGNumBlock - 1).Value = "(Different Each Month)"$ 

 $ExR = ExR + 2$ 

 $UCount = UCount + 1$  '  $UCount used for Usage$ 

table column count'

Cells $(132, 1)$ . Value = 0

 $Cells(133, 1).Value = NGNumBlock$ 

 $Cells(134, 1).Value = NGNumBlock - 1$ 

ElseIf  $NGBlock = "No"$  Then

If NGSumPeakCons.Value = "No Peak" Then

 $Cells(R, C). Value = "Summer Cost per MMBtu ($)"$ 

 $Cells(R + TR - 1, C + TC) = "Summer"$ 

 $Cells(R + TR, C + TC) = "MMBtu"$ 

For  $j = 1$  To 12

'Summer/WInter Determination'

 $M = MoNo + j - 1$ If  $M > 12$  Then

 $M = M - 12$ 

End If

```
If (M) = SumMo And M < SumMo + NGSummerLength) Then
    Cells(R + TR + j, C + TC). Interior. Color = 15986394
    Cells(R + TR + j, C + TC).NumberFormat = "#,###"
   End If
   Next j
UCount = UCount + 1 If NGWintPeakCons.Value = "No Peak" Then
  Cells(R, C + UCount). Value = "Winter Cost per MMBtu ($)"
  Cells(R + TR - 1, C + UCount - 1 + TC).Value = "Total"Cells(R + TR, C + UCount - 1 + TC).Value = "MMBu"For j = 1 To 12
```
 $Cells(R + TR + j, C + TC)$ . Interior. Color = 15986394

 $Cells(R + TR + j, C + TC).$ NumberFormat = "#,###"

Next j

Subcount = Subcount  $+0$ 

ElseIf NGWintPeakCons.Value = "Peak" Then

Cells(R,  $C + UCount$ ). Value = "Winter On-peak Cost per MMBtu (\$)"

 $Cells(R + TR - 1, C + UCount + TC).Value = "Winter On-peak"$ 

 $Cells(R + TR, C + UCount + TC). Value = "MMBtu"$ 

For  $j = 1$  To 12

'Summer/WInter Determination'

 $M = MoNo + j - 1$ If  $M > 12$  Then  $M = M - 12$  End If If  $(M <$  SumMo Or  $M > =$  SumMo + NGSummerLength) Then  $Cells(R + TR + j, C + TC + UCount).$ Interior. $Color = 15986394$  $Cells(R + TR + j, C + TC + UCount).NumberFormat = "#, # # #"$  End If Next j  $Subcount = Subcount + 1$  $UCount = UCount + 1$ Cells( $R, C + UCount$ ). Value = "Winter Off-peak Cost per MMBtu (\$)"  $Cells(R + TR - 1, C + UCount + TC).Value = "Winter Off-peak"$  $Cells(R + TR, C + UCount + TC). Value = "MMBtu"$ 

For  $j = 1$  To 12

'Summer/WInter Determination'

 $M = MoNo + j - 1$ 

If  $M > 12$  Then

 $M = M - 12$ 

End If

If  $(M <$  SumMo Or  $M > =$  SumMo + NGSummerLength) Then

 $Cells(R + TR + j, C + TC + UCount)$ . Interior. Color = 15986394

 $Cells(R + TR + j, C + TC + UCount).NumberFormat = "#, # # #"$  End If Next j  $Subcount = Subcount + 1$  $UCount = UCount + 1$ 

End If

End If

```
 If NGSumPeakCons.Value = "Peak" Then
```
 $Cells(R, C). Value = "Summer On-peak Cost per MMBtu ( $$$ )"$ 

 $Cells(R + TR - 1, C + TC).Value = "Summer On-peak"$ 

 $Cells(R + TR, C + TC).Value = "MMBtu"$ 

For  $j = 1$  To 12

'Summer/WInter Determination'

 $M = MoNo + j - 1$ If  $M > 12$  Then  $M = M - 12$  End If If (M >= SumMo And M < SumMo + NGSummerLength) Then  $Cells(R + TR + j, C + TC + UCount)$ . Interior. Color = 15986394  $Cells(R + TR + j, C + TC + UCount).NumberFormat = "####"$ 

End If

Next j

 $UCount = UCount + 1$ 

 $Cells(R, C + UCount). Value = "Summer Off-peak Cost per MMBtu ($)"$ 

 $Cells(R + TR - 1, C + UCount + TC).Value = "Summer Off-peak"$ 

 $Cells(R + TR, C + UCount + TC). Value = "MMBtu"$ 

For  $j = 1$  To 12

'Summer/WInter Determination'

 $M = MoNo + j - 1$ 

If  $M > 12$  Then

 $M = M - 12$ 

End If

If  $(M)$  = SumMo And  $M <$  SumMo + NGSummerLength) Then

 $Cells(R + TR + j, C + TC + UCount)$ . Interior. Color = 15986394

 $Cells(R + TR + j, C + TC + UCount)$ . Number Format = "#,###"

End If

Next j

 $Subcount = Subcount + 1$ 

 $UCount = UCount + 1$ 

If NGWintPeakCons.Value = "No Peak" Then

Cells(R,  $C + UCount$ ). Value = "Winter Cost per MMBtu (\$)"

 $Cells(R + TR - 1, C + UCount + TC). Value = "Winter"$ 

 $Cells(R + TR, C + UCount + TC).Value = "MMBu"$ 

For  $j = 1$  To 12

 'Summer/WInter Determination'  $M = MoNo + j - 1$ If  $M > 12$  Then  $M = M - 12$  End If If  $(M <$  SumMo Or  $M >$ = SumMo + NGSummerLength) Then  $Cells(R + TR + j, C + TC + UCount)$ . Interior. Color = 15986394  $Cells(R + TR + j, C + TC + UCount).$ NumberFormat = "#,###" End If Next j  $Subcount = Subcount + 1$  $UCount = UCount + 1$ 

ElseIf NGWintPeakCons.Value = "Peak" Then

Cells(R, C + UCount).Value = "Winter On-peak Cost per MMBtu (\$)"

 $Cells(R + TR - 1, C + UCount + TC).Value = "Winter On-peak"$ 

 $Cells(R + TR, C + UCount + TC). Value = "MMBtu"$ 

For  $j = 1$  To 12

'Summer/WInter Determination'

 $M = MoNo + j - 1$ 

If  $M > 12$  Then

 $M = M - 12$ 

End If

If  $(M <$  SumMo Or  $M > =$  SumMo + NGSummerLength) Then

 $Cells(R + TR + j, C + TC + UCount)$ . Interior. Color = 15986394

 $Cells(R + TR + j, C + TC + UCount).$ NumberFormat = "#,###"

End If

Next j

Subcount = Subcount  $+1$ 

 $UCount = UCount + 1$ 

Cells( $R, C + UCount$ ). Value = "Winter Off-peak Cost per MMBtu (\$)"

 $Cells(R + TR - 1, C + UCount + TC).Value = "Winter Off-peak"$ 

 $Cells(R + TR, C + UCount + TC).Value = "MMBu"$ 

For  $j = 1$  To 12

'Summer/WInter Determination'

 $M = MoNo + j - 1$ 

If  $M > 12$  Then

 $M = M - 12$ 

End If

If  $(M <$  SumMo Or  $M > =$  SumMo + NGSummerLength) Then

 $Cells(R + TR + j, C + TC + UCount).$ Interior. $Color = 15986394$ 

 $Cells(R + TR + j, C + TC + UCount).NumberFormat = "#, # # #"$ 

End If

Next j

 $Subcount = Subcount + 1$ 

 $UCount = UCount + 1$  End If End If  $ExR = ExR + 2$  $Cells(132, 1).Value = Subcount$ Cells $(133, 1)$ . Value = 0 Cells $(134, 1)$ . Value = 0 End If End If  $iC = 0$ Do While Cells( $R + ExR - 2$ ,  $C + iC$ ). Value  $\langle$  Empty  $iC = iC + 1$ Loop For  $i = 0$  To  $iC - 1$ Cells( $R + ExR - 1$ ,  $C + i$ ). Number Format = "\$0.00######"

Next i

'Consumption RIDERS'

Subcount  $= 0$ 

Range("A80").Value = NGRidersCons

If NGRidersCons <> 0 Then

If NGRidersCons < 5 Then

For  $i = 1$  To NGRidersCons

Cells( $R + ExR$ ,  $C + Subcount$ ). Value = "Rider " & i & " (\$/MMBtu)"

 $Cells(R + ExR + 1, C + i - 1).$ NumberFormat = "\$0.00######"

 $Subcount = Subcount + 1$ 

Next i

 $Cells(135, 1).Value = Subcount$ 

Cells $(136, 1)$ . Value = 0

 $ExR = ExR + 2$ 

ElseIf NGRidersCons > 4 Then

For  $i = 1$  To 4

Cells( $R + ExR$ ,  $C + Subcount$ ). Value = "Rider " & i & " (\$/MMBtu)"

 $Cells(R + ExR + 1, C + i - 1).$ NumberFormat = "\$0.00######"

 $Subcount = Subcount + 1$ 

Next i

Cells $(135, 1)$ . Value = Subcount

 $ExR = ExR + 2$ 

Subcount  $= 0$ 

For  $i = 5$  To NGRidersCons

Cells( $R + ExR$ ,  $C + Subcount$ ). Value = "Rider " & i & " (\$/MMBtu)"

 $Cells(R + ExR + 1, C + Subcount). NumberFormat = "$0.00#####"$  $Subcount = Subcount + 1$  Next i  $Cells(136, 1).Value = Subcount$  $ExR = ExR + 2$  End If ElseIf NGRidersCons = 0 Then Cells $(135, 1)$ . Value = 0 Cells $(136, 1)$ . Value = 0 End If

#### 'DEMAND CHARGES; ON-PEAK/OFF-PEAK, SUMMER/WINTER'

Range("A19").Value = NGDemandSeasons

Subcount  $= 0$ 

If NGDemandSeasons.Value = "No" Then

 $Cells(R + ExR, C + Subcount).Value = "Cost per MMBtu Demand ($)"$ 

 $Cells(R + TR - 1, C + UCount + TC).Value = "Total"$ 

 $Cells(R + TR, C + UCount + TC).Value = "MMBtu Demand"$ 

For  $j = 1$  To 12

 $Cells(R + TR + j, C + TC + UCount).$ Interior. $Color = 15986394$ 

 $Cells(R + TR + j, C + TC + UCount).NumberFormat =  $\exists$  #, # # #.0"$ 

Next j

 $UCount = UCount + 1$ 

 $Subcount = Subcount + 1$ 

ElseIf NGDemandSeasons.Value = "Yes" Then

 $Cells(R + ExR, C + Subcount).Value = "Summer Cost per MMBtu ($)"$ 

 $Cells(R + TR - 1, C + UCount + TC) = "Summer"$ 

 $Cells(R + TR, C + UCount + TC) = "MMBtu Demand"$ 

For  $j = 1$  To 12

'Summer/Winter Determination'

 $M = MoNo + j - 1$ 

If  $M > 12$  Then

 $M = M - 12$ 

End If

If (M >= SumMo And M < SumMo + NGSummerLength) Then

 $Cells(R + TR + j, C + TC + UCount).$ Interior.Color = 15986394

Cells( $R + TR + j$ ,  $C + TC + UCount$ ).NumberFormat = "#,###.0"

End If

Next j

 $UCount = UCount + 1$ 

 $Subcount = Subcount + 1$ 

 $Cells(R + ExR, C + Subcount).Value = "Winter Cost per MMBtu ($)"$ 

 $Cells(R + TR - 1, C + UCount + TC - 1).Value = "Total"$ 

 $Cells(R + TR, C + UCount + TC - 1).Value = "MMBtu Demand"$ 

For  $j = 1$  To 12

'Summer/WInter Determination'

 $M = MoNo + j - 1$ 

If  $M > 12$  Then

 $M = M - 12$ 

End If

If (M < SumMo Or M >= SumMo + NGSummerLength) Then

Cells $(R + TR + j, C + TC + UC$ ount - 1).Interior.Color = 15986394

Cells( $R + TR + j$ ,  $C + TC + UC$ ount - 1). Number Format = "#,###.0"

End If

Next j

 $Subcount = Subcount + 1$ 

End If

 $ExR = ExR + 2$ 

Do While Cells( $R + ExR - 2$ ,  $C + iC$ ). Value  $\leq$  Empty

 $iC = iC + 1$ 

Loop
For  $i = 0$  To  $iC - 1$ 

 $Cells(R + ExR - 1, C + i).$ NumberFormat = "\$0.00######"

Next i

 $Cells(137, 1).Value = Subcount$ 

'Assign Userform entries to fixed cells (demand section)'

Range("A42").Value = NGRatchet

Range("A160").Value = NGRatchMos

Range("A46").Value = NGMinDem

Range("A50").Value = NGFranchise

 $Range("A54").Value = NGTaxes$ 

### 'RATCHET CLAUSE AND MINIMUM BILLED DEMAND'

#### 'RATCHET CLAUSE'

Subcount  $= 0$ 

 $Cells(R + ExR, C + Subcount).Value = "Ratehet Percentage (%)"$ 

 $Cells(R + ExR + 1, C + Subcount).NumberFormat = "0.00\%"$ 

If NGRatchet = "No" Then

 $Cells(R + ExR + 1, C + Subcount). Value = "N/A"$ 

End If

 $Subcount = Subcount + 1$ 

### 'MINIMUM BILLED DEMAND'

 $Cells(R + ExR, C + Subcount).$  Value = "Minimum Billed Demand (MMBtu Demand)"

 $Cells(R + ExR + 1, C + Subcount).NumberFormat = "#, # #"$ 

If NGMinDem = "No" Then

 $Cells(R + ExR + 1, C + Subcount).Value = "N/A"$ 

End If

 $Subcount = Subcount + 1$ 

 $ExR = ExR + 2$ 

#### 'DEMAND RIDERS'

## 'DEMAND RIDERS UP TO 4'

Subcount  $= 0$ 

Range("A114").Value = NGRidersDem

If NGRidersDem <> 0 Then

If NGRidersDem < 5 Then

For  $i = 1$  To NGRidersDem

Cells( $R + ExR$ ,  $C + Subcount$ ). Value = "Rider " & i & " (\$/MMBtu Demand)"

 $Cells(R + ExR + 1, C + i - 1).$ NumberFormat = "\$0.00######"

 $Subcount = Subcount + 1$ 

Next i

 $Cells(138, 1).Value = Subcount$ 

Cells $(139, 1)$ . Value = 0

 $ExR = ExR + 2$ 

## 'DEMAND RIDERS UP TO 8'

#### ElseIf NGRidersDem > 4 Then

For  $i = 1$  To 4

Cells( $R + ExR$ ,  $C + Subcount$ ). Value = "Rider " & i & " (\$/MMBtu Demand)"

Cells( $R + ExR + 1$ ,  $C + i - 1$ ). Number Format = "\$0.00######"

 $Subcount = Subcount + 1$ 

Next i

 $Cells(138, 1).Value = Subcount$ 

 $ExR = ExR + 2$ 

Subcount  $= 0$ 

For  $i = 5$  To NGRidersDem

Cells( $R + ExR$ ,  $C + Subcount$ ). Value = "Rider " & i & " (\$/MMBtu Demand)"

Cells( $R + ExR + 1$ ,  $C + i - 4 - 1$ ). Number Format = "\$0.00######"

 $Subcount = Subcount + 1$ 

Next i

 $Cells(139, 1).Value = Subcount$ 

 $ExR = ExR + 2$ 

End If

ElseIf NGRidersDem  $= 0$  Then

Cells $(138, 1)$ . Value = 0

Cells $(139, 1)$ . Value = 0

End If

## 'TAXES AND FRANCHISE FEE'

## 'FRANCHISE FEE'

Subcount  $= 0$ 

 $Cells(R + ExR, C + Subcount).Value = "Franchise Free Percentage(\%)"$ 

 $Cells(R + ExR + 1, C + Subcount).NumberFormat = "0.000\%"$ 

If NGFranchise = "No" Then

 $Cells(R + ExR + 1, C + Subcount).Value = "N/A"$ 

End If

```
Subcount = Subcount + 1
```
#### 'TAXES'

 $Cells(R + ExR, C + Subcount).Value = "Total Tax Percentage(\%)"$ 

 $Cells(R + ExR + 1, C + Subcount).NumberFormat = "0.000%"$ 

If  $NGTaxes = "No" Then$ 

 $Cells(R + ExR + 1, C + Subcount).Value = "N/A"$ 

End If

 $Subcount = Subcount + 1$ 

 $ExR = ExR + 2$ 

 $Cells(140, 1).Value = Subcount$ 

 $Cells(R + ExR, C).Value = "Customer Charge ($)"$ 

 $Cells(R + ExR, C).NumberFormat = "$#, ##0.00"$ 

' All cells are formatted to center alignment and the column widths are autofitted.

' The final Count number is displayed for as a double checking method for code writing ' purposes.

Range("B1:Z100").HorizontalAlignment = xlCenter

Range("B1,Z100").Columns.AutoFit

## 'END OF PAGE FORMATTING (PREPARE FOR FUTURE USE)'

## 'END OF PAGE FORMATTING (PREPARE FOR FUTURE USE)'

'CCC = Costs Columns Count"

'UCC = Usage Columns Count"

 $UCC = 0$ 

Do While Cells( $R + TR$ ,  $C + TC + UCC$ ). Value  $\langle$  Empty

```
UCC = UCC + 1
```
## Loop

For  $i = 0$  To UCC - 1

 $Cells(R + TR - 1, C + TC + i).Font. FontStyle = "Bold"$ 

 $Cells(R + TR, C + TC + i).Font. FontStyle = "Bold"$ 

Next i

 $CCC = 0$ 

Do While Cells( $R + TTR$ ,  $C + TTC + CCC)$ . Value  $\leq$  Empty

 $CCC = CCC + 1$ 

Loop

If  $CCC > 0$  Then

For  $j = 0$  To 12

For  $i = 0$  To CCC

 $Cells(R + TTR + j, C + TTC + i). ClearContents$ 

Next i

Next j

End If

For  $j = 0$  To 10

For  $i = 0$  To 3

If Cells( $R + j * 2 - 2$ ,  $C + i$ ). Value  $\leq$  Empty Then

 $Cells(R + j * 2 - 2, C + i).Font. FontStyle = "Bold"$ 

'Cells( $R + j * 2-2$ ,  $C + i$ ). Font. Underline = xlUnderlineStyleSingle Cells( $R + j * 2 + 1 - 2$ ,  $C + i$ ). Borders. LineStyle = xlContinuous End If

Next i

Next j

With Range("B1:Y100")

.HorizontalAlignment = xlCenter

.VerticalAlignment = xlCenter

.Columns("B:Y").AutoFit

.Rows("1:100").AutoFit

For  $i = C + 0 - 1$  To  $C + 10 - 1$ 

With .Columns(i)

If .ColumnWidth  $> 15$  Then

.ColumnWidth  $= 15$ 

 $N$ rapText = True

ElseIf .ColumnWidth < 10 Then

 $.$ ColumnWidth  $= 10$ 

End If

End With

Next i

Columns("B:Y").AutoFit

End With

End

End Sub

# **Calculate Customizable Rate Schedule Natural Gas Utility Cost**

Sub NGCalculateButton\_Click()

Dim C As Integer Dim R As Integer Dim TC As Integer Dim TR As Integer Dim TTC As Integer Dim TTR As Integer Dim ExR As Integer Dim UCount As Integer Dim CCount As Integer Dim Subcount As Integer Dim SCSznCons As Integer Dim SCNumBlockNG As Integer Dim SCBlockSizeNG As Integer Dim SCConsRider14 As Integer Dim SCConsRider58 As Integer Dim SCSznDemNG As Integer Dim SCDemRider14 As Integer Dim SCDemRider58 As Integer Dim SCMiscNG As Integer Dim NGSummerLength As Integer  $C =$ Cells(116, 1). Value  $R =$ Cells(118, 1). Value

 $TC = Cells(120, 1)$ . Value

 $TR = Cells(122, 1).$ Value

 $TTC = Cells(124, 1).Value$ 

 $TTR = Cells(126, 1).Value$ 

'CCC = Costs Columns Count"

 $CCC = 0$ 

Do While Cells( $R + TTR$ ,  $C + TTC + CCC)$ . Value  $\leq$  Empty

 $CCC = CCC + 1$ 

Loop

For  $j = 0$  To 13

For  $i = 0$  To CCC

 $Cells(R + TTR + j - 1, C + TTC + i). ClearContents$ 

Next i

Next j

'SC Stands for Subcount, running talleys from the userform algorithm, max 4'

SCSznCons = Cells(132, 1). Value ' Number of Energy peaks and/or season combinations

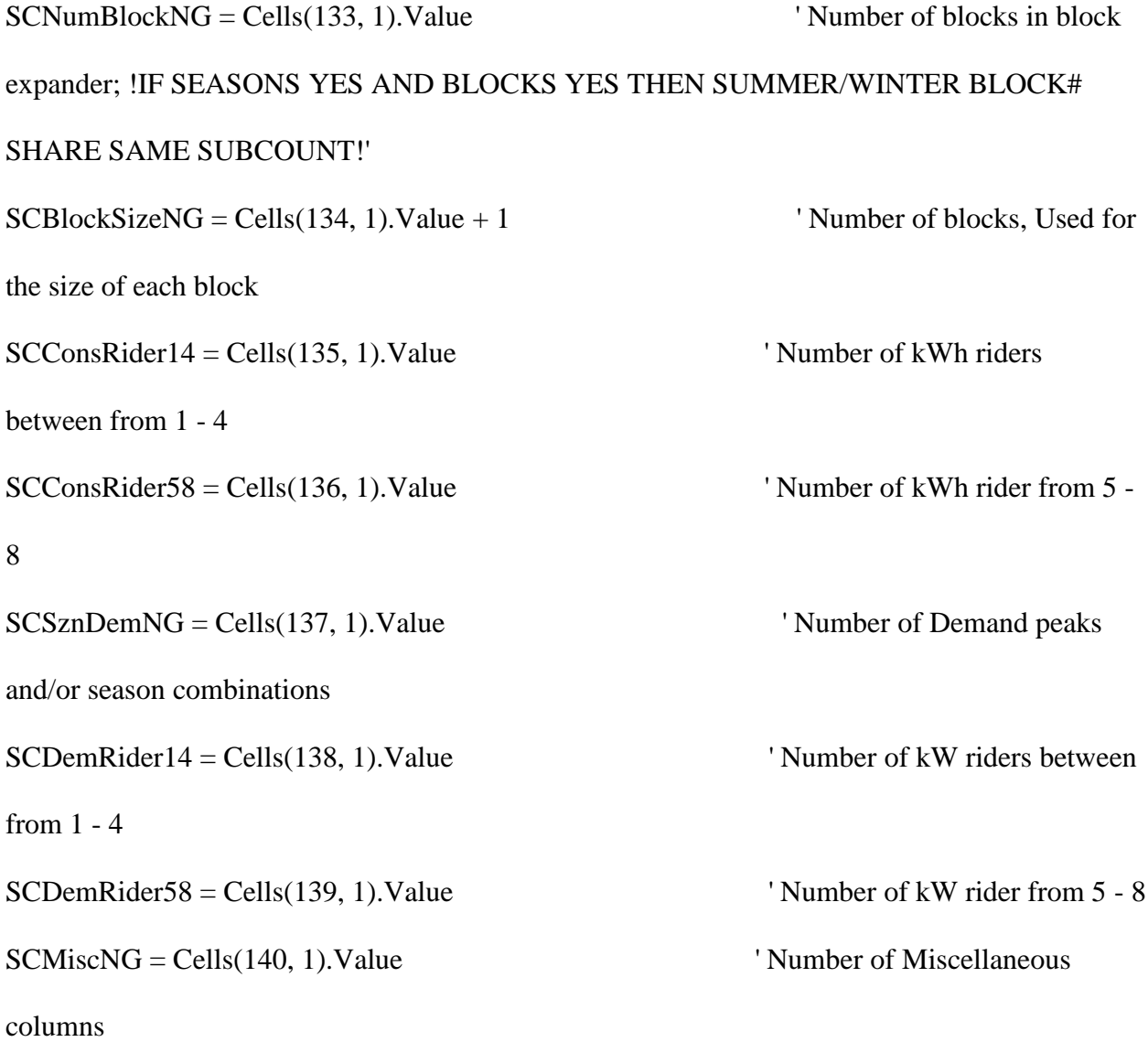

 $ExR = 0$ 

 $Subcount = 1$ 

'Cost Table column count -1; Counts columns that have been finished in the Costs Table so CCount can be added to the Cells() column reference for the current calculations column'  $CCount = 0$ 

'Usage Table column count -1; Counts columns that have been finished in the Usage Table so UCount can be added to the Cells() column reference for the current calculations refernce column'

 $UCount = 0$ 

NGConsumptionSeasons = Range("A5").Value NGSumPeakCons = Range("A10").Value NGWintPeakCons = Range("A15").Value NGBlock = Range("A33").Value NGBlockBase = Range("A145").Value NGSummerStart = Range("A94").Value NGSummerLength = Range("A103").Value MoNo = MonthNo(Range("A68").Value) ' Number for of Months' SumMo = MonthNo(Range("A94").Value) ' Number for SummerStart'

Cells( $R + TTR - 1$ ,  $C + TTC + CCount$ ). Value = "Transportation Cost"

 $Cells(R + TTR, C + TTC + CCount).Value = "$($)"$ 

 $TransportChange = Cells(R - 1, C).Value$ 

For  $j = 1$  To 12

Consumption  $= 0$ 

For  $i = 1$  To SCSznCons

Consumption = Consumption + Cells $(R + TR + 1, C + i - 1)$ . Value

Next i

TransportCost = Consumption \* TransportCharge

 $Cells(R + TTR + j, C + TTC + CCount).Value = TransportCost$ 

Next j

 $CC$ ount =  $CC$ ount + 1

 $Cells(R + TTR - 1, C + TTC + CCount).Value = "Energy Cost"$ 

 $Cells(R + TTR, C + TTC + CCount).Value = "$(\$)"$ 

If NGConsumptionSeasons = "No" Then  $\blacksquare$  ' There is either a simple  $\frac{1}{2}$  /KWh charge or

the first row is the block expander charges'

If NGBlock = "No" Then ' NO Seasons NO Block: The 1st line is just \$/kWh

since there is NO block expander (or seasons)'

For  $j = 1$  To 12

 $Energy = 0$ 

For  $i = 1$  To SCSznCons

```
Energy = Energy + Cells(R + ExR + 1, C + i - 1). Value * Cells(R + TR + j, C + TC + i
```
- 1).Value

Next i

 $Cells(R + TTR + j, C + TTC + CCount).Value = Energy$ 

Next j

 $UCount = UCount + SCSznCons$ 

 $ExR = ExR + 2$  'The first row is complete, so new input info. labels will

be two rows down'

 ElseIf NGBlock = "Yes" Then ' NO Seasons YES Block: The 1st line will be Block Expander, 2nd line is Block Sizes' If NGBlockBase  $=$  "Fixed (kWh)" Then For  $j = 1$  To 12  $Energy = 0$  $TotalkWh = Cells(R + TR + j, C + TC + UCount).$ Value  $Remaining = TotalKWh$ For i = 1 To SCNumBlockNG ' For Loop to create correct amount of blocks' If Remaining  $> 0$  Then If i <> SCNumBlockNG Then  $BlockChange = Cells(R + ExR + 1, C + i - 1).Value$ BlockSize = Cells( $R$  + ExR + 1 + 2, C + i - 1). Value If Remaining < BlockSize Then BlockSize = Remaining End If Energy = Energy + BlockCharge \* BlockSize Remaining = Remaining - BlockSize  $E$ lseIf  $i = SCNumBlockNG$  Then BlockCharge = Cells $(R + ExR + 1, C + i - 1)$ . Value Energy = Energy + BlockCharge \* Remaining End If

 End If Next i  $Cells(R + TTR + j, C + TTC + CCount).Value = Energy$  Next j  $ExR = ExR + 4$ ElseIf  $NGBlockBase = "Demand Based (kWh/kW-mo)"$  Then For  $j = 1$  To 12  $Energy = 0$  $TotalkWh = Cells(R + TR + j, C + TC + UCount). Value$  $Remaining = TotalKWh$ MonthDemand = Cells( $R + TR + j$ ,  $C + TC + 1 + DC + UC$ ount). Value For  $i = 1$  To SCNumBlockNG  $\qquad \qquad$  'For Loop to create correct amount of blocks' If Remaining  $> 0$  Then If i <> SCNumBlockNG Then  $BlockChange = Cells(R + ExR + 1, C + i - 1).Value$ BlockSize = Cells( $R + ExR + 1 + 2$ ,  $C + i - 1$ ). Value \* MonthDemand If Remaining < BlockSize Then BlockSize = Remaining

End If

Energy = Energy + BlockCharge \* BlockSize

Remaining = Remaining - BlockSize

 $E$ lseIf  $i = SCNumBlockNG$  Then  $BlockChange = Cells(R + ExR + 1, C + i - 1).Value$  Energy = Energy + BlockCharge \* Remaining End If End If Next i  $Cells(R + TTR + j, C + TTC + CCount).Value = Energy$  Next j  $UCount = UCount + 0$   $'UCount remains at 0, kWh$ 

Riders calculation comes next, which is still based on Total kWh'

$$
ExR = ExR + 4
$$
 *'Current focus is on Block#*

Charges, which deals with the Block Sizes in the cells below, to continue, must jump down 4

cells (skipping Block Sizes).'

End If ' END Block Base IF'

End If ' END of Block YES/NO'

 $CCount = CCount + 1$ 

' Both options for NO Seasons has been completed'

ElseIf NGConsumptionSeasons = "Yes" Then

If  $NGBlock = "Yes" Then$ 

If NGBlockBase  $=$  "Fixed (kWh)" Then

For  $j = 1$  To 12

 ' The following line determines if the current month's single digit value is outside the range of single digit values of 'Summer Months' '

If  $(MonthNo(Cells(R + TR + j, C + TC - 1).Value) < MonthNo(Range("A94").Value)$ Or MonthNo(Cells( $R + TR + j$ ,  $C + TC - 1$ ).Value) >= (MonthNo(Range("A94").Value) + NGSummerLength)) Then  $SznR = 2$  ' The season additional rows is defined; Winter block charges are [SznR=] 2 rows down from the summer block charges' Else:  $SznR = 0$  End If  $Energy = 0$  $TotalkWh = Cells(R + TR + j, C + TC + UCount).$ Value  $Remaining = TotalKWh$ For i = 1 To SCNumBlockNG ' For Loop to create correct amount of blocks' If Remaining  $> 0$  Then If  $i \ll SCNumBlockNG$  Then  $BlockChange = Cells(R + ExR + 1 + SznR, C + i - 1).Value$ BlockSize = Cells( $R + ExR + 1 + 4$ ,  $C + i - 1$ ). Value If Remaining < BlockSize Then  $BlockSize = Remaining$  End If Energy = Energy + BlockCharge \* BlockSize Remaining = Remaining - BlockSize  $E$ lseIf  $i = SCNumBlockNG$  Then

```
BlockChange = Cells(R + ExR + 1 + SznR, C + i - 1).Value Energy = Energy + BlockCharge * Remaining
         End If
       End If
       Next i
    Cells(R + TTR + j, C + TTC + CCount).Value = Energy Next j
CCount = CCount + 1
ExR = ExR + 6 ElseIf NGBlockBase = "Demand Based (kWh/kW-mo)" Then
```
For  $j = 1$  To 12

 ' The following line determines if the current month's single digit value is outside the range of single digit values of 'Summer Months' '

If  $(MonthNo(Cells(R + TR + j, C + TC - 1).Value) < MonthNo(Range("A94").Value)$ Or MonthNo(Cells( $R + TR + j$ ,  $C + TC - 1$ ).Value) >= (MonthNo(Range("A94").Value) + NGSummerLength)) Then

 $SznR = 2$  ' The season additional rows is defined; Winter block charges are

[SznR=] 2 rows down from the summer block charges'

```
Else: SznR = 0 End If
Energy = 0TotalkWh = Cells(R + TR + j, C + TC + UCount). ValueRemaining = TotalKWh
```

```
MonthDemand = Cells(R + TR + j, C + TC + 1 + DC + UCount).Value
```
For  $i = 1$  To SCNumBlockNG  $\qquad \qquad$  ' For Loop to create

correct amount of blocks'

If Remaining  $> 0$  Then

If  $i \ll$  SCNumBlockNG Then

 $BlockChange = Cells(R + ExR + 1 + SznR, C + i - 1).Value$ 

BlockSize = Cells( $R + ExR + 1 + 4$ ,  $C + i - 1$ ).Value \* MonthDemand

If Remaining < BlockSize Then

BlockSize = Remaining

End If

Energy = Energy + BlockCharge \* BlockSize

Remaining = Remaining - BlockSize

 $E$ lseIf  $i = SCNumBlockNG$  Then  $BlockChange = Cells(R + ExR + 1 + SznR, C + i - 1).Value$  Energy = Energy + BlockCharge \* Remaining End If End If Next i  $Cells(R + TTR + j, C + TTC + CCount).Value = Energy$  Next j  $UCount = UCount + 0$  '  $UCount remains at 0, kWh$ Riders calculation comes next, which is still based on Total kWh'

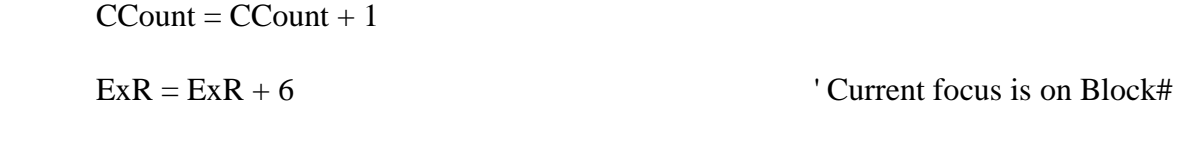

Charges, which deals with the Block Sizes in the cells below, to continue, must jump down 4 cells (skipping Block Sizes).'

End If ' END Block Base IF'

ElseIf  $NGBlock = "No"$  Then

If (NGWintPeakCons = "No Peak" And NGSumPeakCons = "No Peak") Then

```
SummEnChange = Cells(R + 1, C).Value
```
WintEnCharge = Cells $(R + 1, C + 1)$ . Value

For  $j = 1$  To 12

Energy  $= 0$ 

'Summer/WInter Determination'

```
M = MoNo + j - 1
```
If  $M > 12$  Then

 $M = M - 12$ 

End If

If (M >= SumMo And M < SumMo + NGSummerLength) Then

EnergyCharge = SummEnCharge

Else: EnergyCharge = WintEnCharge

End If

Energy = Cells $(R + TR + j, C + TC)$ . Value \* EnergyCharge

 $Cells(R + TTR + j, C + TTC + CCount).Value = Energy$ 

Next j

 $UCount = UCount + 0$  'still have to do riders'

Else:

```
For j = 1 To 12
  Energy = 0For i = 1 To SCSznCons
```

```
Energy = Energy + Cells(R + ExR + 1, C + i - 1). Value * Cells(R + TR + j, C + TC
```
 $+ i - 1$ ). Value

Next i

 $Cells(R + TTR + j, C + TCC + CCount).Value = Energy$ 

Next j

End If

If NGSumPeakCons = "No Peak" Then

If NGWintPeakCons = "Peak" Then

 $UCount = UCount + 2$ 

End If

End If

If NGSumPeakCons = "Peak" Then

If NGWintPeakCons = "No Peak" Then

 $UCount = UCount + 2$ 

ElseIf NGWintPeakCons = "Peak" Then

 $UCount = UCount + 3$ 

End If

End If

 $ExR = ExR + 2$ 

 $CCount = CCount + 1$ 

End If

End If

If SCConsRider14 > 0 Then

 $Cells(R + TTR - 1, C + TTC + CCount).Value = "Riders Cost"$ 

 $Cells(R + TTR, C + TTC + CCount).Value = "$($)"$ 

For  $j = 1$  To 12

 $TotalkWh = 0$ 

If SCSznCons > 1 Then

For  $i = 1$  To SCSznCons

 $TotalkWh = TotalkWh + Cells(R + TR + j, C + TC + i - 1).Value$ 

Next i

Else: TotalkWh =  $Cells(R + TR + j, C + TC)$ . Value

End If

If  $SCConsRider14 > 0$  Then

 $RiderSum = 0$ 

For  $i = 1$  To SCConsRider14

 $RiderSum = RiderSum + TotalKWh * Cells(R + ExR + 1, C + i - 1). Value$ 

Next i

```
 If SCConsRider58 > 0 Then
```

```
For i = 1 To SCConsRider58
```

```
RiderSum = RiderSum + TotalKWh * Cells(R + ExR + 1 + 2, C + i - 1). Value
```
Next i

End If

 $Cells(R + TTR + j, C + TTC + CCount).Value = RiderSum$ 

End If

Next j

End If

If SCConsRider14 > 0 Then

 $CCount = CCount + 1$ 

 $ExR = ExR + 2$ 

If SCConsRider58 > 0 Then

 $ExR = ExR + 2$ 

End If

End If

If ((NGConsumptionSeasons = "Yes" And NGWintPeakCons = "No Peak" And

NGSumPeakCons = "No Peak") Or SCSznCons > 2 Or NGBlock = "Yes") Then

 $UCount = UCount + 1$ 

End If

## 'DEMAND CALCULATIONS'

NGDemandSeasons = Range("A19").Value

 $NGRatchMos = Range("A160")$ . Value

 $Cells(R + TTR - 1, C + CCount).Value = "Demand Cost"$ 

 $Cells(R + TTR, C + CCount).Value = "$(\$)"$ 

 $NGMin Dem = Cells(R + ExR + 1 + 2, C + 1).Value$ 

If (NGMinDem  $=$  "N/A" Or NGMinDem  $=$  0) Then

 $Cells(R + ExR + 1 + 2, C + 1).Value = 0$ 

 $NGMin Dem = 0$ 

End If

If  $(Cells(R + ExR + 1 + 2, C).Value = "N/A" Or Cells(R + ExR + 1 + 2, C).Value = 0)$  Then

 $Cells(R + ExR + 1 + 2, C).Value = 0$ 

 $NGR at chM 0s = 0$ 

End If

Subcount  $= 0$ 

If NGDemandSeasons = "No" Then

For  $j = 1$  To 12

 $Billed = 0$ 

 $DemCost = 0$ 

 $Billed = Cells(R + TR + j, C + TC + UCount).Value$ 

If Billed < NGMinDem Then

Billed = NGMinDem

End If

For  $i = 1$  To NGRatchMos

 $RM = i$ 

If  $j$  - RM  $\leq 0$  Then

 $RM = RM - 12$ 

End If

 $RatchDem = Cells(R + TR + j - RM, C + TC + UCount).Value * Cells(R + ExR + 1 +$ 

## 2, C).Value

If Billed < RatchDem Then

Billed = RatchDem

End If

Next i

 $DemCost = Cells(R + ExR + 1, C).Value * Billed$ 

 $Cells(R + TTR + j, C + TTC + CCount).Value = DemCost$ 

Next j

 $UCount = UCount + 1$ 

ElseIf NGDemandSeasons = "Yes" Then

For  $j = 1$  To 12

 $Billed = 0$ 

 $DemCost = 0$ 

 $Billed = Cells(R + TR + j, C + TC + UCount).Value$ 

If Billed < NGMinDem Then

Billed = NGMinDem

End If

For  $i = 1$  To NGRatchMos

 $RM = i$ 

If j - RM  $<=$  0 Then

 $RM = RM - 12$ 

End If

 $RatchDem = Cells(R + TR + j - RM, C + TC + UCount).Value * Cells(R + ExR + 1 +$ 

## 2, C).Value

If Billed < RatchDem Then

Billed = RatchDem

End If

Next i

'Summer/WInter Determination'

 $M = MoNo + j - 1$ 

If  $M > 12$  Then

 $M = M - 12$ 

End If

If  $(M)$  = SumMo And  $M <$  SumMo + NGSummerLength) Then

DemCharge =  $Cells(R + ExR + 1, C).$ Value

Else: DemCharge = Cells $(R + ExR + 1, C + 1)$ . Value

End If

DemCost = DemCharge \* Billed

 $Cells(R + TTR + j, C + TTC + CCount).Value = DemCost$ 

Next j

 $UCount = UCount + 0$ 

End If

```
CCount = CCount + 1
```
 $ExR = ExR + 4$ 

Do While Cells( $R + TR$ ,  $C + TC + SCSznEn + UDC$ ). Value  $\leq$  Empty

'UDC = Usage Demand Column Count'

 $UDC = UDC + 1$ 

Loop

SCSznDemNG = UDC

If SCDemRider $14 > 0$  Then

 $Cells(R + TTR - 1, C + TTC + CCount).Value = "Demand Riders Cost"$ 

 $Cells(R + TTR, C + TTC + CCount).Value = "$(\$)"$ 

## $TotalDem = 0$

For  $j = 1$  To 12

 $TotalDem = 0$ 

```
For i = 1 To SCSznDemNG
```

```
TotalDem = TotalDem + Cells(R + TR + j, C + TC + UCount - SCSznDemNG +
```
## i).Value

Next i

If SCDemRider $14 > 0$  Then

 $RiderSum = 0$ 

For  $i = 1$  To SCDemRider14

```
RiderSum = RiderSum + TotalDem * Cells(R + ExR + 1, C + i - 1).Value
```
Next i

```
 If SCDemRider58 > 0 Then
```

```
For i = 1 To SCDemRider58
```

```
RiderSum = RiderSum + TotalDem * Cells(R + ExR + 1 + 2, C + i - 1). Value
```
Next i

End If

```
Cells(R + TTR + j, C + TTC + CCount).Value = RiderSum
```
End If

Next j

## End If

If SCDemRider $14 > 0$  Then

 $CCount = CCount + 1$  $ExR = ExR + 2$ If  $SCDemRider58 > 0$  Then  $ExR = ExR + 2$ End If

End If

' NGSubtotal is the sum of everything from the first column  $(i=0)$  to the previous column  $(i = 1)$ 

CCount - 1) (CCount is the current column).'

' Each months NGSubtotal (for  $j = 1$  to 12) is entered into the cell in the current column

(CCount).'

 $Cells(R + TTR - 1, C + TTC + CCount).Value = "Subtotal"$ 

 $Cells(R + TTR, C + TTC + CCount).Value = "$(\$)"$ 

For  $j = 1$  To 12

 $NGSubtotal = 0$ 

For  $i = 0$  To CCount - 1

 $NGSubtotal = NGSubtotal + Cells(R + TTR + j, C + TTC + i).Value$ 

Next i

 $NGCustomerChange = Cells(R + ExR + 2 + 1, C). Value$ 

NGSubtotal = NGSubtotal + NGCustomerCharge

 $Cells(R + TTR + j, C + TTC + CCount).Value = NGSubtotal$ 

Next j

 $CC$ ount =  $CC$ ount + 1

' Franchise Fee  $=$  (Municipal Tax Rate)  $*$  (Subtotal)'

' NGFranchiseRate = Municipal Tax Rate'

' NGFranchise = Franchise Fee'

' NGSubFranch = NGFranchise + NGSubtotal

' Taxes = (Total Tax Rate) \* (Subtotal + Franchise Fee)'

' NGTotalTaxRate = Total Tax Rate'

' NGTaxes = Total Taxes'

' Taxes and Franchise Fee will be combined in one column (CCount) and as one combined value'

' NGTaxesFees = Franchise Fee + Total Taxes'

Cells( $R + TTR - 1$ ,  $C + TTC + CCount$ ). Value = "Taxes & Fees"

 $Cells(R + TTR, C + TTC + CCount).Value = "$(\$)"$ 

 $NGFranchiseRate = Cells(R + ExR + 1, C).Value$ 

If NGFranchiseRate = "N/A" Then

 $NGFranchiseRate = Empty$ 

End If

 $NGTotal TaxRate = Cells(R + ExR + 1, C + 1).Value$ 

If NGTotalTaxRate = "N/A" Then

 $NGTotal TaxRate = Empty$ 

End If

For  $j = 1$  To 12

 $NGSubtotal = Cells(R + TTR + j, C + TTC + CCount - 1).Value$ 

NGFranchise = NGFranchiseRate \* NGSubtotal

NGSubFranch = NGFranchise + NGSubtotal

NGTaxes = NGSubFranch \* NGTotalTaxRate

NGTaxesFees = NGFranchise + NGTaxes

 $Cells(R + TTR + j, C + TTC + CCount).Value = NGTaxesFees$ 

Next j

 $CCount = CCount + 1$ 

 $Cells(R + TTR - 1, C + TTC + CCount).Value = "Total"$ 

 $Cells(R + TTR, C + TTC + CCount).Value = "$(\$)"$ 

For  $j = 1$  To 12

 $NGTotal = Cells(R + TTR + j, C + TTC + CCount - 2) + Cells(R + TTR + j, C + TTC +$ 

## CCount - 1)

 $Cells(R + TTR + j, C + TTC + CCount).Value = NGTotal$ 

Next j

'END OF PAGE FORMATTING (PREPARE FOR FUTURE USE)'

 $CCC = 0$ 

Do While Cells( $R + TTR$ ,  $C + TTC + CCC)$ . Value  $\leq$  Empty

 $CCC = CCC + 1$ 

Loop

 $UCC = 0$ 

Do While Cells( $R + TR$ ,  $C + TC + UCC$ ). Value  $\langle$  Empty

 $UCC = UCC + 1$ 

Loop

For  $i = 0$  To CCC - 1

 $Cells(R + TTR - 1, C + TTC + i).Font. FontStyle = "Bold"$ 

 $Cells(R + TTR, C + TTC + i).Font. FontStyle = "Bold"$ 

For  $j = 1$  To 12

Cells( $R + TTR + j$ ,  $C + TTC + i$ ). Number Format = "\$#,##0.00"

Next j

Next i

```
With Worksheets("DIY NG Rates")
```
.Range("B1:Y100").HorizontalAlignment = xlCenter

.Range("B1:Y100").VerticalAlignment = xlCenter

For  $i = CCC - UCC$  To  $CCC - 1$ 

 $Columns(C + TTC + i)$ . AutoFit

If .Columns( $C + TTC + i$ ).ColumnWidth < 15 Then

.Columns( $C + TTC + i$ ).ColumnWidth = 15

End If

Next i

End With

End Sub

# **Calculate CHP Thermal Inputs and Output**

Private Sub CHPFillInfo\_Click()

If CHPEIEffTB.Value  $\geq$  1 Then

CHPThermInkWTB.Value = CHPElPowerTB.Value / (CHPElEffTB.Value / 100)

CHPThermInMMTB.Value = CHPElPowerTB.Value / (CHPElEffTB / 100) \* 0.003412

 $CHPThermOutMMTB. Value = CHPEIPowerTB. Value / (CHPEIEffTB / 100)$ 

\* 0.003412 \* (CHPThermEffTB.Value / 100)

End If

End Sub

## **Calculate Proposed Utility Usages and Costs**

Private Sub CHPEnterButton\_Click()

Dim CurrentPage As Integer

Dim ShiftNum As Single

Dim DailyHours As Single

Dim ShiftDays As Single

Dim Percentage As Single

Dim CHPElPower As Single

Dim CHPElEff As Single

Dim CHPThermEff As Single

Worksheets("CHP Info").Activate

 $CurrentPage = 4$ 

ShiftNum = Val(ShiftNumTB)

ShiftLength = Val(ShiftLengthTB)

 $DailyHours = ShiftNum * ShiftLength$ 

ShiftDays = Val(ShiftDaysTB)

 $Percentage = Val(PercentageTB)$ 

CHPElPower = Val(CHPElPowerTB)

 $CHPEIEff = Val(CHPEIEffTB) / 100$ 

CHPThermEff = Val(CHPThermEffTB) / 100

CHPThermInkW = Val(CHPThermInkWTB)

CHPThermInMMBtu = Val(CHPThermInMMTB)

CHPThermOutMMBtu = Val(CHPThermOutMMTB)

MonthlyOH = (365 / 12) \* DailyHours \* Val(ShiftDaysTB) / 7

 $EILF = Val(EILFTB)$ 

 $ThLF = Val(ThLFTB)$ 

CHPkWh = CHPElPower \* MonthlyOH

MonthlyMMBtuIn = MonthlyOH \* CHPThermInMMBtu

MonthlyMMBtuOut = MonthlyOH \* CHPThermOutMMBtu

CreditsRate = CreditsRateTB.Value

ShiftStart = Val(ShiftStartTB)

'Transfer Values from Main UserForm to CHP Info Page'

With Worksheets("CHP Info")

 $Range("B2") = CHPEIPower$ 

 $Range("B2").$ NumberFormat = "#,###"

 $Range("B3")$ .Value = CHPElEff

.Range("B3").NumberFormat = "0.0%"

.Range("B4").Value = CHPThermEff

- $Range("B4").$ NumberFormat = "0.0%"
- .Range("B5").Value = CHPThermInkW
- $Range("B5")$ . NumberFormat = "#,###.0"
- .Range("B6").Value = CHPThermInMMBtu
- $Range("B6").$ NumberFormat = "#,##0.000"
- .Range("B7").Value = CHPThermOutMMBtu
- $Range("B7")$ . NumberFormat = "#,##0.0000"
- .Range("B8").Value = ShiftNum
- $Range("B8")$ . NumberFormat = "#.0"
- .Range("B9").Value = ShiftLength
- .Range("B9").NumberFormat = "#.0"
- $Range("B10")$ .Value = ShiftDays
- $Range("B10")$ . NumberFormat = "#.0"
- $Range("B11").$ Value = MonthlyOH
- $Range("B11").$ NumberFormat = "#,##0.0"
- $Range("B12")$ .Value = CHPkWh
- .Range("B12").NumberFormat = "#,##0"
- $Range("B13")$ .Value = MonthlyMMBtuOut
- .Range("B13").NumberFormat = "#,##0"
- $Range("B14")$ .Value = MonthlyMMBtuIn
- .Range("B14").NumberFormat = "#,##0"
- .Range("B15").Value = ShiftStartTB
.Range("B16").Value = Percentage

 $Range("B16")$ . NumberFormat = "0.00"

.Range("B17").Value = CreditsRate

 $Range("B17")$ . NumberFormat = "\$0.00####"

 $Range("B18")$ .Value = ThLF

.Range("B18").NumberFormat = "0.00"

End With

'Create columns (based on Ground Zero tables) for total charged kWh, kW-mo,

'MMBtu consumption and MMBtu Demand.'

With Worksheets("Ground Zero")

 $kWhC = 0$ 

Do While .Cells $(3, 4 + kWhC)$ .Value = "kWh"

 $kWhC = kWhC + 1$ 

Loop

 $kW$ mo $C = 0$ 

Do While .Cells $(3, 4 + kWhC + kWmcC)$ .Value = "kW-mo"

 $kWmoc = kWmoc + 1$ 

Loop

Do While .Cells(3,  $4 + kWhC + kWmc + CCC)$ .Value  $\gg$  Empty

 $CCC = CCC + 1$ 

Loop

 $MonthlykWhSum = 0$ 

For  $j = 0$  To 11

'Total Charged kWh'

 $MonthlykWh = 0$ 

For  $i = 0$  To kWhC - 1

MonthlykWh = MonthlykWh + .Cells $(4 + j, 4 + i)$ .Value

Next i

MonthlykWhSum = MonthlykWhSum + MonthlykWh

Worksheets("CHP Info").Cells( $4 + j$ , 6).Value = MonthlykWh

Worksheets("CHP Info").Cells( $4 + j$ , 6).NumberFormat = "#,###"

Next j

Worksheets("CHP Info").Cells( $4 + 12$ , 6).Value = MonthlykWhSum

Worksheets("CHP Info").Cells( $4 + 12$ , 6).NumberFormat = "#,###"

'Total Charged kW-mo'

 $kW$ moPeakSum = 0

 $MonthlykWm<sub>o</sub>Sum = 0$ 

For  $j = 0$  To 11

 $MonthlykW$ mo = 0

 $CHPkWmo = 0$ 

 $kW$ moPea $k = 0$ 

For  $i = kWhC$  To  $kWhC + kWmoC - 1$ 

MonthlykWmo = MonthlykWmo + .Cells $(4 + j, 4 + i)$ .Value

If .Cells $(4 + j, 4 + i)$ .Value > kWmoPeak Then

```
kWmoPeak = .Cells(4 + j, 4 + i).Value
```
End If

Next i

MonthlykWmoSum = MonthlykWmoSum + MonthlykWmo

kWmoPeakSum = kWmoPeakSum + kWmoPeak

Worksheets("CHP Info").Cells $(4 + j, 7)$ .Value = MonthlykWmo

Worksheets("CHP Info").Cells( $4 + j$ , 7).NumberFormat = "#,###"

Worksheets("CHP Info").Cells( $4 + j$ , 8).Value = kWmoPeak

Worksheets("CHP Info").Cells $(4 + j, 8)$ .NumberFormat = "#,###"

Next j

Worksheets("CHP Info").Cells $(4 + 12, 7)$ .Value = MonthlykWmoSum

Worksheets("CHP Info").Cells( $4 + 12$ , 7).NumberFormat = "#,###"

Worksheets("CHP Info").Cells $(4 + 12, 8)$ .Value = kWmoPeakSum

Worksheets("CHP Info").Cells $(4 + 12, 8)$ .NumberFormat = "#,###"

'Total Charged MMBtu Consumption'

If .Range("B21").Value <> "Customizable Natural Gas Rate Schedule" Then

 $MonthlyMMBtu = 0$ 

 $MonthlyMMBtuSum = 0$ 

For  $j = 0$  To 11

MonthlyMMBtu = .Cells $(25 + j, 5)$ .Value

Worksheets("CHP Info").Cells $(4 + j, 9)$ .Value = MonthlyMMBtu

 $MonthlyMMBtuSum = MonthlyMMBtuSum + MonthlyMMBtu$ 

Next j

Worksheets("CHP Info").Cells $(4 + 12, 9)$ .Value = MonthlyMMBtuSum

'Total Charged MMBtu Demand'

'If the Rate Schedule includes Demand then it will transfer the MMBtu

' Demand Values or convert MCF Demand Values to MMBtu Demand Values

' and then transfer it.'

 $MonthlyDem = 0$ 

 $MonthlyDemSum = 0$ 

MonthlyPeak  $= 0$ 

```
MonthlyPeakSum = 0
```
For  $j = 0$  To 11

MonthlyMMBtu = Worksheets("CHP Info").Cells $(4 + j, 9)$ .Value

If .Range("B21").Value  $=$  "Large Business Sales" Then

MonthlyDem = .Cells $(25 + j, 6)$ .Value \* 1.023

Else: MonthlyDem = .Cells $(25 + j, 6)$ .Value

End If

MonthlyPeak = MonthlyMMBtu / (ThLF  $*$  MonthlyOH)

Worksheets("CHP Info").Cells $(4 + j, 10)$ .Value = MonthlyDem

If MonthlyDem  $=$  "N/A" Then

 $MonthlyDem = 0$ 

End If

Worksheets("CHP Info").Cells $(4 + j, 11)$ .Value = MonthlyPeak

MonthlyDemSum = MonthlyDemSum + MonthlyDem

 $MonthlyPeakSum = MonthlyPeakSum + MonthlyPeak$ 

Next j

```
Worksheets("CHP Info").Cells(4 + 12, 10).Value = MonthlyDemSum
```

```
Worksheets("CHP Info").Cells(4 + 12, 10).NumberFormat = "#,##0.0"
```

```
Worksheets("CHP Info").Cells(4 + 12, 11).Value = MonthlyPeakSum
```

```
Worksheets("CHP Info").Cells(4 + 12, 11).NumberFormat = "#,##0.0"
```

```
If Worksheets("CHP Info").Cells(4 + 11, 10).Value = "N/A" Then
```

```
Worksheets("CHP Info").Cells(4 + 12, 10).Value = "N/A"
```
End If

Else:

```
MMCC = 0
```

```
Do While .Cells(24, 4 + MMCC).Value = "MMBtu"
```

```
MMCC = MMCC + 1
```
Loop

 $MMDC = 0$ 

Do While .Cells(24, 4 + MMCC + MMDC).Value = "MMBtu Demand"

 $MMDC = MMDC + 1$ 

Loop

 $Sum = 0$ 

For  $j = 0$  To 11

 $MonthlyMMBtu = 0$ 

For  $i = 0$  To MMCC - 1

```
MonthlyMMBtu = MonthlyMMBtu + .Cells(25 + j, 4 + i).Value
 Next i
```

```
Worksheets("CHP Info").Cells(4 + j, 9).Value = MonthlyMMBtu
```

```
Worksheets("CHP Info").Cells(4 + j, 9).NumberFormat = "#,###"
```
 $Sum = Sum + MonthlyMMBtu$ 

Next j

Worksheets("CHP Info").Cells $(4 + 12, 9)$ .Value = Sum

Worksheets("CHP Info").Cells $(4 + 12, 9)$ .Font.FontStyle = "Bold"

Worksheets("CHP Info").Cells $(4 + 12, 9)$ .NumberFormat = "#,###"

' Total MMBtu Charged and keep track of Max Peak Demand'

 $Sum = 0$ 

 $MaxPeakSum = 0$ 

For  $j = 0$  To 11

 $MaxPeak = 0$ 

 $MonthlyMMDem = 0$ 

MonthlyMMBtu = Worksheets("CHP Info").Cells $(4 + j, 9)$ .Value

For i = MMCC To MMDC + MMCC - 1

MonthlyMMDem = MonthlyMMDem + .Cells( $25 + j$ ,  $4 + i$ ).Value

Next i

 $MaxPeak = MonthlyMMBtu / (MonthlyOH * ThLF)$ 

Worksheets("CHP Info").Cells $(4 + j, 10)$ .Value = MonthlyMMDem

Worksheets("CHP Info").Cells( $4 + j$ , 10).NumberFormat = "#,###"

Worksheets("CHP Info").Cells $(4 + j, 11)$ .Value = MaxPeak Worksheets("CHP Info").Cells(4 + j, 11).NumberFormat = "#,###"  $Sum = Sum + MonthlyMMDem$  $MaxPeakSum = MaxPeakSum + MaxPeak$ 

Next j

Worksheets("CHP Info").Cells $(4 + 12, 10)$ .Value = Sum Worksheets("CHP Info").Cells(4 + 12, 10).Font.FontStyle = "Bold" Worksheets("CHP Info").Cells $(4 + 12, 10)$ .NumberFormat = "#,###" Worksheets("CHP Info").Cells $(4 + 12, 11)$ .Value = MaxPeakSum Worksheets("CHP Info").Cells(4 + 12, 11).Font.FontStyle = "Bold" Worksheets("CHP Info").Cells $(4 + 12, 11)$ .NumberFormat = "#,###"

End If

End With

'Export Months to Load Profiles page'

With Worksheets("Load Profiles")

For  $j = 0$  To 11

.Cells(2, 4 + j  $*$  2).Value = \_

Worksheets("CHP Info").Cells(4 + j, 9).Value

.Cells(3, 4 + j \* 2).Value = \_

Worksheets("CHP Info").Cells(4 + j, 11).Value

Next j

.Range("A1").Value = ShiftStartTB

 $n = ShiftNum * ShiftLength * 4$ 

 $M = n / 2$ 

 $P = M - 4$ 

'.Range(" $Q6$ ").Value = n

'.Range(" $Q7$ ").Value = M

'.Range(" $Q8$ ").Value = p

StartSegment = Val(ShiftStartTB) \* 4

.Range("C6:AA101").ClearContents

For  $i = 1$  To n

If .Cells( $5 + StartSegment + i$ , 1) = Empty Then

.Cells( $5 + i$  - Offset, 3).Value = i

Else:

.Cells(5 + StartSegment + i, 3).Value = i

Offset  $=$  i

End If

# Next i

DaysPerMonth = ShiftDays  $/ 7 * (365 / 12)$ For  $j = 0$  To 11 MonthlyCons = .Cells $(2, 4 + j * 2)$ .Value DailyCons = MonthlyCons / DaysPerMonth MonthlyPeak = .Cells $(3, 4 + j * 2)$ .Value NonPeakAve =  $(DailyCons - MonthlyPeak) / (M + P)$ 

For  $nn = 1$  To 24  $*$  4

 $i =$ .Cells $(5 + nn, 3)$ .Value

If MonthlyPeak / 4 - NonPeakAve > NonPeakAve Then

MaxMin = NonPeakAve

Else: MaxMin = (MonthlyPeak / 4 - NonPeakAve)

End If

If  $(i \ll B$  Empty And  $i \ll M$ ) Then

.Cells(5 + nn, 4 + j \* 2).Value = (NonPeakAve - (1 - Percentage) \* MaxMin) +  $_{-}$ 

 $((2 * i - 1) / 2) * (((1 - Percentage) * MaxMin) * 2) / (M)$ 

'(DailyCons / N - MonthlyPeak / 4) / (N - 4)  $*$  i

ElseIf  $(i > M$  And  $i \leq M + 4$ ) Then

.Cells(5 + nn, 4 + j  $*$  2).Value = MonthlyPeak / 4

```
ElseIf (i > M + 4 And i \leq n) Then
```

```
.Cells(5 + nn, 4 + j * 2).Value = (NonPeakAve + (1 - Percentage) * MaxMin) - \overline{\phantom{a}}
```

```
((2 * (i - M - 4) - 1) / 2) * (((1 - Percentage) * MaxMin) * 2) / (P)
```
End If

 $Recoverable = 0$ 

```
 CHPTh15Out = CHPThermOutMMBtu / 4
```
If .Cells(5 + nn, 4 + j  $*$  2).Value > CHPTh15Out Then

 $Recoverable = CHPTh15Out$ 

Else: Recoverable = .Cells $(5 + nn, 4 + j * 2)$ .Value

End If

.Cells(5 + nn, 4 + j  $*$  2 + 1).Value = Recoverable

Next nn

Next j

'Daily Example Profile is all set. Now to Sum up the days into monthly usage

' (just for double checking) and monthly recoverable heat'

 $MonthlyCons = 0$ 

For  $j = 0$  To 11

MonthlyCons = .Cells(104,  $4 + j * 2$ ).Value \* DaysPerMonth

.Cells(105,  $4 + j * 2$ ).Value = MonthlyCons

MonthlyRec = .Cells(104,  $4 + j * 2 + 1$ ).Value \* DaysPerMonth

.Cells(105,  $4 + j * 2 + 1$ ).Value = MonthlyRec

Next j

End With

With Worksheets("CHP Info")

# 'NEW KWH CALCULATIONS'

 $NewkWhSum = 0$ 

 $kWhCreditSum = 0$ 

For  $j = 0$  To 11

 $NewkWh = 0$ 

 $kWhCredit = 0$ 

 $NewkWh = Cells(4 + j, 6)$ . Value - CHPkWh

If  $NewkWh \leq 0$  Then

kWhCredit = -NewkWh

 $NewkWh = 0$ 

End If

.Cells $(4 + j, 12)$ .Value = NewkWh

.Cells(4 + j, 12).NumberFormat = "#,##0"

.Cells $(4 + j, 13)$ .Value = kWhCredit

.Cells(4 + j, 13).NumberFormat = "#,##0"

kWhCreditSum = kWhCreditSum + kWhCredit

 $NewkWhSum = NewkWhSum + NewkWh$ 

Next j

.Cells $(4 + 12, 12)$ .Value = NewkWhSum

.Cells(4 + 12, 12).NumberFormat = "#,##0"

.Cells $(4 + 12, 13)$ .Value = kWhCreditSum

.Cells(4 + j, 13).NumberFormat = "#,##0"

## 'NEW NG CONSUMPTION (MMBtu) CALCULATIONS'

 $NewMMBtuSum = 0$ 

For  $j = 0$  To 11

 $NewMMBtu = 0$ 

MonthlyRec = Worksheets("Load Profiles").Cells(105,  $5 + 2 * j$ ).Value

'New MMBtu is (Current Consumption) + (NG to run CHP) - (Useful CHP Heat in

### MMBtu)

NewMMBtu = . $Cells(4 + j, 9)$ .Value + MonthlyMMBtuIn - MonthlyRec

.Cells $(4 + j, 15)$ .Value = NewMMBtu

.Cells(4 + j, 15).NumberFormat = "#,##0"

NewMMBtuSum = NewMMBtuSum + NewMMBtu

Next j

.Cells $(4 + 12, 15)$ .Value = NewMMBtuSum

.Cells(4 + 12, 15).NumberFormat = "#,##0"

## End With

Dim C As Integer Dim R As Integer Dim TC As Integer Dim TR As Integer Dim TTC As Integer Dim TTR As Integer

## 'RECALCULATION OF COSTS'

'Send New kWh usage from CHP Info worksheet to corresponding rate schedule page'

## 'ENTERGY'

'Large General Service (LGS)

If Worksheets("Ground Zero").Range("B1").Value = "Large General Service (LGS)" Then

For  $j = 0$  To 11

Worksheets("Entergy").Cells(114 + j, 4).Value =  $\overline{\phantom{a}}$ 

Worksheets("CHP Info").Cells $(4 + j, 12)$ .Value

Worksheets("Cost Savings").Cells(4 + j, 6).Value =  $\overline{\phantom{a}}$ 

Worksheets("Ground Zero").Cells $(4 + j, 10)$ .Value

 $kW$ mo = Worksheets("CHP Info").Cells $(4 + j, 7)$ .Value

NewkWmo = kWmo - CHPElPower

If NewkWmo  $< 0$  Then

```
NewkWmo = 0
```
End If

```
Worksheets("Entergy").Cells(114 + j, 5).Value = NewkWmo
```
Worksheets("CHP Info").Cells $(4 + j, 14)$ .Value = NewkWmo

 $CostSum = CostSum + Work sheets("Ground Zero").Cells(4 + j, 10).Value$ 

Next j

Worksheets("CHP Info").Cells $(4 + 12, 14)$ .Value = NewkWmoSum

Worksheets("Cost Savings").Cells $(4 + 12, 6)$ .Value = CostSum

For  $j = 0$  To 11

Worksheets("Cost Savings").Cells(4 + j, 9).Value =  $\overline{\phantom{a}}$ 

Worksheets("Entergy").Cells $(114 + j, 10)$ .Value -

CreditsRate \* Worksheets("CHP Info").Cells(4 + j, 13).Value

NewCostSum = NewCostSum + Worksheets("Cost Savings").Cells( $4 + j$ , 9).Value

Next j

Worksheets("Cost Savings").Cells $(4 + 12, 9)$ .Value = NewCostSum

'Large General Service - Time-Of-Use (GST)

ElseIf Worksheets("Ground Zero").Range("B1").Value = "Large General Service - Time-Of-Use (GST)" Then

 $NewkW$ moSum = 0

For  $j = 0$  To 11

OnkWh = Worksheets("Ground Zero").Cells $(4 + j, 4)$ .Value

OffkWh = Worksheets("Ground Zero").Cells $(4 + i, 5)$ .Value

OnkWmo = Worksheets("Ground Zero").Cells $(4 + j, 6)$ .Value

 $ExcesskW$ mo = Worksheets("Ground Zero").Cells $(4 + j, 7)$ .Value

 $MonthlykWh = OnkWh + OffkWh$ 

OnkWhFract = OnkWh / MonthlykWh

OffkWhFract = OffkWh / MonthlykWh

 $MonthlyWmo = OnkWmo + ExcesskWmo$ 

NewOnkWh = OnkWhFract  $*$  Worksheets("CHP Info").Cells(4 + j, 12).Value

NewOffkWh = OffkWhFract \* Worksheets("CHP Info").Cells( $4 + j$ , 12).Value

Worksheets("Entergy").Cells( $132 + j$ , 4).Value = NewOnkWh

Worksheets("Entergy").Cells( $132 + j$ , 5).Value = NewOffkWh

If CHPElPower  $\leq$  OnkWmo Then

NewOnkWmo = OnkWmo - CHPElPower

NewExcesskWmo = ExcesskWmo

ElseIf CHPElPower > OnkWmo Then

 $NewOnkW$ mo = 0

NewExcesskWmo = OnkWmo + ExcesskWmo - CHPElPower

If NewExcesskWmo < 0 Then

 $NewExcesskW$ mo = 0

End If

End If

NewMonthlykWmo = NewOnkWmo + NewExcesskWmo

```
 NewkWmoSum = NewkWmoSum + NewMonthlykWmo
  Worksheets("Entergy").Cells(132 + j, 6).Value = NewOnkWmo
  Worksheets("Entergy").Cells(132 + j, 7).Value = NewExcesskWmo
  Worksheets("CHP Info").Cells(4 + j, 14).Value = NewMonthlykWmo
   'Putting Before/After Costs on Cost Savings worksheet table'
  Worksheets("Cost Savings").Cells(4 + j, 6).Value = \overline{\phantom{a}}Worksheets("Ground Zero").Cells(4 + j, 12).Value
  CostSum = CostSum + Work sheets("Cost Savings"). Cells(4 + j, 6). Value Next j
Worksheets("CHP Info").Cells(4 + 12, 14).Value = NewkWmoSum
```
Worksheets("Cost Savings").Cells $(4 + j, 6)$ .Value = CostSum

For  $j = 0$  To 11

Worksheets("Cost Savings").Cells(4 + j, 9).Value =  $\overline{\phantom{a}}$ 

Worksheets("Entergy").Cells $(132 + j, 12)$ .Value - \_

CreditsRate \* Worksheets("CHP Info").Cells(4 + j, 13).Value

 $NewCostSum = NewCostSum + Work sheets("Cost Savings"). Cells (4 + i, 9). Value$ 

Next j

Worksheets("Cost Savings").Cells $(4 + j, 9)$ .Value = NewCostSum

'Large Power Service (LPS)

ElseIf Worksheets("Ground Zero").Range("B1").Value = "Large Power Service (LPS)" Then

For  $j = 0$  To 11

Worksheets("Entergy").Cells(150 + j, 4).Value =  $\overline{\phantom{a}}$ 

Worksheets("CHP Info").Cells(4 + j, 12).Value

Worksheets("Cost Savings").Cells(4 + j, 6).Value =  $\overline{\phantom{a}}$ 

Worksheets("Ground Zero").Cells $(4 + j, 10)$ .Value

 $CostSum = CostSum + Work sheets("Cost Savings"). Cells(4 + j, 6). Value$ 

kWmo = Worksheets("CHP Info").Cells $(4 + j, 7)$ .Value

NewkWmo = kWmo - CHPElPower

If NewkWmo < 0 Then

 $NewkW$ mo = 0

End If

 $NewkWm<sub>0</sub>Sum = NewkWm<sub>0</sub>Sum + NewkWm<sub>0</sub>$ 

Worksheets("Entergy").Cells $(150 + j, 5)$ .Value = NewkWmo

Worksheets("CHP Info").Cells $(4 + j, 14)$ .Value = NewkWmo

#### Next j

Worksheets("CHP Info").Cells $(4 + 12, 14)$ .Value = NewkWmoSum

Worksheets("Cost Savings").Cells $(4 + 12, 6)$ .Value = CostSum

For  $j = 0$  To 11

Worksheets("Cost Savings").Cells(4 + j, 9).Value  $=$ 

Worksheets("Entergy").Cells $(150 + j, 10)$ .Value - \_

CreditsRate \* Worksheets("CHP Info").Cells(4 + j, 13).Value

NewCostSum = NewCostSum + Worksheets("Cost Savings").Cells( $4 + j$ , 9).Value

Next j

Worksheets("Cost Savings").Cells $(4 + 12, 9)$ .Value = NewCostSum

'Large Power Service - Time-Of-Use (PST)

ElseIf Worksheets("Ground Zero").Range("B1").Value = "Large Power Service - Time-Of-Use (PST)" Then

 $NewkWm<sub>o</sub>Sum = 0$ 

For  $j = 0$  To 11

OnkWh = Worksheets("Ground Zero").Cells $(4 + i, 4)$ .Value

OffkWh = Worksheets("Ground Zero").Cells $(4 + j, 5)$ .Value

OnkWmo = Worksheets("Ground Zero").Cells $(4 + j, 6)$ .Value

 $ExcesskW$ mo = Worksheets("Ground Zero").Cells $(4 + j, 7)$ .Value

 $MonthlyWh = OnkWh + OffkWh$ 

OnkWhFract = OnkWh / MonthlykWh

OffkWhFract = OffkWh / MonthlykWh

 $MonthlyWmo = OnkWmo + ExcesskWmo$ 

NewOnkWh = OnkWhFract  $*$  Worksheets("CHP Info").Cells(4 + j, 12).Value

NewOffkWh = OffkWhFract \* Worksheets("CHP Info").Cells( $4 + j$ , 12).Value

 $Work sheets("Entropy").Cells(168 + j, 4).Value = NewOnkWh$ 

Worksheets("Entergy").Cells(168 + j, 5).Value = NewOffkWh

```
 If CHPElPower <= OnkWmo Then
   NewOnkWmo = OnkWmo - CHPElPower
   NewExcesskWmo = ExcesskWmo
 ElseIf CHPElPower > OnkWmo Then
  NewOnkWmo = 0
   NewExcesskWmo = OnkWmo + ExcesskWmo - CHPElPower
  If NewExcesskWmo < 0 Then
    NewExcesskWmo = 0
  End If
 End If
 NewMonthlykWmo = NewOnkWmo + NewExcesskWmo
 NewkWmoSum = NewkWmoSum + NewMonthlykWmo
Worksheets("Entergy").Cells(168 + j, 6).Value = NewOnkWmo
Worksheets("Entergy").Cells(168 + j, 7).Value = NewExcesskWmo
Worksheets("CHP Info").Cells(4 + j, 14).Value = NewMonthlykWmo
```
Next j

Worksheets("CHP Info").Cells $(4 + 12, 14)$ .Value = NewkWmoSum

'Putting Before/After Costs on Cost Savings worksheet table'

For  $j = 0$  To 11

Worksheets("Cost Savings").Cells(4 + j, 6).Value =  $\overline{\phantom{a}}$ 

Worksheets("Ground Zero").Cells(4 + j, 12).Value

 $CostSum = CostSum + Work sheets("Cost Savings"). Cells(4 + j, 6). Value$ 

Worksheets("Cost Savings").Cells $(4 + j, 9)$ .Value = \_

Worksheets("Entergy").Cells $(168 + j, 12)$ .Value - \_

CreditsRate \* Worksheets("CHP Info").Cells(4 + j, 13).Value

NewCostSum = NewCostSum + Worksheets("Cost Savings").Cells(4 + j, 9).Value

Next j

Worksheets("Cost Savings").Cells $(4 + 12, 6)$ .Value = CostSum

Worksheets("Cost Savings").Cells $(4 + 12, 9)$ .Value = NewCostSum

#### 'OG&E'

```
'Lighting & Power (PL-1)
```
ElseIf Worksheets("Ground Zero").Range("B1").Value = "Lighting  $&$  Power (PL-1)" Then

For  $j = 0$  To 11

Worksheets("OG&E").Cells(94 + j, 4).Value =  $\overline{\phantom{a}}$ 

Worksheets("CHP Info").Cells $(4 + j, 12)$ .Value

Worksheets("Cost Savings").Cells(4 + j, 6).Value =  $\overline{\phantom{a}}$ 

Worksheets("Ground Zero").Cells $(4 + j, 10)$ .Value

 $CostSum = CostSum + Work sheets("Cost Savings"). Cells(4 + j, 6). Value$ 

kWmo = Worksheets("CHP Info").Cells $(4 + j, 7)$ .Value

NewkWmo = kWmo - CHPElPower

If NewkWmo < 0 Then

 $NewkW$ mo = 0

End If

 $NewkWm<sub>0</sub>Sum = NewkWm<sub>0</sub>Sum + NewkWm<sub>0</sub>$ 

 $Work sheets("OG&E").Cells(94 + j, 5).Value = NewkWmo$ 

Worksheets("CHP Info").Cells $(4 + j, 14)$ .Value = NewkWmo

Next j

Worksheets("CHP Info").Cells $(4 + 12, 14)$ .Value = NewkWmoSum

Worksheets("Cost Savings").Cells $(4 + 12, 6)$ .Value = CostSum

For  $j = 0$  To 11

Worksheets("Cost Savings").Cells(4 + j, 9).Value =  $\overline{\phantom{a}}$ 

Worksheets(" $OG\&E$ ").Cells(94 + j, 10).Value - \_

CreditsRate \* Worksheets("CHP Info").Cells(4 + j, 13).Value

NewCostSum = NewCostSum + Worksheets("Cost Savings").Cells( $4 + j$ , 9).Value

Next j

Worksheets("Cost Savings").Cells $(4 + 12, 9)$ .Value = NewCostSum

'Lighting & Power Time-Of-Use Demand (PL-TOU-D)

ElseIf Worksheets("Ground Zero").Range("B1").Value = "Lighting & Power Time-of-Use

Demand (PL-TOU-D)" Then

 $NewkWm<sub>o</sub>Sum = 0$ 

For  $j = 0$  To 11

MonthlykWh = Worksheets("Ground Zero").Cells $(4 + j, 4)$ .Value

OnkWh = Worksheets("Ground Zero").Cells $(4 + j, 5)$ .Value

 $MaxkWmo = Work sheets("Ground Zero").Cells(4 + j, 6).Value$ 

OnkWmo = Worksheets("Ground Zero").Cells $(4 + j, 7)$ .Value

OnkWhFract = OnkWh / MonthlykWh

NewMonthlykWh =  $1 *$  Worksheets("CHP Info").Cells(4 + j, 12).Value

NewOnkWh = OnkWhFract \* Worksheets("CHP Info").Cells $(4 + j, 12)$ .Value

Worksheets(" $OG&E$ ").Cells(114 + j, 4).Value = NewMonthlykWh

Worksheets(" $OG&E$ ").Cells(114 + j, 5).Value = NewOnkWh

If CHPElPower  $\leq$  OnkWmo Then

NewOnkWmo = OnkWmo - CHPElPower

NewMaxkWmo = MaxkWmo - CHPElPower

ElseIf CHPElPower > OnkWmo Then

 $NewOnkW$ mo = 0

NewMaxkWmo = MaxkWmo - CHPElPower

If NewMaxkWmo < 0 Then

```
NewMaxkWmo = 0
```
End If

End If

NewMonthlykWmo = NewOnkWmo + NewMaxkWmo

NewkWmoSum = NewkWmoSum + NewMonthlykWmo

Worksheets(" $OG&E$ ").Cells(114 + j, 6).Value = NewOnkWmo

Worksheets(" $OG&E$ ").Cells(114 + j, 7).Value = NewMaxkWmo

Worksheets("CHP Info").Cells $(4 + j, 14)$ .Value = NewMonthlykWmo

Next j

Worksheets("CHP Info").Cells $(4 + 12, 14)$ .Value = NewkWmoSum

'Putting Before/After Costs on Cost Savings worksheet table'

For  $j = 0$  To 11

Worksheets("Cost Savings").Cells(4 + j, 6).Value =  $\overline{\phantom{a}}$ 

Worksheets("Ground Zero").Cells(4 + j, 12).Value

 $CostSum = CostSum + Work sheets("Cost Savings"). Cells(4 + j, 6). Value$ 

Worksheets("Cost Savings").Cells $(4 + j, 9)$ .Value = \_

Worksheets("OG&E").Cells( $114 + j$ , 12).Value - \_

CreditsRate \* Worksheets("CHP Info").Cells(4 + j, 13).Value

 $NewCostSum = NewCostSum + Work sheets("Cost Savings"). Cells (4 + j, 9). Value$ 

Next j

Worksheets("Cost Savings").Cells $(4 + 12, 6)$ .Value = CostSum

Worksheets("Cost Savings").Cells $(4 + 12, 9)$ .Value = NewCostSum

'Lighting & Power Time-Of-Use Energy (PL-TOU-E)

ElseIf Worksheets("Ground Zero").Range("B1").Value = "Lighting & Power Time-of-Use Energy (PL-TOU-E)" Then

 $NewkWm<sub>o</sub>Sum = 0$ 

For  $j = 0$  To 11

MonthlykWh = Worksheets("Ground Zero").Cells $(4 + j, 4)$ .Value

OnkWh = Worksheets("Ground Zero").Cells $(4 + j, 5)$ .Value

 $SuperkWh = Work sheets("Ground Zero").Cells(4 + i, 6).Value$ 

 $MaxkW$ mo = Worksheets("Ground Zero").Cells $(4 + j, 7)$ .Value

OnkWhFract = OnkWh / MonthlykWh

 $SuperkWhFract = SuperkWh / MonthlykWh$ 

NewMonthlykWh =  $1 *$  Worksheets("CHP Info").Cells(4 + j, 12).Value

NewOnkWh = OnkWhFract  $*$  Worksheets("CHP Info").Cells(4 + j, 12).Value

NewSuperkWh = SuperkWhFract  $*$  Worksheets("CHP Info").Cells(4 + j, 12).Value

Worksheets(" $OG&E$ ").Cells(134 + j, 4).Value = NewMonthlykWh

Worksheets(" $OG&E$ ").Cells(134 + j, 5).Value = NewOnkWh

Worksheets(" $OG&E$ ").Cells(134 + j, 6).Value = NewSuperkWh

If CHPElPower <= MaxkWmo Then

NewMaxkWmo = MaxkWmo - CHPElPower

ElseIf CHPElPower > OnkWmo Then

 $NewMaxkW$ mo = 0

End If

NewkWmoSum = NewkWmoSum + NewMaxkWmo

Worksheets(" $OG\&E$ ").Cells(134 + j, 7).Value = NewMaxkWmo

Worksheets("CHP Info").Cells $(4 + j, 14)$ .Value = NewMaxkWmo

Next j

Worksheets("CHP Info").Cells $(4 + 12, 14)$ .Value = NewkWmoSum

'Putting Before/After Costs on Cost Savings worksheet table'

For  $j = 0$  To 11

Worksheets("Cost Savings").Cells $(4 + j, 6)$ .Value = \_

Worksheets("Ground Zero").Cells $(4 + j, 12)$ .Value

 $CostSum = CostSum + Work sheets("Cost Savings"). Cells(4 + j, 6). Value$ 

Worksheets("Cost Savings").Cells $(4 + j, 9)$ .Value =

Worksheets(" $OG\&E$ ").Cells(134 + j, 12).Value - \_

CreditsRate \* Worksheets("CHP Info").Cells(4 + j, 13).Value

NewCostSum = NewCostSum + Worksheets("Cost Savings").Cells( $4 + j$ , 9).Value

Next j

Worksheets("Cost Savings").Cells $(4 + 12, 6)$ .Value = CostSum

Worksheets("Cost Savings").Cells $(4 + 12, 9)$ .Value = NewCostSum

## 'SWEPCO'

'Lighting & Power

ElseIf Worksheets("Ground Zero").Range("B1").Value = "Lighting  $&$  Power" Then

For  $j = 0$  To 11

Worksheets("SWEPCO").Cells(93 + j, 4).Value =  $\angle$ 

Worksheets("CHP Info").Cells(4 + j, 12).Value

Worksheets("Cost Savings").Cells $(4 + j, 6)$ .Value =

Worksheets("Ground Zero").Cells(4 + j, 10).Value

 $CostSum = CostSum + Work sheets("Cost Savings"). Cells(4 + j, 6). Value$ 

kWmo = Worksheets("CHP Info").Cells $(4 + j, 7)$ .Value

NewkWmo = kWmo - CHPElPower

If NewkWmo < 0 Then

 $NewkW$ mo = 0

End If

 NewkWmoSum = NewkWmoSum + NewkWmo Worksheets("SWEPCO").Cells( $93 + j$ , 5).Value = NewkWmo Worksheets("CHP Info").Cells $(4 + j, 14)$ .Value = NewkWmo

Next j

Worksheets("CHP Info").Cells $(4 + 12, 14)$ .Value = NewkWmoSum

Worksheets("Cost Savings").Cells $(4 + 12, 6)$ .Value = CostSum

For  $j = 0$  To 11

Worksheets("Cost Savings").Cells(4 + j, 9).Value =  $\angle$ 

Worksheets("SWEPCO").Cells( $93 + j$ , 10).Value - \_

CreditsRate \* Worksheets("CHP Info").Cells(4 + j, 13).Value

NewCostSum = NewCostSum + Worksheets("Cost Savings").Cells( $4 + j$ , 9).Value

Next j

Worksheets("Cost Savings").Cells $(4 + 12, 9)$ .Value = NewCostSum

'Large Lighting & Power

ElseIf Worksheets("Ground Zero").Range("B1").Value = "Large Lighting  $&$  Power" Then

For  $j = 0$  To 11

Worksheets("SWEPCO").Cells( $112 + j$ , 4).Value = \_

Worksheets("CHP Info").Cells $(4 + j, 12)$ .Value

Worksheets("Cost Savings").Cells(4 + j, 6).Value =  $\overline{\phantom{a}}$ 

Worksheets("Ground Zero").Cells $(4 + j, 10)$ .Value

 $CostSum = CostSum + Work sheets("Cost Savings"). Cells(4 + j, 6). Value$ 

kWmo = Worksheets("CHP Info").Cells $(4 + j, 7)$ .Value

NewkWmo = kWmo - CHPElPower

If NewkWmo < 0 Then

 $NewkW$ mo = 0

End If

NewkWmoSum = NewkWmoSum + NewkWmo

Worksheets("SWEPCO").Cells(112 + j, 5).Value = NewkWmo

Worksheets("CHP Info").Cells $(4 + j, 14)$ .Value = NewkWmo

## Next j

Worksheets("CHP Info").Cells $(4 + 12, 14)$ .Value = NewkWmoSum Worksheets("Cost Savings").Cells $(4 + 12, 6)$ .Value = CostSum

For  $j = 0$  To 11

Worksheets("Cost Savings").Cells(4 + j, 9).Value =  $\angle$ 

Worksheets("SWEPCO").Cells $(112 + j, 10)$ .Value -

CreditsRate \* Worksheets("CHP Info").Cells(4 + j, 13).Value

NewCostSum = NewCostSum + Worksheets("Cost Savings").Cells( $4 + j$ , 9).Value

Next j

Worksheets("Cost Savings").Cells $(4 + 12, 9)$ .Value = NewCostSum

'Lighting & Power Time Of Use

ElseIf Worksheets("Ground Zero").Range("B1").Value = "Lighting & Power - Time-of-Use"

Then

 $NewkWm<sub>o</sub>Sum = 0$ 

For  $j = 0$  To 11

 $OnkWh = Work sheets("Ground Zero").Cells(4 + j, 4).Value$ 

OffkWh = Worksheets("Ground Zero").Cells $(4 + j, 5)$ .Value

OnkWmo = Worksheets("Ground Zero").Cells $(4 + j, 6)$ .Value

OffkWmo = Worksheets("Ground Zero").Cells $(4 + j, 7)$ .Value

 $MonthlykWh = OnkWh + OffkWh$ 

OnkWhFract = OnkWh / MonthlykWh

OffkWhFract = OffkWh / MonthlykWh

NewOnkWh = OnkWhFract \* Worksheets("CHP Info").Cells $(4 + j, 12)$ .Value

NewOffkWh = OffkWhFract  $*$  Worksheets("CHP Info").Cells(4 + j, 12).Value

Worksheets("SWEPCO").Cells $(131 + j, 4)$ .Value = NewOnkWh

```
Worksheets("SWEPCO").Cells(131 + j, 5).Value = NewOffkWh
 NewOnkWmo = OnkWmo - CHPElPower
```
NewOffkWmo = OffkWmo - CHPElPower

If OnkWmo  $< 0$  Then

 $NewOnkW$ mo = 0

End If

If NewOffkWmo < 0 Then

 $NewOffkW$ mo = 0

End If

NewMonthlykWmo = NewOnkWmo + NewOffkWmo

NewkWmoSum = NewkWmoSum + NewMonthlykWmo

Worksheets("SWEPCO").Cells $(131 + j, 6)$ .Value = NewOnkWmo

Worksheets("SWEPCO").Cells(131 + j, 7).Value = NewOffkWmo

Worksheets("CHP Info").Cells $(4 + j, 14)$ .Value = NewMonthlykWmo

Next j

Worksheets("CHP Info").Cells $(4 + 12, 14)$ .Value = NewkWmoSum

'Putting Before/After Costs on Cost Savings worksheet table'

For  $j = 0$  To 11

Worksheets("Cost Savings").Cells(4 + j, 6).Value =  $\overline{\phantom{a}}$ 

Worksheets("Ground Zero").Cells(4 + j, 12).Value

 $CostSum = CostSum + Work sheets("Cost Savings"). Cells(4 + j, 6). Value$ 

Worksheets("Cost Savings").Cells(4+j, 9).Value =  $_{-}$ 

Worksheets("SWEPCO").Cells $(131 + j, 12)$ .Value -

CreditsRate \* Worksheets("CHP Info").Cells(4 + j, 13).Value

NewCostSum = NewCostSum + Worksheets("Cost Savings").Cells(4 + j, 9).Value

Next j

Worksheets("Cost Savings").Cells $(4 + 12, 6)$ .Value = CostSum

Worksheets("Cost Savings").Cells $(4 + 12, 9)$ .Value = NewCostSum

## 'CUSTOM'

ElseIf Worksheets("Ground Zero").Range("B1").Value = "Customizable Electric Rate Schedule" Then

With Worksheets("DIY El. Rates")

- $C =$ .Cells(116, 1).Value
- $R =$ .Cells(118, 1).Value
- $TC =$ .Cells $(120, 1)$ .Value
- $TR =$ .Cells(122, 1).Value

 $TTC = Cells(124, 1).Value$ 

 $TTR =$ .Cells(126, 1).Value

'New CCC Calculated For the Costs Table on the DIY El. Rates sheet instead of

' counting the Ground Zero Costs columns'

 $CCC = 0$ 

Do While .Cells( $R + TTR$ ,  $C + TTC + CCC)$ . Value  $\leq$  Empty

 $CCC = CCC + 1$ 

Loop

End With

 'Count Total Usage Columns (UCC), Then kWh Columns (kWhC), Then kW-mo Columns (kWC)

 $UCC = kWhC + kWmoc$ 

With Worksheets("Ground Zero")

'kWh column fraction calculations and New kWh after CHP values entered into original

' usage table.'

For  $j = 0$  To 11

 $MonthlykWh = 0$ 

For  $i = 0$  To kWhC - 1

 $MonthlyWh = MonthlykWh + Cells(4 + j, 4 + i).Value$ 

If  $i = 1 - 1$  Then

 $kWh1 = .Cells(4 + j, 4 + i).Value$ 

ElseIf  $i = 2 - 1$  Then

 $kWh2 = Cells(4 + j, 4 + i)$ . Value

ElseIf  $i = 3 - 1$  Then

 $kWh3 = .Cells(4 + j, 4 + i).Value$ 

ElseIf  $i = 4 - 1$  Then

 $kWh4 = .Cells(4 + i, 4 + i).Value$ 

End If

Next i

 $kWhFract1 = kWh1 / MonthlykWh$ 

 $kWhFract2 = kWh2 / MonthlykWh$ 

 $kWhFract3 = kWh3 / MonthlykWh$ 

 $kWhFract4 = kWh4 / MonthlykWh$ 

NewkWh1 = kWhFract1  $*$  Worksheets("CHP Info").Cells(4 + j, 12).Value

NewkWh2 = kWhFract2  $*$  Worksheets("CHP Info").Cells(4 + j, 12).Value

NewkWh3 = kWhFract3  $*$  Worksheets("CHP Info").Cells(4 + j, 12).Value

NewkWh4 = kWhFract4  $*$  Worksheets("CHP Info").Cells(4 + j, 12).Value

For  $i = 0$  To kWhC - 1

If  $i = 1 - 1$  Then

If Worksheets("DIY El. Rates").Cells( $R + TR + j + 1$ ,  $C + i$ ).Value  $\leq$  Empty Then Worksheets("DIY El. Rates").Cells( $R + TR + j + 1$ ,  $C + i$ ).Value = NewkWh1 End If

ElseIf  $i = 2 - 1$  Then

If Worksheets("DIY El. Rates").Cells( $R + TR + j + 1$ ,  $C + i$ ).Value  $\leq$  Empty Then Worksheets("DIY El. Rates").Cells( $R + TR + j + 1$ ,  $C + i$ ).Value = NewkWh2 End If

ElseIf  $i = 3 - 1$  Then

If Worksheets("DIY El. Rates").Cells( $R + TR + j + 1$ ,  $C + i$ ).Value  $\leq$  Empty Then

Worksheets("DIY El. Rates").Cells( $R + TR + j + 1$ ,  $C + i$ ).Value = NewkWh3

End If

ElseIf  $i = 4 - 1$  Then

If Worksheets("DIY El. Rates").Cells( $R + TR + j + 1$ ,  $C + i$ ).Value  $\leq$  Empty Then

Worksheets("DIY El. Rates").Cells( $R + TR + j + 1$ ,  $C + i$ ).Value = NewkWh4

End If

End If

Next i

Next j

End With

'kW-mo column calculations and New kW-mo after-CHP values entered into

' original usage table.'

With Worksheets("Ground Zero")

For  $j = 0$  To 11

 $NewMonthlykW$ mo = 0

For  $i = kWhC$  To  $kWhC + kWmoC - 1$ 

If .Cells $(4 + j, 4 + i)$ .Value  $\leq$  Empty Then

 $NewSpkW$ mo = 0

 $NewSpkW$ mo = .Cells $(4 + j, 4 + i)$ .Value - CHPElPower

If NewSpkWmo < 0 Then

 $NewSpkW$ mo = 0

End If

ElseIf .Cells $(4 + j, 4 + i)$ .Value = Empty Then

 $NewSpkW$ mo = Empty

End If

Worksheets("DIY El. Rates") \_

.Cells( $R + TR + j + 1$ ,  $C + TC + i$ ).Value = NewSpkWmo

NewMonthlykWmo = NewMonthlykWmo + NewSpkWmo

Next i

Worksheets("CHP Info").Cells( $4 + j$ , 14).Value = NewMonthlykWmo

NewMonthlykWmoSum = NewMonthlykWmoSum + NewMonthlykWmo

Next j

Worksheets("CHP Info").Cells $(4 + 12, 14)$ .Value = NewMonthlykWmoSum

## End With

'Caclulate Costs based on new kWh and kW-mo information, which was re-entered into the

' DIY El. Rates worksheet'

Worksheets("DIY El. Rates").Calculate\_Costs\_Click

'Transfer Original Costs

 $MonthlyCost = 0$ 

 $CostSum = 0$ 

For  $j = 0$  To 11

MonthlyCost = Worksheets("Ground Zero").Cells $(4 + j, 4 + UCC + 5 - 1)$ .Value

Worksheets("Cost Savings").Cells $(4 + j, 6)$ .Value = MonthlyCost

 $CostSum = CostSum + MonthlyCost$ 

Next j

Worksheets("Cost Savings").Cells $(4 + 12, 6)$ .Value = CostSum

'Transfer New Costs'

 $NewMonthlyCost = 0$ 

 $NewCostSum = 0$ 

For  $j = 0$  To 11

```
NewMonthlyCost = Worksheets("DIY El. Rates").Cells(R + TTR + j + 1, C + TTC + CCC
```
- 1).Value

```
Worksheets("Cost Savings").Cells(4 + j, 9).Value = NewMonthlyCost -
```
CreditsRate \* Worksheets("CHP Info").Cells(4 + j, 13).Value

NewCostSum = NewCostSum + NewMonthlyCost

Next j

Worksheets("Cost Savings").Cells $(4 + 12, 9)$ .Value = NewCostSum

## End If

'AOGC-Ark'

If Worksheets("Ground Zero").Range("B21").Value = "Medium Business Sales" Then

For  $j = 0$  To 11

Worksheets("AOGC-Ark").Cells(36 + j, 3).Value =  $\angle$ 

Worksheets("CHP Info").Cells $(4 + j, 15)$ .Value  $* 1.023$ 

Worksheets("AOGC-Ark").Cells(36 + j, 4).Value =  $-$ 

```
Worksheets("A OGC-Ark").Cells(36 + j, 3).Value / 1.023
Worksheets("AOGC-Ark").Cells(36 + j, 5). Value = "N/A"
 Next j
```
For  $j = 0$  To 11

Worksheets("Cost Savings").Cells(4 + j, 7).Value =  $\overline{\phantom{a}}$  Worksheets("AOGC-Ark").Cells(17 + j, 13).Value Worksheets("Cost Savings").Cells(4 + j, 10).Value =  $\overline{\phantom{a}}$  Worksheets("AOGC-Ark").Cells(36 + j, 13).Value Next j

ElseIf Worksheets("Ground Zero").Range("B21").Value = "Large Business Sales" Then

For  $j = 0$  To 11

Worksheets("AOGC-Ark").Cells(36 + j, 3).Value =  $\angle$ 

Worksheets("CHP Info").Cells $(4 + j, 15)$ .Value  $* 1.023$ 

Worksheets("AOGC-Ark").Cells(36 + j, 4).Value =  $-$ 

Worksheets(" $A OGC-Ark$ ").Cells(36 + j, 3).Value / 1.023

Worksheets("AOGC-Ark").Cells(36 + j, 5).Value =  $\overline{\phantom{a}}$ 

DailyHours \* (CHPThermInMMBtu - CHPThermOutMMBtu) \* 1.023 + \_

Worksheets("AOGC-Ark").Cells(17 + j, 5).Value
# Next j

#### For  $j = 0$  To 11

Worksheets("Cost Savings").Cells(4 + j, 7).Value =  $\angle$  Worksheets("AOGC-Ark").Cells(17 + j, 13).Value Worksheets("Cost Savings").Cells(4 + j, 10).Value =  $\overline{\phantom{a}}$  Worksheets("AOGC-Ark").Cells(36 + j, 13).Value Next j

'Black Hills'

ElseIf Worksheets("Ground Zero").Range("B21").Value = "Business 3 Sales" Then

For  $j = 0$  To 11

'New Monthly MMBtu Consumption converted to CCF and entered in Black Hills table'

Worksheets("Black Hills").Cells(44 + j, 3).Value =  $\overline{\phantom{a}}$ 

Worksheets("CHP Info").Cells $(4 + j, 15)$ .Value  $* 10.23$ 

'CCF in Black Hills table converted to MMBtu'

Worksheets("Black Hills").Cells(44 + j, 4).Value =  $\angle$ 

Worksheets("Black Hills").Cells $(44 + j, 3)$ .Value / 10.23

'No Peak-Day Consumptin (Demand Charge) in this rate schedule'

Worksheets("Black Hills").Cells(44 + j, 5).Value = "N/A"

# Next j

### For  $j = 0$  To 11

'Origingal Costs entered on Cost Savings Page'

Worksheets("Cost Savings").Cells $(4 + j, 7)$ .Value =

Worksheets("Black Hills").Cells $(25 + j, 13)$ .Value

'New Costs entered on Cost Savings Page'

Worksheets("Cost Savings").Cells(4 + j, 10).Value =  $\overline{\phantom{a}}$ 

Worksheets("Black Hills").Cells $(44 + j, 13)$ .Value

Next j

ElseIf Worksheets("Ground Zero").Range("B21").Value = "Business 4 Sales" Then

For  $j = 0$  To 11

 'New Monthly MMBtu Consumption converted to CCF and entered in Black Hills table' Worksheets("Black Hills").Cells(44 + j, 3).Value =  $\angle$ 

Worksheets("CHP Info").Cells $(4 + j, 15)$ .Value  $* 10.23$ 

'CCF in Black Hills table converted to MMBtu'

Worksheets("Black Hills").Cells(44 + j, 4).Value  $=$ 

Worksheets("Black Hills").Cells $(44 + j, 3)$ .Value / 10.23

'No Peak-Day Consumptin (Demand Charge) in this rate schedule'

Worksheets("Black Hills").Cells(44 + j, 5).Value = "N/A"

# Next j

#### For  $j = 0$  To 11

'Origingal Costs entered on Cost Savings Page'

Worksheets("Cost Savings").Cells $(4 + j, 7)$ .Value =

Worksheets("Black Hills").Cells $(25 + j, 13)$ .Value

'New Costs entered on Cost Savings Page'

Worksheets("Cost Savings").Cells(4 + j, 10).Value =  $\overline{\phantom{a}}$ 

Worksheets("Black Hills").Cells $(44 + j, 13)$ .Value

Next j

ElseIf Worksheets("Ground Zero").Range("B21").Value = "Business 5 Sales" Then

For  $j = 0$  To 11

 'New Monthly MMBtu Consumption converted to CCF and entered in Black Hills table' Worksheets("Black Hills").Cells(44 + j, 3).Value =  $\overline{\phantom{a}}$ 

Worksheets("CHP Info").Cells $(4 + j, 15)$ .Value  $* 10.23$ 

'CCF in Black Hills table converted to MMBtu'

Worksheets("Black Hills").Cells(44 + j, 4).Value  $=$ 

Worksheets("Black Hills").Cells $(44 + j, 3)$ .Value / 10.23

'New Peak Day Consumption entered in Black Hills Table

Worksheets("Black Hills").Cells(44 + j, 5).Value =  $\angle$ 

DailyHours \* (CHPThermInMMBtu - CHPThermOutMMBtu) + \_

Worksheets("Black Hills").Cells $(25 + j, 5)$ .Value

Next j

For  $j = 0$  To 11

 'Origingal Costs entered on Cost Savings Page' Worksheets("Cost Savings").Cells(4 + j, 7).Value =  $\overline{\phantom{a}}$ Worksheets("Black Hills").Cells $(25 + j, 13)$ .Value 'New Costs entered on Cost Savings Page' Worksheets("Cost Savings").Cells(4 + j, 10).Value =  $\overline{\phantom{a}}$ Worksheets("Black Hills").Cells $(44 + j, 13)$ .Value Next j

# 'CenterPoint'

ElseIf Worksheets("Ground Zero").Range("B21").Value = "Small Commercial Firm Sales Service (SCS-1)" Then

For  $j = 0$  To 11

 'New Monthly MMBtu Consumption converted to CCF and entered in Black Hills table' Worksheets("CenterPoint").Cells(55 + j, 3).Value =  $\overline{\phantom{a}}$ Worksheets("CHP Info").Cells $(4 + j, 15)$ .Value  $* 10.23$ 

'CCF in Black Hills table converted to MMBtu'

Worksheets("CenterPoint").Cells(55 + j, 4).Value =  $-$ 

Worksheets("CenterPoint").Cells( $55 + j$ , 3).Value / 10.23

'New Peak Day Consumption entered in Black Hills Table

Worksheets("CenterPoint").Cells( $55 + j$ , 5).Value = "N/A"

Next j

For  $j = 0$  To 11

'Origingal Costs entered on Cost Savings Page'

Worksheets("Cost Savings").Cells(4 + j, 7).Value =  $\overline{\phantom{a}}$ 

Worksheets("CenterPoint").Cells $(35 + j, 12)$ .Value

'New Costs entered on Cost Savings Page'

Worksheets("Cost Savings").Cells(4 + j, 10).Value =  $\overline{\phantom{a}}$ 

Worksheets("CenterPoint").Cells( $55 + j$ , 12).Value

Next j

ElseIf Worksheets("Ground Zero").Range("B21").Value = "Large Commercial Firm Service (LCS-1)" Then

For  $j = 0$  To 11

 'New Monthly MMBtu Consumption converted to CCF and entered in CenterPoint table' Worksheets("CenterPoint").Cells(55 + j, 3).Value =  $\overline{\phantom{a}}$ 

Worksheets("CHP Info").Cells $(4 + j, 15)$ .Value  $* 10.23$ 

'CCF in CenterPoint table converted to MMBtu'

Worksheets("CenterPoint").Cells(55 + j, 4).Value =  $-$ 

Worksheets("CenterPoint").Cells( $55 + j$ , 3).Value / 10.23

'New Peak Day Consumption entered in CenterPoint Table

Worksheets("CenterPoint").Cells(55 + j, 5).Value =  $-$ 

DailyHours \* (CHPThermInMMBtu - CHPThermOutMMBtu) + \_

Worksheets("CenterPoint").Cells $(35 + j, 5)$ .Value

Next j

For  $j = 0$  To 11

'Origingal Costs entered on Cost Savings Page'

Worksheets("Cost Savings").Cells(4 + j, 7).Value =  $\overline{\phantom{a}}$ 

Worksheets("CenterPoint").Cells $(35 + j, 12)$ .Value

'New Costs entered on Cost Savings Page'

Worksheets("Cost Savings").Cells(4 + j, 10).Value =  $\angle$ 

Worksheets("CenterPoint").Cells( $55 + j$ , 12).Value

Next j

ElseIf Worksheets("Ground Zero").Range("B21").Value = "Small Commercial Firm Sales Service - Off-Peak (SCS-2)" Then

For  $j = 0$  To 11

'New Monthly MMBtu Consumption converted to CCF and entered in Black Hills table'

Worksheets("CenterPoint").Cells(55 + j, 3).Value =  $\overline{\phantom{a}}$ 

Worksheets("CHP Info").Cells $(4 + j, 15)$ .Value  $* 10.23$ 

'CCF in Black Hills table converted to MMBtu'

Worksheets("CenterPoint").Cells(55 + j, 4).Value =  $-$ 

Worksheets("CenterPoint").Cells( $55 + j$ , 3).Value / 10.23

'New Peak Day Consumption entered in Black Hills Table

Worksheets("CenterPoint").Cells( $55 + j$ , 5).Value = "N/A"

Next j

For  $j = 0$  To 11

 'Origingal Costs entered on Cost Savings Page' Worksheets("Cost Savings").Cells $(4 + j, 7)$ .Value = Worksheets("CenterPoint").Cells $(35 + j, 12)$ .Value 'New Costs entered on Cost Savings Page' Worksheets("Cost Savings").Cells $(4 + j, 10)$ .Value = Worksheets("CenterPoint").Cells( $55 + j$ , 12).Value

Next j

#### 'CUSTOM'

ElseIf Worksheets("Ground Zero").Range("B21").Value = "Customizable Natural Gas Rate Schedule" Then

With Worksheets("DIY NG Rates")

 $C =$ .Cells(116, 1).Value

 $R =$ .Cells(118, 1).Value

 $TC =$ .Cells $(120, 1)$ .Value

 $TR =$ .Cells $(122, 1)$ .Value

 $TTC = .Cells(124, 1).Value$ 

 $TTR =$ .Cells $(126, 1)$ .Value

'New CCC Calculated For the Costs Table on the DIY El. Rates sheet instead of

' counting the Ground Zero Costs columns'

 $CCC = 0$ 

Do While .Cells( $R + TTR$ ,  $C + TTC + CCC)$ . Value  $\leq$  Empty

 $CCC = CCC + 1$ 

Loop

End With

'Count Total Usage Columns (UCC), Then kWh Columns (kWhC), Then kW-mo Columns

(kWC)

 $UCC = MMCC + MMDC$ 

With Worksheets("Ground Zero")

'kWh column fraction calculations and New kWh after CHP values entered into original

' usage table.'

For  $j = 0$  To 11

 $MonthlyMMBtu = 0$ 

For  $i = 0$  To MMCC - 1

MonthlyMMBtu = MonthlyMMBtu + .Cells(25 + j, 4 + i).Value

If  $i = 1 - 1$  Then

 $MMBtu1 = .Cells(25 + j, 4 + i).Value$ 

ElseIf  $i = 2 - 1$  Then

 $MMBtu2 = .Cells(25 + j, 4 + i).Value$ 

ElseIf  $i = 3 - 1$  Then

 $MMBtu3 = .Cells(25 + j, 4 + i).Value$ 

ElseIf  $i = 4 - 1$  Then

 $MMBtu4 = .Cells(25 + j, 4 + i).Value$ 

End If

Next i

MMBtuFract1 = MMBtu1 / MonthlyMMBtu

MMBtuFract2 = MMBtu2 / MonthlyMMBtu

MMBtuFract3 = MMBtu3 / MonthlyMMBtu

MMBtuFract4 = MMBtu4 / MonthlyMMBtu

NewMMBtu1 = MMBtuFract1  $*$  Worksheets("CHP Info").Cells(4 + j, 15).Value

NewMMBtu2 = MMBtuFract2  $*$  Worksheets("CHP Info").Cells(4 + j, 15).Value

NewMMBtu3 = MMBtuFract3 \* Worksheets("CHP Info").Cells(4 + j, 15).Value NewMMBtu4 = MMBtuFract4  $*$  Worksheets("CHP Info").Cells(4 + j, 15).Value For  $i = 0$  To MMCC - 1

If  $i = 1 - 1$  Then

Worksheets("DIY NG Rates").Cells( $R + TR + j + 1$ ,  $C + i$ ).Value = NewMMBtu1

ElseIf  $i = 2 - 1$  Then

Worksheets("DIY NG Rates").Cells( $R + TR + j + 1$ ,  $C + i$ ).Value = NewMMBtu2

ElseIf  $i = 3 - 1$  Then

Worksheets("DIY NG Rates").Cells( $R + TR + j + 1$ ,  $C + i$ ).Value = NewMMBtu3

ElseIf  $i = 4 - 1$  Then

Worksheets("DIY NG Rates").Cells( $R + TR + j + 1$ ,  $C + i$ ).Value = NewMMBtu4

End If

Next i

Next j

End With

 'MMBtu Demand column calculations and New MMBtu Demand after-CHP values entered into

' original usage table.'

With Worksheets("Ground Zero")

For  $j = 0$  To 11

 $NewPeakDayMMBtu = 0$ 

For i = MMCC To MMCC + MMDC - 1

PeakDayMMBtu = .Cells $(25 + j, 4 + i)$ .Value

DailyCHPMMBtuIn = DailyHours \* CHPThermInMMBtu

If PeakDayMMBtu <> Empty Then

NewPeakDayMMBtu = DailyCHPMMBtuIn + PeakDayMMBtu

Else: NewPeakDayMMBtu = PeakDayMMBtu

End If

Worksheets("DIY NG Rates") \_

.Cells $(R + TR + j + 1, C + TC + i)$ .Value = NewPeakDayMMBtu

Next i

Worksheets("CHP Info").Cells $(4 + j, 16)$ .Value = NewPeakDayMMBtu

NewPeakDayMMBtuSum = NewPeakDayMMBtuSum + NewPeakDayMMBtu

Next j

Worksheets("CHP Info").Cells $(4 + 12, 16)$ .Value = NewPeakDayMMBtuSum

If Worksheets("CHP Info").Cells $(4 + 11, 16)$ .Value = Empty Then

```
Worksheets("CHP Info").Cells(4 + 12, 16).Value = Empty
```
End If

#### End With

'Caclulate Costs based on new kWh and kW-mo information, which was re-entered into the

' DIY El. Rates worksheet'

Worksheets("DIY NG Rates").NGCalculateButton\_Click

'Transfer Original Costs

 $MonthlyCost = 0$ 

 $CostSum = 0$ 

For  $j = 0$  To 11

MonthlyCost = Worksheets("Ground Zero").Cells $(25 + j, 4 + CCC - 1)$ .Value

Worksheets("Cost Savings").Cells $(4 + j, 7)$ .Value = MonthlyCost

 $CostSum = CostSum + MonthlyCost$ 

Next j

Worksheets("Cost Savings").Cells $(4 + 12, 7)$ .Value = CostSum

'Transfer New Costs'

 $NewMonthlyCost = 0$ 

 $NewCostSum = 0$ 

For  $j = 0$  To 11

NewMonthlyCost = Worksheets("DIY NG Rates").Cells( $R + TTR + j + 1$ ,  $C + TTC + CCC$ 

- 1).Value

Worksheets("Cost Savings").Cells $(4 + j, 10)$ .Value = NewMonthlyCost

NewCostSum = NewCostSum + NewMonthlyCost

Next j

Worksheets("Cost Savings").Cells(4 + 12, 10).Value = NewCostSum

#### End If

Worksheets("Cost Savings").Cells $(4 + 12, 7)$ .Formula = "=Sum(G4:G15)" Worksheets("Cost Savings").Cells $(4 + 12, 10)$ .Formula = "=Sum $(J4:J15)$ "

Worksheets("Cost Savings").Cells $(4 + 12, 6)$ .Formula = "=Sum(F4:F15)"

Worksheets("Cost Savings").Cells(4 + 12, 9).Formula = "=Sum(I4:I15)"

 $NextPage = CurrentPage + 1$ 

Worksheets("Ground Zero").Range("Z1").Value = NextPage

MultiPage1.Value = NextPage

End Sub

# **Calculate Economic Performance**

Private Sub RedoCostsButton\_Click()

Worksheets("Cost Savings").Activate

ShiftNum = Val(ShiftNumTB)

ShiftLength = Val(ShiftLengthTB)

 $DailyHours = ShiftNum * ShiftLength$ 

MonthlyOH = (365 / 12) \* DailyHours \* Val(ShiftDaysTB) / 7

AnnualOH = MonthlyOH  $*$  12

CHPElPower = Val(CHPElPowerTB)

CHPkWh = CHPElPower \* MonthlyOH

AnnualCHPkWh =  $CHPkWh * 12$ 

CostofCHP = CostofCHPTB.Value

AdditionalCosts = AdditionalCostsTB.Value

MaintenanceCost = MaintenanceCostTB.Value

If ICEMTCB. Value  $=$  "MicroTurbine" Then

Worksheets("Cost Savings").Range("A2").MergeArea.Value = "MicroTurbine"

### End If

If ICEMTCB.Value = "Internal Combustion Engine" Then

Worksheets("Cost Savings").Range("A2").MergeArea.Value = "IC Engine"

End If

Worksheets("Cost Savings").Range("B3").Value = CostofCHP  $CostofCHPTB = Format(CostofCHPTB, "$#, ##0")$ Worksheets("Cost Savings").Range("B3").NumberFormat = "\$#,##0"

Worksheets("Cost Savings").Range("B4").Value = AdditionalCosts AdditionalCostsTB = Format(AdditionalCostsTB, "\$#,##0") Worksheets("Cost Savings").Range("B4").NumberFormat = "\$#,##0"

Worksheets("Cost Savings").Range("B5").Value = MaintenanceCost MaintenanceCostTB = Format(MaintenanceCostTB, "\$0.0000#") Worksheets("Cost Savings").Range("B5").NumberFormat = "\$0.0000#"

IncentiveMax =  $200 *$  CHPElPower

If (IncentiveCB.Value = "No" Or IncentiveCB.Value = Empty) Then

IncentiveTotal  $= 0$ 

ElseIf IncentiveCB.Value = "Yes" Then

 $IncentiveTotal = (CostofCHPTB + AdditionalCosts) * 0.1$ 

If IncentiveTotal > IncentiveMax Then

 $IncentiveTotal = IncentiveMax$ 

End If

End If

'n = number of years to plot costs/savings'

Dim IRRnum As Single

Static Values(26) As Double

With Worksheets("Cost Savings")

 $n = 25$ 

AnnualSavings = .Cells $(16, 12)$ .Value

AnnualMaintCost = MaintenanceCost \* AnnualCHPkWh

AnnualNGOffset = Worksheets("CHP Info").Range("B14").Value \* 12

ElCostSavings = .Range("F16").Value - .Range("I16").Value

NGCostOffset = .Range("J16").Value - .Range("G16").Value

.Cells $(2 + 1, 30)$ .Value = -CostofCHP - AdditionalCosts + IncentiveTotal

.Range("B6").Value = IncentiveTotal

 $Range("B6")$ . NumberFormat = "\$#,##0"

.Range("B7").Value = AnnualCHPkWh

.Range("B8").Value = AnnualNGOffset

 $Range("B9"). Formula = "=(F16 - I16)"$ 

'.Range("B9").Value = ElCostSavings

 $Range("B10"). Formula = "=(J16-G16)"$ 

'.Range("B10").Value = NGCostOffset

 $Range("B11"). Formula = "=(B9-B10)"$ 

'.Range("B11").Value = AnnualSavings

.Range("B12").Value = AnnualMaintCost

 $Range("B13")$ . Formula = "= $(B11-B12)$ "

'.Range("B13").Value = AnnualSavings - AnnualMaintCost

 $Values(0) = -Cost of CHP - Additional Costs + IncentiveTotal$ 

For  $i = 1$  To n

.Cells $(2 + i, 27)$ .Value = i

.Cells $(2 + i, 28)$ .Value = AnnualSavings

.Cells $(2 + i, 29)$ .Value = -AnnualMaintCost

Values(i) = AnnualSavings - AnnualMaintCost

.Cells $(29 + i, 28)$ .Value = Values $(i)$ 

Next i

If ((-CostofCHP - AdditionalCosts) \* (AnnualSavings - AnnualMaintCost) >  $0<sub>-</sub>$ 

Or Values(1)  $*$  n + Values(0) < 0) Then

 $Range("B14")$ .Value = "Error"

Else:  $IRRun = IRR(Values())$ 

 $Range("B14")$ .Value = IRRnum

End If

 $Range("B15")$ . Formula = "=(B3+B4-B6)/(B13)"

.Range("B16").Formula = "= $1/(B15)$ "

End With

End Sub